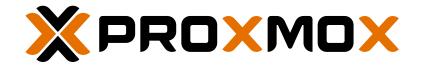

# PROXMOX VE ADMINISTRATION GUIDE

RELEASE 6.2

May 10, 2020 Proxmox Server Solutions Gmbh

www.proxmox.com

Copyright © 2020 Proxmox Server Solutions Gmbh

Permission is granted to copy, distribute and/or modify this document under the terms of the GNU Free Documentation License, Version 1.3 or any later version published by the Free Software Foundation; with no Invariant Sections, no Front-Cover Texts, and no Back-Cover Texts.

A copy of the license is included in the section entitled "GNU Free Documentation License".

# **Contents**

| 1 | Intro | oduction                                                                 | 1  |
|---|-------|--------------------------------------------------------------------------|----|
|   | 1.1   | Central Management                                                       | 2  |
|   | 1.2   | Flexible Storage                                                         | 3  |
|   | 1.3   | Integrated Backup and Restore                                            | 3  |
|   | 1.4   | High Availability Cluster                                                | 3  |
|   | 1.5   | Flexible Networking                                                      | 4  |
|   | 1.6   | Integrated Firewall                                                      | 4  |
|   | 1.7   | Hyper-converged Infrastructure                                           | 4  |
|   |       | 1.7.1 Benefits of a Hyper-Converged Infrastructure (HCI) with Proxmox VE | 4  |
|   |       | 1.7.2 Hyper-Converged Infrastructure: Storage                            | 5  |
|   | 1.8   | Why Open Source                                                          | 5  |
|   | 1.9   | Your benefits with Proxmox VE                                            | 5  |
|   | 1.10  | Getting Help                                                             | 6  |
|   |       | 1.10.1 Proxmox VE Wiki                                                   | 6  |
|   |       | 1.10.2 Community Support Forum                                           | 6  |
|   |       | 1.10.3 Mailing Lists                                                     | 6  |
|   |       | 1.10.4 Commercial Support                                                | 6  |
|   |       | 1.10.5 Bug Tracker                                                       | 6  |
|   | 1.11  | Project History                                                          | 6  |
|   | 1.12  | 2 Improving the Proxmox VE Documentation                                 | 7  |
|   | 1.13  | 3 Translating Proxmox VE                                                 | 7  |
| 2 | Insta | alling Proxmox VE                                                        | 9  |
|   | 2.1   | System Requirements                                                      | 9  |
|   |       | 2.1.1 Minimum Requirements, for Evaluation                               | 9  |
|   |       | 2.1.2 Recommended System Requirements                                    | 10 |
|   |       | 2.1.3 Simple Performance Overview                                        | 10 |
|   |       | 2.1.4 Supported Web Browsers for Accessing the Web Interface             | 10 |
|   |       |                                                                          |    |

|   | 2.2 | Prepa   | re Installation Media                            | . 1 |
|---|-----|---------|--------------------------------------------------|-----|
|   |     | 2.2.1   | Prepare a USB Flash Drive as Installation Medium | . 1 |
|   |     | 2.2.2   | Instructions for GNU/Linux                       | . 1 |
|   |     | 2.2.3   | Instructions for macOS                           | 2   |
|   |     | 2.2.4   | Instructions for Windows                         | 3   |
|   | 2.3 | Using   | the Proxmox VE Installer                         | 3   |
|   |     | 2.3.1   | Advanced LVM Configuration Options               | 20  |
|   |     | 2.3.2   | Advanced ZFS Configuration Options               | 21  |
|   |     | 2.3.3   | ZFS Performance Tips                             | 22  |
|   | 2.4 | Install | Proxmox VE on Debian                             | 22  |
| 3 | Hos | t Syste | em Administration                                | 23  |
|   | 3.1 | _       | ge Repositories                                  | 23  |
|   |     | 3.1.1   | Proxmox VE Enterprise Repository                 | 24  |
|   |     | 3.1.2   | Proxmox VE No-Subscription Repository            | 24  |
|   |     | 3.1.3   | Proxmox VE Test Repository                       | 24  |
|   |     | 3.1.4   | Proxmox VE Ceph Repository                       | 25  |
|   |     | 3.1.5   | Proxmox VE Ceph Testing Repository               | 25  |
|   |     | 3.1.6   | Proxmox VE Ceph Luminous Repository For Upgrade  | 25  |
|   |     | 3.1.7   | SecureApt                                        | 26  |
|   | 3.2 | Syster  | m Software Updates                               | 26  |
|   | 3.3 | Netwo   | rk Configuration                                 | 27  |
|   |     | 3.3.1   | Apply Network Changes                            | 27  |
|   |     | 3.3.2   | Naming Conventions                               | 28  |
|   |     | 3.3.3   | Choosing a network configuration                 | 28  |
|   |     | 3.3.4   | Default Configuration using a Bridge             | 29  |
|   |     | 3.3.5   | Routed Configuration                             | 30  |
|   |     | 3.3.6   | Masquerading (NAT) with iptables                 | 31  |
|   |     | 3.3.7   | Linux Bond                                       | 32  |
|   |     | 3.3.8   | VLAN 802.1Q                                      | 35  |
|   | 3.4 | Time S  | Synchronization                                  | 37  |
|   |     | 3.4.1   | Using Custom NTP Servers                         | 37  |
|   | 3.5 | Extern  | nal Metric Server                                | 38  |
|   |     | 3.5.1   | Graphite server configuration                    | 38  |
|   |     | 3.5.2   | Influxdb plugin configuration                    | 38  |
|   |     | 3.5.3   | Multiple Definitions and Example                 | 39  |
|   |     |         |                                                  |     |

| 3.6  | Disk H  | Health Monitoring                             | 39 |
|------|---------|-----------------------------------------------|----|
| 3.7  | Logica  | al Volume Manager (LVM)                       | 40 |
|      | 3.7.1   | Hardware                                      | 41 |
|      | 3.7.2   | Bootloader                                    | 41 |
|      | 3.7.3   | Creating a Volume Group                       | 41 |
|      | 3.7.4   | Creating an extra LV for /var/lib/vz          | 42 |
|      | 3.7.5   | Resizing the thin pool                        | 42 |
|      | 3.7.6   | Create a LVM-thin pool                        | 42 |
| 3.8  | ZFS o   | on Linux                                      | 43 |
|      | 3.8.1   | Hardware                                      | 43 |
|      | 3.8.2   | Installation as Root File System              | 44 |
|      | 3.8.3   | Bootloader                                    | 45 |
|      | 3.8.4   | ZFS Administration                            | 45 |
|      | 3.8.5   | Activate E-Mail Notification                  | 48 |
|      | 3.8.6   | Limit ZFS Memory Usage                        | 48 |
|      | 3.8.7   | SWAP on ZFS                                   | 48 |
|      | 3.8.8   | Encrypted ZFS Datasets                        | 49 |
|      | 3.8.9   | Compression in ZFS                            | 51 |
|      | 3.8.10  | ZFS Special Device                            | 51 |
| 3.9  | Proxm   | nox Node Management                           | 52 |
|      | 3.9.1   | Wake-on-LAN                                   | 52 |
| 3.10 | Certifi | icate Management                              | 53 |
|      | 3.10.1  | Certificates for Intra-Cluster Communication  | 53 |
|      | 3.10.2  | 2 Certificates for API and Web GUI            | 53 |
|      | 3.10.3  | 3 Upload Custom Certificate                   | 54 |
|      | 3.10.4  | Trusted certificates via Let's Encrypt (ACME) | 54 |
|      | 3.10.5  | 5 ACME HTTP Challenge Plugin                  | 56 |
|      | 3.10.6  | S ACME DNS API Challenge Plugin               | 56 |
|      | 3.10.7  | 7 Automatic renewal of ACME certificates      | 57 |
|      | 3.10.8  | B ACME Examples with pvenode                  | 58 |
| 3.11 | Host E  | Bootloader                                    | 61 |
|      | 3.11.1  | Partitioning scheme used by the installer     | 61 |
|      | 3.11.2  | 2 Grub                                        | 62 |
|      | 3.11.3  | Systemd-boot                                  | 62 |
|      | 3.11.4  | Editing the kernel commandline                | 64 |

| 4 | Gra | phical User Interface                               | 66        |
|---|-----|-----------------------------------------------------|-----------|
|   | 4.1 | Features                                            | 66        |
|   | 4.2 | Login                                               | 67        |
|   | 4.3 | GUI Overview                                        | 67        |
|   |     | 4.3.1 Header                                        | 68        |
|   |     | 4.3.2 My Settings                                   | 69        |
|   |     | 4.3.3 Resource Tree                                 | 69        |
|   |     | 4.3.4 Log Panel                                     | 70        |
|   | 4.4 | Content Panels                                      | 70        |
|   |     | 4.4.1 Datacenter                                    | 71        |
|   |     | 4.4.2 Nodes                                         | 72        |
|   |     | 4.4.3 Guests                                        | 73        |
|   |     | 4.4.4 Storage                                       | 75        |
|   |     | 4.4.5 Pools                                         | 76        |
| _ | 01  |                                                     |           |
| 5 |     |                                                     | <b>77</b> |
|   | 5.1 | Requirements                                        |           |
|   | 5.2 | Preparing Nodes                                     |           |
|   | 5.3 | Create a Cluster                                    |           |
|   |     | 5.3.1 Create via Web GUI                            |           |
|   |     | 5.3.2 Create via Command Line                       |           |
|   |     | 5.3.3 Multiple Clusters In Same Network             |           |
|   | 5.4 |                                                     |           |
|   |     | 5.4.1 Join Node to Cluster via GUI                  | 80        |
|   |     | 5.4.2 Join Node to Cluster via Command Line         | 80        |
|   |     | 5.4.3 Adding Nodes With Separated Cluster Network   | 82        |
|   | 5.5 | Remove a Cluster Node                               | 82        |
|   |     | 5.5.1 Separate A Node Without Reinstalling          | 83        |
|   | 5.6 | Quorum                                              | 85        |
|   | 5.7 | Cluster Network                                     | 85        |
|   |     | 5.7.1 Network Requirements                          | 85        |
|   |     | 5.7.2 Separate Cluster Network                      | 86        |
|   |     | 5.7.3 Corosync addresses                            | 89        |
|   | 5.8 | Corosync Redundancy                                 | 90        |
|   |     | 5.8.1 Adding Redundant Links To An Existing Cluster | 90        |
|   | 5.9 | Corosync External Vote Support                      | 92        |

|   |      | 5.9.1 QDevice Technical Overview                 |
|---|------|--------------------------------------------------|
|   |      | 5.9.2 Supported Setups                           |
|   |      | 5.9.3 QDevice-Net Setup                          |
|   |      | 5.9.4 Frequently Asked Questions                 |
|   | 5.10 | Corosync Configuration                           |
|   |      | 5.10.1 Edit corosync.conf                        |
|   |      | 5.10.2 Troubleshooting                           |
|   |      | 5.10.3 Corosync Configuration Glossary           |
|   | 5.11 | Cluster Cold Start                               |
|   | 5.12 | Guest Migration                                  |
|   |      | 5.12.1 Migration Type                            |
|   |      | 5.12.2 Migration Network                         |
| 6 | Prox | kmox Cluster File System (pmxcfs) 100            |
|   |      | POSIX Compatibility                              |
|   |      | File Access Rights                               |
|   | 6.3  | Technology                                       |
|   | 6.4  | File System Layout                               |
|   |      | 6.4.1 Files                                      |
|   |      | 6.4.2 Symbolic links                             |
|   |      | 6.4.3 Special status files for debugging (JSON)  |
|   |      | 6.4.4 Enable/Disable debugging                   |
|   | 6.5  | Recovery                                         |
|   |      | 6.5.1 Remove Cluster configuration               |
|   |      | 6.5.2 Recovering/Moving Guests from Failed Nodes |
| 7 | Prov | kmox VE Storage 104                              |
|   | 7.1  | Storage Types                                    |
|   |      | 7.1.1 Thin Provisioning                          |
|   | 7.2  | Storage Configuration                            |
|   |      | 7.2.1 Storage Pools                              |
|   |      | 7.2.2 Common Storage Properties                  |
|   | 7.3  | Volumes                                          |
|   |      | 7.3.1 Volume Ownership                           |
|   | 7.4  | Using the Command Line Interface                 |
|   |      | 7.4.1 Examples                                   |

| 7.5  | Direct | ory Backend               |
|------|--------|---------------------------|
|      | 7.5.1  | Configuration             |
|      | 7.5.2  | File naming conventions   |
|      | 7.5.3  | Storage Features          |
|      | 7.5.4  | Examples                  |
| 7.6  | NFS E  | Backend                   |
|      | 7.6.1  | Configuration             |
|      | 7.6.2  | Storage Features          |
|      | 7.6.3  | Examples                  |
| 7.7  | CIFS   | Backend                   |
|      | 7.7.1  | Configuration             |
|      | 7.7.2  | Storage Features          |
|      | 7.7.3  | Examples                  |
| 7.8  | Gluste | erFS Backend              |
|      | 7.8.1  | Configuration             |
|      | 7.8.2  | File naming conventions   |
|      | 7.8.3  | Storage Features          |
| 7.9  | Local  | ZFS Pool Backend          |
|      | 7.9.1  | Configuration             |
|      | 7.9.2  | File naming conventions   |
|      | 7.9.3  | Storage Features          |
|      | 7.9.4  | Examples                  |
| 7.10 | LVM E  | Backend                   |
|      | 7.10.1 | Configuration             |
|      | 7.10.2 | ? File naming conventions |
|      | 7.10.3 | Storage Features          |
|      | 7.10.4 | Examples                  |
| 7.11 | LVM tl | hin Backend               |
|      | 7.11.1 | Configuration             |
|      | 7.11.2 | Prile naming conventions  |
|      | 7.11.3 | Storage Features          |
|      | 7.11.4 | Examples                  |
| 7.12 | Open-  | iSCSI initiator           |
|      | 7.12.1 | Configuration             |
|      | 7.12.2 | Prile naming conventions  |

|   |      | 7.12.3 Storage Features                   |
|---|------|-------------------------------------------|
|   |      | 7.12.4 Examples                           |
|   | 7.13 | User Mode iSCSI Backend                   |
|   |      | 7.13.1 Configuration                      |
|   |      | 7.13.2 Storage Features                   |
|   | 7.14 | Ceph RADOS Block Devices (RBD)            |
|   |      | 7.14.1 Configuration                      |
|   |      | 7.14.2 Authentication                     |
|   |      | 7.14.3 Storage Features                   |
|   | 7.15 | Ceph Filesystem (CephFS)                  |
|   |      | 7.15.1 Configuration                      |
|   |      | 7.15.2 Authentication                     |
|   |      | 7.15.3 Storage Features                   |
| 8 | Donl | loy Hyper-Converged Ceph Cluster 129      |
| • |      | Precondition                              |
|   | 8.2  | Initial Ceph installation & configuration |
|   |      | Installation of Ceph Packages             |
|   |      | Create initial Ceph configuration         |
|   |      | Ceph Monitor                              |
|   | 0.0  | 8.5.1 Create Monitors                     |
|   |      | 8.5.2 Destroy Monitors                    |
|   | 8.6  | Ceph Manager                              |
|   | 0.0  | 8.6.1 Create Manager                      |
|   |      | 8.6.2 Destroy Manager                     |
|   | 8.7  | Ceph OSDs                                 |
|   | 0.7  | 8.7.1 Create OSDs                         |
|   |      | 8.7.2 Destroy OSDs                        |
|   | 8.8  | Ceph Pools                                |
|   | 0.0  | 8.8.1 Create Pools                        |
|   |      | 8.8.2 Destroy Pools                       |
|   | 8.9  | Ceph CRUSH & device classes               |
|   |      | Ceph Client                               |
|   |      | CephFS                                    |
|   | 5.77 | 8.11.1 Metadata Server (MDS)              |
|   |      | 8.11.2 Create CephFS                      |
|   |      | -r -                                      |

|    |      | 8.11.3 Destroy CephFS                                                                                                    | 146                                                                              |
|----|------|----------------------------------------------------------------------------------------------------|----------------------------------------------------------------------------------|
|    | 8.12 | Ceph maintenance                                                                                                    | 146                                                                              |
|    |      | 8.12.1 Replace OSDs                                                                                                    | 146                                                                              |
|    |      | 8.12.2 Trim/Discard                                                                                                    | 147                                                                              |
|    |      | 8.12.3 Scrub & Deep Scrub                                                                                                    | 147                                                                              |
|    | 8.13 | Ceph monitoring and troubleshooting                                                                                                    | 147                                                                              |
| 9  | Stor | age Replication                                                                                                    | 148                                                                              |
|    | 9.1  | Supported Storage Types                                                                                                    | 148                                                                              |
|    | 9.2  | Schedule Format                                                                                                    | 149                                                                              |
|    |      | 9.2.1 Detailed Specification                                                                                                    | 149                                                                              |
|    |      | 9.2.2 Examples:                                                                                                    | 150                                                                              |
|    | 9.3  | Error Handling                                                                                                    | 150                                                                              |
|    |      | 9.3.1 Possible issues                                                                                                    | 150                                                                              |
|    |      | 9.3.2 Migrating a guest in case of Error                                                                                                    | 151                                                                              |
|    |      | 9.3.3 Example                                                                                                    | 151                                                                              |
|    | 9.4  | Managing Jobs                                                                                                    | 152                                                                              |
|    | 9.5  | Command Line Interface Examples                                                                                                    | 152                                                                              |
|    |      |                                                                                                    |                                                                                  |
| 10 | Qen  | nu/KVM Virtual Machines                                                                                                    | 154                                                                              |
| 10 |      | nu/KVM Virtual Machines  Emulated devices and paravirtualized devices                                                                                                    |                                                                                  |
| 10 | 10.1 |                                                                                                    | 154                                                                              |
| 10 | 10.1 | Emulated devices and paravirtualized devices                                                                                                    | 154<br>155                                                                       |
| 10 | 10.1 | Emulated devices and paravirtualized devices                                                                                                    | 154<br>155<br>155                                                                |
| 10 | 10.1 | Emulated devices and paravirtualized devices                                                                                                    | 154<br>155<br>155<br>156                                                         |
| 10 | 10.1 | Emulated devices and paravirtualized devices                                                                                                    | 154<br>155<br>155<br>156<br>156                                                  |
| 10 | 10.1 | Emulated devices and paravirtualized devices                                                                                                    | 154<br>155<br>155<br>156<br>156<br>157                                           |
| 10 | 10.1 | Emulated devices and paravirtualized devices                                                                                                    | 154<br>155<br>155<br>156<br>156<br>157<br>159                                    |
| 10 | 10.1 | Emulated devices and paravirtualized devices  Virtual Machines Settings  10.2.1 General Settings  10.2.2 OS Settings  10.2.3 System Settings  10.2.4 Hard Disk  10.2.5 CPU                                                                                                    | 154<br>155<br>155<br>156<br>156<br>157<br>159<br>163                             |
| 10 | 10.1 | Emulated devices and paravirtualized devices  Virtual Machines Settings  10.2.1 General Settings  10.2.2 OS Settings  10.2.3 System Settings  10.2.4 Hard Disk  10.2.5 CPU  10.2.6 Memory                                                                                                    | 154<br>155<br>155<br>156<br>156<br>157<br>159<br>163                             |
| 10 | 10.1 | Emulated devices and paravirtualized devices  Virtual Machines Settings  10.2.1 General Settings  10.2.2 OS Settings  10.2.3 System Settings  10.2.4 Hard Disk  10.2.5 CPU  10.2.6 Memory  10.2.7 Network Device                                                                                              | 154<br>155<br>155<br>156<br>156<br>157<br>159<br>163<br>165                      |
| 10 | 10.1 | Emulated devices and paravirtualized devices  Virtual Machines Settings  10.2.1 General Settings  10.2.2 OS Settings  10.2.3 System Settings  10.2.4 Hard Disk  10.2.5 CPU  10.2.6 Memory  10.2.7 Network Device  10.2.8 Display                                                                              | 154<br>155<br>155<br>156<br>156<br>157<br>159<br>163<br>165<br>166               |
| 10 | 10.1 | Emulated devices and paravirtualized devices  Virtual Machines Settings  10.2.1 General Settings  10.2.2 OS Settings  10.2.3 System Settings  10.2.4 Hard Disk  10.2.5 CPU  10.2.6 Memory  10.2.7 Network Device  10.2.8 Display  10.2.9 USB Passthrough                                                      | 154<br>155<br>155<br>156<br>156<br>157<br>159<br>163<br>165<br>166<br>167        |
| 10 | 10.1 | Emulated devices and paravirtualized devices  Virtual Machines Settings  10.2.1 General Settings  10.2.2 OS Settings  10.2.3 System Settings  10.2.4 Hard Disk  10.2.5 CPU  10.2.6 Memory  10.2.7 Network Device  10.2.8 Display  10.2.9 USB Passthrough  10.2.10BIOS and UEFI                                | 154<br>155<br>155<br>156<br>156<br>157<br>159<br>163<br>165<br>166<br>167<br>167 |
| 10 | 10.1 | Emulated devices and paravirtualized devices  Virtual Machines Settings  10.2.1 General Settings  10.2.2 OS Settings  10.2.3 System Settings  10.2.4 Hard Disk  10.2.5 CPU  10.2.6 Memory  10.2.7 Network Device  10.2.8 Display  10.2.9 USB Passthrough  10.2.10BIOS and UEFI  10.2.11Inter-VM shared memory | 154<br>155<br>155<br>156<br>157<br>159<br>163<br>165<br>166<br>167<br>168<br>168 |

|    | 10.2.15SPICE Enhancements                                 | 0 |
|----|-----------------------------------------------------------|---|
|    | 10.3 Migration                                            | 1 |
|    | 10.3.1 Online Migration                                   | 2 |
|    | 10.3.2 Offline Migration                                  | 2 |
|    | 10.4 Copies and Clones                                    | 2 |
|    | 10.5 Virtual Machine Templates                            | 3 |
|    | 10.6 VM Generation ID                                     | 4 |
|    | 10.7 Importing Virtual Machines and disk images           | 4 |
|    | 10.7.1 Step-by-step example of a Windows OVF import       | 5 |
|    | 10.7.2 Adding an external disk image to a Virtual Machine | 5 |
|    | 10.8 Cloud-Init Support                                   | 6 |
|    | 10.8.1 Preparing Cloud-Init Templates                     | 6 |
|    | 10.8.2 Deploying Cloud-Init Templates                     | 8 |
|    | 10.8.3 Custom Cloud-Init Configuration                    | 9 |
|    | 10.8.4 Cloud-Init specific Options                        | 9 |
|    | 10.9 PCI(e) Passthrough                                   | 1 |
|    | 10.9.1 General Requirements                               | 1 |
|    | 10.9.2 Host Device Passthrough                            | 3 |
|    | 10.9.3 SR-IOV                                             | 4 |
|    | 10.9.4 Mediated Devices (vGPU, GVT-g)                     | 5 |
|    | 10.10Hookscripts                                          | 6 |
|    | 10.11Hibernation                                          | 7 |
|    | 10.12 Managing Virtual Machines with $\mathtt{qm}$        | 7 |
|    | 10.12.1CLI Usage Examples                                 | 7 |
|    | 10.13Configuration                                        | 8 |
|    | 10.13.1File Format                                        | 8 |
|    | 10.13.2Snapshots                                          | 8 |
|    | 10.13.3Options                                            | 9 |
|    | 10.14Locks                                                | 2 |
| 11 | Proxmox Container Toolkit 213                             | 3 |
|    | 11.1 Technology Overview                                  | 3 |
|    | 11.2 Container Images                                     | 4 |
|    | 11.3 Container Settings                                   | 6 |
|    | 11.3.1 General Settings                                   | 6 |
|    | 11.3.2 CPU                                                | 7 |

| 11.3.3 Memory                                     | 18 |
|---------------------------------------------------|----|
| 11.3.4 Mount Points                               | 19 |
| 11.3.5 Network                                    | 22 |
| 11.3.6 Automatic Start and Shutdown of Containers | 23 |
| 11.3.7 Hookscripts                                | 24 |
| 11.4 Security Considerations                      | 24 |
| 11.4.1 AppArmor                                   | 24 |
| 11.5 Guest Operating System Configuration         | 25 |
| 11.6 Container Storage                            | 26 |
| 11.6.1 FUSE Mounts                                | 27 |
| 11.6.2 Using Quotas Inside Containers             | 27 |
| 11.6.3 Using ACLs Inside Containers               | 27 |
| 11.6.4 Backup of Container mount points           | 28 |
| 11.6.5 Replication of Containers mount points     | 28 |
| 11.7 Backup and Restore                           | 28 |
| 11.7.1 Container Backup                           | 28 |
| 11.7.2 Restoring Container Backups                | 28 |
| 11.8 Managing Containers with pct                 | 29 |
| 11.8.1 CLI Usage Examples                         | 30 |
| 11.8.2 Obtaining Debugging Logs                   | 30 |
| 11.9 Migration                                    | 31 |
| 11.1©onfiguration                                 | 31 |
| 11.10.1File Format                                | 32 |
| 11.10.2Snapshots                                  | 32 |
| 11.10.3Options                                    | 33 |
| 11.11Locks                                        | 38 |
| 2 Software Defined Network 23                     | 39 |
| 12.1 Installation                                 | _  |
| 12.2 Basic Overview                               |    |
| 12.3 Main configuration                           |    |
| 12.3.1 SDN                                        |    |
| 12.3.2 Zones                                      |    |
| 12.3.3 VNets                                      |    |
| 12.3.4 Controllers                                |    |
| 12.4 Zones Plugins                                |    |
| <del></del>                                       | _  |

|      | 12.4.1 Common options                           | 41 |
|------|-------------------------------------------------|----|
|      | 12.4.2 VLAN Zones                               | 41 |
|      | 12.4.3 QinQ Zones                               | 41 |
|      | 12.4.4 VXLAN Zones                              | 42 |
|      | 12.4.5 EVPN Zones                               | 42 |
| 12   | 2.5 Controllers Plugins                         | 43 |
|      | 12.5.1 EVPN Controller                          | 43 |
| 12   | 2.6 Local Deployment Monitoring                 | 43 |
| 12   | 2.7 VLAN Setup Example                          | 44 |
| 12   | 2.8 QinQ Setup Example                          | 45 |
| 12   | 2.9 VXLAN Setup Example                         | 47 |
| 12   | 2.10EVPN Setup Example                          | 49 |
| 13 D | roxmox VE Firewall 2                            | 52 |
|      | 3.1 Zones                                       |    |
|      | 3.2 Configuration Files                         |    |
|      | 13.2.1 Cluster Wide Setup                       |    |
|      | 13.2.2 Host Specific Configuration              |    |
|      | 13.2.3 VM/Container Configuration               |    |
| 1:   | 3.3 Firewall Rules                              |    |
|      | 3.4 Security Groups                             |    |
|      | 3.5 IP Aliases                                  |    |
|      | 13.5.1 Standard IP Alias local_network          |    |
| 1:   | 3.6 IP Sets                                     |    |
|      | 13.6.1 Standard IP set management               |    |
|      | 13.6.2 Standard IP set blacklist                |    |
|      | 13.6.3 Standard IP set ipfilter-net*            |    |
| 1:   | 3.7 Services and Commands                       |    |
|      | 3.8 Default firewall rules                      |    |
|      | 13.8.1 Datacenter incoming/outgoing DROP/REJECT | 61 |
|      | 13.8.2 VM/CT incoming/outgoing DROP/REJECT      |    |
| 1:   | 3.9 Logging of firewall rules                   |    |
|      | 13.9.1 Logging of user defined firewall rules   | 63 |
| 13   | 3.10Tips and Tricks                             |    |
|      | 13.10.1How to allow FTP                         |    |
|      | 13.10.2Suricata IPS integration                 |    |
| 13   | 3.11Notes on IPv6                               |    |
| 13   | 3.12Ports used by Proxmox VE                    | 65 |

| 14 User Management                              | 266 |
|-------------------------------------------------|-----|
| 14.1 Users                                      | 266 |
| 14.1.1 System administrator                     | 266 |
| 14.2 Groups                                     | 267 |
| 14.3 API Tokens                                 | 267 |
| 14.4 Authentication Realms                      | 267 |
| 14.4.1 Syncing LDAP-based realms                | 268 |
| 14.5 Two-factor authentication                  | 270 |
| 14.5.1 Realm enforced two-factor authentication | 270 |
| 14.5.2 User configured TOTP authentication      | 270 |
| 14.5.3 Server side U2F configuration            | 271 |
| 14.5.4 Activating U2F as a user                 | 272 |
| 14.6 Permission Management                      | 272 |
| 14.6.1 Roles                                    | 272 |
| 14.6.2 Privileges                               | 273 |
| 14.6.3 Objects and Paths                        | 274 |
| 14.6.4 Pools                                    | 275 |
| 14.6.5 What permission do I need?               | 275 |
| 14.7 Command Line Tool                          | 276 |
| 14.8 Real World Examples                        | 277 |
| 14.8.1 Administrator Group                      | 277 |
| 14.8.2 Auditors                                 | 277 |
| 14.8.3 Delegate User Management                 | 278 |
| 14.8.4 Limited API token for monitoring         | 278 |
| 14.8.5 Pools                                    | 278 |
| 15 High Availability                            | 280 |
| 15.1 Requirements                               |     |
| 15.2 Resources                                  |     |
| 15.3 Management Tasks                           |     |
| 15.4 How It Works                               |     |
| 15.4.1 Service States                           |     |
| 15.4.2 Local Resource Manager                   |     |
|                                                 |     |
| 15.4.3 Cluster Resource Manager                 |     |
| 15.6 Configuration                              |     |
| 13.0 Comiguration                               |     |

|    | 15.6.1 Resources                                                                                                    | 288 |
|----|----------------------------------------------------------------------------------------------------|-----|
|    | 15.6.2 Groups                                                                                                    | 290 |
|    | 15.7 Fencing                                                                                                    | 292 |
|    | 15.7.1 How Proxmox VE Fences                                                                                                    | 293 |
|    | 15.7.2 Configure Hardware Watchdog                                                                                                    | 293 |
|    | 15.7.3 Recover Fenced Services                                                                                                    | 293 |
|    | 15.8 Start Failure Policy                                                                                                    | 294 |
|    | 15.9 Error Recovery                                                                                                    | 294 |
|    | 15.10Package Updates                                                                                                    | 295 |
|    | 15.11Node Maintenance                                                                                                    | 295 |
|    | 15.11.1Shutdown Policy                                                                                                    | 295 |
| 16 | Backup and Restore                                                                                                    | 297 |
|    | 16.1 Backup modes                                                                                                    | 297 |
|    | 16.2 Backup File Names                                                                                                    |     |
|    | 16.3 Backup File Compression                                                                                                    |     |
|    | 16.4 Restore                                                                                                    |     |
|    | 16.4.1 Bandwidth Limit                                                                                                    | 300 |
|    | 16.5 Configuration                                                                                                    | 300 |
|    | 16.6 Hook Scripts                                                                                                    |     |
|    | 16.7 File Exclusions                                                                                                    | 302 |
|    | 16.8 Examples                                                                                                    | 303 |
|    |                                                                                                    |     |
| 17 | Professional Control of the Control of the Control | 304 |
|    | 17.1 pvedaemon - Proxmox VE API Daemon                                                                                                    |     |
|    | 17.2 pveproxy - Proxmox VE API Proxy Daemon                                                                                                    |     |
|    | 17.2.1 Host based Access Control                                                                                                    |     |
|    | 17.2.2 SSL Cipher Suite                                                                                                    |     |
|    | 17.2.3 Diffie-Hellman Parameters                                                                                                    | 305 |
|    | 17.2.4 Alternative HTTPS certificate                                                                                                    |     |
|    | 17.2.5 COMPRESSION                                                                                                    | 306 |
|    | 17.3 pvestatd - Proxmox VE Status Daemon                                                                                                    | 306 |
|    | 17.4 spiceproxy - SPICE Proxy Service                                                                                                    | 306 |
|    | 17.4.1 Host based Access Control                                                                                                    | 306 |

| 18 | Useful Command Line Tools                                     | 307 |
|----|---------------------------------------------------------------|-----|
|    | 18.1 pvesubscription - Subscription Management                | 307 |
|    | 18.2 pveperf - Proxmox VE Benchmark Script                    | 307 |
|    | 18.3 Shell interface for the Proxmox VE API                   | 308 |
|    | 18.3.1 EXAMPLES                                               | 308 |
|    | 18.3.2 Proxmox Node Management                                | 308 |
| 19 | Frequently Asked Questions                                    | 310 |
| 20 | Bibliography                                                  | 313 |
|    | 20.1 Books about Proxmox VE                                   | 313 |
|    | 20.2 Books about related technology                           | 313 |
|    | 20.3 Books about related topics                               | 314 |
| A  | Command Line Interface                                        | 315 |
|    | A.1 Output format options [FORMAT_OPTIONS]                    | 315 |
|    | A.2 <b>pvesm</b> - Proxmox VE Storage Manager                 | 316 |
|    | A.3 <b>pvesubscription</b> - Proxmox VE Subscription Manager  | 326 |
|    | A.4 <b>pveperf</b> - Proxmox VE Benchmark Script              | 327 |
|    | A.5 <b>pveceph</b> - Manage CEPH Services on Proxmox VE Nodes | 327 |
|    | A.6 <b>pvenode</b> - Proxmox VE Node Management               | 332 |
|    | A.7 <b>pvesh</b> - Shell interface for the Proxmox VE API     | 339 |
|    | A.8 <b>qm</b> - Qemu/KVM Virtual Machine Manager              | 340 |
|    | A.9 qmrestore - Restore QemuServer vzdump Backups             | 368 |
|    | A.10 <b>pct</b> - Proxmox Container Toolkit                   | 369 |
|    | A.11 <b>pveam</b> - Proxmox VE Appliance Manager              | 389 |
|    | A.12 <b>pvecm</b> - Proxmox VE Cluster Manager                | 390 |
|    | A.13 <b>pvesr</b> - Proxmox VE Storage Replication            | 393 |
|    | A.14 <b>pveum</b> - Proxmox VE User Manager                   | 397 |
|    | A.15 vzdump - Backup Utility for VMs and Containers           | 409 |
|    | A.16 ha-manager - Proxmox VE HA Manager                       | 411 |
| В  | Service Daemons                                               | 416 |
|    | B.1 <b>pve-firewall</b> - Proxmox VE Firewall Daemon          | 416 |
|    | B.2 <b>pvedaemon</b> - Proxmox VE API Daemon                  | 417 |
|    | B.3 <b>pveproxy</b> - Proxmox VE API Proxy Daemon             | 418 |
|    | B.4 <b>pvestatd</b> - Proxmox VE Status Daemon                | 418 |

|   | B.5  | spiceproxy - SPICE Proxy Service             | . 419 |
|---|------|----------------------------------------------|-------|
|   | B.6  | pmxcfs - Proxmox Cluster File System         | . 420 |
|   | B.7  | pve-ha-crm - Cluster Resource Manager Daemon | . 420 |
|   | B.8  | pve-ha-Irm - Local Resource Manager Daemon   | . 421 |
| С | Con  | figuration Files                             | 422   |
|   | C.1  | Datacenter Configuration                     | . 422 |
|   |      | C.1.1 File Format                            | . 422 |
|   |      | C.1.2 Options                                | . 422 |
| D | Fire | wall Macro Definitions                       | 425   |
| Ε | GNU  | J Free Documentation License                 | 439   |

# Chapter 1

# Introduction

Proxmox VE is a platform to run virtual machines and containers. It is based on Debian Linux, and completely open source. For maximum flexibility, we implemented two virtualization technologies - Kernel-based Virtual Machine (KVM) and container-based virtualization (LXC).

One main design goal was to make administration as easy as possible. You can use Proxmox VE on a single node, or assemble a cluster of many nodes. All management tasks can be done using our web-based management interface, and even a novice user can setup and install Proxmox VE within minutes.

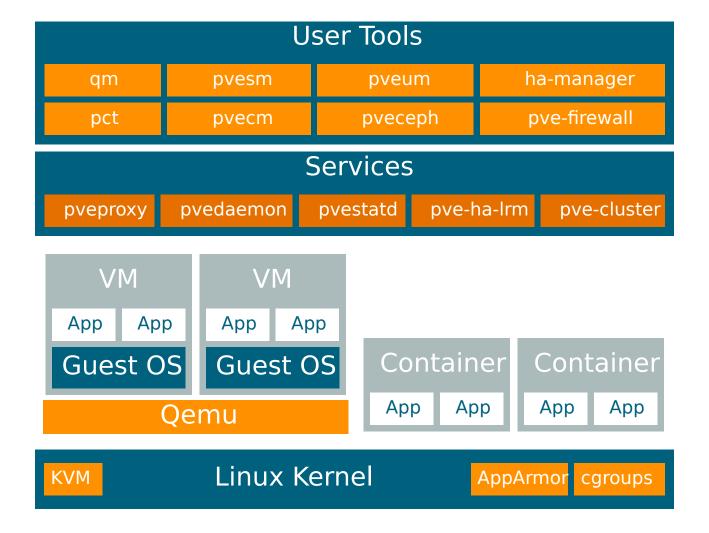

# 1.1 Central Management

While many people start with a single node, Proxmox VE can scale out to a large set of clustered nodes. The cluster stack is fully integrated and ships with the default installation.

## **Unique Multi-Master Design**

The integrated web-based management interface gives you a clean overview of all your KVM guests and Linux containers and even of your whole cluster. You can easily manage your VMs and containers, storage or cluster from the GUI. There is no need to install a separate, complex, and pricey management server.

## Proxmox Cluster File System (pmxcfs)

Proxmox VE uses the unique Proxmox Cluster file system (pmxcfs), a database-driven file system for storing configuration files. This enables you to store the configuration of thousands of virtual machines. By using corosync, these files are replicated in real time on all cluster nodes. The file system stores all data inside a persistent database on disk, nonetheless, a copy of the data resides in RAM which provides a maximum storage size of 30MB - more than enough for thousands of VMs.

Proxmox VE is the only virtualization platform using this unique cluster file system.

## **Web-based Management Interface**

Proxmox VE is simple to use. Management tasks can be done via the included web based management interface - there is no need to install a separate management tool or any additional management node with huge databases. The multi-master tool allows you to manage your whole cluster from any node of your cluster. The central web-based management - based on the JavaScript Framework (ExtJS) - empowers you to control all functionalities from the GUI and overview history and syslogs of each single node. This includes running backup or restore jobs, live-migration or HA triggered activities.

## **Command Line**

For advanced users who are used to the comfort of the Unix shell or Windows Powershell, Proxmox VE provides a command line interface to manage all the components of your virtual environment. This command line interface has intelligent tab completion and full documentation in the form of UNIX man pages.

### **REST API**

Proxmox VE uses a RESTful API. We choose JSON as primary data format, and the whole API is formally defined using JSON Schema. This enables fast and easy integration for third party management tools like custom hosting environments.

## **Role-based Administration**

You can define granular access for all objects (like VMs, storages, nodes, etc.) by using the role based user- and permission management. This allows you to define privileges and helps you to control access to objects. This concept is also known as access control lists: Each permission specifies a subject (a user or group) and a role (set of privileges) on a specific path.

#### **Authentication Realms**

Proxmox VE supports multiple authentication sources like Microsoft Active Directory, LDAP, Linux PAM standard authentication or the built-in Proxmox VE authentication server.

# 1.2 Flexible Storage

The Proxmox VE storage model is very flexible. Virtual machine images can either be stored on one or several local storages or on shared storage like NFS and on SAN. There are no limits, you may configure as many storage definitions as you like. You can use all storage technologies available for Debian Linux.

One major benefit of storing VMs on shared storage is the ability to live-migrate running machines without any downtime, as all nodes in the cluster have direct access to VM disk images.

We currently support the following Network storage types:

- LVM Group (network backing with iSCSI targets)
- iSCSI target
- NFS Share
- · CIFS Share
- Ceph RBD
- · Directly use iSCSI LUNs
- GlusterFS

Local storage types supported are:

- LVM Group (local backing devices like block devices, FC devices, DRBD, etc.)
- Directory (storage on existing filesystem)
- ZFS

# 1.3 Integrated Backup and Restore

The integrated backup tool (vzdump) creates consistent snapshots of running Containers and KVM guests. It basically creates an archive of the VM or CT data which includes the VM/CT configuration files.

KVM live backup works for all storage types including VM images on NFS, CIFS, iSCSI LUN, Ceph RBD. The new backup format is optimized for storing VM backups fast and effective (sparse files, out of order data, minimized I/O).

# 1.4 High Availability Cluster

A multi-node Proxmox VE HA Cluster enables the definition of highly available virtual servers. The Proxmox VE HA Cluster is based on proven Linux HA technologies, providing stable and reliable HA services.

# 1.5 Flexible Networking

Proxmox VE uses a bridged networking model. All VMs can share one bridge as if virtual network cables from each guest were all plugged into the same switch. For connecting VMs to the outside world, bridges are attached to physical network cards and assigned a TCP/IP configuration.

For further flexibility, VLANs (IEEE 802.1q) and network bonding/aggregation are possible. In this way it is possible to build complex, flexible virtual networks for the Proxmox VE hosts, leveraging the full power of the Linux network stack.

# 1.6 Integrated Firewall

The integrated firewall allows you to filter network packets on any VM or Container interface. Common sets of firewall rules can be grouped into "security groups".

# 1.7 Hyper-converged Infrastructure

Proxmox VE is a virtualization platform that tightly integrates compute, storage and networking resources, manages highly available clusters, backup/restore as well as disaster recovery. All components are software-defined and compatible with one another.

Therefore it is possible to administrate them like a single system via the centralized web management interface. These capabilities make Proxmox VE an ideal choice to deploy and manage an open source hyperconverged infrastructure.

# 1.7.1 Benefits of a Hyper-Converged Infrastructure (HCI) with Proxmox VE

A hyper-converged infrastructure (HCI) is especially useful for deployments in which a high infrastructure demand meets a low administration budget, for distributed setups such as remote and branch office environments or for virtual private and public clouds.

HCI provides the following advantages:

- Scalability: seamless expansion of compute, network and storage devices (i.e. scale up servers and storage quickly and independently from each other).
- Low cost: Proxmox VE is open source and integrates all components you need such as compute, storage, networking, backup, and management center. It can replace an expensive compute/storage infrastructure.
- Data protection and efficiency: services such as backup and disaster recovery are integrated.
- Simplicity: easy configuration and centralized administration.
- Open Source: No vendor lock-in.

# 1.7.2 Hyper-Converged Infrastructure: Storage

Proxmox VE has tightly integrated support for deploying a hyper-converged storage infrastructure. You can, for example, deploy and manage the following two storage technologies by using the Webinterface only:

- **ceph**: a both, self-healing and self-managing shared, reliable and highly scalable storage system. Checkout how to manage ceph services on Proxmox VE nodes Chapter 8
- ZFS: a combined file system and logical volume manager with extensive protection against data corruption, various RAID modes, fast and cheap snapshots - among other features. Find out how to leverage the power of ZFS on Proxmox VE nodes Section 3.8.

Besides above, Proxmox VE has support to integrate a wide range of additional storage technologies. You can find out about them in the Storage Manager chapter Chapter 7.

# 1.8 Why Open Source

Proxmox VE uses a Linux kernel and is based on the Debian GNU/Linux Distribution. The source code of Proxmox VE is released under the GNU Affero General Public License, version 3. This means that you are free to inspect the source code at any time or contribute to the project yourself.

At Proxmox we are committed to use open source software whenever possible. Using open source software guarantees full access to all functionalities - as well as high security and reliability. We think that everybody should have the right to access the source code of a software to run it, build on it, or submit changes back to the project. Everybody is encouraged to contribute while Proxmox ensures the product always meets professional quality criteria.

Open source software also helps to keep your costs low and makes your core infrastructure independent from a single vendor.

# 1.9 Your benefits with Proxmox VE

- Open source software
- · No vendor lock-in
- Linux kernel
- Fast installation and easy-to-use
- · Web-based management interface
- REST API
- · Huge active community
- · Low administration costs and simple deployment

# 1.10 Getting Help

## 1.10.1 Proxmox VE Wiki

The primary source of information is the Proxmox VE Wiki. It combines the reference documentation with user contributed content.

## 1.10.2 Community Support Forum

We always encourage our users to discuss and share their knowledge using the Proxmox VE Community Forum. The forum is moderated by the Proxmox support team. The large user base is spread out all over the world. Needless to say that such a large forum is a great place to get information.

# 1.10.3 Mailing Lists

This is a fast way to communicate with the Proxmox VE community via email.

· Mailing list for users: PVE User List

Proxmox VE is fully open source and contributions are welcome! The primary communication channel for developers is the:

Mailing list for developers: PVE development discussion

## 1.10.4 Commercial Support

Proxmox Server Solutions Gmbh also offers enterprise support available as Proxmox VE Subscription Service Plans. All users with a subscription get access to the Proxmox VE Enterprise Repository, and—with a Basic, Standard or Premium subscription—also to the Proxmox Customer Portal. The customer portal provides help and support with guaranteed response times from the Proxmox VE developers.

For volume discounts, or more information in general, please contact office@proxmox.com.

# 1.10.5 Bug Tracker

Proxmox runs a public bug tracker at <a href="https://bugzilla.proxmox.com">https://bugzilla.proxmox.com</a>. If an issue appears, file your report there. An issue can be a bug as well as a request for a new feature or enhancement. The bug tracker helps to keep track of the issue and will send a notification once it has been solved.

# 1.11 Project History

The project started in 2007, followed by a first stable version in 2008. At the time we used OpenVZ for containers, and KVM for virtual machines. The clustering features were limited, and the user interface was simple (server generated web page).

But we quickly developed new features using the Corosync cluster stack, and the introduction of the new Proxmox cluster file system (pmxcfs) was a big step forward, because it completely hides the cluster complexity from the user. Managing a cluster of 16 nodes is as simple as managing a single node.

We also introduced a new REST API, with a complete declarative specification written in JSON-Schema. This enabled other people to integrate Proxmox VE into their infrastructure, and made it easy to provide additional services.

Also, the new REST API made it possible to replace the original user interface with a modern HTML5 application using JavaScript. We also replaced the old Java based VNC console code with noVNC. So you only need a web browser to manage your VMs.

The support for various storage types is another big task. Notably, Proxmox VE was the first distribution to ship ZFS on Linux by default in 2014. Another milestone was the ability to run and manage Ceph storage on the hypervisor nodes. Such setups are extremely cost effective.

When we started we were among the first companies providing commercial support for KVM. The KVM project itself continuously evolved, and is now a widely used hypervisor. New features arrive with each release. We developed the KVM live backup feature, which makes it possible to create snapshot backups on any storage type.

The most notable change with version 4.0 was the move from OpenVZ to LXC. Containers are now deeply integrated, and they can use the same storage and network features as virtual machines.

# 1.12 Improving the Proxmox VE Documentation

Contributions and improvements to the Proxmox VE documentation are always welcome. There are several ways to contribute.

If you find errors or other room for improvement in this documentation, please file a bug at the Proxmox bug tracker to propose a correction.

If you want to propose new content, choose one of the following options:

- The wiki: For specific setups, how-to guides, or tutorials the wiki is the right option to contribute.
- The reference documentation: For general content that will be helpful to all users please propose your contribution for the reference documentation. This includes all information about how to install, configure, use, and troubleshoot Proxmox VE features. The reference documentation is written in the asciidoc format. To edit the documentation you need to clone the git repository at git://git.proxmox.com/git/pve-docs then follow the README.adoc document.

## Note

If you are interested in working on the Proxmox VE codebase, the <u>Developer Documentation</u> wiki article will show you where to start.

# 1.13 Translating Proxmox VE

The Proxmox VE user interface is in English by default. Thanks to contributions by the community, translations to other languages are available. We welcome help to add new languages, translate the newest features, and improve incomplete or inconsistent translations.

The language files are available as a git repository. If you are familiar with git, please contribute according to our Developer Documentation.

Even if you are not familiar with git, you can help with translating Proxmox VE. Download the language files here. Then choose the language you want to improve. Right click on the "raw" link of this language file, and select *Save Link As...* Make your changes to the file, and then send your final translation directly to office(at)proxmox.com together with a signed contributor license agreement.

We use gettext for the management of the translation files. Tools like Poedit offer a nice user interface to edit the translation files.

# **Chapter 2**

# **Installing Proxmox VE**

Proxmox VE is based on Debian. This is why the install disk images (ISO files) provided by Proxmox include a complete Debian system (Debian 10 Buster for Proxmox VE version 6.x) as well as all necessary Proxmox VE packages.

The installer will guide through the setup, allowing you to partition the local disk(s), apply basic system configurations (for example, timezone, language, network) and install all required packages. This process should not take more than a few minutes. Installing with the provided ISO is the recommended method for new and existing users.

Alternatively, Proxmox VE can be installed on top of an existing Debian system. This option is only recommended for advanced users because detailed knowledge about Proxmox VE is required.

# 2.1 System Requirements

We recommend to use high quality server hardware when running Proxmox VE in production. To further decrease the impact of a failed host you can run Proxmox VE in a cluster with highly available (HA) virtual machines and containers.

Proxmox VE can use local storage (DAS), SAN, NAS, and distributed storage like Ceph RBD. For details see chapter storage Chapter 7.

# 2.1.1 Minimum Requirements, for Evaluation

These minimum requirements are for evaluation purposes only and should not be used in production.

- CPU: 64bit (Intel EMT64 or AMD64)
- Intel VT/AMD-V capable CPU/Mainboard for KVM full virtualization support
- RAM: 1 GB RAM, plus additional RAM used for guests
- · Hard drive
- One NIC

## 2.1.2 Recommended System Requirements

- Intel EMT64 or AMD64 with Intel VT/AMD-V CPU flag.
- Memory, minimum 2 GB for the OS and Proxmox VE services. Plus designated memory for guests. For Ceph and ZFS additional memory is required; approximately 1GB of memory for every TB of used storage.
- Fast and redundant storage, best results are achieved with SSDs.
- OS storage: Use a hardware RAID with battery protected write cache ("BBU") or non-RAID with ZFS (optional SSD for ZIL).
- VM storage:
  - For local storage use either a hardware RAID with battery backed write cache (BBU) or non-RAID for ZFS and Ceph. Neither ZFS nor Ceph are compatible with a hardware RAID controller.
  - Shared and distributed storage is possible.
- Redundant (Multi-)Gbit NICs with additional NICs depending on the preferred storage technology and cluster setup.
- For PCI(e) passthrough the CPU needs to support the VT-d/AMD-d flag.

# 2.1.3 Simple Performance Overview

To get an overview of the CPU and hard disk performance on an installed Proxmox VE system, run the included pveperf tool.

#### Note

This is just a very quick and general benchmark. More detailed tests are recommended, especially regarding the I/O performance of your system.

# 2.1.4 Supported Web Browsers for Accessing the Web Interface

To access the web-based user interface one of the following browsers is recommended:

- Firefox, a release of the current year, or the latest Extended Support Release
- · Chrome, a release of the current year
- Microsoft's currently supported version of Edge
- · Safari, a release of the current year

When used on a mobile device, Proxmox VE will show a lightweight touch-based interface.

# 2.2 Prepare Installation Media

Download the installer ISO image from: https://www.proxmox.com/en/downloads/category/iso-images-pve
The Proxmox VE installation media is a hybrid ISO image. It works in two ways:

- · An ISO image file ready to burn to a CD or DVD.
- A raw sector (IMG) image file ready to copy to a USB flash drive (USB stick).

Using a USB flash drive to install Proxmox VE is the recommended way because it is the faster option.

# 2.2.1 Prepare a USB Flash Drive as Installation Medium

The flash drive needs to have at least 1 GB of storage available.

#### Note

Do not use UNetbootin. It does not work with the Proxmox VE installation image.

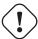

## **Important**

Make sure that the USB flash drive is not mounted and does not contain any important data.

## 2.2.2 Instructions for GNU/Linux

On Unix-like operating system use the dd command to copy the ISO image to the USB flash drive. First find the correct device name of the USB flash drive (see below). Then run the dd command.

# dd bs=1M conv=fdatasync if=./proxmox-ve\_\*.iso of=/dev/XYZ

### Note

Be sure to replace /dev/XYZ with the correct device name and adapt the input filename (*if*) path.

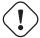

## Caution

Be very careful, and do not overwrite the wrong disk!

### **Find the Correct USB Device Name**

There are two ways to find out the name of the USB flash drive. The first one is to compare the last lines of the dmesg command output before and after plugging in the flash drive. The second way is to compare the output of the lsblk command. Open a terminal and run:

# lsblk

Then plug in your USB flash drive and run the command again:

# lsblk

A new device will appear. This is the one you want to use. To be on the extra safe side check if the reported size matches your USB flash drive.

## 2.2.3 Instructions for macOS

Open the terminal (query Terminal in Spotlight).

Convert the .iso file to .img using the convert option of hdiutil for example.

# hdiutil convert -format UDRW -o proxmox-ve\_\*.dmg proxmox-ve\_\*.iso

#### Tip

macOS tends to automatically add .dmg to the output file name.

To get the current list of devices run the command:

# diskutil list

Now insert the USB flash drive and run this command again to determine which device node has been assigned to it. (e.g., /dev/diskX).

```
# diskutil list
```

# diskutil unmountDisk /dev/diskX

### **Note**

replace X with the disk number from the last command.

# sudo dd if=proxmox-ve\_\*.dmg of=/dev/rdiskX bs=1m

#### Note

rdiskX, instead of diskX, in the last command is intended. It will increase the write speed.

## 2.2.4 Instructions for Windows

## **Using Etcher**

Etcher works out of the box. Download Etcher from <a href="https://etcher.io">https://etcher.io</a>. It will guide you through the process of selecting the ISO and your USB Drive.

## **Using Rufus**

Rufus is a more lightweight alternative, but you need to use the **DD mode** to make it work. Download Rufus from <a href="https://rufus.ie/">https://rufus.ie/</a>. Either install it or use the portable version. Select the destination drive and the Proxmox VE ISO file.

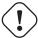

#### **Important**

Once you *Start* you have to click *No* on the dialog asking to download a different version of GRUB. In the next dialog select the *DD* mode.

# 2.3 Using the Proxmox VE Installer

The installer ISO image includes the following:

- Complete operating system (Debian Linux, 64-bit)
- The Proxmox VE installer, which partitions the local disk(s) with ext4, ext3, xfs or ZFS and installs the
  operating system.
- Proxmox VE Linux kernel with KVM and LXC support
- Complete toolset for administering virtual machines, containers, the host system, clusters and all necessary resources
- · Web-based management interface

#### Note

All existing data on the for installation selected drives will be removed during the installation process. The installer does not add boot menu entries for other operating systems.

Please insert the prepared installation media Section 2.2 (for example, USB flash drive or CD-ROM) and boot from it.

#### Tip

Make sure that booting from the installation medium (for example, USB) is enabled in your servers firmware settings.

Proxmox VE 6.0 (iso release 1) - http://www.proxmox.com/

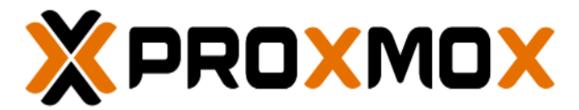

# Welcome to Proxmox Virtual Environment

Install Proxmox VE

Install Proxmox VE (Debug mode)

Rescue Boot

Test memory

After choosing the correct entry (e.g. Boot from USB) the Proxmox VE menu will be displayed and one of the following options can be selected:

### **Install Proxmox VE**

Starts the normal installation.

## qiT

It's possible to use the installation wizard with a keyboard only. Buttons can be clicked by pressing the ALT key combined with the underlined character from the respective button. For example, ALT  $\,+\,$  N to press a Next button.

## Install Proxmox VE (Debug mode)

Starts the installation in debug mode. A console will be opened at several installation steps. This helps to debug the situation if something goes wrong. To exit a debug console, press CTRL-D. This option can be used to boot a live system with all basic tools available. You can use it, for example, to repair a degraded ZFS rpool Section 3.8 or fix the bootloader Section 3.11 for an existing Proxmox VE setup.

#### **Rescue Boot**

With this option you can boot an existing installation. It searches all attached hard disks. If it finds an existing installation, it boots directly into that disk using the Linux kernel from the ISO. This can be

useful if there are problems with the boot block (grub) or the BIOS is unable to read the boot block from the disk.

## **Test Memory**

Runs memtest86+. This is useful to check if the memory is functional and free of errors.

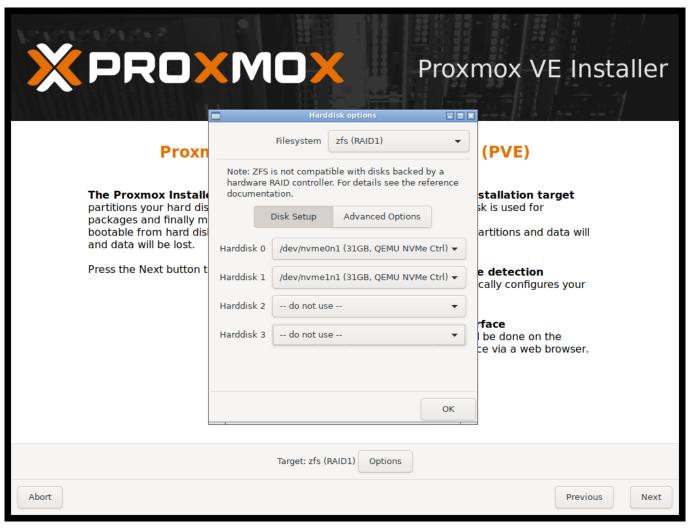

After selecting **Install Proxmox VE** and accepting the EULA, the prompt to select the target hard disk(s) will appear. The Options button opens the dialog to select the target file system.

The default file system is ext4. The Logical Volume Manager (LVM) is used when ext3, ext4 or xfs ist selected. Additional options to restrict LVM space can be set (see below).

Proxmox VE can be installed on ZFS. As ZFS offers several software RAID levels, this is an option for systems that don't have a hardware RAID controller. The target disks must be selected in the Options dialog. More ZFS specific settings can be changed under Advanced Options (see below).

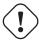

### Warning

ZFS on top of any hardware RAID is not supported and can result in data loss.

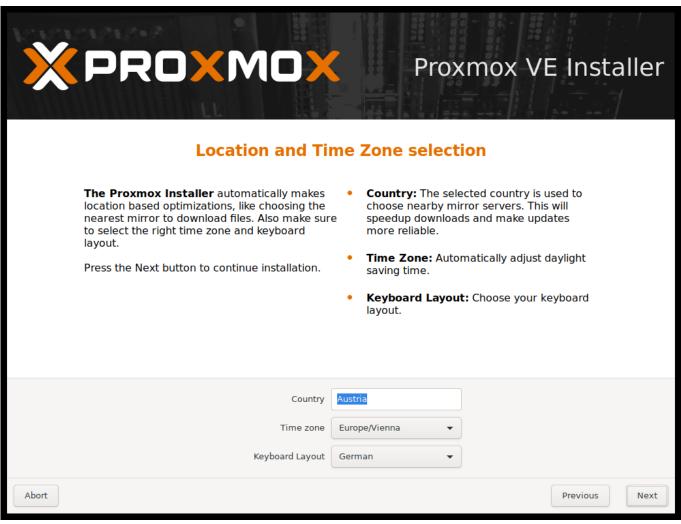

The next page asks for basic configuration options like the location, the time zone, and keyboard layout. The location is used to select a download server close by to speed up updates. The installer usually auto-detects these settings. They only need to be changed in the rare case that auto detection fails or a different keyboard layout should be used.

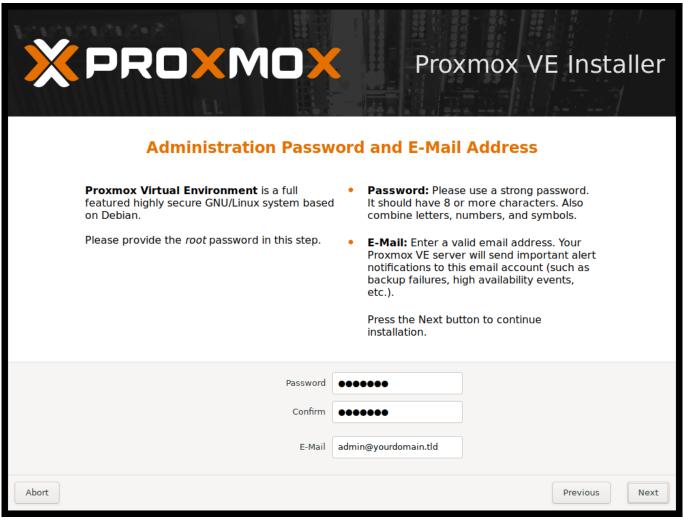

Next the password of the superuser (root) and an email address needs to be specified. The password must consist of at least 5 characters. It's highly recommended to use a stronger password. Some guidelines are:

- Use a minimum password length of 12 to 14 characters.
- Include lowercase and uppercase alphabetic characters, numbers, and symbols.
- Avoid character repetition, keyboard patterns, common dictionary words, letter or number sequences, usernames, relative or pet names, romantic links (current or past), and biographical information (for example ID numbers, ancestors' names or dates).

The email address is used to send notifications to the system administrator. For example:

- Information about available package updates.
- · Error messages from periodic CRON jobs.

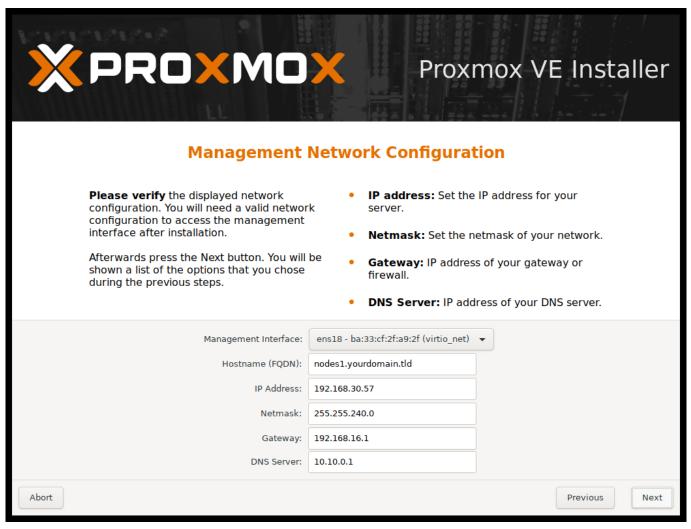

The last step is the network configuration. Please note that during installation you can either use an IPv4 or IPv6 address, but not both. To configure a dual stack node, add additional IP addresses after the installation.

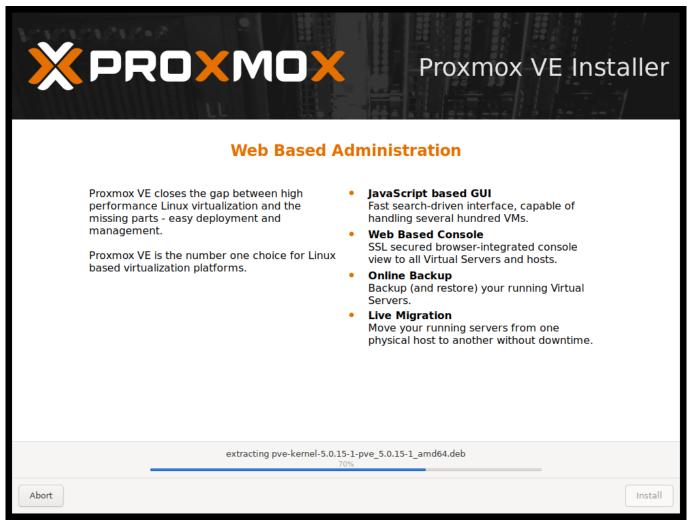

The next step shows a summary of the previously selected options. Re-check every setting and use the Previous button if a setting needs to be changed. To accept, press Install. The installation starts to format disks and copies packages to the target. Please wait until this step has finished; then remove the installation medium and restart your system.

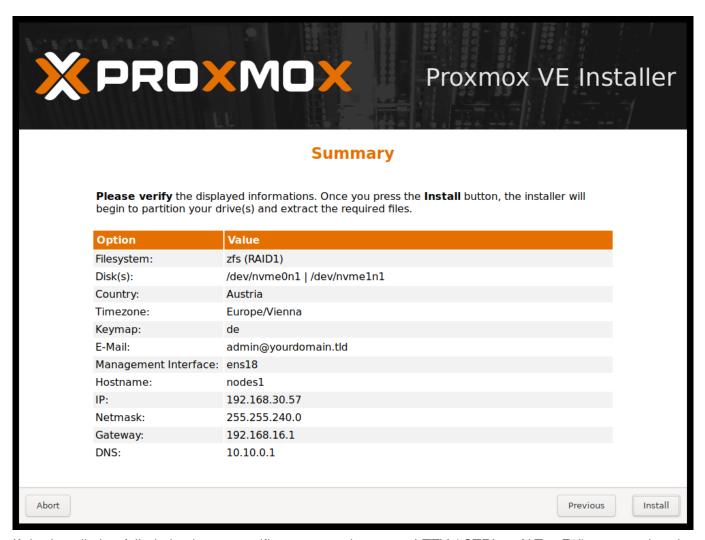

If the installation failed check out specific errors on the second TTY ('CTRL + ALT + F2'), ensure that the systems meets the minimum requirements Section 2.1.1. If the installation is still not working look at the how to get help chapter Section 1.10.

Further configuration is done via the Proxmox web interface. Point your browser to the IP address given during installation (https://youripaddress:8006).

#### Note

Default login is "root" (realm *PAM*) and the root password is defined during the installation process.

## 2.3.1 Advanced LVM Configuration Options

The installer creates a Volume Group (VG) called pve, and additional Logical Volumes (LVs) called root, data, and swap. To control the size of these volumes use:

### hdsize

Defines the total hard disk size to be used. This way you can reserve free space on the hard disk for further partitioning (for example for an additional PV and VG on the same hard disk that can be used for LVM storage).

#### swapsize

Defines the size of the swap volume. The default is the size of the installed memory, minimum 4 GB and maximum 8 GB. The resulting value cannot be greater than hdsize/8.

#### Note

If set to 0, no swap volume will be created.

#### maxroot

Defines the maximum size of the root volume, which stores the operation system. The maximum limit of the root volume size is hdsize/4.

#### maxvz

Defines the maximum size of the data volume. The actual size of the data volume is:

datasize = hdsize - rootsize - swapsize - minfree

Where datasize cannot be bigger than maxvz.

#### Note

In case of LVM thin, the data pool will only be created if datasize is bigger than 4GB.

#### **Note**

If set to 0, no data volume will be created and the storage configuration will be adapted accordingly.

#### minfree

Defines the amount of free space left in the LVM volume group pve. With more than 128GB storage available the default is 16GB, else hdsize/8 will be used.

#### Note

LVM requires free space in the VG for snapshot creation (not required for lymthin snapshots).

## 2.3.2 Advanced ZFS Configuration Options

The installer creates the ZFS pool rpool. No swap space is created but you can reserve some unpartitioned space on the install disks for swap. You can also create a swap zvol after the installation, although this can lead to problems. (see ZFS swap notes).

## ashift

Defines the ashift value for the created pool. The ashift needs to be set at least to the sector-size of the underlying disks (2 to the power of ashift is the sector-size), or any disk which might be put in the pool (for example the replacement of a defective disk).

## compress

Defines whether compression is enabled for rpool.

#### checksum

Defines which checksumming algorithm should be used for rpool.

### copies

Defines the copies parameter for rpool. Check the zfs(8) manpage for the semantics, and why this does not replace redundancy on disk-level.

#### hdsize

Defines the total hard disk size to be used. This is useful to save free space on the hard disk(s) for further partitioning (for example to create a swap-partition). hdsize is only honored for bootable disks, that is only the first disk or mirror for RAID1, RAID1 or RAID10, and all disks in RAID-Z[123].

## 2.3.3 ZFS Performance Tips

ZFS works best with a lot of memory. If you intend to use ZFS make sure to have enough RAM available for it. A good calculation is 4GB plus 1GB RAM for each TB RAW disk space.

ZFS can use a dedicated drive as write cache, called the ZFS Intent Log (ZIL). Use a fast drive (SSD) for it. It can be added after installation with the following command:

```
# zpool add <pool-name> log </dev/path_to_fast_ssd>
```

## 2.4 Install Proxmox VE on Debian

Proxmox VE ships as a set of Debian packages and can be installed on to of a standard Debian installation. After configuring the repositories Section 3.1 you need to run the following commands:

```
# apt-get update
# apt-get install proxmox-ve
```

Installing on top of an existing Debian installation looks easy, but it presumes that the base system has been installed correctly and that you know how you want to configure and use the local storage. You also need to configure the network manually.

In general, this is not trivial, especially when LVM or ZFS is used.

A detailed step by step how-to can be found on the wiki.

# **Chapter 3**

# **Host System Administration**

The following sections will focus on common virtualization tasks and explain the Proxmox VE specifics regarding the administration and management of the host machine.

Proxmox VE is based on Debian GNU/Linux with additional repositories to provide the Proxmox VE related packages. This means that the full range of Debian packages is available including security updates and bug fixes. Proxmox VE provides it's own Linux kernel based on the Ubuntu kernel. It has all the necessary virtualization and container features enabled and includes ZFS and several extra hardware drivers.

For other topics not included in the following sections, please refer to the Debian documentation. The Debian Administrator's Handbook is available online, and provides a comprehensive introduction to the Debian operating system (see [Hertzog13]).

## 3.1 Package Repositories

Proxmox VE uses APT as its package management tool like any other Debian-based system. Repositories are defined in the file /etc/apt/sources.list and in .list files placed in /etc/apt/sources.list

Each line defines a package repository. The preferred source must come first. Empty lines are ignored. A # character anywhere on a line marks the remainder of that line as a comment. The available packages from a repository are acquired by running apt-get update. Updates can be installed directly using apt-get, or via the GUI.

#### File /etc/apt/sources.list

```
deb http://ftp.debian.org/debian buster main contrib
deb http://ftp.debian.org/debian buster-updates main contrib

# security updates
deb http://security.debian.org/debian-security buster/updates main contrib
```

Proxmox VE additionally provides three different package repositories.

## 3.1.1 Proxmox VE Enterprise Repository

This is the default, stable, and recommended repository, available for all Proxmox VE subscription users. It contains the most stable packages and is suitable for production use. The pve-enterprise repository is enabled by default:

### File /etc/apt/sources.list.d/pve-enterprise.list

```
deb https://enterprise.proxmox.com/debian/pve buster pve-enterprise
```

The root@pam user is notified via email about available updates. Click the *Changelog* button in the GUI to see more details about the selected update.

You need a valid subscription key to access the pve-enterprise repository. Different support levels are available. Further details can be found at https://www.proxmox.com/en/proxmox-ve/pricing.

#### Note

You can disable this repository by commenting out the above line using a # (at the start of the line). This prevents error messages if you do not have a subscription key. Please configure the pve-no-subscription repository in that case.

## 3.1.2 Proxmox VE No-Subscription Repository

This is the recommended repository for testing and non-production use. Its packages are not as heavily tested and validated. You don't need a subscription key to access the pve-no-subscription repository.

We recommend to configure this repository in /etc/apt/sources.list.

#### File /etc/apt/sources.list

```
deb http://ftp.debian.org/debian buster main contrib
deb http://ftp.debian.org/debian buster-updates main contrib

# PVE pve-no-subscription repository provided by proxmox.com,
# NOT recommended for production use
deb http://download.proxmox.com/debian/pve buster pve-no-subscription

# security updates
deb http://security.debian.org/debian-security buster/updates main contrib
```

## 3.1.3 Proxmox VE Test Repository

This repository contains the latest packages and is primarily used by developers to test new features. To configure it, add the following line to etc/apt/sources.list:

## sources.list entry for pvetest

deb http://download.proxmox.com/debian/pve buster pvetest

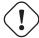

### Warning

The pvetest repository should (as the name implies) only be used for testing new features or bug fixes.

## 3.1.4 Proxmox VE Ceph Repository

This repository holds the main Proxmox VE Ceph packages. They are suitable for production. Use this repository if you run the Ceph client or a full Ceph cluster on Proxmox VE.

### File /etc/apt/sources.list.d/ceph.list

deb http://download.proxmox.com/debian/ceph-nautilus buster main

## 3.1.5 Proxmox VE Ceph Testing Repository

This Ceph repository contains the Ceph packages before they are moved to the main repository. It is used to test new Ceph releases on Proxmox VE.

## File /etc/apt/sources.list.d/ceph.list

deb http://download.proxmox.com/debian/ceph-nautilus buster test

## 3.1.6 Proxmox VE Ceph Luminous Repository For Upgrade

If Ceph is deployed this repository is needed for the upgrade from Proxmox VE 5.x to Proxmox VE 6.0. It provides packages for the older Ceph Luminous release for Proxmox VE 6.0.

The Upgrade 5.x to 6.0 document explains how to use this repository in detail.

### File /etc/apt/sources.list.d/ceph.list

deb http://download.proxmox.com/debian/ceph-luminous buster main

## 3.1.7 SecureApt

The *Release* files in the repositories are signed with GnuPG. APT is using these signatures to verify that all packages are from a trusted source.

If you install Proxmox VE from an official ISO image, the key for verification is already installed.

If you install Proxmox VE on top of Debian, download and install the key with the following commands:

```
# wget http://download.proxmox.com/debian/proxmox-ve-release-6.x.gpg -0 / \leftarrow etc/apt/trusted.gpg.d/proxmox-ve-release-6.x.gpg
```

Verify the checksum afterwards with:

```
# sha512sum /etc/apt/trusted.gpg.d/proxmox-ve-release-6.x.gpg
```

The output should be:

```
acca6f416917e8e11490a08a1e2842d500b3a5d9f322c6319db0927b2901c3eae23cfb5cd5df6facf27
/etc/apt/trusted.gpg.d/proxmox-ve-release-6.x.gpg
```

or:

```
# md5sum /etc/apt/trusted.gpg.d/proxmox-ve-release-6.x.gpg
```

The output should be:

```
f3f6c5a3a67baf38ad178e5ff1ee270c /etc/apt/trusted.gpg.d/proxmox-ve-release \leftarrow -6.x.gpg
```

## 3.2 System Software Updates

Proxmox provides updates on a regular basis for all repositories. To install updates use the web-based GUI or the following CLI commands:

```
# apt-get update
# apt-get dist-upgrade
```

#### Note

The APT package management system is very flexible and provides many features, see man apt-get, or [Hertzog13] for additional information.

#### Tip

Regular updates are essential to get the latest patches and security related fixes. Major system upgrades are announced in the Proxmox VE Community Forum.

## 3.3 Network Configuration

Network configuration can be done either via the GUI, or by manually editing the file /etc/network/interface which contains the whole network configuration. The interfaces (5) manual page contains the complete format description. All Proxmox VE tools try hard to keep direct user modifications, but using the GUI is still preferable, because it protects you from errors.

Once the network is configured, you can use the Debian traditional tools ifup and ifdown commands to bring interfaces up and down.

## 3.3.1 Apply Network Changes

Proxmox VE does not write changes directly to /etc/network/interfaces. Instead, we write into a temporary file called /etc/network/interfaces.new, this way you can do many related changes at once. This also allows to ensure your changes are correct before applying, as a wrong network configuration may render a node inaccessible.

## **Reboot Node to apply**

With the default installed <code>ifupdown</code> network managing package you need to reboot to commit any pending network changes. Most of the time, the basic Proxmox VE network setup is stable and does not change often, so rebooting should not be required often.

## Reload Network with ifupdown2

With the optional ifupdown2 network managing package you also can reload the network configuration live, without requiring a reboot.

### Note

*ifupdown2* cannot understand *OpenVSwitch* syntax, so reloading is **not** possible if OVS interfaces are configured.

Since Proxmox VE 6.1 you can apply pending network changes over the web-interface, using the *Apply Configuration* button in the *Network* panel of a node.

To install ifupdown2 ensure you have the latest Proxmox VE updates installed, then

### Warning

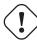

installing *ifupdown2* will remove *ifupdown*, but as the removal scripts of *ifupdown* before version 0.8.35+pve1 have a issue where network is fully stopped on removal <sup>a</sup> you **must** ensure that you have a up to date *ifupdown* package version.

<sup>a</sup>Introduced with Debian Buster: https://bugs.debian.org/cgi-bin/bugreport.cgi?bug=945877

For the installation itself you can then simply do:

apt install ifupdown2

With that you're all set. You can also switch back to the *ifupdown* variant at any time, if you run into issues.

## 3.3.2 Naming Conventions

We currently use the following naming conventions for device names:

- Ethernet devices: en\*, systemd network interface names. This naming scheme is used for new Proxmox VE installations since version 5.0.
- Ethernet devices: eth[N], where 0 ≤ N (eth0, eth1, ...) This naming scheme is used for Proxmox VE hosts which were installed before the 5.0 release. When upgrading to 5.0, the names are kept as-is.
- Bridge names: vmbr[N], where 0 < N < 4094 (vmbr0 vmbr4094)
- Bonds: bond[N], where  $0 \le N$  (bond0, bond1, ...)
- VLANs: Simply add the VLAN number to the device name, separated by a period (eno1.50, bond1.30)

This makes it easier to debug networks problems, because the device name implies the device type.

## **Systemd Network Interface Names**

Systemd uses the two character prefix *en* for Ethernet network devices. The next characters depends on the device driver and the fact which schema matches first.

- o<index>[n<phys\_port\_name>|d<dev\_port>] devices on board
- s<slot>[f<function>][n<phys\_port\_name>|d<dev\_port>] device by hotplug id
- [P<domain>]p<bus>s<slot>[f<function>][n<phys\_port\_name>|d<dev\_port>] devices by bus id
- x<MAC> device by MAC address

The most common patterns are:

- eno1 is the first on board NIC
- enp3s0f1 is the NIC on pcibus 3 slot 0 and use the NIC function 1.

For more information see Predictable Network Interface Names.

## 3.3.3 Choosing a network configuration

Depending on your current network organization and your resources you can choose either a bridged, routed, or masquerading networking setup.

#### Proxmox VE server in a private LAN, using an external gateway to reach the internet

The **Bridged** model makes the most sense in this case, and this is also the default mode on new Proxmox VE installations. Each of your Guest system will have a virtual interface attached to the Proxmox VE bridge. This is similar in effect to having the Guest network card directly connected to a new switch on your LAN, the Proxmox VE host playing the role of the switch.

## Proxmox VE server at hosting provider, with public IP ranges for Guests

For this setup, you can use either a **Bridged** or **Routed** model, depending on what your provider allows.

## Proxmox VE server at hosting provider, with a single public IP address

In that case the only way to get outgoing network accesses for your guest systems is to use **Masquerading**. For incoming network access to your guests, you will need to configure **Port Forwarding**.

For further flexibility, you can configure VLANs (IEEE 802.1q) and network bonding, also known as "link aggregation". That way it is possible to build complex and flexible virtual networks.

## 3.3.4 Default Configuration using a Bridge

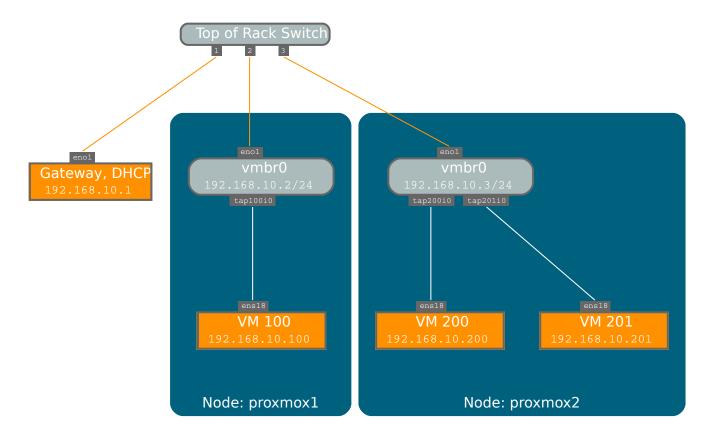

Bridges are like physical network switches implemented in software. All virtual guests can share a single bridge, or you can create multiple bridges to separate network domains. Each host can have up to 4094 bridges.

The installation program creates a single bridge named <code>vmbr0</code>, which is connected to the first Ethernet card. The corresponding configuration in <code>/etc/network/interfaces</code> might look like this:

```
auto lo
iface lo inet loopback
iface eno1 inet manual
```

```
auto vmbr0
iface vmbr0 inet static
    address 192.168.10.2
    netmask 255.255.255.0
    gateway 192.168.10.1
    bridge_ports eno1
    bridge_stp off
    bridge_fd 0
```

Virtual machines behave as if they were directly connected to the physical network. The network, in turn, sees each virtual machine as having its own MAC, even though there is only one network cable connecting all of these VMs to the network.

## 3.3.5 Routed Configuration

Most hosting providers do not support the above setup. For security reasons, they disable networking as soon as they detect multiple MAC addresses on a single interface.

## Tip

Some providers allow you to register additional MACs through their management interface. This avoids the problem, but can be clumsy to configure because you need to register a MAC for each of your VMs.

You can avoid the problem by "routing" all traffic via a single interface. This makes sure that all network packets use the same MAC address.

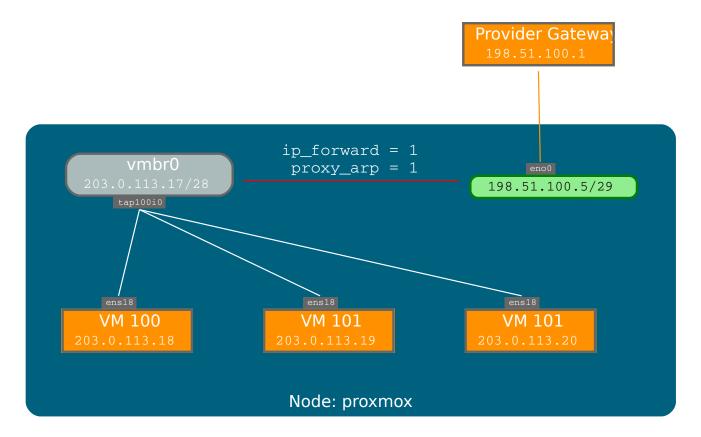

A common scenario is that you have a public IP (assume 198.51.100.5 for this example), and an additional IP block for your VMs (203.0.113.16/29). We recommend the following setup for such situations:

```
auto lo
iface lo inet loopback
auto eno1
iface enol inet static
       address 198.51.100.5
        netmask 255.255.255.0
        gateway 198.51.100.1
        post-up echo 1 > /proc/sys/net/ipv4/ip_forward
        post-up echo 1 > /proc/sys/net/ipv4/conf/eno1/proxy_arp
auto vmbr0
iface vmbr0 inet static
        address 203.0.113.17
        netmask 255.255.255.248
        bridge_ports none
        bridge_stp off
        bridge_fd 0
```

## 3.3.6 Masquerading (NAT) with iptables

Masquerading allows guests having only a private IP address to access the network by using the host IP address for outgoing traffic. Each outgoing packet is rewritten by iptables to appear as originating from the host, and responses are rewritten accordingly to be routed to the original sender.

```
auto lo
iface lo inet loopback
auto eno1
#real IP address
iface enol inet static
        address 198.51.100.5
        netmask 255.255.255.0
        gateway 198.51.100.1
auto vmbr0
#private sub network
iface vmbr0 inet static
        address 10.10.10.1
        netmask 255.255.255.0
        bridge_ports none
        bridge_stp off
        bridge_fd 0
                  echo 1 > /proc/sys/net/ipv4/ip_forward
        post-up
        post-up iptables -t nat -A POSTROUTING -s '10.10.10.0/24' -o eno1 \leftrightarrow
            -j MASQUERADE
```

```
post-down iptables -t nat -D POSTROUTING -s '10.10.10.0/24' -o eno1 \leftarrow -j MASQUERADE
```

#### Note

In some masquerade setups with firewall enabled, conntrack zones might be needed for outgoing connections. Otherwise the firewall could block outgoing connections since they will prefer the POSTROUTING of the VM bridge (and not MASQUERADE).

Adding these lines in the /etc/network/interfaces can fix this problem:

```
post-up iptables -t raw -I PREROUTING -i fwbr+ -j CT --zone 1 post-down iptables -t raw -D PREROUTING -i fwbr+ -j CT --zone 1
```

For more information about this, refer to the following links: Netfilter Packet Flow Patch on netdev-list introducing countrack zones Blog post with a good explanation by using TRACE in the raw table

### 3.3.7 Linux Bond

Bonding (also called NIC teaming or Link Aggregation) is a technique for binding multiple NIC's to a single network device. It is possible to achieve different goals, like make the network fault-tolerant, increase the performance or both together.

High-speed hardware like Fibre Channel and the associated switching hardware can be quite expensive. By doing link aggregation, two NICs can appear as one logical interface, resulting in double speed. This is a native Linux kernel feature that is supported by most switches. If your nodes have multiple Ethernet ports, you can distribute your points of failure by running network cables to different switches and the bonded connection will failover to one cable or the other in case of network trouble.

Aggregated links can improve live-migration delays and improve the speed of replication of data between Proxmox VE Cluster nodes.

There are 7 modes for bonding:

- Round-robin (balance-rr): Transmit network packets in sequential order from the first available network interface (NIC) slave through the last. This mode provides load balancing and fault tolerance.
- Active-backup (active-backup): Only one NIC slave in the bond is active. A different slave becomes
  active if, and only if, the active slave fails. The single logical bonded interface's MAC address is externally
  visible on only one NIC (port) to avoid distortion in the network switch. This mode provides fault tolerance.
- XOR (balance-xor): Transmit network packets based on [(source MAC address XOR'd with destination MAC address) modulo NIC slave count]. This selects the same NIC slave for each destination MAC address. This mode provides load balancing and fault tolerance.
- **Broadcast (broadcast):** Transmit network packets on all slave network interfaces. This mode provides fault tolerance.
- IEEE 802.3ad Dynamic link aggregation (802.3ad)(LACP): Creates aggregation groups that share the same speed and duplex settings. Utilizes all slave network interfaces in the active aggregator group according to the 802.3ad specification.

- Adaptive transmit load balancing (balance-tlb): Linux bonding driver mode that does not require any
  special network-switch support. The outgoing network packet traffic is distributed according to the current
  load (computed relative to the speed) on each network interface slave. Incoming traffic is received by one
  currently designated slave network interface. If this receiving slave fails, another slave takes over the MAC
  address of the failed receiving slave.
- Adaptive load balancing (balance-alb): Includes balance-tlb plus receive load balancing (rlb) for IPV4 traffic, and does not require any special network switch support. The receive load balancing is achieved by ARP negotiation. The bonding driver intercepts the ARP Replies sent by the local system on their way out and overwrites the source hardware address with the unique hardware address of one of the NIC slaves in the single logical bonded interface such that different network-peers use different MAC addresses for their network packet traffic.

If your switch support the LACP (IEEE 802.3ad) protocol then we recommend using the corresponding bonding mode (802.3ad). Otherwise you should generally use the active-backup mode.

If you intend to run your cluster network on the bonding interfaces, then you have to use active-passive mode on the bonding interfaces, other modes are unsupported.

The following bond configuration can be used as distributed/shared storage network. The benefit would be that you get more speed and the network will be fault-tolerant.

### **Example: Use bond with fixed IP address**

```
auto lo
iface lo inet loopback
iface enol inet manual
iface eno2 inet manual
auto bond0
iface bond0 inet static
     slaves eno1 eno2
      address 192.168.1.2
     netmask 255.255.255.0
     bond miimon 100
     bond mode 802.3ad
      bond_xmit_hash_policy layer2+3
auto vmbr0
iface vmbr0 inet static
        address 10.10.10.2
       netmask 255.255.25.0
        gateway 10.10.10.1
       bridge_ports eno1
       bridge_stp off
        bridge_fd 0
```

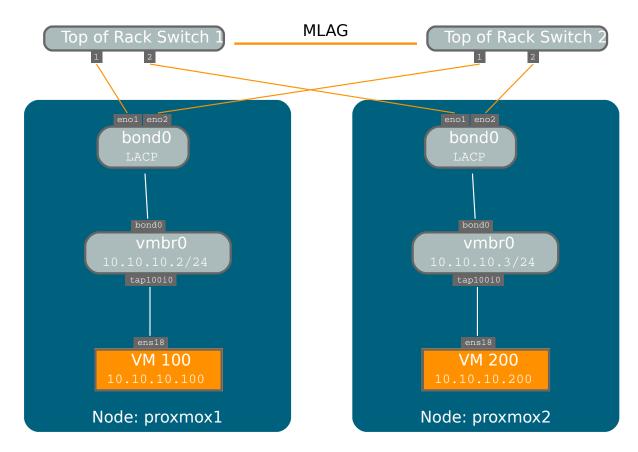

Another possibility it to use the bond directly as bridge port. This can be used to make the guest network fault-tolerant.

## Example: Use a bond as bridge port

```
auto lo
iface lo inet loopback
iface eno1 inet manual
iface eno2 inet manual
auto bond0
iface bond0 inet manual
      slaves eno1 eno2
      bond miimon 100
      bond_mode 802.3ad
      bond_xmit_hash_policy layer2+3
auto vmbr0
iface vmbr0 inet static
        address 10.10.10.2
        netmask 255.255.255.0
        gateway 10.10.10.1
        bridge_ports bond0
        bridge_stp off
        bridge_fd 0
```

### 3.3.8 VLAN 802.1Q

A virtual LAN (VLAN) is a broadcast domain that is partitioned and isolated in the network at layer two. So it is possible to have multiple networks (4096) in a physical network, each independent of the other ones.

Each VLAN network is identified by a number often called *tag*. Network packages are then *tagged* to identify which virtual network they belong to.

#### **VLAN for Guest Networks**

Proxmox VE supports this setup out of the box. You can specify the VLAN tag when you create a VM. The VLAN tag is part of the guest network configuration. The networking layer supports different modes to implement VLANs, depending on the bridge configuration:

- VLAN awareness on the Linux bridge: In this case, each guest's virtual network card is assigned to a VLAN tag, which is transparently supported by the Linux bridge. Trunk mode is also possible, but that makes configuration in the guest necessary.
- "traditional" VLAN on the Linux bridge: In contrast to the VLAN awareness method, this method is not transparent and creates a VLAN device with associated bridge for each VLAN. That is, creating a guest on VLAN 5 for example, would create two interfaces eno1.5 and vmbr0v5, which would remain until a reboot occurs.
- Open vSwitch VLAN: This mode uses the OVS VLAN feature.
- Guest configured VLAN: VLANs are assigned inside the guest. In this case, the setup is completely
  done inside the guest and can not be influenced from the outside. The benefit is that you can use more
  than one VLAN on a single virtual NIC.

## **VLAN** on the Host

To allow host communication with an isolated network. It is possible to apply VLAN tags to any network device (NIC, Bond, Bridge). In general, you should configure the VLAN on the interface with the least abstraction layers between itself and the physical NIC.

For example, in a default configuration where you want to place the host management address on a separate VLAN.

#### Example: Use VLAN 5 for the Proxmox VE management IP with traditional Linux bridge

```
netmask 255.255.255.0
    gateway 10.10.10.1
    bridge_ports eno1.5
    bridge_stp off
    bridge_fd 0

auto vmbr0
iface vmbr0 inet manual
    bridge_ports eno1
    bridge_stp off
    bridge_fd 0
```

## Example: Use VLAN 5 for the Proxmox VE management IP with VLAN aware Linux bridge

```
auto lo
iface lo inet loopback

iface enol inet manual

auto vmbr0.5
iface vmbr0.5 inet static
        address 10.10.10.2
        netmask 255.255.255.0
        gateway 10.10.10.1

auto vmbr0
iface vmbr0 inet manual
        bridge_ports enol
        bridge_stp off
        bridge_fd 0
        bridge_vlan_aware yes
```

The next example is the same setup but a bond is used to make this network fail-safe.

## Example: Use VLAN 5 with bond0 for the Proxmox VE management IP with traditional Linux bridge

```
iface bond0.5 inet manual
auto vmbr0v5
iface vmbr0v5 inet static
    address 10.10.10.2
    netmask 255.255.255.0
    gateway 10.10.10.1
    bridge_ports bond0.5
    bridge_stp off
    bridge_fd 0

auto vmbr0
iface vmbr0 inet manual
    bridge_ports bond0
    bridge_stp off
    bridge_fd 0
```

## 3.4 Time Synchronization

The Proxmox VE cluster stack itself relies heavily on the fact that all the nodes have precisely synchronized time. Some other components, like Ceph, also refuse to work properly if the local time on nodes is not in sync.

Time synchronization between nodes can be achieved with the "Network Time Protocol" (NTP). Proxmox VE uses systemd-timesyncd as NTP client by default, preconfigured to use a set of public servers. This setup works out of the box in most cases.

## 3.4.1 Using Custom NTP Servers

In some cases, it might be desired to not use the default NTP servers. For example, if your Proxmox VE nodes do not have access to the public internet (e.g., because of restrictive firewall rules), you need to setup local NTP servers and tell systemd-timesyncd to use them:

### File /etc/systemd/timesyncd.conf

```
[Time]
NTP=ntp1.example.com ntp2.example.com ntp3.example.com ntp4.example.com
```

After restarting the synchronization service (systemctl restart systemd-timesyncd) you should verify that your newly configured NTP servers are used by checking the journal (journalctl --since -1h -u systemd-timesyncd):

```
Oct 07 14:58:36 nodel systemd[1]: Stopping Network Time Synchronization...
Oct 07 14:58:36 nodel systemd[1]: Starting Network Time Synchronization...
Oct 07 14:58:36 nodel systemd[1]: Started Network Time Synchronization.
```

```
Oct 07 14:58:36 nodel systemd-timesyncd[13514]: Using NTP server ←
    10.0.0.1:123 (ntp1.example.com).
Oct 07 14:58:36 nora systemd-timesyncd[13514]: interval/delta/delay/jitter/ ←
    drift 64s/-0.002s/0.020s/0.000s/-31ppm
...
```

## 3.5 External Metric Server

Starting with Proxmox VE 4.0, you can define external metric servers, which will be sent various stats about your hosts, virtual machines and storages.

Currently supported are:

- Graphite (see <a href="http://graphiteapp.org">http://graphiteapp.org</a>)
- InfluxDB (see https://www.influxdata.com/time-series-platform/influxdb/)

The server definitions are saved in /etc/pve/status.cfg

## 3.5.1 Graphite server configuration

The definition of a server is:

```
graphite: your-id
  server your-server
  port your-port
  path your-path
```

where your-port defaults to **2003** and your-path defaults to **proxmox** 

Proxmox VE sends the data over UDP, so the graphite server has to be configured for this.

## 3.5.2 Influxdb plugin configuration

The definition is:

```
influxdb: your-id
  server your-server
  port your-port
```

Proxmox VE sends the data over UDP, so the influxdb server has to be configured for this.

Here is an example configuration for influxdb (on your influxdb server):

```
[[udp]]
enabled = true
bind-address = "0.0.0.0:8089"
database = "proxmox"
batch-size = 1000
batch-timeout = "1s"
```

With this configuration, your server listens on all IP addresses on port 8089, and writes the data in the **proxmox** database

## 3.5.3 Multiple Definitions and Example

The **id** is optional, but if you want to have multiple definitions of a single type, then the ids must be defined and different from each other.

Here is an example of a finished status.cfg

```
graphite:
    server 10.0.0.5

influxdb: influx1
    server 10.0.0.6
    port 8089

influxdb: influx2
    server 10.0.0.7
    port 8090
```

## 3.6 Disk Health Monitoring

Although a robust and redundant storage is recommended, it can be very helpful to monitor the health of your local disks.

Starting with Proxmox VE 4.3, the package smartmontools <sup>1</sup> is installed and required. This is a set of tools to monitor and control the S.M.A.R.T. system for local hard disks.

You can get the status of a disk by issuing the following command:

```
# smartctl -a /dev/sdX
```

where /dev/sdX is the path to one of your local disks.

If the output says:

```
SMART support is: Disabled
```

<sup>&</sup>lt;sup>1</sup> smartmontools homepage https://www.smartmontools.org

you can enable it with the command:

```
# smartctl -s on /dev/sdX
```

For more information on how to use smartctl, please see man smartctl.

By default, smartmontools daemon smartd is active and enabled, and scans the disks under /dev/sdX and /dev/hdX every 30 minutes for errors and warnings, and sends an e-mail to root if it detects a problem.

For more information about how to configure smartd, please see man smartd and man smartd.conf.

If you use your hard disks with a hardware raid controller, there are most likely tools to monitor the disks in the raid array and the array itself. For more information about this, please refer to the vendor of your raid controller.

## 3.7 Logical Volume Manager (LVM)

Most people install Proxmox VE directly on a local disk. The Proxmox VE installation CD offers several options for local disk management, and the current default setup uses LVM. The installer let you select a single disk for such setup, and uses that disk as physical volume for the **Volume Group** (VG) pve. The following output is from a test installation using a small 8GB disk:

The installer allocates three **L**ogical **V**olumes (LV) inside this VG:

```
# lvs
LV VG Attr LSize Pool Origin Data% Meta%
data pve twi-a-tz-- 4.38g 0.00 0.63
root pve -wi-ao---- 1.75g
swap pve -wi-ao---- 896.00m
```

#### root

Formatted as ext 4, and contains the operation system.

#### swap

Swap partition

#### data

This volume uses LVM-thin, and is used to store VM images. LVM-thin is preferable for this task, because it offers efficient support for snapshots and clones.

For Proxmox VE versions up to 4.1, the installer creates a standard logical volume called "data", which is mounted at  $\sqrt{var/lib/vz}$ .

Starting from version 4.2, the logical volume "data" is a LVM-thin pool, used to store block based guest images, and /var/lib/vz is simply a directory on the root file system.

### 3.7.1 Hardware

We highly recommend to use a hardware RAID controller (with BBU) for such setups. This increases performance, provides redundancy, and make disk replacements easier (hot-pluggable).

LVM itself does not need any special hardware, and memory requirements are very low.

## 3.7.2 Bootloader

We install two boot loaders by default. The first partition contains the standard GRUB boot loader. The second partition is an **EFI System Partition** (ESP), which makes it possible to boot on EFI systems.

## 3.7.3 Creating a Volume Group

Let's assume we have an empty disk /dev/sdb, onto which we want to create a volume group named "vmdata".

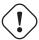

#### Caution

Please note that the following commands will destroy all existing data on /dev/sdb.

First create a partition.

```
# sgdisk -N 1 /dev/sdb
```

Create a Physical Volume (PV) without confirmation and 250K metadatasize.

```
# pvcreate --metadatasize 250k -y -ff /dev/sdb1
```

Create a volume group named "vmdata" on /dev/sdb1

```
# vgcreate vmdata /dev/sdb1
```

## 3.7.4 Creating an extra LV for /var/lib/vz

This can be easily done by creating a new thin LV.

```
# lvcreate -n <Name> -V <Size[M,G,T]> <VG>/<LVThin_pool>
```

A real world example:

```
# lvcreate -n vz -V 10G pve/data
```

Now a filesystem must be created on the LV.

```
# mkfs.ext4 /dev/pve/vz
```

At last this has to be mounted.

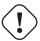

### Warning

be sure that /var/lib/vz is empty. On a default installation it's not.

To make it always accessible add the following line in /etc/fstab.

```
# echo '/dev/pve/vz /var/lib/vz ext4 defaults 0 2' >> /etc/fstab
```

## 3.7.5 Resizing the thin pool

Resize the LV and the metadata pool can be achieved with the following command.

```
# lvresize --size +<size[\M,G,T]> --poolmetadatasize +<size[\M,G]> < \hookleftarrow VG>/<LVThin_pool>
```

### Note

When extending the data pool, the metadata pool must also be extended.

## 3.7.6 Create a LVM-thin pool

A thin pool has to be created on top of a volume group. How to create a volume group see Section LVM.

```
# lvcreate -L 80G -T -n vmstore vmdata
```

## 3.8 ZFS on Linux

ZFS is a combined file system and logical volume manager designed by Sun Microsystems. Starting with Proxmox VE 3.4, the native Linux kernel port of the ZFS file system is introduced as optional file system and also as an additional selection for the root file system. There is no need for manually compile ZFS modules - all packages are included.

By using ZFS, its possible to achieve maximum enterprise features with low budget hardware, but also high performance systems by leveraging SSD caching or even SSD only setups. ZFS can replace cost intense hardware raid cards by moderate CPU and memory load combined with easy management.

GENERAL ZFS ADVANTAGES

- Easy configuration and management with Proxmox VE GUI and CLI.
- Reliable
- Protection against data corruption
- · Data compression on file system level
- Snapshots
- · Copy-on-write clone
- Various raid levels: RAID0, RAID1, RAID10, RAIDZ-1, RAIDZ-2 and RAIDZ-3
- · Can use SSD for cache
- · Self healing
- · Continuous integrity checking
- Designed for high storage capacities
- · Protection against data corruption
- · Asynchronous replication over network
- Open Source
- Encryption
- ...

#### 3.8.1 Hardware

ZFS depends heavily on memory, so you need at least 8GB to start. In practice, use as much you can get for your hardware/budget. To prevent data corruption, we recommend the use of high quality ECC RAM.

If you use a dedicated cache and/or log disk, you should use an enterprise class SSD (e.g. Intel SSD DC S3700 Series). This can increase the overall performance significantly.

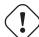

#### **Important**

Do not use ZFS on top of hardware controller which has its own cache management. ZFS needs to directly communicate with disks. An HBA adapter is the way to go, or something like LSI controller flashed in "IT" mode.

If you are experimenting with an installation of Proxmox VE inside a VM (Nested Virtualization), don't use virtio for disks of that VM, since they are not supported by ZFS. Use IDE or SCSI instead (works also with virtio SCSI controller type).

## 3.8.2 Installation as Root File System

When you install using the Proxmox VE installer, you can choose ZFS for the root file system. You need to select the RAID type at installation time:

| RAID0   | Also called "striping". The capacity of such volume is the sum of the capacities of all disks. But RAID0 does not add any redundancy, so the failure of a single drive makes the volume unusable. |
|---------|----------------------------------------------------------------------------------------------------|
| RAID1   | Also called "mirroring". Data is written identically to all disks. This mode requires at least 2 disks with the same size. The resulting capacity is that of a single disk.                       |
| RAID10  | A combination of RAID0 and RAID1. Requires at least 4 disks.                                                                                                    |
| RAIDZ-1 | A variation on RAID-5, single parity. Requires at least 3 disks.                                                                                                    |
| RAIDZ-2 | A variation on RAID-5, double parity. Requires at least 4 disks.                                                                                                    |
| RAIDZ-3 | A variation on RAID-5, triple parity. Requires at least 5 disks.                                                                                                    |

The installer automatically partitions the disks, creates a ZFS pool called rpool, and installs the root file system on the ZFS subvolume rpool/ROOT/pve-1.

Another subvolume called rpool/data is created to store VM images. In order to use that with the Proxmox VE tools, the installer creates the following configuration entry in /etc/pve/storage.cfg:

```
zfspool: local-zfs
    pool rpool/data
    sparse
    content images, rootdir
```

After installation, you can view your ZFS pool status using the <code>zpool</code> command:

```
# zpool status
pool: rpool
state: ONLINE
scan: none requested
```

```
config:
       NAME
                   STATE
                            READ WRITE CKSUM
       rpool
                   ONLINE
                              0
                                     Ω
                                            0
                                0
                                      0
                                            0
         mirror-0 ONLINE
          sda2 ONLINE sdb2 ONLINE
                                0
                                      0
                                            0
                                0
                                      0
                                            0
                                0
                                     0
                                            0
         mirror-1 ONLINE
           sdc
                   ONLINE
                                0
                                      0
                                            0
                                0
                                      0
                                            0
           sdd
                   ONLINE
errors: No known data errors
```

The zfs command is used configure and manage your ZFS file systems. The following command lists all file systems after installation:

```
# zfs list
NAME
                USED AVAIL REFER MOUNTPOINT
                            96K /rpool
                4.94G 7.68T
rpool
rpool/ROOT
                702M 7.68T
                             96K /rpool/ROOT
                702M 7.68T 702M /
rpool/ROOT/pve-1
                 96K 7.68T 96K /rpool/data
rpool/data
rpool/swap
                4.25G 7.69T
                              64K
```

### 3.8.3 Bootloader

Depending on whether the system is booted in EFI or legacy BIOS mode the Proxmox VE installer sets up either grub or systemd-boot as main bootloader. See the chapter on Proxmox VE host bootladers Section 3.11 for details.

## 3.8.4 ZFS Administration

This section gives you some usage examples for common tasks. ZFS itself is really powerful and provides many options. The main commands to manage ZFS are zfs and zpool. Both commands come with great manual pages, which can be read with:

```
# man zpool
# man zfs
```

#### Create a new zpool

To create a new pool, at least one disk is needed. The ashift should have the same sector-size (2 power of ashift) or larger as the underlying disk.

```
# zpool create -f -o ashift=12 <pool> <device>
```

To activate compression (see section Compression in ZFS):

```
# zfs set compression=lz4 <pool>
```

## Create a new pool with RAID-0

Minimum 1 disk

```
# zpool create -f -o ashift=12 <pool> <device1> <device2>
```

## Create a new pool with RAID-1

Minimum 2 disks

```
# zpool create -f -o ashift=12 <pool> mirror <device1> <device2>
```

## Create a new pool with RAID-10

Minimum 4 disks

```
\# zpool create -f -o ashift=12 <pool> mirror <device1> <device2> mirror < \leftrightarrow device3> <device4>
```

## Create a new pool with RAIDZ-1

Minimum 3 disks

```
# zpool create -f -o ashift=12 <pool> raidz1 <device1> <device2> <device3>
```

## Create a new pool with RAIDZ-2

Minimum 4 disks

```
\# zpool create -f -o ashift=12 <pool> raidz2 <device1> <device2> <device3> \longleftrightarrow <device4>
```

## Create a new pool with cache (L2ARC)

It is possible to use a dedicated cache drive partition to increase the performance (use SSD).

As <device> it is possible to use more devices, like it's shown in "Create a new pool with RAID\*".

```
# zpool create -f -o ashift=12 <pool> <device> cache <cache_device>
```

## Create a new pool with log (ZIL)

It is possible to use a dedicated cache drive partition to increase the performance(SSD).

As <device> it is possible to use more devices, like it's shown in "Create a new pool with RAID\*".

```
# zpool create -f -o ashift=12 <pool> <device> log <log_device>
```

### Add cache and log to an existing pool

If you have a pool without cache and log. First partition the SSD in 2 partition with parted or gdisk

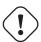

### **Important**

Always use GPT partition tables.

The maximum size of a log device should be about half the size of physical memory, so this is usually quite small. The rest of the SSD can be used as cache.

```
# zpool add -f <pool> log <device-part1> cache <device-part2>
```

### Changing a failed device

```
# zpool replace -f <pool> <old device> <new device>
```

#### Changing a failed bootable device when using systemd-boot

```
# sgdisk <healthy bootable device> -R <new device>
# sgdisk -G <new device>
# zpool replace -f <pool> <old zfs partition> <new zfs partition>
# pve-efiboot-tool format <new disk's ESP>
# pve-efiboot-tool init <new disk's ESP>
```

#### Note

ESP stands for EFI System Partition, which is setup as partition #2 on bootable disks setup by the Proxmox VE installer since version 5.4. For details, see Setting up a new partition for use as synced ESP Setting up a new partition for use as synced ESP.

### 3.8.5 Activate E-Mail Notification

ZFS comes with an event daemon, which monitors events generated by the ZFS kernel module. The daemon can also send emails on ZFS events like pool errors. Newer ZFS packages ship the daemon in a separate package, and you can install it using apt-get:

```
# apt-get install zfs-zed
```

To activate the daemon it is necessary to edit /etc/zfs/zed.d/zed.rc with your favourite editor, and uncomment the  $ZED\_EMAIL\_ADDR$  setting:

```
ZED_EMAIL_ADDR="root"
```

Please note Proxmox VE forwards mails to root to the email address configured for the root user.

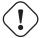

### **Important**

The only setting that is required is ZED\_EMAIL\_ADDR. All other settings are optional.

## 3.8.6 Limit ZFS Memory Usage

It is good to use at most 50 percent (which is the default) of the system memory for ZFS ARC to prevent performance shortage of the host. Use your preferred editor to change the configuration in /etc/modprobe.d/zfs and insert:

```
options zfs zfs_arc_max=8589934592
```

This example setting limits the usage to 8GB.

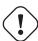

#### **Important**

If your root file system is ZFS you must update your initramfs every time this value changes:

# update-initramfs -u

#### 3.8.7 SWAP on ZFS

Swap-space created on a zvol may generate some troubles, like blocking the server or generating a high IO load, often seen when starting a Backup to an external Storage.

We strongly recommend to use enough memory, so that you normally do not run into low memory situations. Should you need or want to add swap, it is preferred to create a partition on a physical disk and use it as swapdevice. You can leave some space free for this purpose in the advanced options of the installer. Additionally, you can lower the "swappiness" value. A good value for servers is 10:

```
# sysctl -w vm.swappiness=10
```

To make the swappiness persistent, open /etc/sysctl.conf with an editor of your choice and add the following line:

```
vm.swappiness = 10
```

Table 3.1: Linux kernel swappiness parameter values

| Value               | Strategy                                                      |
|---------------------|---------------------------------------------------------------|
| vm.swappiness = 0   | The kernel will swap only to avoid an out of memory condition |
| vm.swappiness = 1   | Minimum amount of swapping without disabling it entirely.     |
| vm.swappiness = 10  | This value is sometimes recommended to improve performance    |
|                     | when sufficient memory exists in a system.                    |
| vm.swappiness = 60  | The default value.                                            |
| vm.swappiness = 100 | The kernel will swap aggressively.                            |

## 3.8.8 Encrypted ZFS Datasets

ZFS on Linux version 0.8.0 introduced support for native encryption of datasets. After an upgrade from previous ZFS on Linux versions, the encryption feature can be enabled per pool:

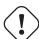

## Warning

There is currently no support for booting from pools with encrypted datasets using Grub, and only limited support for automatically unlocking encrypted datasets on boot. Older versions of ZFS without encryption support will not be able to decrypt stored data.

#### Note

It is recommended to either unlock storage datasets manually after booting, or to write a custom unit to pass the key material needed for unlocking on boot to zfs load-key.

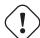

#### Warning

Establish and test a backup procedure before enabling encryption of production data. If the associated key material/passphrase/keyfile has been lost, accessing the encrypted data is no longer possible.

Encryption needs to be setup when creating datasets/zvols, and is inherited by default to child datasets. For example, to create an encrypted dataset tank/encrypted\_data and configure it as storage in Proxmox VE, run the following commands:

```
# zfs create -o encryption=on -o keyformat=passphrase tank/encrypted_data
Enter passphrase:
Re-enter passphrase:
# pvesm add zfspool encrypted_zfs -pool tank/encrypted_data
```

All guest volumes/disks create on this storage will be encrypted with the shared key material of the parent dataset.

To actually use the storage, the associated key material needs to be loaded with zfs load-key:

```
# zfs load-key tank/encrypted_data
Enter passphrase for 'tank/encrypted_data':
```

It is also possible to use a (random) keyfile instead of prompting for a passphrase by setting the keylocation and keyformat properties, either at creation time or with zfs change-key on existing datasets:

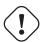

### Warning

When using a keyfile, special care needs to be taken to secure the keyfile against unauthorized access or accidental loss. Without the keyfile, it is not possible to access the plaintext data!

A guest volume created underneath an encrypted dataset will have its encryptionroot property set accordingly. The key material only needs to be loaded once per encryptionroot to be available to all encrypted datasets underneath it.

See the encryptionroot, encryption, keylocation, keyformat and keystatus properties, the zfs load-key, zfs unload-key and zfs change-key commands and the Encryption section from man zfs for more details and advanced usage.

## 3.8.9 Compression in ZFS

When compression is enabled on a dataset, ZFS tries to compress all **new** blocks before writing them and decompresses them on reading. Already existing data will not be compressed retroactively.

You can enable compression with:

```
# zfs set compression=<algorithm> <dataset>
```

We recommend using the 1z4 algorithm, because it adds very little CPU overhead. Other algorithms like 1zjb and gzip-N, where N is an integer from 1 (fastest) to 9 (best compression ratio), are also available. Depending on the algorithm and how compressible the data is, having compression enabled can even increase I/O performance.

You can disable compression at any time with:

```
# zfs set compression=off <dataset>
```

Again, only new blocks will be affected by this change.

## 3.8.10 ZFS Special Device

Since version 0.8.0 ZFS supports special devices. A special device in a pool is used to store metadata, deduplication tables, and optionally small file blocks.

A special device can improve the speed of a pool consisting of slow spinning hard disks with a lot of metadata changes. For example workloads that involve creating, updating or deleting a large number of files will benefit from the presence of a special device. ZFS datasets can also be configured to store whole small files on the special device which can further improve the performance. Use fast SSDs for the special device.

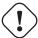

#### **Important**

The redundancy of the special device should match the one of the pool, since the special device is a point of failure for the whole pool.

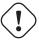

#### Warning

Adding a special device to a pool cannot be undone!

#### Create a pool with special device and RAID-1:

# zpool create -f -o ashift=12 <pool> mirror <device1> <device2> special ←
 mirror <device3> <device4>

## Add a special device to an existing pool with RAID-1:

```
# zpool add <pool> special mirror <device1> <device2>
```

ZFS datasets expose the <code>special\_small\_blocks=<size></code> property. <code>size</code> can be 0 to disable storing small file blocks on the <code>special</code> device or a power of two in the range between <code>512B</code> to <code>128K</code>. After setting the property new file blocks smaller than <code>size</code> will be allocated on the <code>special</code> device.

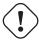

### **Important**

If the value for special\_small\_blocks is greater than or equal to the recordsize (default 128K) of the dataset, all data will be written to the special device, so be careful!

Setting the special\_small\_blocks property on a pool will change the default value of that property for all child ZFS datasets (for example all containers in the pool will opt in for small file blocks).

## Opt in for all file smaller than 4K-blocks pool-wide:

```
# zfs set special_small_blocks=4K <pool>
```

### Opt in for small file blocks for a single dataset:

```
# zfs set special_small_blocks=4K <pool>/<filesystem>
```

## Opt out from small file blocks for a single dataset:

```
# zfs set special_small_blocks=0 <pool>/<filesystem>
```

## 3.9 Proxmox Node Management

The Proxmox VE node management tool (pvenode) allows to control node specific settings and resources.

Currently pvenode allows to set a node's description and to manage the node's SSL certificates used for the API and the web GUI through pveproxy.

### 3.9.1 Wake-on-LAN

Wake-on-LAN (WoL) allows to switch on a sleeping computer in the network by sending a magic packet. At least one NIC must support this feature and the respective option needs to be enabled in the computers firmware (BIOS/UEFI) configuration. The option name can vary from *Enable Wake-on-Lan* to *Power On By PCIE Device*, check your motherboards vendor manual, if unsure. ethtool can be used to check the WoL configuration of <interface> by running:

```
ethtool <interface> | grep Wake-on
```

pvenode allows to wake sleeping members of a cluster via WoL using the command:

```
pvenode wakeonlan <node>
```

This broadcasts the WoL magic packet on UDP port 9, containing the MAC address of <node> obtained from the wakeonlan property. The node specific wakeonlan property can be set by the following command:

```
pvenode config set -wakeonlan XX:XX:XX:XX:XX
```

## 3.10 Certificate Management

### 3.10.1 Certificates for Intra-Cluster Communication

Each Proxmox VE cluster creates by default its own (self-signed) Certificate Authority (CA) and generates a certificate for each node which gets signed by the aforementioned CA. These certificates are used for encrypted communication with the cluster's pveproxy service and the Shell/Console feature if SPICE is used.

The CA certificate and key are stored in the Proxmox Cluster File System (pmxcfs) Chapter 6.

## 3.10.2 Certificates for API and Web GUI

The REST API and web GUI are provided by the pveproxy service, which runs on each node.

You have the following options for the certificate used by pveproxy:

- 1. By default the node-specific certificate in /etc/pve/nodes/NODENAME/pve-ssl.pem is used. This certificate is signed by the cluster CA and therefore not automatically trusted by browsers and operating systems.
- 2. use an externally provided certificate (e.g. signed by a commercial CA).
- 3. use ACME (Let's Encrypt) to get a trusted certificate with automatic renewal, this is also integrated in the Proxmox VE API and Webinterface.

For options 2 and 3 the file /etc/pve/local/pveproxy-ssl.pem (and /etc/pve/local/pveproxy which needs to be without password) is used.

### Note

Keep in mind that /etc/pve/local is a node specific symlink to /etc/pve/nodes/NODENAME.

Certificates are managed with the Proxmox VE Node management command (see the pvenode (1) man-page).

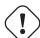

### Warning

Do not replace or manually modify the automatically generated node certificate files in /etc/pve/local/pve-ssl.pem and /etc/pve/local/pve-ssl.key or the cluster CA files in /etc/pve/pve-root-ca.pem and /etc/pve/priv/pve-root-ca.key.

## 3.10.3 Upload Custom Certificate

If you already have a certificate which you want to use for a Proxmox VE node you can upload that certificate simply over the web interface.

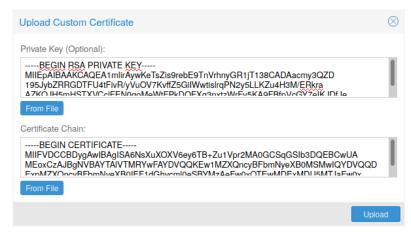

Note that the certificates key file, if provided, mustn't be password protected.

## 3.10.4 Trusted certificates via Let's Encrypt (ACME)

Proxmox VE includes an implementation of the **A**utomatic **C**ertificate **M**anagement **E**nvironment **ACME** protocol, allowing Proxmox VE admins to interface with Let's Encrypt for easy setup of trusted TLS certificates which are accepted out of the box on most modern operating systems and browsers.

Currently the two ACME endpoints implemented are the Let's Encrypt (LE) production and its staging environment. Our ACME client supports validation of http-01 challenges using a built-in webserver and validation of dns-01 challenges using a DNS plugin supporting all the DNS API endpoints acme.sh does.

#### **ACME Account**

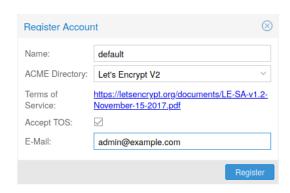

You need to register an ACME account per cluster with the endpoint you want to use. The email address used for that account will server as contact point for renewal-due or similar notifications from the ACME endpoint.

You can register and deactivate ACME accounts over the web interface <code>Datacenter -> ACME</code> or using the <code>pvenode</code> command line tool.

pvenode acme account register account-name mail@example.com

### Tip

Because of rate-limits you should use LE staging for experiments or if you use ACME for the first time.

## **ACME Plugins**

The ACME plugins task is to provide automatic verification that you, and thus the Proxmox VE cluster under your operation, are the real owner of a domain. This is the basis building block for automatic certificate management.

The ACME protocol specifies different types of challenges, for example the http-01 where a webserver provides a file with a certain value to proof that it controls a domain. Sometimes this isn't possible, either because of technical limitations or if the address a domain points to is not reachable from the public internet. For such cases one could use the dns-01 challenge. That challenge provides also a certain value, but not over a text file, but through a DNS record on the authority name server of the domain.

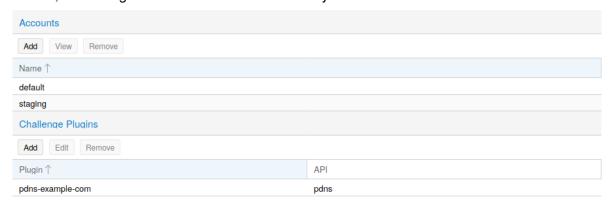

Proxmox VE supports both of those challenge types out of the box, you can configure plugins either over the web interface under Datacenter -> ACME, or using the pvenode acme plugin add command.

ACME Plugin configurations are stored in /etc/pve/priv/acme/plugins.cfg. A plugin is available for all nodes in the cluster.

### **Node Domains**

Each domain is node specific. You can add new or manage existing domain entries under Node -> Certificates, or using the pvenode config command.

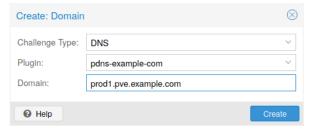

After configuring the desired domain(s) for a node and ensuring that the desired ACME account is selected, you can order your new certificate over the web-interface. On success the interface will reload after 10 seconds.

Renewal will happen automatically Section 3.10.7.

# 3.10.5 ACME HTTP Challenge Plugin

There is always an implicitly configured standalone plugin for validating http-01 challenges via the built-in webserver spawned on port 80.

### Note

The name standalone means that it can provide the validation on it's own, without any third party service. So, this plugin works also for cluster nodes.

There are a few prerequisites to use it for certificate management with Let's Encrypts ACME.

- You have to accept the ToS of Let's Encrypt to register an account.
- Port 80 of the node needs to be reachable from the internet.
- There **must** be no other listener on port 80.
- The requested (sub)domain needs to resolve to a public IP of the Node.

# 3.10.6 ACME DNS API Challenge Plugin

On systems where external access for validation via the http-01 method is not possible or desired, it is possible to use the dns-01 validation method. This validation method requires a DNS server that allows provisioning of TXT records via an API.

# **Configuring ACME DNS APIs for validation**

Proxmox VE re-uses the DNS plugins developed for the  $acme.sh^2$  project, please refer to its documentation for details on configuration of specific APIs.

<sup>&</sup>lt;sup>2</sup>acme.sh https://github.com/acmesh-official/acme.sh

The easiest way to configure a new plugin with the DNS API is using the web interface (Datacenter -> ACME).

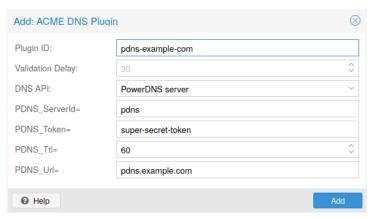

Choose DNS as challenge type. Then you can select your API provider, enter the credential data to access your account over their API.

### Tip

See the acme.sh How to use DNS API wiki for more detailed information about getting API credentials for your provider.

As there are so many API endpoints Proxmox VE autogenerates the form for the credentials, but not all providers are annotated yet. For those you will see a bigger text area, simply copy all the credentials KEY=VALUE pairs in there.

### **DNS Validation through CNAME Alias**

A special alias mode can be used to handle the validation on a different domain/DNS server, in case your primary/real DNS does not support provisioning via an API. Manually set up a permanent CNAME record for \_acme-challenge.domain1.example pointing to \_acme-challenge.domain2.example and set the alias property in the Proxmox VE node configuration file to domain2.example to allow the DNS server of domain2.example to validate all challenges for domain1.example.

### **Combination of Plugins**

Combining http-01 and dns-01 validation is possible in case your node is reachable via multiple domains with different requirements / DNS provisioning capabilities. Mixing DNS APIs from multiple providers or instances is also possible by specifying different plugin instances per domain.

### Tip

Accessing the same service over multiple domains increases complexity and should be avoided if possible.

## 3.10.7 Automatic renewal of ACME certificates

If a node has been successfully configured with an ACME-provided certificate (either via pvenode or via the GUI), the certificate will be automatically renewed by the pve-daily-update.service. Currently, renewal will be attempted if the certificate has expired already, or will expire in the next 30 days.

# 3.10.8 ACME Examples with pvenode

# Example: Sample pvenode invocation for using Let's Encrypt certificates

```
root@proxmox:~# pvenode acme account register default mail@example.invalid
Directory endpoints:
0) Let's Encrypt V2 (https://acme-v02.api.letsencrypt.org/directory)
1) Let's Encrypt V2 Staging (https://acme-staging-v02.api.letsencrypt.org/ ↔
   directory)
2) Custom
Enter selection: 1
Terms of Service: https://letsencrypt.org/documents/LE-SA-v1.2-November ←
   -15-2017.pdf
Do you agree to the above terms? [y|N]y
. . .
Task OK
root@proxmox:~# pvenode config set --acme domains=example.invalid
root@proxmox:~# pvenode acme cert order
Loading ACME account details
Placing ACME order
Status is 'valid'!
All domains validated!
Downloading certificate
Setting pveproxy certificate and key
Restarting pveproxy
Task OK
```

# Example: Setting up the OVH API for validating a domain

### Note

the account registration steps are the same no matter which plugins are used, and are not repeated here.

### Note

OVH\_AK and OVH\_AS need to be obtained from OVH according to the OVH API documentation

First you need to get all information so you and Proxmox VE can access the API.

```
root@proxmox:~# curl -XPOST -H"X-Ovh-Application: $OVH_AK" -H "Content-type ↔
  : application/json" \
https://eu.api.ovh.com/1.0/auth/credential -d '{
 "accessRules": [
   {"method": "GET", "path": "/auth/time"},
   {"method": "GET", "path": "/domain"},
   {"method": "GET", "path": "/domain/zone/*"},
   {"method": "GET", "path": "/domain/zone/*/record"},
   {"method": "POST", "path": "/domain/zone/*/record"},
   {"method": "POST", "path": "/domain/zone/*/refresh"},
   {"method": "PUT", "path": "/domain/zone/*/record/"},
   {"method": "DELETE", "path": "/domain/zone/*/record/*"}
]
} ′
pendingValidation", "validationUrl": "https://eu.api.ovh.com/auth/? ←
  credentialToken= ←
  (open validation URL and follow instructions to link Application Key with \leftrightarrow
  account/Consumer Key)
api-token
```

### Now you can setup the the ACME plugin:

```
root@proxmox:~# pvenode acme plugin add dns example_plugin --api ovh --data \leftarrow
 /path/to/api_token
root@proxmox:~# pvenode acme plugin config example_plugin
┌─────────
│ key │ value
                           │
╞══════════
      │ ovh
│ api
                           │
├─────────
& #x2502; data & #x2502; OVH_AK=XXXXXXXXXXXXXXXX
                           │
│
      │ OVH AS=YYYYYYYYYYYYYYYYYYYYYYYYYYYYYY
                           │
      │
├─────────
│ digest │ 867fcf556363ca1bea866863093fcab83edf47a1 │
├─────────
│ plugin │ example_plugin
                           │
├──────────┼&#
& #x2502; type
      │ dns
                           │
└─────────
```

At last you can configure the domain you want to get certifficates for and place the certificate order for it:

```
\verb|root@proxmox:~\#| pvenode config set -acmedomain0 example.proxmox.com, plugin= \leftarrow example\_plugin
```

```
root@proxmox:~# pvenode acme cert order
Loading ACME account details
Placing ACME order
Order URL: https://acme-staging-v02.api.letsencrypt.org/acme/order ←
   /11111111/2222222
Getting authorization details from 'https://acme-staging-v02.api. ←
   letsencrypt.org/acme/authz-v3/33333333'
The validation for example.proxmox.com is pending!
[Wed Apr 22 09:25:30 CEST 2020] Using OVH endpoint: ovh-eu
[Wed Apr 22 09:25:30 CEST 2020] Checking authentication
[Wed Apr 22 09:25:30 CEST 2020] Consumer key is ok.
[Wed Apr 22 09:25:31 CEST 2020] Adding record
[Wed Apr 22 09:25:32 CEST 2020] Added, sleep 10 seconds.
Add TXT record: _acme-challenge.example.proxmox.com
Triggering validation
Sleeping for 5 seconds
Status is 'valid'!
[Wed Apr 22 09:25:48 CEST 2020] Using OVH endpoint: ovh-eu
[Wed Apr 22 09:25:48 CEST 2020] Checking authentication
[Wed Apr 22 09:25:48 CEST 2020] Consumer key is ok.
Remove TXT record: _acme-challenge.example.proxmox.com
All domains validated!
Creating CSR
Checking order status
Order is ready, finalizing order
valid!
Downloading certificate
Setting pveproxy certificate and key
Restarting pveproxy
Task OK
```

### Example: Switching from the staging to the regular ACME directory

Changing the ACME directory for an account is unsupported, but as Proxmox VE supports more than one account you can just create a new one with the production (trusted) ACME directory as endpoint. You can also deactivate the staging account and recreate it.

### Example: Changing the default ACME account from staging to directory using pvenode

```
root@proxmox:~# pvenode acme account deactivate default
Renaming account file from '/etc/pve/priv/acme/default' to '/etc/pve/priv/ ←
    acme/_deactivated_default_4'
Task OK
root@proxmox:~# pvenode acme account register default example@proxmox.com
Directory endpoints:
```

```
0) Let's Encrypt V2 (https://acme-v02.api.letsencrypt.org/directory)
1) Let's Encrypt V2 Staging (https://acme-staging-v02.api.letsencrypt.org/ ↔
    directory)
2) Custom
Enter selection: 0

Terms of Service: https://letsencrypt.org/documents/LE-SA-v1.2-November ↔
    -15-2017.pdf
Do you agree to the above terms? [y|N]y
...
Task OK
```

# 3.11 Host Bootloader

Proxmox VE currently uses one of two bootloaders depending on the disk setup selected in the installer.

For EFI Systems installed with ZFS as the root filesystem systemd-boot is used. All other deployments use the standard grub bootloader (this usually also applies to systems which are installed on top of Debian).

# 3.11.1 Partitioning scheme used by the installer

The Proxmox VE installer creates 3 partitions on the bootable disks selected for installation. The bootable disks are:

- For Installations with ext 4 or xfs the selected disk
- For ZFS installations all disks belonging to the first vdev:
  - The first disk for RAID0
  - All disks for RAID1, RAIDZ1, RAIDZ2, RAIDZ3
  - The first two disks for RAID10

The created partitions are:

- a 1 MB BIOS Boot Partition (gdisk type EF02)
- a 512 MB EFI System Partition (ESP, gdisk type EF00)
- a third partition spanning the set hdsize parameter or the remaining space used for the chosen storage type

grub in BIOS mode (--target i386-pc) is installed onto the BIOS Boot Partition of all bootable disks for supporting older systems.

# 3.11.2 Grub

 ${\tt grub} \ \text{has been the de-facto standard for booting Linux systems for many years and is quite well documented}$ 

The kernel and initrd images are taken from /boot and its configuration file /boot/grub/grub.cfg gets updated by the kernel installation process.

# Configuration

Changes to the <code>grub</code> configuration are done via the defaults file <code>/etc/default/grub</code> or config snippets in <code>/etc/default/grub</code>.d. To regenerate the <code>/boot/grub/grub</code>.cfg after a change to the configuration run:

'update-grub'.

# 3.11.3 Systemd-boot

systemd-boot is a lightweight EFI bootloader. It reads the kernel and initrd images directly from the EFI Service Partition (ESP) where it is installed. The main advantage of directly loading the kernel from the ESP is that it does not need to reimplement the drivers for accessing the storage. In the context of ZFS as root filesystem this means that you can use all optional features on your root pool instead of the subset which is also present in the ZFS implementation in grub or having to create a separate small boot-pool <sup>4</sup>.

In setups with redundancy (RAID1, RAID10, RAIDZ\*) all bootable disks (those being part of the first vdev) are partitioned with an ESP. This ensures the system boots even if the first boot device fails. The ESPs are kept in sync by a kernel postinstall hook script /etc/kernel/postinst.d/zz-pve-efiboot. The script copies certain kernel versions and the initrd images to EFI/proxmox/ on the root of each ESP and creates the appropriate config files in loader/entries/proxmox-\*.conf. The pve-efiboot-tool script assists in managing both the synced ESPs themselves and their contents.

The following kernel versions are configured by default:

- the currently running kernel
- the version being newly installed on package updates
- · the two latest already installed kernels
- the latest version of the second-to-last kernel series (e.g. 4.15, 5.0), if applicable
- any manually selected kernels (see below)

The ESPs are not kept mounted during regular operation, in contrast to grub, which keeps an ESP mounted on /boot/efi. This helps to prevent filesystem corruption to the vfat formatted ESPs in case of a system crash, and removes the need to manually adapt /etc/fstab in case the primary boot device fails.

<sup>&</sup>lt;sup>3</sup>Grub Manual https://www.gnu.org/software/grub/manual/grub/grub.html

<sup>&</sup>lt;sup>4</sup>Booting ZFS on root with grub https://github.com/zfsonlinux/zfs/wiki/Debian-Stretch-Root-on-ZFS

## Configuration

systemd-boot is configured via the file loader/loader.conf in the root directory of an EFI System Partition (ESP). See the loader.conf (5) manpage for details.

Each bootloader entry is placed in a file of its own in the directory loader/entries/

An example entry.conf looks like this (/ refers to the root of the ESP):

```
title Proxmox
version 5.0.15-1-pve
options root=ZFS=rpool/ROOT/pve-1 boot=zfs
linux /EFI/proxmox/5.0.15-1-pve/vmlinuz-5.0.15-1-pve
initrd /EFI/proxmox/5.0.15-1-pve/initrd.img-5.0.15-1-pve
```

# Manually keeping a kernel bootable

Should you wish to add a certain kernel and initrd image to the list of bootable kernels use pve-efiboot-tool kernel add.

For example run the following to add the kernel with ABI version 5.0.15-1-pve to the list of kernels to keep installed and synced to all ESPs:

```
pve-efiboot-tool kernel add 5.0.15-1-pve
```

pve-efiboot-tool kernel list will list all kernel versions currently selected for booting:

```
# pve-efiboot-tool kernel list
Manually selected kernels:
5.0.15-1-pve
Automatically selected kernels:
5.0.12-1-pve
4.15.18-18-pve
```

Run pve-efiboot-tool remove to remove a kernel from the list of manually selected kernels, for example:

```
pve-efiboot-tool kernel remove 5.0.15-1-pve
```

### Note

It's required to run pve-efiboot-tool refresh to update all EFI System Partitions (ESPs) after a manual kernel addition or removal from above.

### Setting up a new partition for use as synced ESP

To format and initialize a partition as synced ESP, e.g., after replacing a failed vdev in an rpool, or when converting an existing system that pre-dates the sync mechanism, pve-efiboot-tool from pve-kernel-help can be used.

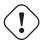

## Warning

the format command will format the <partition>, make sure to pass in the right device/partition!

For example, to format an empty partition /dev/sda2 as ESP, run the following:

```
pve-efiboot-tool format /dev/sda2
```

To setup an existing, unmounted ESP located on /dev/sda2 for inclusion in Proxmox VE's kernel update synchronization mechanism, use the following:

```
pve-efiboot-tool init /dev/sda2
```

Afterwards /etc/kernel/pve-efiboot-uuids should contain a new line with the UUID of the newly added partition. The init command will also automatically trigger a refresh of all configured ESPs.

## Updating the configuration on all ESPs

To copy and configure all bootable kernels and keep all ESPs listed in /etc/kernel/pve-efiboot-uuids in sync you just need to run:

```
pve-efiboot-tool refresh
```

(The equivalent to running update-grub on systems being booted with grub).

This is necessary should you make changes to the kernel commandline, or want to sync all kernels and initrds.

# Note

Both update-initramfs and apt (when necessary) will automatically trigger a refresh.

# 3.11.4 Editing the kernel commandline

You can modify the kernel commandline in the following places, depending on the bootloader used:

### Grub

# Systemd-boot

The kernel commandline needs to be placed as one line in /etc/kernel/cmdline. To apply your changes, run pve-efiboot-tool refresh, which sets it as the option line for all config files in loader/entries/proxmox-\*.conf.

# **Chapter 4**

# **Graphical User Interface**

Proxmox VE is simple. There is no need to install a separate management tool, and everything can be done through your web browser (Latest Firefox or Google Chrome is preferred). A built-in HTML5 console is used to access the guest console. As an alternative, SPICE can be used.

Because we use the Proxmox cluster file system (pmxcfs), you can connect to any node to manage the entire cluster. Each node can manage the entire cluster. There is no need for a dedicated manager node.

You can use the web-based administration interface with any modern browser. When Proxmox VE detects that you are connecting from a mobile device, you are redirected to a simpler, touch-based user interface.

The web interface can be reached via <a href="https://youripaddress:8006">https://youripaddress:8006</a> (default login is: *root*, and the password is specified during the installation process).

# 4.1 Features

- Seamless integration and management of Proxmox VE clusters
- AJAX technologies for dynamic updates of resources
- Secure access to all Virtual Machines and Containers via SSL encryption (https)
- · Fast search-driven interface, capable of handling hundreds and probably thousands of VMs
- Secure HTML5 console or SPICE
- Role based permission management for all objects (VMs, storages, nodes, etc.)
- Support for multiple authentication sources (e.g. local, MS ADS, LDAP, ...)
- Two-Factor Authentication (OATH, Yubikey)
- Based on ExtJS 6.x JavaScript framework

# 4.2 Login

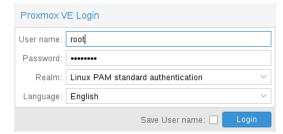

When you connect to the server, you will first see the login window. Proxmox VE supports various authentication backends (*Realm*), and you can select the language here. The GUI is translated to more than 20 languages.

#### Note

You can save the user name on the client side by selecting the checkbox at the bottom. This saves some typing when you login next time.

# 4.3 GUI Overview

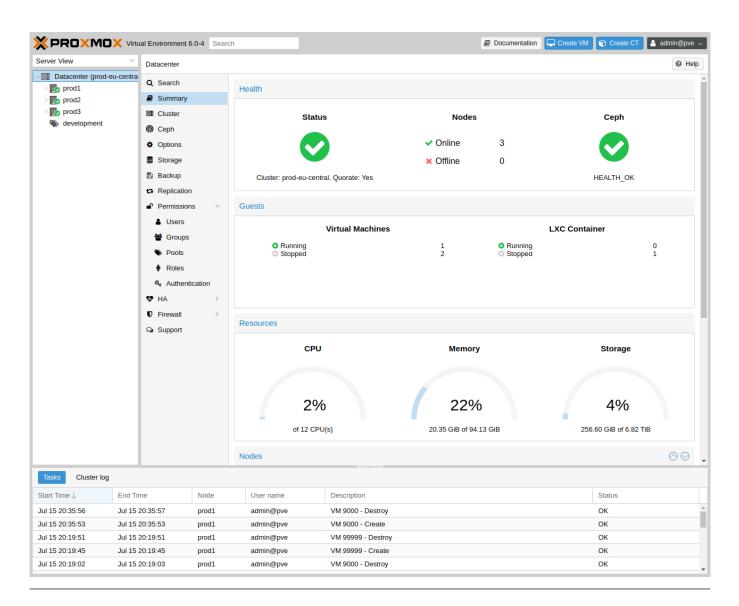

The Proxmox VE user interface consists of four regions.

Header On top. Shows status information and contains buttons for most important actions.

Resource Tree At the left side. A navigation tree where you can select specific objects.

Content Panel Center region. Selected objects display configuration options and status here.

Log Panel At the bottom. Displays log entries for recent tasks. You can double-click on those

log entries to get more details, or to abort a running task.

### Note

You can shrink and expand the size of the resource tree and log panel, or completely hide the log panel. This can be helpful when you work on small displays and want more space to view other content.

### 4.3.1 Header

On the top left side, the first thing you see is the Proxmox logo. Next to it is the current running version of Proxmox VE. In the search bar nearside you can search for specific objects (VMs, containers, nodes, ...). This is sometimes faster than selecting an object in the resource tree.

To the right of the search bar we see the identity (login name). The gear symbol is a button opening the *My Settings* dialog. There you can customize some client side user interface setting (reset the saved login name, reset saved layout).

The rightmost part of the header contains four buttons:

Help Opens a new browser window showing the reference documentation.

Create VM Opens the virtual machine creation wizard.

Create CT Open the container creation wizard.

Logout Logout, and show the login dialog again.

# 4.3.2 My Settings

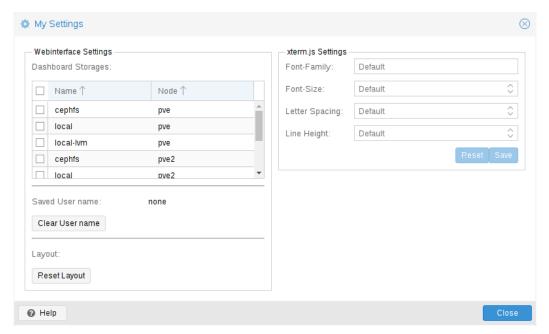

The *My Settings* window allows you to set locally stored settings. These include the *Dashboard Storages* which allow you to enable or disable specific storages to be counted towards the total amount visible in the datacenter summary. If no storage is checked the total is the sum of all storages, same as enabling every single one.

Below the dashboard settings you find the stored user name and a button to clear it as well as a button to reset every layout in the GUI to its default.

On the right side there are *xterm.js Settings*. These contain the following options:

Font-Family The font to be used in xterm.js (e.g. Arial).

Font-Size The preferred font size to be used.

Letter Spacing Increases or decreases spacing between letters in text.

Line Height Specify the absolute height of a line.

# 4.3.3 Resource Tree

This is the main navigation tree. On top of the tree you can select some predefined views, which changes the structure of the tree below. The default view is **Server View**, and it shows the following object types:

| Datacenter | Contains cluster wide setting (relevant for all nodes).       |
|------------|---------------------------------------------------------------|
| Node       | Represents the hosts inside a cluster, where the guests runs. |
| Guest      | VMs, Containers and Templates.                                |
| Storage    | Data Storage.                                                 |
|            |                                                               |

Pool It is possible to group guests using a pool to simplify management.

The following view types are available:

Server View Shows all kind of objects, grouped by nodes.

Folder View Shows all kind of objects, grouped by object type.

Storage View Only show storage objects, grouped by nodes.

Pool View Show VMs and Containers, grouped by pool.

# 4.3.4 Log Panel

The main purpose of the log panel is to show you what is currently going on in your cluster. Actions like creating an new VM are executed in background, and we call such background job a *task*.

Any output from such task is saved into a separate log file. You can view that log by simply double-click a task log entry. It is also possible to abort a running task there.

Please note that we display most recent tasks from all cluster nodes here. So you can see when somebody else is working on another cluster node in real-time.

### **Note**

We remove older and finished task from the log panel to keep that list short. But you can still find those tasks in the *Task History* within the node panel.

Some short running actions simply sends logs to all cluster members. You can see those messages in the *Cluster log* panel.

# 4.4 Content Panels

When you select something in the resource tree, the corresponding object displays configuration and status information in the content panel. The following sections give a brief overview of the functionality. Please refer to the individual chapters inside the reference documentation to get more detailed information.

### 4.4.1 Datacenter

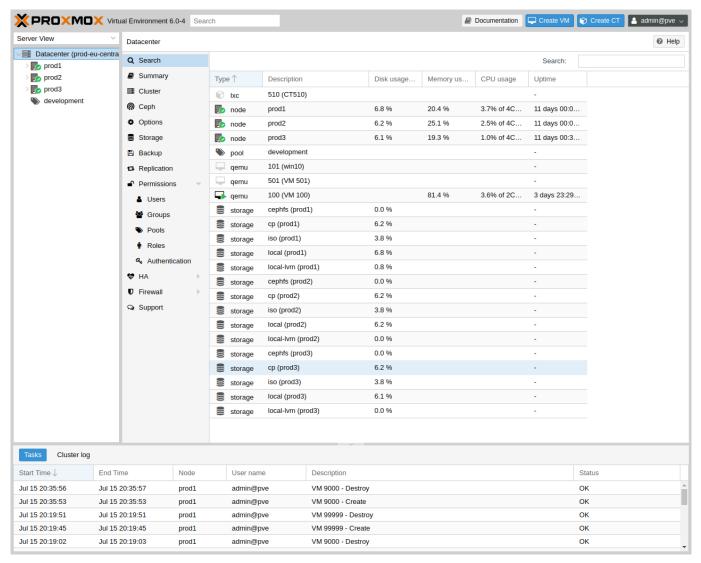

On the datacenter level you can access cluster wide settings and information.

- Search: it is possible to search anything in cluster ,this can be a node, VM, Container, Storage or a pool.
- **Summary:** gives a brief overview over the cluster health.
- Cluster: allows to create/join cluster and shows join information.
- Options: can show and set defaults, which apply cluster wide.
- Storage: is the place where a storage will add/managed/removed.
- **Backup:** has the capability to schedule Backups. This is cluster wide, so you do not care about where the VM/Container are on your cluster at schedule time.
- **Replication:** shows replication jobs and allows to create new ones.
- **Permissions:** will manage user and group permission, LDAP, MS-AD and Two-Factor authentication can be setup here.
- HA: will manage the Proxmox VE High-Availability

- **Firewall:** on this level the Proxmox Firewall works cluster wide and makes templates which are cluster wide available.
- Support: here you get all information about your support subscription.

If you like to have more information about this see the corresponding chapter.

# **4.4.2 Nodes**

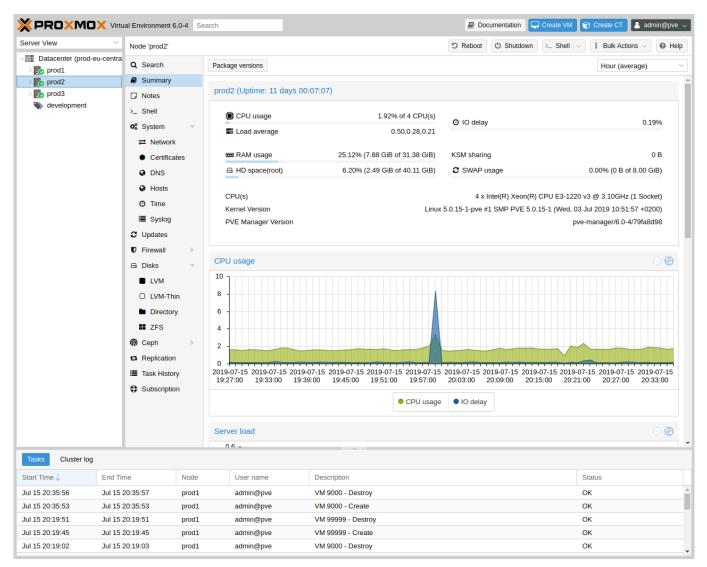

Nodes in your cluster can be managed invidiually at this level.

The top header has useful buttons such as *Reboot*, *Shutdown*, *Shell*, *Bulk Actions* and *Help. Shell* has the options *noVNC*, *SPICE* and *xterm.js*. *Bulk Actions* has the options *Bulk Start*, *Bulk Stop* and *Bulk Migrate*.

- **Search:** it is possible to search anything on the node, this can be a VM, Container, Storage or a pool.
- **Summary:** gives a brief overview over the resource usage.
- Notes: is where custom notes about a node can be written.
- Shell: logs you into the shell of the node.

- System: is for configuring the network, DNS and time, and also shows your syslog.
- Updates: will upgrade the system and inform you about new packages.
- Firewall: on this level is only for this node.
- Disks: gives you a brief overview about you physical hard drives and how they are used.
- Ceph: is only used if you have installed a Ceph server on your host. Then you can manage your Ceph cluster and see the status of it here.
- Replication: shows replication jobs and allows to create new ones.
- Task History: here all past tasks are shown.
- Subscription: here you can upload you subscription key and get a system overview in case of a support
  case.

# 4.4.3 Guests

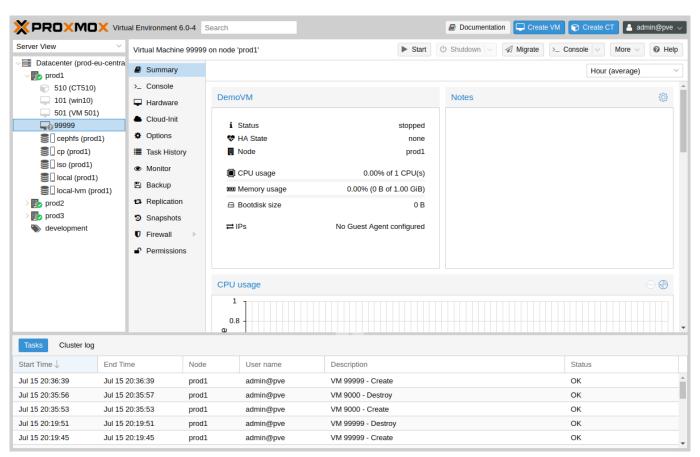

There are two different kinds of guests and both can be converted to a template. One of them is a Kernel-based Virtual Machine (KVM) and the other one a Linux Container (LXC). Generally the navigation is the same, only some options are different.

In the main management center the VM navigation begins if a VM is selected in the left tree.

The top header contains important VM operation commands like *Start*, *Shutdown*, *Reset*, *Remove*, *Migrate*, *Console* and *Help*. Some of them have hidden buttons like *Shutdown* has *Stop* and *Console* contains the different console types *SPICE*, *noVNC* and *xterm.js*.

On the right side the content switches depending on the selected option.

On the left side. All available options are listed one below the other.

- Summary: gives a brief overview over the VM activity.
- Console: an interactive console to your VM.
- (KVM)Hardware: shows and set the Hardware of the KVM VM.
- (LXC)Resources: defines the LXC Hardware opportunities.
- (LXC)Network: the LXC Network settings.
- (LXC)DNS: the LXC DNS settings.
- Options: all guest options can be set here.
- Task History: here all previous tasks from the selected guest will be shown.
- (KVM) Monitor: is the interactive communication interface to the KVM process.
- Backup: shows the available backups from the selected guest and also create a backupset.
- Replication: shows the replication jobs for the selected guest and allows to create new jobs.
- Snapshots: manage VM snapshots.
- Firewall: manage the firewall on VM level.
- **Permissions:** manage the user permission for the selected guest.

# 4.4.4 Storage

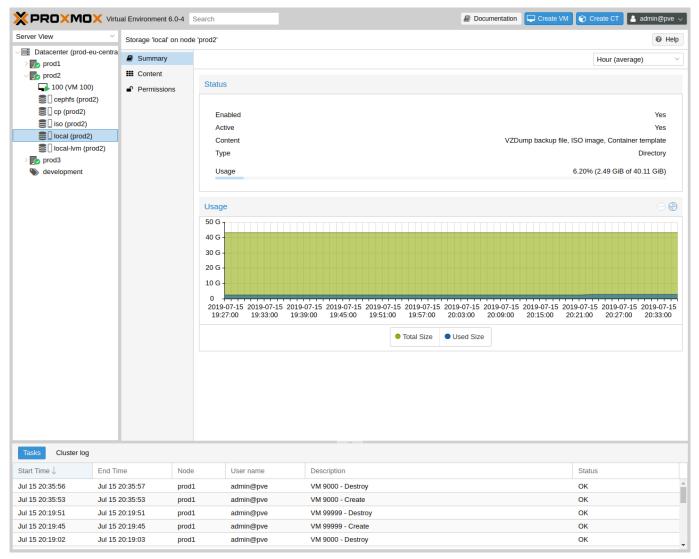

In this view we have a two partition split-view. On the left side we have the storage options and on the right side the content of the selected option will be shown.

- Summary: shows important information about storages like *Usage*, *Type*, *Content*, *Active* and *Enabled*.
- Content: Here all content will be listed grouped by content type.
- Permissions: manage the user permission for this storage.

# 4.4.5 **Pools**

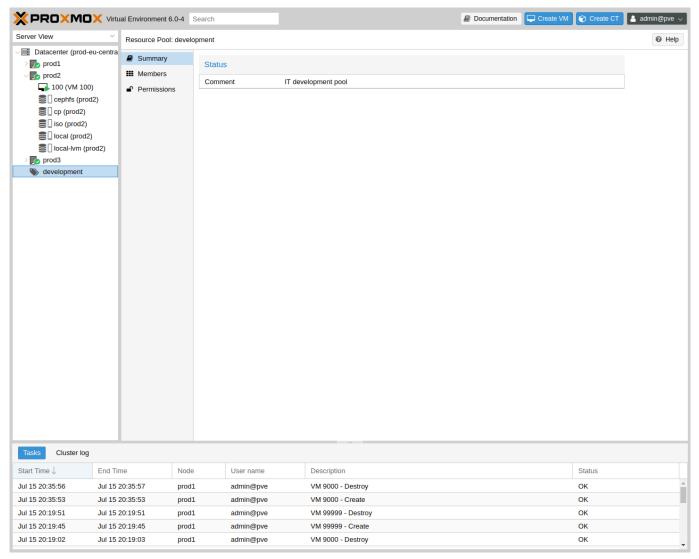

In this view we have a two partition split view. On the left side we have the logical pool options and on the right side the content of the selected option will be shown.

- Summary: show the description of the pool.
- Members: Here all members of this pool will listed and can be managed.
- Permissions: manage the user permission for this pool.

# **Chapter 5**

# **Cluster Manager**

The Proxmox VE cluster manager pvecm is a tool to create a group of physical servers. Such a group is called a **cluster**. We use the Corosync Cluster Engine for reliable group communication, and such clusters can consist of up to 32 physical nodes (probably more, dependent on network latency).

pvecm can be used to create a new cluster, join nodes to a cluster, leave the cluster, get status information and do various other cluster related tasks. The **Proxmox Cluster File System** ("pmxcfs") is used to transparently distribute the cluster configuration to all cluster nodes.

Grouping nodes into a cluster has the following advantages:

- · Centralized, web based management
- Multi-master clusters: each node can do all management tasks
- pmxcfs: database-driven file system for storing configuration files, replicated in real-time on all nodes using corosync.
- Easy migration of virtual machines and containers between physical hosts
- · Fast deployment
- Cluster-wide services like firewall and HA

# 5.1 Requirements

- All nodes must be able to connect to each other via UDP ports 5404 and 5405 for corosync to work.
- Date and time have to be synchronized.
- SSH tunnel on TCP port 22 between nodes is used.
- If you are interested in High Availability, you need to have at least three nodes for reliable quorum. All nodes should have the same version.
- We recommend a dedicated NIC for the cluster traffic, especially if you use shared storage.
- Root password of a cluster node is required for adding nodes.

### Note

It is not possible to mix Proxmox VE 3.x and earlier with Proxmox VE 4.X cluster nodes.

#### Note

While it's possible to mix Proxmox VE 4.4 and Proxmox VE 5.0 nodes, doing so is not supported as production configuration and should only used temporarily during upgrading the whole cluster from one to another major version.

### Note

Running a cluster of Proxmox VE 6.x with earlier versions is not possible. The cluster protocol (corosync) between Proxmox VE 6.x and earlier versions changed fundamentally. The corosync 3 packages for Proxmox VE 5.4 are only intended for the upgrade procedure to Proxmox VE 6.0.

# 5.2 Preparing Nodes

First, install Proxmox VE on all nodes. Make sure that each node is installed with the final hostname and IP configuration. Changing the hostname and IP is not possible after cluster creation.

While it's common to reference all nodenames and their IPs in /etc/hosts (or make their names resolvable through other means), this is not necessary for a cluster to work. It may be useful however, as you can then connect from one node to the other with SSH via the easier to remember node name (see also Link Address Types Section 5.7.3). Note that we always recommend to reference nodes by their IP addresses in the cluster configuration.

# 5.3 Create a Cluster

You can either create a cluster on the console (login via ssh), or through the API using the Proxmox VE Webinterface (*Datacenter*  $\rightarrow$  *Cluster*).

### Note

Use a unique name for your cluster. This name cannot be changed later. The cluster name follows the same rules as node names.

### 5.3.1 Create via Web GUI

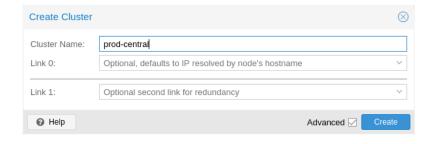

Under Datacenter o Cluster, click on **Create Cluster**. Enter the cluster name and select a network connection from the dropdown to serve as the main cluster network (Link 0). It defaults to the IP resolved via the node's hostname.

To add a second link as fallback, you can select the *Advanced* checkbox and choose an additional network interface (Link 1, see also Corosync Redundancy Section 5.8).

#### Note

Ensure the network selected for the cluster communication is not used for any high traffic loads like those of (network) storages or live-migration. While the cluster network itself produces small amounts of data, it is very sensitive to latency. Check out full cluster network requirements Section 5.7.1.

# 5.3.2 Create via Command Line

Login via ssh to the first Proxmox VE node and run the following command:

hp1# pvecm create CLUSTERNAME

To check the state of the new cluster use:

hp1# pvecm status

# 5.3.3 Multiple Clusters In Same Network

It is possible to create multiple clusters in the same physical or logical network. Each such cluster must have a unique name to avoid possible clashes in the cluster communication stack. This also helps avoid human confusion by making clusters clearly distinguishable.

While the bandwidth requirement of a corosync cluster is relatively low, the latency of packages and the package per second (PPS) rate is the limiting factor. Different clusters in the same network can compete with each other for these resources, so it may still make sense to use separate physical network infrastructure for bigger clusters.

# 5.4 Adding Nodes to the Cluster

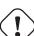

## Caution

A node that is about to be added to the cluster cannot hold any guests. All existing configuration in /etc/pve is overwritten when joining a cluster, since guest IDs could be conflicting. As a workaround create a backup of the guest (vzdump) and restore it as a different ID after the node has been added to the cluster.

### 5.4.1 Join Node to Cluster via GUI

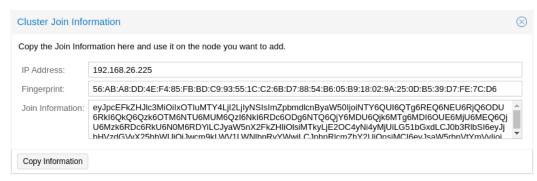

Login to the web interface on an existing cluster node. Under Datacenter o Cluster, click the button **Join Information** at the top. Then, click on the button **Copy Information**. Alternatively, copy the string from the *Information* field manually.

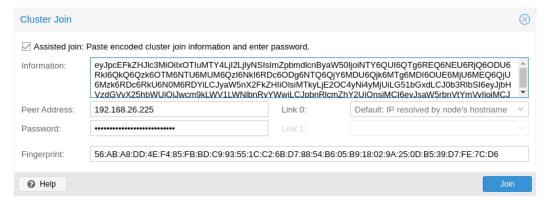

Next, login to the web interface on the node you want to add. Under Datacenter o Cluster, click on **Join Cluster**. Fill in the *Information* field with the *Join Information* text you copied earlier. Most settings required for joining the cluster will be filled out automatically. For security reasons, the cluster password has to be entered manually.

#### Note

To enter all required data manually, you can disable the *Assisted Join* checkbox.

After clicking the **Join** button, the cluster join process will start immediately. After the node joined the cluster its current node certificate will be replaced by one signed from the cluster certificate authority (CA), that means the current session will stop to work after a few seconds. You might then need to force-reload the webinterface and re-login with the cluster credentials.

Now your node should be visible under  $Datacenter \rightarrow Cluster$ .

### 5.4.2 Join Node to Cluster via Command Line

Login via ssh to the node you want to join into an existing cluster.

hp2# pvecm add IP-ADDRESS-CLUSTER

For IP-ADDRESS-CLUSTER use the IP or hostname of an existing cluster node. An IP address is recommended (see Link Address Types Section 5.7.3).

To check the state of the cluster use:

```
# pvecm status
```

# Cluster status after adding 4 nodes

```
hp2# pvecm status
Quorum information
~~~~~~~~~~~~~~~~~~~
Date:
            Mon Apr 20 12:30:13 2015
Quorum provider: corosync_votequorum
Nodes:
Node ID:
            0x0000001
Ring ID:
            1/8
Quorate:
            Yes
Votequorum information
Expected votes: 4
Highest expected: 4
Total votes: 4
Quorum:
             3
Flags:
            Quorate
Membership information
Nodeid Votes Name
0x00000004 1 192.168.15.94
```

If you only want the list of all nodes use:

```
# pvecm nodes
```

# List nodes in a cluster

```
hp2# pvecm nodes

Membership information

Nodeid Votes Name

1 1 hp1
2 1 hp2 (local)
3 1 hp3
4 1 hp4
```

# 5.4.3 Adding Nodes With Separated Cluster Network

When adding a node to a cluster with a separated cluster network you need to use the *link0* parameter to set the nodes address on that network:

```
pvecm add IP-ADDRESS-CLUSTER -link0 LOCAL-IP-ADDRESS-LINK0
```

If you want to use the built-in redundancy Section 5.8 of the kronosnet transport layer, also use the *link1* parameter.

Using the GUI, you can select the correct interface from the corresponding *Link 0* and *Link 1* fields in the **Cluster Join** dialog.

# 5.5 Remove a Cluster Node

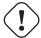

### Caution

Read carefully the procedure before proceeding, as it could not be what you want or need.

Move all virtual machines from the node. Make sure you have no local data or backups you want to keep, or save them accordingly. In the following example we will remove the node hp4 from the cluster.

Log in to a different cluster node (not hp4), and issue a pvecm nodes command to identify the node ID to remove:

```
hp1# pvecm nodes

Membership information

Nodeid Votes Name

1 1 hp1 (local)

2 1 hp2

3 1 hp3

4 1 hp4
```

At this point you must power off hp4 and make sure that it will not power on again (in the network) as it is.

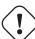

### **Important**

As said above, it is critical to power off the node **before** removal, and make sure that it will **never** power on again (in the existing cluster network) as it is. If you power on the node as it is, your cluster will be screwed up and it could be difficult to restore a clean cluster state.

After powering off the node hp4, we can safely remove it from the cluster.

```
hp1# pvecm delnode hp4
```

If the operation succeeds no output is returned, just check the node list again with pvecm nodes or pvecm status. You should see something like:

```
hp1# pvecm status
Quorum information
~~~~~~~~~~~~~~~~~
Date: Mon Apr 20 12:44:28 2015
Quorum provider: corosync_votequorum
Nodes:
              3
              0x0000001
Node ID:
Ring ID:
              1/8
Quorate:
              Yes
Votequorum information
Expected votes: 3
Highest expected: 3
Total votes: 3
Quorum:
              2
Flags:
              Quorate
Membership information
Nodeid Votes Name
            1 192.168.15.90 (local)
0x00000001
0x00000002
               1 192.168.15.91
              1 192.168.15.92
0x0000003
```

If, for whatever reason, you want this server to join the same cluster again, you have to

- reinstall Proxmox VE on it from scratch
- then join it, as explained in the previous section.

### Note

After removal of the node, its SSH fingerprint will still reside in the *known\_hosts* of the other nodes. If you receive an SSH error after rejoining a node with the same IP or hostname, run pvecm updatecerts once on the re-added node to update its fingerprint cluster wide.

# 5.5.1 Separate A Node Without Reinstalling

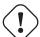

### Caution

This is **not** the recommended method, proceed with caution. Use the above mentioned method if you're unsure.

You can also separate a node from a cluster without reinstalling it from scratch. But after removing the node from the cluster it will still have access to the shared storages! This must be resolved before you start removing the node from the cluster. A Proxmox VE cluster cannot share the exact same storage with another cluster, as storage locking doesn't work over cluster boundary. Further, it may also lead to VMID conflicts.

Its suggested that you create a new storage where only the node which you want to separate has access. This can be a new export on your NFS or a new Ceph pool, to name a few examples. Its just important that the exact same storage does not gets accessed by multiple clusters. After setting this storage up move all data from the node and its VMs to it. Then you are ready to separate the node from the cluster.

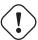

### Warning

Ensure all shared resources are cleanly separated! Otherwise you will run into conflicts and problems.

First stop the corosync and the pve-cluster services on the node:

```
systemctl stop pve-cluster
systemctl stop corosync
```

Start the cluster filesystem again in local mode:

```
pmxcfs -l
```

Delete the corosync configuration files:

```
rm /etc/pve/corosync.conf
rm /etc/corosync/*
```

You can now start the filesystem again as normal service:

```
killall pmxcfs
systemctl start pve-cluster
```

The node is now separated from the cluster. You can deleted it from a remaining node of the cluster with:

```
pvecm delnode oldnode
```

If the command failed, because the remaining node in the cluster lost quorum when the now separate node exited, you may set the expected votes to 1 as a workaround:

```
pvecm expected 1
```

And then repeat the *pvecm delnode* command.

Now switch back to the separated node, here delete all remaining files left from the old cluster. This ensures that the node can be added to another cluster again without problems.

rm /var/lib/corosync/\*

As the configuration files from the other nodes are still in the cluster filesystem you may want to clean those up too. Remove simply the whole directory recursive from /etc/pve/nodes/NODENAME, but check three times that you used the correct one before deleting it.

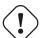

### Caution

The nodes SSH keys are still in the *authorized\_key* file, this means the nodes can still connect to each other with public key authentication. This should be fixed by removing the respective keys from the /etc/pve/priv/authorized keys file.

# 5.6 Quorum

Proxmox VE use a quorum-based technique to provide a consistent state among all cluster nodes.

A quorum is the minimum number of votes that a distributed transaction has to obtain in order to be allowed to perform an operation in a distributed system.

— from Wikipedia *Quorum* (distributed computing)

In case of network partitioning, state changes requires that a majority of nodes are online. The cluster switches to read-only mode if it loses quorum.

### Note

Proxmox VE assigns a single vote to each node by default.

# 5.7 Cluster Network

The cluster network is the core of a cluster. All messages sent over it have to be delivered reliably to all nodes in their respective order. In Proxmox VE this part is done by corosync, an implementation of a high performance, low overhead high availability development toolkit. It serves our decentralized configuration file system (pmxcfs).

# 5.7.1 Network Requirements

This needs a reliable network with latencies under 2 milliseconds (LAN performance) to work properly. The network should not be used heavily by other members, ideally corosync runs on its own network. Do not use a shared network for corosync and storage (except as a potential low-priority fallback in a redundant Section 5.8 configuration).

Before setting up a cluster, it is good practice to check if the network is fit for that purpose. To make sure the nodes can connect to each other on the cluster network, you can test the connectivity between them with the ping tool.

If the Proxmox VE firewall is enabled, ACCEPT rules for corosync will automatically be generated - no manual action is required.

#### Note

Corosync used Multicast before version 3.0 (introduced in Proxmox VE 6.0). Modern versions rely on Kronosnet for cluster communication, which, for now, only supports regular UDP unicast.

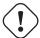

### Caution

You can still enable Multicast or legacy unicast by setting your transport to udp or udpu in your corosync.conf Section 5.10.1, but keep in mind that this will disable all cryptography and redundancy support. This is therefore not recommended.

# 5.7.2 Separate Cluster Network

When creating a cluster without any parameters the corosync cluster network is generally shared with the Web UI and the VMs and their traffic. Depending on your setup, even storage traffic may get sent over the same network. Its recommended to change that, as corosync is a time critical real time application.

## **Setting Up A New Network**

First you have to set up a new network interface. It should be on a physically separate network. Ensure that your network fulfills the cluster network requirements Section 5.7.1.

## **Separate On Cluster Creation**

This is possible via the *linkX* parameters of the *pvecm create* command used for creating a new cluster.

If you have set up an additional NIC with a static address on 10.10.10.1/25, and want to send and receive all cluster communication over this interface, you would execute:

```
pvecm create test --link0 10.10.10.1
```

To check if everything is working properly execute:

```
systemctl status corosync
```

Afterwards, proceed as described above to add nodes with a separated cluster network Section 5.4.3.

## **Separate After Cluster Creation**

You can do this if you have already created a cluster and want to switch its communication to another network, without rebuilding the whole cluster. This change may lead to short durations of quorum loss in the cluster, as nodes have to restart corosync and come up one after the other on the new network.

Check how to edit the corosync.conf file Section 5.10.1 first. Then, open it and you should see a file similar to:

```
logging {
  debug: off
  to_syslog: yes
nodelist {
  node {
   name: due
   nodeid: 2
   quorum_votes: 1
    ring0_addr: due
  }
  node {
   name: tre
   nodeid: 3
   quorum_votes: 1
   ring0_addr: tre
  }
  node {
   name: uno
   nodeid: 1
    quorum_votes: 1
   ring0_addr: uno
  }
}
quorum {
  provider: corosync_votequorum
totem {
  cluster_name: testcluster
  config_version: 3
  ip_version: ipv4-6
  secauth: on
  version: 2
  interface {
    linknumber: 0
```

}

### Note

ringX\_addr actually specifies a corosync link address, the name "ring" is a remnant of older corosync versions that is kept for backwards compatibility.

The first thing you want to do is add the *name* properties in the node entries if you do not see them already. Those **must** match the node name.

Then replace all addresses from the *ring0\_addr* properties of all nodes with the new addresses. You may use plain IP addresses or hostnames here. If you use hostnames ensure that they are resolvable from all nodes. (see also Link Address Types Section 5.7.3)

In this example, we want to switch the cluster communication to the 10.10.10.1/25 network. So we replace all *ring0\_addr* respectively.

#### Note

The exact same procedure can be used to change other *ringX\_addr* values as well, although we recommend to not change multiple addresses at once, to make it easier to recover if something goes wrong.

After we increase the *config\_version* property, the new configuration file should look like:

```
logging {
  debug: off
  to_syslog: yes
nodelist {
  node {
    name: due
    nodeid: 2
    quorum_votes: 1
    ring0_addr: 10.10.10.2
  }
  node {
    name: tre
    nodeid: 3
    quorum_votes: 1
    ring0_addr: 10.10.10.3
  node {
    name: uno
    nodeid: 1
```

```
quorum_votes: 1
    ring0_addr: 10.10.10.1
}

quorum {
    provider: corosync_votequorum
}

totem {
    cluster_name: testcluster
    config_version: 4
    ip_version: ipv4-6
    secauth: on
    version: 2
    interface {
        linknumber: 0
    }
}
```

Then, after a final check if all changed information is correct, we save it and once again follow the edit corosync.conf file Section 5.10.1 section to bring it into effect.

The changes will be applied live, so restarting corosync is not strictly necessary. If you changed other settings as well, or notice corosync complaining, you can optionally trigger a restart.

On a single node execute:

```
systemctl restart corosync
```

Now check if everything is fine:

```
systemctl status corosync
```

If corosync runs again correct restart corosync also on all other nodes. They will then join the cluster membership one by one on the new network.

# 5.7.3 Corosync addresses

A corosync link address (for backwards compatibility denoted by  $ringX\_addr$  in corosync.conf) can be specified in two ways:

- IPv4/v6 addresses will be used directly. They are recommended, since they are static and usually not changed carelessly.
- Hostnames will be resolved using <code>getaddrinfo</code>, which means that per default, IPv6 addresses will be used first, if available (see also <code>man gai.conf</code>). Keep this in mind, especially when upgrading an existing cluster to IPv6.

# (!)

### Caution

Hostnames should be used with care, since the address they resolve to can be changed without touching corosync or the node it runs on - which may lead to a situation where an address is changed without thinking about implications for corosync.

A separate, static hostname specifically for corosync is recommended, if hostnames are preferred. Also, make sure that every node in the cluster can resolve all hostnames correctly.

Since Proxmox VE 5.1, while supported, hostnames will be resolved at the time of entry. Only the resolved IP is then saved to the configuration.

Nodes that joined the cluster on earlier versions likely still use their unresolved hostname in corosync.conf. It might be a good idea to replace them with IPs or a separate hostname, as mentioned above.

# 5.8 Corosync Redundancy

Corosync supports redundant networking via its integrated kronosnet layer by default (it is not supported on the legacy udp/udpu transports). It can be enabled by specifying more than one link address, either via the --linkX parameters of pvecm, in the GUI as **Link 1** (while creating a cluster or adding a new node) or by specifying more than one *ringX\_addr* in corosync.conf.

#### Note

To provide useful failover, every link should be on its own physical network connection.

Links are used according to a priority setting. You can configure this priority by setting <code>knet\_link\_priority</code> in the corresponding interface section in <code>corosync.conf</code>, or, preferably, using the <code>priority</code> parameter when creating your cluster with <code>pvecm</code>:

```
# pvecm create CLUSTERNAME --link0 10.10.10.1, priority=15 --link1 \leftrightarrow 10.20.20.1, priority=20
```

This would cause *link1* to be used first, since it has the higher priority.

If no priorities are configured manually (or two links have the same priority), links will be used in order of their number, with the lower number having higher priority.

Even if all links are working, only the one with the highest priority will see corosync traffic. Link priorities cannot be mixed, i.e. links with different priorities will not be able to communicate with each other.

Since lower priority links will not see traffic unless all higher priorities have failed, it becomes a useful strategy to specify even networks used for other tasks (VMs, storage, etc...) as low-priority links. If worst comes to worst, a higher-latency or more congested connection might be better than no connection at all.

# 5.8.1 Adding Redundant Links To An Existing Cluster

To add a new link to a running configuration, first check how to edit the corosync.conf file Section 5.10.1.

Then, add a new *ringX\_addr* to every node in the nodelist section. Make sure that your *X* is the same for every node you add it to, and that it is unique for each node.

Lastly, add a new *interface*, as shown below, to your totem section, replacing X with your link number chosen above.

Assuming you added a link with number 1, the new configuration file could look like this:

```
logging {
  debug: off
 to_syslog: yes
nodelist {
  node {
    name: due
   nodeid: 2
   quorum_votes: 1
   ring0_addr: 10.10.10.2
    ring1_addr: 10.20.20.2
  }
  node {
   name: tre
   nodeid: 3
   quorum_votes: 1
   ring0_addr: 10.10.10.3
    ring1_addr: 10.20.20.3
  }
  node {
   name: uno
   nodeid: 1
   quorum_votes: 1
   ring0_addr: 10.10.10.1
   ring1_addr: 10.20.20.1
  }
quorum {
 provider: corosync_votequorum
totem {
  cluster_name: testcluster
  config_version: 4
  ip_version: ipv4-6
  secauth: on
  version: 2
  interface {
    linknumber: 0
```

```
}
interface {
  linknumber: 1
}
```

The new link will be enabled as soon as you follow the last steps to edit the corosync.conf file Section 5.10.1. A restart should not be necessary. You can check that corosync loaded the new link using:

```
journalctl -b -u corosync
```

It might be a good idea to test the new link by temporarily disconnecting the old link on one node and making sure that its status remains online while disconnected:

```
pvecm status
```

If you see a healthy cluster state, it means that your new link is being used.

# 5.9 Corosync External Vote Support

This section describes a way to deploy an external voter in a Proxmox VE cluster. When configured, the cluster can sustain more node failures without violating safety properties of the cluster communication.

For this to work there are two services involved:

- a so called gdevice daemon which runs on each Proxmox VE node
- an external vote daemon which runs on an independent server.

As a result you can achieve higher availability even in smaller setups (for example 2+1 nodes).

#### 5.9.1 QDevice Technical Overview

The Corosync Quorum Device (QDevice) is a daemon which runs on each cluster node. It provides a configured number of votes to the clusters quorum subsystem based on an external running third-party arbitrator's decision. Its primary use is to allow a cluster to sustain more node failures than standard quorum rules allow. This can be done safely as the external device can see all nodes and thus choose only one set of nodes to give its vote. This will only be done if said set of nodes can have quorum (again) when receiving the third-party vote.

Currently only *QDevice Net* is supported as a third-party arbitrator. It is a daemon which provides a vote to a cluster partition if it can reach the partition members over the network. It will give only votes to one partition of a cluster at any time. It's designed to support multiple clusters and is almost configuration and state free. New clusters are handled dynamically and no configuration file is needed on the host running a QDevice.

The external host has the only requirement that it needs network access to the cluster and a corosync-qnetd package available. We provide such a package for Debian based hosts, other Linux distributions should also have a package available through their respective package manager.

#### Note

In contrast to corosync itself, a QDevice connects to the cluster over TCP/IP. The daemon may even run outside of the clusters LAN and can have longer latencies than 2 ms.

## 5.9.2 Supported Setups

We support QDevices for clusters with an even number of nodes and recommend it for 2 node clusters, if they should provide higher availability. For clusters with an odd node count we discourage the use of QDevices currently. The reason for this, is the difference of the votes the QDevice provides for each cluster type. Even numbered clusters get single additional vote, with this we can only increase availability, i.e. if the QDevice itself fails we are in the same situation as with no QDevice at all.

Now, with an odd numbered cluster size the QDevice provides (*N-1*) votes—where *N* corresponds to the cluster node count. This difference makes sense, if we had only one additional vote the cluster can get into a split brain situation. This algorithm would allow that all nodes but one (and naturally the QDevice itself) could fail. There are two drawbacks with this:

- If the QNet daemon itself fails, no other node may fail or the cluster immediately loses quorum. For example, in a cluster with 15 nodes 7 could fail before the cluster becomes inquorate. But, if a QDevice is configured here and said QDevice fails itself **no single node** of the 15 may fail. The QDevice acts almost as a single point of failure in this case.
- The fact that all but one node plus QDevice may fail sound promising at first, but this may result in a mass recovery of HA services that would overload the single node left. Also ceph server will stop to provide services after only ((N-1)/2) nodes are online.

If you understand the drawbacks and implications you can decide yourself if you should use this technology in an odd numbered cluster setup.

## 5.9.3 QDevice-Net Setup

We recommend to run any daemon which provides votes to corosync-qdevice as an unprivileged user. Proxmox VE and Debian provides a package which is already configured to do so. The traffic between the daemon and the cluster must be encrypted to ensure a safe and secure QDevice integration in Proxmox VE.

First install the *corosync-qnetd* package on your external server and the *corosync-qdevice* package on all cluster nodes.

After that, ensure that all your nodes on the cluster are online.

You can now easily set up your QDevice by running the following command on one of the Proxmox VE nodes:

```
pve# pvecm qdevice setup <QDEVICE-IP>
```

The SSH key from the cluster will be automatically copied to the QDevice. You might need to enter an SSH password during this step.

After you enter the password and all the steps are successfully completed, you will see "Done". You can check the status now:

```
pve# pvecm status
Votequorum information
Expected votes: 3
Highest expected: 3
Total votes: 3
Quorum:
         Quorate Qdevice
Flags:
Membership information
Nodeid Votes Qdevice Name
   0x00000001 1 A,V,NMW 192.168.22.180 (local)
                     A, V, NMW 192.168.22.181
   0x00000002
   0x0000000
                 1
                            Qdevice
```

which means the QDevice is set up.

## 5.9.4 Frequently Asked Questions

#### Tie Breaking

In case of a tie, where two same-sized cluster partitions cannot see each other but the QDevice, the QDevice chooses randomly one of those partitions and provides a vote to it.

#### **Possible Negative Implications**

For clusters with an even node count there are no negative implications when setting up a QDevice. If it fails to work, you are as good as without QDevice at all.

#### Adding/Deleting Nodes After QDevice Setup

If you want to add a new node or remove an existing one from a cluster with a QDevice setup, you need to remove the QDevice first. After that, you can add or remove nodes normally. Once you have a cluster with an even node count again, you can set up the QDevice again as described above.

#### Removing the QDevice

If you used the official pvecm tool to add the QDevice, you can remove it trivially by running:

```
pve# pvecm qdevice remove
```

# 5.10 Corosync Configuration

The /etc/pve/corosync.conf file plays a central role in a Proxmox VE cluster. It controls the cluster membership and its network. For further information about it, check the corosync.conf man page:

man corosync.conf

For node membership you should always use the pvecm tool provided by Proxmox VE. You may have to edit the configuration file manually for other changes. Here are a few best practice tips for doing this.

## 5.10.1 Edit corosync.conf

Editing the corosync.conf file is not always very straightforward. There are two on each cluster node, one in /etc/pve/corosync.conf and the other in /etc/corosync/corosync.conf. Editing the one in our cluster file system will propagate the changes to the local one, but not vice versa.

The configuration will get updated automatically as soon as the file changes. This means changes which can be integrated in a running corosync will take effect immediately. So you should always make a copy and edit that instead, to avoid triggering some unwanted changes by an in-between safe.

cp /etc/pve/corosync.conf /etc/pve/corosync.conf.new

Then open the config file with your favorite editor, nano and vim.tiny are preinstalled on any Proxmox VE node for example.

#### Note

Always increment the *config\_version* number on configuration changes, omitting this can lead to problems.

After making the necessary changes create another copy of the current working configuration file. This serves as a backup if the new configuration fails to apply or makes problems in other ways.

cp /etc/pve/corosync.conf /etc/pve/corosync.conf.bak

Then move the new configuration file over the old one:

mv /etc/pve/corosync.conf.new /etc/pve/corosync.conf

You may check with the commands

systemctl status corosync
journalctl -b -u corosync

If the change could be applied automatically. If not you may have to restart the corosync service via:

```
systemctl restart corosync
```

On errors check the troubleshooting section below.

## 5.10.2 Troubleshooting

#### Issue: quorum.expected\_votes must be configured

When corosync starts to fail and you get the following message in the system log:

```
[...]
corosync[1647]: [QUORUM] Quorum provider: corosync_votequorum failed to 
   initialize.
corosync[1647]: [SERV ] Service engine 'corosync_quorum' failed to load 
   for reason
    'configuration error: nodelist or quorum.expected_votes must be 
        configured!'
[...]
```

It means that the hostname you set for corosync *ringX\_addr* in the configuration could not be resolved.

#### **Write Configuration When Not Quorate**

If you need to change /etc/pve/corosync.conf on an node with no quorum, and you know what you do, use:

```
pvecm expected 1
```

This sets the expected vote count to 1 and makes the cluster quorate. You can now fix your configuration, or revert it back to the last working backup.

This is not enough if corosync cannot start anymore. Here it is best to edit the local copy of the corosync configuration in /etc/corosync/corosync.conf so that corosync can start again. Ensure that on all nodes this configuration has the same content to avoid split brains. If you are not sure what went wrong it's best to ask the Proxmox Community to help you.

## 5.10.3 Corosync Configuration Glossary

#### ringX addr

This names the different link addresses for the kronosnet connections between nodes.

## 5.11 Cluster Cold Start

It is obvious that a cluster is not quorate when all nodes are offline. This is a common case after a power failure.

#### Note

It is always a good idea to use an uninterruptible power supply ("UPS", also called "battery backup") to avoid this state, especially if you want HA.

On node startup, the pve-guests service is started and waits for quorum. Once quorate, it starts all guests which have the onboot flag set.

When you turn on nodes, or when power comes back after power failure, it is likely that some nodes boots faster than others. Please keep in mind that guest startup is delayed until you reach quorum.

## 5.12 Guest Migration

Migrating virtual guests to other nodes is a useful feature in a cluster. There are settings to control the behavior of such migrations. This can be done via the configuration file datacenter.cfg or for a specific migration via API or command line parameters.

It makes a difference if a Guest is online or offline, or if it has local resources (like a local disk).

For Details about Virtual Machine Migration see the QEMU/KVM Migration Chapter Section 10.3.

For Details about Container Migration see the Container Migration Chapter Section 11.9.

## 5.12.1 Migration Type

The migration type defines if the migration data should be sent over an encrypted (secure) channel or an unencrypted (insecure) one. Setting the migration type to insecure means that the RAM content of a virtual guest gets also transferred unencrypted, which can lead to information disclosure of critical data from inside the guest (for example passwords or encryption keys).

Therefore, we strongly recommend using the secure channel if you do not have full control over the network and can not guarantee that no one is eavesdropping on it.

#### Note

Storage migration does not follow this setting. Currently, it always sends the storage content over a secure channel.

Encryption requires a lot of computing power, so this setting is often changed to "unsafe" to achieve better performance. The impact on modern systems is lower because they implement AES encryption in hardware. The performance impact is particularly evident in fast networks where you can transfer 10 Gbps or more.

## 5.12.2 Migration Network

By default, Proxmox VE uses the network in which cluster communication takes place to send the migration traffic. This is not optimal because sensitive cluster traffic can be disrupted and this network may not have the best bandwidth available on the node.

Setting the migration network parameter allows the use of a dedicated network for the entire migration traffic. In addition to the memory, this also affects the storage traffic for offline migrations.

The migration network is set as a network in the CIDR notation. This has the advantage that you do not have to set individual IP addresses for each node. Proxmox VE can determine the real address on the destination node from the network specified in the CIDR form. To enable this, the network must be specified so that each node has one, but only one IP in the respective network.

#### **Example**

We assume that we have a three-node setup with three separate networks. One for public communication with the Internet, one for cluster communication and a very fast one, which we want to use as a dedicated network for migration.

A network configuration for such a setup might look as follows:

```
iface eno1 inet manual
# public network
auto vmbr0
iface vmbr0 inet static
   address 192.X.Y.57
   netmask 255.255.250.0
   gateway 192.X.Y.1
   bridge_ports eno1
   bridge_stp off
   bridge_fd 0
# cluster network
auto eno2
iface eno2 inet static
   address 10.1.1.1
   netmask 255.255.255.0
# fast network
auto eno3
iface eno3 inet static
   address 10.1.2.1
   netmask 255.255.255.0
```

Here, we will use the network 10.1.2.0/24 as a migration network. For a single migration, you can do this using the migration\_network parameter of the command line tool:

```
# qm migrate 106 tre --online --migration_network 10.1.2.0/24
```

To configure this as the default network for all migrations in the cluster, set the migration property of the /etc/pve/datacenter.cfg file:

```
# use dedicated migration network
migration: secure,network=10.1.2.0/24
```

#### Note

The migration type must always be set when the migration network gets set in /etc/pve/datacenter.cfg.

# **Chapter 6**

# **Proxmox Cluster File System (pmxcfs)**

The Proxmox Cluster file system ("pmxcfs") is a database-driven file system for storing configuration files, replicated in real time to all cluster nodes using corosync. We use this to store all PVE related configuration files.

Although the file system stores all data inside a persistent database on disk, a copy of the data resides in RAM. That imposes restriction on the maximum size, which is currently 30MB. This is still enough to store the configuration of several thousand virtual machines.

This system provides the following advantages:

- · seamless replication of all configuration to all nodes in real time
- provides strong consistency checks to avoid duplicate VM IDs
- read-only when a node loses quorum
- automatic updates of the corosync cluster configuration to all nodes
- · includes a distributed locking mechanism

# 6.1 POSIX Compatibility

The file system is based on FUSE, so the behavior is POSIX like. But some feature are simply not implemented, because we do not need them:

- you can just generate normal files and directories, but no symbolic links, ...
- you can't rename non-empty directories (because this makes it easier to guarantee that VMIDs are unique).
- you can't change file permissions (permissions are based on path)
- O\_EXCL creates were not atomic (like old NFS)
- O\_TRUNC creates are not atomic (FUSE restriction)

# 6.2 File Access Rights

All files and directories are owned by user root and have group www-data. Only root has write permissions, but group www-data can read most files. Files below the following paths:

```
/etc/pve/priv/
/etc/pve/nodes/${NAME}/priv/
```

are only accessible by root.

# 6.3 Technology

We use the Corosync Cluster Engine for cluster communication, and SQlite for the database file. The file system is implemented in user space using FUSE.

# 6.4 File System Layout

The file system is mounted at:

/etc/pve

#### 6.4.1 Files

| corosync.conf                                | Corosync cluster configuration file (previous to  |  |  |
|----------------------------------------------|---------------------------------------------------|--|--|
| -                                            | Proxmox VE 4.x this file was called cluster.conf) |  |  |
| storage.cfg Proxmox VE storage configuration |                                                   |  |  |
| datacenter.cfg                               | Proxmox VE datacenter wide configuration          |  |  |
|                                              | (keyboard layout, proxy,)                         |  |  |
| user.cfg                                     | Proxmox VE access control configuration           |  |  |
|                                              | (users/groups/)                                   |  |  |
| domains.cfg                                  | Proxmox VE authentication domains                 |  |  |
| status.cfg                                   | Proxmox VE external metrics server configuration  |  |  |
| authkey.pub                                  | Public key used by ticket system                  |  |  |
| pve-root-ca.pem                              | Public certificate of cluster CA                  |  |  |
| priv/shadow.cfg                              | Shadow password file                              |  |  |
| priv/authkey.key                             | Private key used by ticket system                 |  |  |
| priv/pve-root-ca.key                         | Private key of cluster CA                         |  |  |
| nodes/ <name>/pve-ssl.pem</name>             | Public SSL certificate for web server (signed by  |  |  |
|                                              | cluster CA)                                       |  |  |
| nodes/ <name>/pve-ssl.key</name>             | Private SSL key for pve-ssl.pem                   |  |  |
| nodes/ <name>/pveproxy-ssl.pem</name>        | Public SSL certificate (chain) for web server     |  |  |
|                                              | (optional override for pve-ssl.pem)               |  |  |

| nodes/ <name>/pveproxy-ssl.key</name>             | Private SSL key for pveproxy-ssl.pem          |
|---------------------------------------------------|-----------------------------------------------|
|                                                   | (optional)                                    |
| nodes/ <name>/qemu-server/<vmid>.co</vmid></name> | n¥M configuration data for KVM VMs            |
| nodes/ <name>/lxc/<vmid>.conf</vmid></name>       | VM configuration data for LXC containers      |
| firewall/cluster.fw                               | Firewall configuration applied to all nodes   |
| firewall/ <name>.fw</name>                        | Firewall configuration for individual nodes   |
| firewall/ <vmid>.fw</vmid>                        | Firewall configuration for VMs and Containers |

## 6.4.2 Symbolic links

| local       | nodes/ <local_host_name></local_host_name>              |
|-------------|---------------------------------------------------------|
| qemu-server | nodes/ <local_host_name>/qemu-server/</local_host_name> |
| lxc         | nodes/ <local_host_name>/lxc/</local_host_name>         |

## 6.4.3 Special status files for debugging (JSON)

| .version    | File versions (to detect file modifications) |
|-------------|----------------------------------------------|
| .members    | Info about cluster members                   |
| .vmlist     | List of all VMs                              |
| .clusterlog | Cluster log (last 50 entries)                |
| .rrd        | RRD data (most recent entries)               |

## 6.4.4 Enable/Disable debugging

You can enable verbose syslog messages with:

And disable verbose syslog messages with:

# 6.5 Recovery

If you have major problems with your Proxmox VE host, e.g. hardware issues, it could be helpful to just copy the pmxcfs database file /var/lib/pve-cluster/config.db and move it to a new Proxmox VE host. On the new host (with nothing running), you need to stop the pve-cluster service and replace the config.db file (needed permissions 0600). Second, adapt /etc/hostname and /etc/hosts according to the lost Proxmox VE host, then reboot and check. (And don't forget your VM/CT data)

# 6.5.1 Remove Cluster configuration

The recommended way is to reinstall the node after you removed it from your cluster. This makes sure that all secret cluster/ssh keys and any shared configuration data is destroyed.

In some cases, you might prefer to put a node back to local mode without reinstall, which is described in Separate A Node Without Reinstalling

## 6.5.2 Recovering/Moving Guests from Failed Nodes

For the guest configuration files in nodes/<NAME>/qemu-server/ (VMs) and nodes/<NAME>/lxc/ (containers), Proxmox VE sees the containing node <NAME> as owner of the respective guest. This concept enables the usage of local locks instead of expensive cluster-wide locks for preventing concurrent guest configuration changes.

As a consequence, if the owning node of a guest fails (e.g., because of a power outage, fencing event, ..), a regular migration is not possible (even if all the disks are located on shared storage) because such a local lock on the (dead) owning node is unobtainable. This is not a problem for HA-managed guests, as Proxmox VE's High Availability stack includes the necessary (cluster-wide) locking and watchdog functionality to ensure correct and automatic recovery of guests from fenced nodes.

If a non-HA-managed guest has only shared disks (and no other local resources which are only available on the failed node are configured), a manual recovery is possible by simply moving the guest configuration file from the failed node's directory in /etc/pve/ to an alive node's directory (which changes the logical owner or location of the guest).

For example, recovering the VM with ID 100 from a dead node1 to another node node2 works with the following command executed when logged in as root on any member node of the cluster:

mv /etc/pve/nodes/node1/qemu-server/100.conf /etc/pve/nodes/node2/

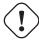

#### Warning

Before manually recovering a guest like this, make absolutely sure that the failed source node is really powered off/fenced. Otherwise Proxmox VE's locking principles are violated by the mv command, which can have unexpected consequences.

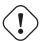

## Warning

Guest with local disks (or other local resources which are only available on the dead node) are not recoverable like this. Either wait for the failed node to rejoin the cluster or restore such guests from backups.

# **Chapter 7**

# **Proxmox VE Storage**

The Proxmox VE storage model is very flexible. Virtual machine images can either be stored on one or several local storages, or on shared storage like NFS or iSCSI (NAS, SAN). There are no limits, and you may configure as many storage pools as you like. You can use all storage technologies available for Debian Linux.

One major benefit of storing VMs on shared storage is the ability to live-migrate running machines without any downtime, as all nodes in the cluster have direct access to VM disk images. There is no need to copy VM image data, so live migration is very fast in that case.

The storage library (package libpve-storage-perl) uses a flexible plugin system to provide a common interface to all storage types. This can be easily adopted to include further storage types in the future.

# 7.1 Storage Types

There are basically two different classes of storage types:

#### File level storage

File level based storage technologies allow access to a fully featured (POSIX) file system. They are in general more flexible than any Block level storage (see below), and allow you to store content of any type. ZFS is probably the most advanced system, and it has full support for snapshots and clones.

#### **Block level storage**

Allows to store large *raw* images. It is usually not possible to store other files (ISO, backups, ..) on such storage types. Most modern block level storage implementations support snapshots and clones. RADOS and GlusterFS are distributed systems, replicating storage data to different nodes.

| Description | PVE type | Level | Shared | Snapshots       | Stable |
|-------------|----------|-------|--------|-----------------|--------|
| ZFS (local) | zfspool  | file  | no     | yes             | yes    |
| Directory   | dir      | file  | no     | no <sup>1</sup> | yes    |
| NFS         | nfs      | file  | yes    | no <sup>1</sup> | yes    |
| CIFS        | cifs     | file  | yes    | no <sup>1</sup> | yes    |

Table 7.1: Available storage types

| Description    | PVE type    | Level | Shared          | Snapshots       | Stable |
|----------------|-------------|-------|-----------------|-----------------|--------|
| GlusterFS      | glusterfs   | file  | yes             | no <sup>1</sup> | yes    |
| CephFS         | cephfs      | file  | yes             | yes             | yes    |
| LVM            | lvm         | block | no <sup>2</sup> | no              | yes    |
| LVM-thin       | lvmthin     | block | no              | yes             | yes    |
| iSCSI/kernel   | iscsi       | block | yes             | no              | yes    |
| iSCSI/libiscsi | iscsidirect | block | yes             | no              | yes    |
| Ceph/RBD       | rbd         | block | yes             | yes             | yes    |
| ZFS over       | zfs         | block | yes             | yes             | yes    |
| iSCSI          |             |       |                 |                 |        |

Table 7.1: (continued)

## 7.1.1 Thin Provisioning

A number of storages, and the Qemu image format qcow2, support *thin provisioning*. With thin provisioning activated, only the blocks that the guest system actually use will be written to the storage.

Say for instance you create a VM with a 32GB hard disk, and after installing the guest system OS, the root file system of the VM contains 3 GB of data. In that case only 3GB are written to the storage, even if the guest VM sees a 32GB hard drive. In this way thin provisioning allows you to create disk images which are larger than the currently available storage blocks. You can create large disk images for your VMs, and when the need arises, add more disks to your storage without resizing the VMs' file systems.

All storage types which have the "Snapshots" feature also support thin provisioning.

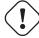

#### Caution

If a storage runs full, all guests using volumes on that storage receive IO errors. This can cause file system inconsistencies and may corrupt your data. So it is advisable to avoid over-provisioning of your storage resources, or carefully observe free space to avoid such conditions.

# 7.2 Storage Configuration

All Proxmox VE related storage configuration is stored within a single text file at /etc/pve/storage.cfg. As this file is within /etc/pve/, it gets automatically distributed to all cluster nodes. So all nodes share the same storage configuration.

Sharing storage configuration makes perfect sense for shared storage, because the same "shared" storage is accessible from all nodes. But it is also useful for local storage types. In this case such local storage is available on all nodes, but it is physically different and can have totally different content.

<sup>1:</sup> On file based storages, snapshots are possible with the *qcow2* format.

<sup>&</sup>lt;sup>2</sup>: It is possible to use LVM on top of an iSCSI or FC-based storage. That way you get a shared LVM storage.

## 7.2.1 Storage Pools

Each storage pool has a <type>, and is uniquely identified by its <STORAGE\_ID>. A pool configuration looks like this:

The <type>: <STORAGE\_ID> line starts the pool definition, which is then followed by a list of properties. Most properties require a value. Some have reasonable defaults, in which case you can omit the value.

To be more specific, take a look at the default storage configuration after installation. It contains one special local storage pool named local, which refers to the directory /var/lib/vz and is always available. The Proxmox VE installer creates additional storage entries depending on the storage type chosen at installation time.

#### Default storage configuration (/etc/pve/storage.cfg)

## 7.2.2 Common Storage Properties

A few storage properties are common among different storage types.

#### nodes

List of cluster node names where this storage is usable/accessible. One can use this property to restrict storage access to a limited set of nodes.

#### content

A storage can support several content types, for example virtual disk images, cdrom iso images,

container templates or container root directories. Not all storage types support all content types. One can set this property to select what this storage is used for.

#### images

KVM-Qemu VM images.

#### rootdir

Allow to store container data.

#### vztmpl

Container templates.

#### backup

Backup files (vzdump).

iso

ISO images

#### snippets

Snippet files, for example guest hook scripts

#### shared

Mark storage as shared.

#### disable

You can use this flag to disable the storage completely.

#### maxfiles

Maximum number of backup files per VM. Use 0 for unlimited.

#### format

Default image format (raw | qcow2 | vmdk)

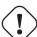

#### Warning

It is not advisable to use the same storage pool on different Proxmox VE clusters. Some storage operation need exclusive access to the storage, so proper locking is required. While this is implemented within a cluster, it does not work between different clusters.

## 7.3 Volumes

We use a special notation to address storage data. When you allocate data from a storage pool, it returns such a volume identifier. A volume is identified by the <STORAGE\_ID>, followed by a storage type dependent volume name, separated by colon. A valid <VOLUME\_ID> looks like:

local:230/example-image.raw

```
local:iso/debian-501-amd64-netinst.iso
local:vztmpl/debian-5.0-joomla_1.5.9-1_i386.tar.gz
iscsi-storage:0.0.2.scsi-14 ←
   f504e46494c4500494b5042546d2d646744372d31616d61
To get the file system path for a <VOLUME_ID> use:
```

```
pvesm path <VOLUME_ID>
```

## 7.3.1 Volume Ownership

There exists an ownership relation for image type volumes. Each such volume is owned by a VM or Container. For example volume <code>local:230/example-image.raw</code> is owned by VM 230. Most storage backends encodes this ownership information into the volume name.

When you remove a VM or Container, the system also removes all associated volumes which are owned by that VM or Container.

# 7.4 Using the Command Line Interface

It is recommended to familiarize yourself with the concept behind storage pools and volume identifiers, but in real life, you are not forced to do any of those low level operations on the command line. Normally, allocation and removal of volumes is done by the VM and Container management tools.

Nevertheless, there is a command line tool called pvesm ("Proxmox VE Storage Manager"), which is able to perform common storage management tasks.

## 7.4.1 Examples

Add storage pools

### Disable storage pools

```
pvesm set <STORAGE_ID> --disable 1
```

#### Enable storage pools

```
pvesm set <STORAGE_ID> --disable 0
```

#### Change/set storage options

```
pvesm set <STORAGE_ID> <OPTIONS>
pvesm set <STORAGE_ID> --shared 1
pvesm set local --format qcow2
pvesm set <STORAGE_ID> --content iso
```

Remove storage pools. This does not delete any data, and does not disconnect or unmount anything. It just removes the storage configuration.

```
pvesm remove <STORAGE_ID>
```

#### Allocate volumes

```
pvesm alloc <STORAGE_ID> <VMID> <name> <size> [--format <raw|qcow2>]
```

Allocate a 4G volume in local storage. The name is auto-generated if you pass an empty string as <name>

```
pvesm alloc local <VMID> '' 4G
```

#### Free volumes

```
pvesm free <VOLUME_ID>
```

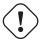

#### Warning

This really destroys all volume data.

#### List storage status

pvesm status

#### List storage contents

```
pvesm list <STORAGE_ID> [--vmid <VMID>]
```

#### List volumes allocated by VMID

```
pvesm list <STORAGE_ID> --vmid <VMID>
```

#### List iso images

```
pvesm list <STORAGE_ID> --iso
```

#### List container templates

```
pvesm list <STORAGE_ID> --vztmpl
```

#### Show file system path for a volume

```
pvesm path <VOLUME_ID>
```

# 7.5 Directory Backend

Storage pool type: dir

Proxmox VE can use local directories or locally mounted shares for storage. A directory is a file level storage, so you can store any content type like virtual disk images, containers, templates, ISO images or backup files.

#### Note

You can mount additional storages via standard linux /etc/fstab, and then define a directory storage for that mount point. This way you can use any file system supported by Linux.

This backend assumes that the underlying directory is POSIX compatible, but nothing else. This implies that you cannot create snapshots at the storage level. But there exists a workaround for VM images using the qcow2 file format, because that format supports snapshots internally.

#### Tip

Some storage types do not support O\_DIRECT, so you can't use cache mode none with such storages. Simply use cache mode writeback instead.

We use a predefined directory layout to store different content types into different sub-directories. This layout is used by all file level storage backends.

Table 7.2: Directory layout

| Content type        | Subdir                 |
|---------------------|------------------------|
| VM images           | images/ <vmid>/</vmid> |
| ISO images          | template/iso/          |
| Container templates | template/cache/        |
| Backup files        | dump/                  |
| Snippets            | snippets/              |

## 7.5.1 Configuration

This backend supports all common storage properties, and adds an additional property called path to specify the directory. This needs to be an absolute file system path.

#### Configuration Example (/etc/pve/storage.cfg)

Above configuration defines a storage pool called backup. That pool can be used to store up to 7 backups (maxfiles 7) per VM. The real path for the backup files is /mnt/backup/dump/....

## 7.5.2 File naming conventions

This backend uses a well defined naming scheme for VM images:

```
vm-<VMID>-<NAME>.<FORMAT>
```

#### <VMID>

This specifies the owner VM.

#### <NAME>

This can be an arbitrary name (ascii) without white space. The backend uses disk-[N] as default, where [N] is replaced by an integer to make the name unique.

#### <FORMAT>

Specifies the image format (raw | qcow2 | vmdk).

When you create a VM template, all VM images are renamed to indicate that they are now read-only, and can be used as a base image for clones:

base-<VMID>-<NAME>.<FORMAT>

#### Note

Such base images are used to generate cloned images. So it is important that those files are read-only, and never get modified. The backend changes the access mode to 0444, and sets the immutable flag (chattr +i) if the storage supports that.

## 7.5.3 Storage Features

As mentioned above, most file systems do not support snapshots out of the box. To workaround that problem, this backend is able to use qcow2 internal snapshot capabilities.

Same applies to clones. The backend uses the qcow2 base image feature to create clones.

| Content types | Image formats | Shared | Snapshots | Clones |
|---------------|---------------|--------|-----------|--------|
| images        | raw qcow2     | no     | qcow2     | qcow2  |
| rootdir       | vmdk subvol   |        |           |        |
| vztmpl iso    |               |        |           |        |
| backup        |               |        |           |        |
| sninnets      |               |        |           |        |

Table 7.3: Storage features for backend dir

# 7.5.4 Examples

Please use the following command to allocate a 4GB image on storage local:

```
# pvesm alloc local 100 vm-100-disk10.raw 4G Formatting '/var/lib/vz/images/100/vm-100-disk10.raw', fmt=raw size \leftarrow =4294967296 successfully created 'local:100/vm-100-disk10.raw'
```

#### Note

The image name must conform to above naming conventions.

The real file system path is shown with:

```
# pvesm path local:100/vm-100-disk10.raw
/var/lib/vz/images/100/vm-100-disk10.raw
```

And you can remove the image with:

```
# pvesm free local:100/vm-100-disk10.raw
```

### 7.6 NFS Backend

Storage pool type: nfs

The NFS backend is based on the directory backend, so it shares most properties. The directory layout and the file naming conventions are the same. The main advantage is that you can directly configure the NFS server properties, so the backend can mount the share automatically. There is no need to modify /etc/fstab. The backend can also test if the server is online, and provides a method to query the server for exported shares.

## 7.6.1 Configuration

The backend supports all common storage properties, except the shared flag, which is always set. Additionally, the following properties are used to configure the NFS server:

#### server

Server IP or DNS name. To avoid DNS lookup delays, it is usually preferable to use an IP address instead of a DNS name - unless you have a very reliable DNS server, or list the server in the local /etc/hosts file.

#### export

NFS export path (as listed by pvesm nfsscan).

You can also set NFS mount options:

#### path

The local mount point (defaults to /mnt/pve/<STORAGE\_ID>/).

#### options

NFS mount options (see man nfs).

#### Configuration Example (/etc/pve/storage.cfg)

```
nfs: iso-templates
    path /mnt/pve/iso-templates
    server 10.0.0.10
    export /space/iso-templates
    options vers=3,soft
    content iso,vztmpl
```

#### Tip

After an NFS request times out, NFS request are retried indefinitely by default. This can lead to unexpected hangs on the client side. For read-only content, it is worth to consider the NFS soft option, which limits the number of retries to three.

## 7.6.2 Storage Features

NFS does not support snapshots, but the backend uses qcow2 features to implement snapshots and cloning.

Table 7.4: Storage features for backend nfs

| Content types | Image formats | Shared | Snapshots | Clones |
|---------------|---------------|--------|-----------|--------|
| images        | raw qcow2     | yes    | qcow2     | qcow2  |
| rootdir       | vmdk          |        |           |        |
| vztmpl iso    |               |        |           |        |
| backup        |               |        |           |        |
| snippets      |               |        |           |        |

## 7.6.3 Examples

You can get a list of exported NFS shares with:

# pvesm nfsscan <server>

## 7.7 CIFS Backend

Storage pool type: cifs

The CIFS backend extends the directory backend, so that no manual setup of a CIFS mount is needed. Such a storage can be added directly through the Proxmox VE API or the WebUI, with all our backend advantages, like server heartbeat check or comfortable selection of exported shares.

## 7.7.1 Configuration

The backend supports all common storage properties, except the shared flag, which is always set. Additionally, the following CIFS special properties are available:

#### server

Server IP or DNS name. Required.

#### Tip

To avoid DNS lookup delays, it is usually preferable to use an IP address instead of a DNS name - unless you have a very reliable DNS server, or list the server in the local /etc/hosts file.

#### share

CIFS share to use (get available ones with pvesm cifsscan or the WebUI). Required.

#### username

The username for the CIFS storage. Optional, defaults to 'guest'.

#### password

The user password. Optional. It will be saved in a file only readable by root (/etc/pve/priv/<STORAGE

#### domain

Sets the user domain (workgroup) for this storage. Optional.

#### smbversion

SMB protocol Version. Optional, default is 3. SMB1 is not supported due to security issues.

#### path

The local mount point. Optional, defaults to /mnt/pve/<STORAGE\_ID>/.

#### Configuration Example (/etc/pve/storage.cfg)

```
cifs: backup

path /mnt/pve/backup

server 10.0.0.11

share VMData

content backup

username anna

smbversion 3
```

## 7.7.2 Storage Features

CIFS does not support snapshots on a storage level. But you may use qcow2 backing files if you still want to have snapshots and cloning features available.

Table 7.5: Storage features for backend cifs

| Content types | Image formats | Shared | Snapshots | Clones |
|---------------|---------------|--------|-----------|--------|
| images        | raw qcow2     | yes    | qcow2     | qcow2  |
| rootdir       | vmdk          |        |           |        |
| vztmpl iso    |               |        |           |        |
| backup        |               |        |           |        |
| snippets      |               |        |           |        |

## 7.7.3 Examples

You can get a list of exported CIFS shares with:

```
# pvesm cifsscan <server> [--username <username>] [--password]
```

Then you could add this share as a storage to the whole Proxmox VE cluster with:

```
# pvesm add cifs <storagename> --server <server> --share <share> [-- \leftrightarrow username <username>] [--password]
```

## 7.8 GlusterFS Backend

Storage pool type: glusterfs

GlusterFS is a scalable network file system. The system uses a modular design, runs on commodity hardware, and can provide a highly available enterprise storage at low costs. Such system is capable of scaling to several petabytes, and can handle thousands of clients.

#### Note

After a node/brick crash, GlusterFS does a full rsync to make sure data is consistent. This can take a very long time with large files, so this backend is not suitable to store large VM images.

## 7.8.1 Configuration

The backend supports all common storage properties, and adds the following GlusterFS specific options:

#### server

GlusterFS volfile server IP or DNS name.

#### server2

Backup volfile server IP or DNS name.

#### volume

GlusterFS Volume.

### transport

GlusterFS transport: tcp, unix or rdma

### Configuration Example (/etc/pve/storage.cfg)

```
glusterfs: Gluster
server 10.2.3.4
server2 10.2.3.5
volume glustervol
content images, iso
```

## 7.8.2 File naming conventions

The directory layout and the file naming conventions are inherited from the dir backend.

## 7.8.3 Storage Features

The storage provides a file level interface, but no native snapshot/clone implementation.

Table 7.6: Storage features for backend glusterfs

| Content types | Image formats | Shared | Snapshots | Clones |
|---------------|---------------|--------|-----------|--------|
| images        | raw qcow2     | yes    | qcow2     | qcow2  |
| vztmpl iso    | vmdk          |        |           |        |
| backup        |               |        |           |        |
| snippets      |               |        |           |        |

## 7.9 Local ZFS Pool Backend

Storage pool type: zfspool

This backend allows you to access local ZFS pools (or ZFS file systems inside such pools).

## 7.9.1 Configuration

The backend supports the common storage properties content, nodes, disable, and the following ZFS specific properties:

#### pool

Select the ZFS pool/filesystem. All allocations are done within that pool.

#### blocksize

Set ZFS blocksize parameter.

#### sparse

Use ZFS thin-provisioning. A sparse volume is a volume whose reservation is not equal to the volume size.

#### mountpoint

The mount point of the ZFS pool/filesystem. Changing this does not affect the mountpoint property of the dataset seen by zfs. Defaults to /<pool>.

#### Configuration Example (/etc/pve/storage.cfg)

```
zfspool: vmdata
    pool tank/vmdata
    content rootdir,images
    sparse
```

## 7.9.2 File naming conventions

The backend uses the following naming scheme for VM images:

#### <VMID>

This specifies the owner VM.

#### <NAME>

This can be an arbitrary name (ascii) without white space. The backend uses disk[N] as default, where [N] is replaced by an integer to make the name unique.

## 7.9.3 Storage Features

ZFS is probably the most advanced storage type regarding snapshot and cloning. The backend uses ZFS datasets for both VM images (format raw) and container data (format subvol). ZFS properties are inherited from the parent dataset, so you can simply set defaults on the parent dataset.

Table 7.7: Storage features for backend zfs

| Content types | Image formats | Shared | Snapshots | Clones |
|---------------|---------------|--------|-----------|--------|
| images        | raw subvol    | no     | yes       | yes    |
| rootdir       |               |        |           |        |

## 7.9.4 Examples

It is recommended to create an extra ZFS file system to store your VM images:

```
# zfs create tank/vmdata
```

To enable compression on that newly allocated file system:

```
# zfs set compression=on tank/vmdata
```

You can get a list of available ZFS filesystems with:

```
# pvesm zfsscan
```

## 7.10 LVM Backend

Storage pool type: lvm

LVM is a light software layer on top of hard disks and partitions. It can be used to split available disk space into smaller logical volumes. LVM is widely used on Linux and makes managing hard drives easier.

Another use case is to put LVM on top of a big iSCSI LUN. That way you can easily manage space on that iSCSI LUN, which would not be possible otherwise, because the iSCSI specification does not define a management interface for space allocation.

## 7.10.1 Configuration

The LVM backend supports the common storage properties content, nodes, disable, and the following LVM specific properties:

#### vgname

LVM volume group name. This must point to an existing volume group.

#### base

Base volume. This volume is automatically activated before accessing the storage. This is mostly useful when the LVM volume group resides on a remote iSCSI server.

#### saferemove

Zero-out data when removing LVs. When removing a volume, this makes sure that all data gets erased.

#### saferemove\_throughput

Wipe throughput (cstream -t parameter value).

#### Configuration Example (/etc/pve/storage.cfg)

lvm: myspace
 vgname myspace
 content rootdir,images

## 7.10.2 File naming conventions

The backend use basically the same naming conventions as the ZFS pool backend.

vm-<VMID>-<NAME> // normal VM images

## 7.10.3 Storage Features

LVM is a typical block storage, but this backend does not support snapshot and clones. Unfortunately, normal LVM snapshots are quite inefficient, because they interfere all writes on the whole volume group during snapshot time.

One big advantage is that you can use it on top of a shared storage, for example an iSCSI LUN. The backend itself implement proper cluster wide locking.

#### qiT

The newer LVM-thin backend allows snapshot and clones, but does not support shared storage.

Table 7.8: Storage features for backend lvm

| Content types | Image formats | Shared   | Snapshots | Clones |
|---------------|---------------|----------|-----------|--------|
| images        | raw           | possible | no        | no     |
| rootdir       |               |          |           |        |

## 7.10.4 Examples

List available volume groups:

# pvesm lvmscan

## 7.11 LVM thin Backend

Storage pool type: lvmthin

LVM normally allocates blocks when you create a volume. LVM thin pools instead allocates blocks when they are written. This behaviour is called thin-provisioning, because volumes can be much larger than physically available space.

You can use the normal LVM command line tools to manage and create LVM thin pools (see man lvmthin for details). Assuming you already have a LVM volume group called pve, the following commands create a new LVM thin pool (size 100G) called data:

```
lvcreate -L 100G -n data pve
lvconvert --type thin-pool pve/data
```

## 7.11.1 Configuration

The LVM thin backend supports the common storage properties content, nodes, disable, and the following LVM specific properties:

#### vgname

LVM volume group name. This must point to an existing volume group.

#### thinpool

The name of the LVM thin pool.

#### Configuration Example (/etc/pve/storage.cfg)

```
lvmthin: local-lvm
    thinpool data
    vgname pve
    content rootdir,images
```

## 7.11.2 File naming conventions

The backend use basically the same naming conventions as the ZFS pool backend.

```
vm-<VMID>-<NAME> // normal VM images
```

## 7.11.3 Storage Features

LVM thin is a block storage, but fully supports snapshots and clones efficiently. New volumes are automatically initialized with zero.

It must be mentioned that LVM thin pools cannot be shared across multiple nodes, so you can only use them as local storage.

Table 7.9: Storage features for backend lvmthin

| Content types | Image formats | Shared | Snapshots | Clones |
|---------------|---------------|--------|-----------|--------|
| images        | raw           | no     | yes       | yes    |
| rootdir       |               |        |           |        |

## **7.11.4 Examples**

List available LVM thin pools on volume group pve:

# pvesm lvmthinscan pve

# 7.12 Open-iSCSI initiator

Storage pool type: iscsi

iSCSI is a widely employed technology used to connect to storage servers. Almost all storage vendors support iSCSI. There are also open source iSCSI target solutions available, e.g. OpenMediaVault, which is based on Debian.

To use this backend, you need to install the Open-iSCSI (open-iscsi) package. This is a standard Debian package, but it is not installed by default to save resources.

# apt-get install open-iscsi

Low-level iscsi management task can be done using the iscsiadm tool.

## 7.12.1 Configuration

The backend supports the common storage properties content, nodes, disable, and the following iSCSI specific properties:

#### portal

iSCSI portal (IP or DNS name with optional port).

#### target

iSCSI target.

#### Configuration Example (/etc/pve/storage.cfg)

```
iscsi: mynas
    portal 10.10.10.1
    target iqn.2006-01.openfiler.com:tsn.dcb5aaaddd
    content none
```

#### Tip

If you want to use LVM on top of iSCSI, it make sense to set content none. That way it is not possible to create VMs using iSCSI LUNs directly.

## 7.12.2 File naming conventions

The iSCSI protocol does not define an interface to allocate or delete data. Instead, that needs to be done on the target side and is vendor specific. The target simply exports them as numbered LUNs. So Proxmox VE iSCSI volume names just encodes some information about the LUN as seen by the linux kernel.

## 7.12.3 Storage Features

iSCSI is a block level type storage, and provides no management interface. So it is usually best to export one big LUN, and setup LVM on top of that LUN. You can then use the LVM plugin to manage the storage on that iSCSI LUN.

Table 7.10: Storage features for backend iscsi

| Content types | Image formats | Shared | Snapshots | Clones |
|---------------|---------------|--------|-----------|--------|
| images none   | raw           | yes    | no        | no     |

## 7.12.4 Examples

Scan a remote iSCSI portal, and returns a list of possible targets:

```
pvesm scan iscsi <HOST[:PORT]>
```

## 7.13 User Mode iSCSI Backend

Storage pool type: iscsidirect

This backend provides basically the same functionality as the Open-iSCSI backed, but uses a user-level library (package libiscsi2) to implement it.

It should be noted that there are no kernel drivers involved, so this can be viewed as performance optimization. But this comes with the drawback that you cannot use LVM on top of such iSCSI LUN. So you need to manage all space allocations at the storage server side.

## 7.13.1 Configuration

The user mode iSCSI backend uses the same configuration options as the Open-iSCSI backed.

#### Configuration Example (/etc/pve/storage.cfg)

```
iscsidirect: faststore
   portal 10.10.10.1
   target iqn.2006-01.openfiler.com:tsn.dcb5aaaddd
```

## 7.13.2 Storage Features

#### Note

This backend works with VMs only. Containers cannot use this driver.

Table 7.11: Storage features for backend iscsidirect

| Content types | Image formats | Shared | Snapshots | Clones |
|---------------|---------------|--------|-----------|--------|
| images        | raw           | yes    | no        | no     |

# 7.14 Ceph RADOS Block Devices (RBD)

Storage pool type: rbd

Ceph is a distributed object store and file system designed to provide excellent performance, reliability and scalability. RADOS block devices implement a feature rich block level storage, and you get the following advantages:

- · thin provisioning
- · resizable volumes
- distributed and redundant (striped over multiple OSDs)
- · full snapshot and clone capabilities
- self healing
- · no single point of failure

- · scalable to the exabyte level
- · kernel and user space implementation available

#### Note

For smaller deployments, it is also possible to run Ceph services directly on your Proxmox VE nodes. Recent hardware has plenty of CPU power and RAM, so running storage services and VMs on same node is possible.

## 7.14.1 Configuration

This backend supports the common storage properties nodes, disable, content, and the following rbd specific properties:

#### monhost

List of monitor daemon IPs. Optional, only needed if Ceph is not running on the PVE cluster.

#### pool

Ceph pool name.

#### username

RBD user Id. Optional, only needed if Ceph is not running on the PVE cluster.

#### krbd

Enforce access to rados block devices through the krbd kernel module. Optional.

### Note

Containers will use krbd independent of the option value.

#### Configuration Example for a external Ceph cluster (/etc/pve/storage.cfg)

```
rbd: ceph-external
    monhost 10.1.1.20 10.1.1.21 10.1.1.22
    pool ceph-external
    content images
    username admin
```

#### Tip

You can use the rbd utility to do low-level management tasks.

#### 7.14.2 Authentication

If you use cephx authentication, you need to copy the keyfile from your external Ceph cluster to a Proxmox VE host.

Create the directory /etc/pve/priv/ceph with

mkdir /etc/pve/priv/ceph

Then copy the keyring

scp <cephserver>:/etc/ceph/ceph.client.admin.keyring /etc/pve/priv/ ←
 ceph/<STORAGE\_ID>.keyring

The keyring must be named to match your <STORAGE\_ID>. Copying the keyring generally requires root privileges.

If Ceph is installed locally on the PVE cluster, this is done automatically by pveceph or in the GUI.

## 7.14.3 Storage Features

The rbd backend is a block level storage, and implements full snapshot and clone functionality.

Table 7.12: Storage features for backend rbd

| Content types | Image formats | Shared | Snapshots | Clones |
|---------------|---------------|--------|-----------|--------|
| images        | raw           | yes    | yes       | yes    |
| rootdir       |               |        |           |        |

# 7.15 Ceph Filesystem (CephFS)

Storage pool type: cephfs

CephFS implements a POSIX-compliant filesystem using a Ceph storage cluster to store its data. As CephFS builds on Ceph it shares most of its properties, this includes redundancy, scalability, self healing and high availability.

#### Tip

Proxmox VE can manage ceph setups Chapter 8, which makes configuring a CephFS storage easier. As recent hardware has plenty of CPU power and RAM, running storage services and VMs on same node is possible without a big performance impact.

To use the CephFS storage plugin you need update the debian stock Ceph client. Add our Ceph repository Ceph repository Section 3.1.4. Once added, run an apt update and apt dist-upgrade cycle to get the newest packages.

You need to make sure that there is no other Ceph repository configured, otherwise the installation will fail or there will be mixed package versions on the node, leading to unexpected behavior.

## 7.15.1 Configuration

This backend supports the common storage properties nodes, disable, content, and the following cephfs specific properties:

#### monhost

List of monitor daemon addresses. Optional, only needed if Ceph is not running on the PVE cluster.

#### path

The local mount point. Optional, defaults to /mnt/pve/<STORAGE\_ID>/.

#### username

Ceph user id. Optional, only needed if Ceph is not running on the PVE cluster where it defaults to admin.

#### subdir

CephFS subdirectory to mount. Optional, defaults to /.

#### fuse

Access CephFS through FUSE, instead of the kernel client. Optional, defaults to 0.

#### Configuration Example for a external Ceph cluster (/etc/pve/storage.cfg)

```
cephfs: cephfs-external
    monhost 10.1.1.20 10.1.1.21 10.1.1.22
    path /mnt/pve/cephfs-external
    content backup
    username admin
```

#### Note

Don't forget to setup the client secret key file if cephx was not turned off.

#### 7.15.2 Authentication

If you use the, by-default enabled, cephx authentication, you need to copy the secret from your external Ceph cluster to a Proxmox VE host.

Create the directory /etc/pve/priv/ceph with

mkdir /etc/pve/priv/ceph

### Then copy the secret

```
scp cephfs.secret cephfs.secret cephfs.secret
```

The secret must be named to match your <STORAGE\_ID>. Copying the secret generally requires root privileges. The file must only contain the secret key itself, opposed to the rbd backend which also contains a [client.userid] section.

A secret can be received from the ceph cluster (as ceph admin) by issuing the following command. Replace the userid with the actual client ID configured to access the cluster. For further ceph user management see the Ceph docs <sup>1</sup>.

```
ceph auth get-key client.userid > cephfs.secret
```

If Ceph is installed locally on the PVE cluster, i.e., setup with pveceph, this is done automatically.

## 7.15.3 Storage Features

The cephfs backend is a POSIX-compliant filesystem on top of a Ceph cluster.

Table 7.13: Storage features for backend cephfs

| Content types | Image formats | Shared | Snapshots          | Clones |
|---------------|---------------|--------|--------------------|--------|
| vztmpl iso    | none          | yes    | yes <sup>[1]</sup> | no     |
| backup        |               |        |                    |        |
| snippets      |               |        |                    |        |

<sup>[1]</sup> Snapshots, while no known bugs, cannot be guaranteed to be stable yet, as they lack testing.

<sup>&</sup>lt;sup>1</sup>Ceph user management http://docs.ceph.com/docs/luminous/rados/operations/user-management/

# **Chapter 8**

# **Deploy Hyper-Converged Ceph Cluster**

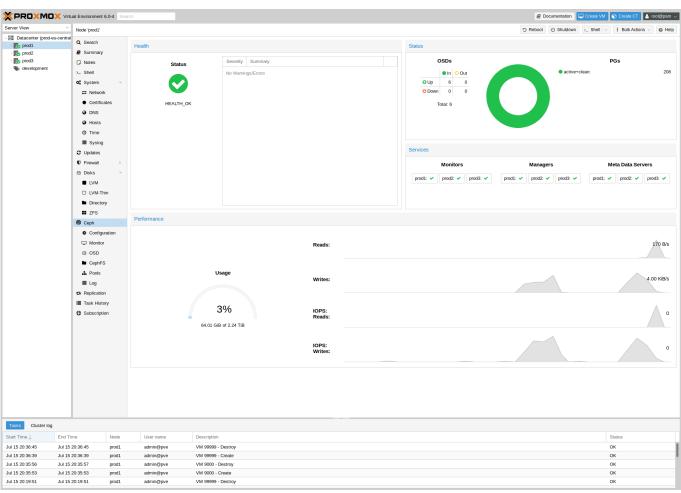

Proxmox VE unifies your compute and storage systems, i.e. you can use the same physical nodes within a cluster for both computing (processing VMs and containers) and replicated storage. The traditional silos of compute and storage resources can be wrapped up into a single hyper-converged appliance. Separate storage networks (SANs) and connections via network attached storages (NAS) disappear. With the integration of Ceph, an open source software-defined storage platform, Proxmox VE has the ability to run and manage Ceph storage directly on the hypervisor nodes.

Ceph is a distributed object store and file system designed to provide excellent performance, reliability and scalability.

SOME ADVANTAGES OF CEPH ON PROXMOX VE ARE:

- · Easy setup and management with CLI and GUI support
- · Thin provisioning
- Snapshots support
- · Self healing
- · Scalable to the exabyte level
- Setup pools with different performance and redundancy characteristics
- · Data is replicated, making it fault tolerant
- · Runs on economical commodity hardware
- · No need for hardware RAID controllers
- · Open source

For small to mid sized deployments, it is possible to install a Ceph server for RADOS Block Devices (RBD) directly on your Proxmox VE cluster nodes, see Ceph RADOS Block Devices (RBD) Section 7.14. Recent hardware has plenty of CPU power and RAM, so running storage services and VMs on the same node is possible.

To simplify management, we provide *pveceph* - a tool to install and manage Ceph services on Proxmox VE nodes.

CEPH CONSISTS OF A COUPLE OF DAEMONS <sup>1</sup>, FOR USE AS A RBD STORAGE:

- Ceph Monitor (ceph-mon)
- Ceph Manager (ceph-mgr)
- Ceph OSD (ceph-osd; Object Storage Daemon)

### Tip

We highly recommend to get familiar with Ceph's architecture a and vocabulary b.

## 8.1 Precondition

To build a hyper-converged Proxmox + Ceph Cluster there should be at least three (preferably) identical servers for the setup.

Check also the recommendations from Ceph's website.

### **CPU**

Higher CPU core frequency reduce latency and should be preferred. As a simple rule of thumb, you should assign a CPU core (or thread) to each Ceph service to provide enough resources for stable and durable Ceph performance.

<sup>&</sup>lt;sup>a</sup>Ceph architecture https://docs.ceph.com/docs/nautilus/architecture/

<sup>&</sup>lt;sup>b</sup>Ceph glossary https://docs.ceph.com/docs/nautilus/glossary

### **Memory**

Especially in a hyper-converged setup, the memory consumption needs to be carefully monitored. In addition to the intended workload from virtual machines and containers, Ceph needs enough memory available to provide excellent and stable performance.

As a rule of thumb, for roughly 1 TiB of data, 1 GiB of memory will be used by an OSD. Especially during recovery, rebalancing or backfilling.

The daemon itself will use additional memory. The Bluestore backend of the daemon requires by default **3-5 GiB of memory** (adjustable). In contrast, the legacy Filestore backend uses the OS page cache and the memory consumption is generally related to PGs of an OSD daemon.

### **Network**

We recommend a network bandwidth of at least 10 GbE or more, which is used exclusively for Ceph. A meshed network setup <sup>2</sup> is also an option if there are no 10 GbE switches available.

The volume of traffic, especially during recovery, will interfere with other services on the same network and may even break the Proxmox VE cluster stack.

Further, estimate your bandwidth needs. While one HDD might not saturate a 1 Gb link, multiple HDD OSDs per node can, and modern NVMe SSDs will even saturate 10 Gbps of bandwidth quickly. Deploying a network capable of even more bandwidth will ensure that it isn't your bottleneck and won't be anytime soon, 25, 40 or even 100 GBps are possible.

### **Disks**

When planning the size of your Ceph cluster, it is important to take the recovery time into consideration. Especially with small clusters, the recovery might take long. It is recommended that you use SSDs instead of HDDs in small setups to reduce recovery time, minimizing the likelihood of a subsequent failure event during recovery.

In general SSDs will provide more IOPs than spinning disks. This fact and the higher cost may make a class based Section 8.9 separation of pools appealing. Another possibility to speedup OSDs is to use a faster disk as journal or DB/Write-Ahead-Log device, see creating Ceph OSDs Section 8.7. If a faster disk is used for multiple OSDs, a proper balance between OSD and WAL / DB (or journal) disk must be selected, otherwise the faster disk becomes the bottleneck for all linked OSDs.

Aside from the disk type, Ceph best performs with an even sized and distributed amount of disks per node. For example, 4 x 500 GB disks with in each node is better than a mixed setup with a single 1 TB and three 250 GB disk.

One also need to balance OSD count and single OSD capacity. More capacity allows to increase storage density, but it also means that a single OSD failure forces ceph to recover more data at once.

#### Avoid RAID

As Ceph handles data object redundancy and multiple parallel writes to disks (OSDs) on its own, using a RAID controller normally doesn't improve performance or availability. On the contrary, Ceph is designed to handle whole disks on it's own, without any abstraction in between. RAID controller are not designed for the Ceph use case and may complicate things and sometimes even reduce performance, as their write and caching algorithms may interfere with the ones from Ceph.

<sup>&</sup>lt;sup>2</sup>Full Mesh Network for Ceph https://pve.proxmox.com/wiki/Full\_Mesh\_Network\_for\_Ceph\_Server

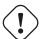

### Warning

Avoid RAID controller, use host bus adapter (HBA) instead.

#### Note

Above recommendations should be seen as a rough guidance for choosing hardware. Therefore, it is still essential to adapt it to your specific needs, test your setup and monitor health and performance continuously.

## 8.2 Initial Ceph installation & configuration

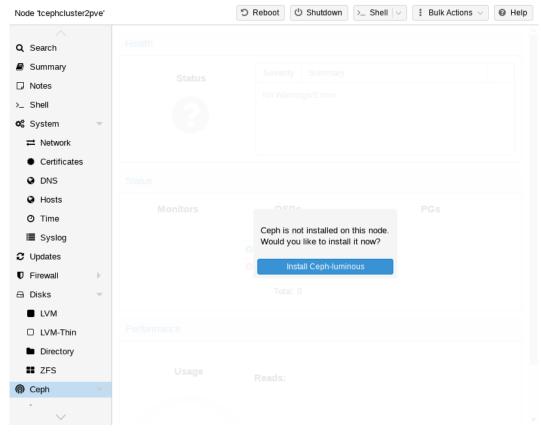

With Proxmox VE you have the benefit of an easy to use installation wizard for Ceph. Click on one of your cluster nodes and navigate to the Ceph section in the menu tree. If Ceph is not already installed you will be offered to do so now.

The wizard is divided into different sections, where each needs to be finished successfully in order to use Ceph. After starting the installation the wizard will download and install all required packages from Proxmox VE's ceph repository.

After finishing the first step, you will need to create a configuration. This step is only needed once per cluster, as this configuration is distributed automatically to all remaining cluster members through Proxmox VE's clustered configuration file system (pmxcfs) Chapter 6.

The configuration step includes the following settings:

- **Public Network:** You should setup a dedicated network for Ceph, this setting is required. Separating your Ceph traffic is highly recommended, because it could lead to troubles with other latency dependent services, e.g., cluster communication may decrease Ceph's performance, if not done.
- Cluster Network: As an optional step you can go even further and separate the OSD Section 8.7 replication & heartbeat traffic as well. This will relieve the public network and could lead to significant performance improvements especially in big clusters.

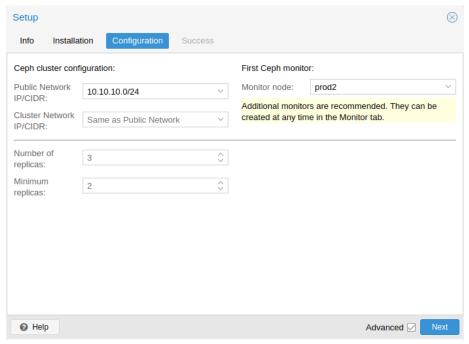

You have two more options which are considered advanced and therefore should only changed if you are an expert.

- Number of replicas: Defines the how often a object is replicated
- **Minimum replicas**: Defines the minimum number of required replicas for I/O to be marked as complete.

Additionally you need to choose your first monitor node, this is required.

That's it, you should see a success page as the last step with further instructions on how to go on. You are now prepared to start using Ceph, even though you will need to create additional monitors Section 8.5, create some OSDs Section 8.7 and at least one pool Section 8.8.

The rest of this chapter will guide you on how to get the most out of your Proxmox VE based Ceph setup, this will include aforementioned and more like CephFS Section 8.11 which is a very handy addition to your new Ceph cluster.

## 8.3 Installation of Ceph Packages

Use Proxmox VE Ceph installation wizard (recommended) or run the following command on each node:

```
pveceph install
```

This sets up an apt package repository in /etc/apt/sources.list.d/ceph.list and installs the required software.

## 8.4 Create initial Ceph configuration

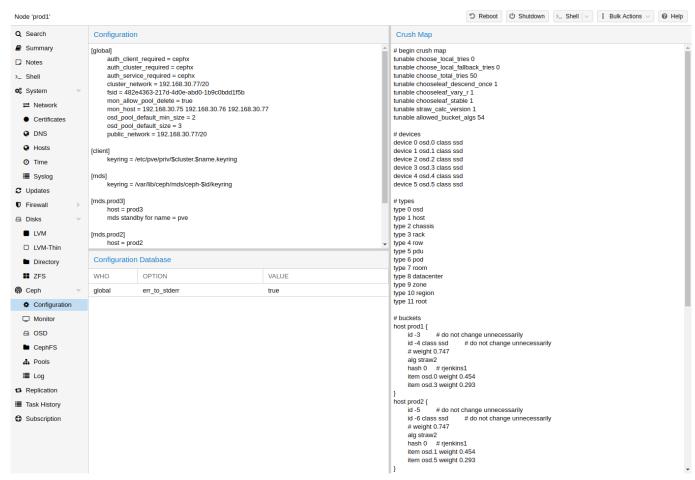

Use the Proxmox VE Ceph installation wizard (recommended) or run the following command on one node:

```
pveceph init --network 10.10.10.0/24
```

This creates an initial configuration at /etc/pve/ceph.conf with a dedicated network for ceph. That file is automatically distributed to all Proxmox VE nodes by using pmxcfs Chapter 6. The command also creates a symbolic link from /etc/ceph.conf pointing to that file. So you can simply run Ceph commands without the need to specify a configuration file.

## 8.5 Ceph Monitor

The Ceph Monitor (MON) <sup>3</sup> maintains a master copy of the cluster map. For high availability you need to have at least 3 monitors. One monitor will already be installed if you used the installation wizard. You won't need more than 3 monitors as long as your cluster is small to midsize, only really large clusters will need more than that.

<sup>&</sup>lt;sup>3</sup>Ceph Monitor https://docs.ceph.com/docs/nautilus/start/intro/

### 8.5.1 Create Monitors

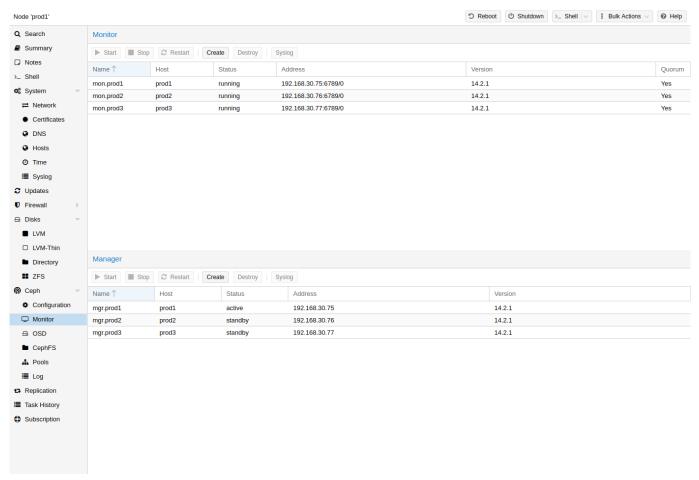

On each node where you want to place a monitor (three monitors are recommended), create it by using the  $Ceph \rightarrow Monitor$  tab in the GUI or run.

pveceph mon create

## 8.5.2 Destroy Monitors

To remove a Ceph Monitor via the GUI first select a node in the tree view and go to the **Ceph**  $\rightarrow$  **Monitor** panel. Select the MON and click the **Destroy** button.

To remove a Ceph Monitor via the CLI first connect to the node on which the MON is running. Then execute the following command:

pveceph mon destroy

### Note

At least three Monitors are needed for quorum.

## 8.6 Ceph Manager

The Manager daemon runs alongside the monitors. It provides an interface to monitor the cluster. Since the Ceph luminous release at least one ceph-mgr <sup>4</sup> daemon is required.

## 8.6.1 Create Manager

Multiple Managers can be installed, but at any time only one Manager is active.

pveceph mgr create

### **Note**

It is recommended to install the Ceph Manager on the monitor nodes. For high availability install more then one manager.

## 8.6.2 Destroy Manager

To remove a Ceph Manager via the GUI first select a node in the tree view and go to the **Ceph**  $\rightarrow$  **Monitor** panel. Select the Manager and click the **Destroy** button.

To remove a Ceph Monitor via the CLI first connect to the node on which the Manager is running. Then execute the following command:

pveceph mgr destroy

#### Note

A Ceph cluster can function without a Manager, but certain functions like the cluster status or usage require a running Manager.

## 8.7 Ceph OSDs

Ceph **O**bject **S**torage **D**aemons are storing objects for Ceph over the network. It is recommended to use one OSD per physical disk.

#### Note

By default an object is 4 MiB in size.

<sup>&</sup>lt;sup>4</sup>Ceph Manager https://docs.ceph.com/docs/nautilus/mgr/

### 8.7.1 Create OSDs

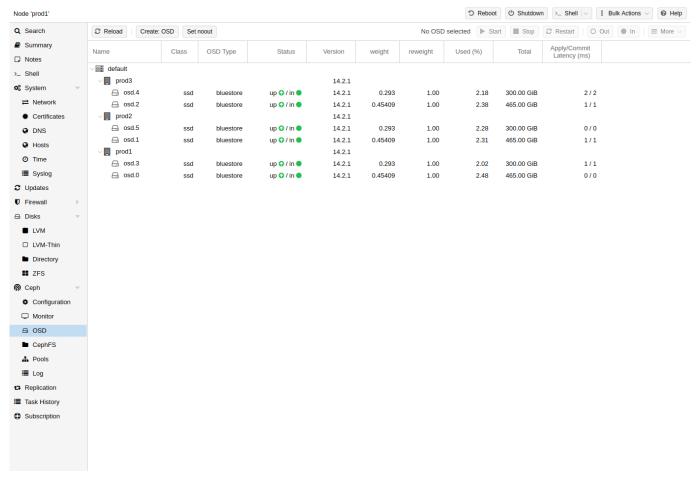

via GUI or via CLI as follows:

pveceph osd create /dev/sd[X]

## Tip

We recommend a Ceph cluster size, starting with 12 OSDs, distributed evenly among your, at least three nodes (4 OSDs on each node).

If the disk was used before (eg. ZFS/RAID/OSD), to remove partition table, boot sector and any OSD leftover the following command should be sufficient.

ceph-volume lvm zap /dev/sd[X] --destroy

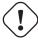

### Warning

The above command will destroy data on the disk!

### **Ceph Bluestore**

Starting with the Ceph Kraken release, a new Ceph OSD storage type was introduced, the so called Bluestore <sup>5</sup>. This is the default when creating OSDs since Ceph Luminous.

pveceph osd create /dev/sd[X]

#### Block.db and block.wal

If you want to use a separate DB/WAL device for your OSDs, you can specify it through the -db\_dev and -wal\_dev options. The WAL is placed with the DB, if not specified separately.

```
pveceph osd create /dev/sd[X] -db_dev /dev/sd[Y] -wal_dev /dev/sd[Z]
```

You can directly choose the size for those with the -db\_size and -wal\_size parameters respectively. If they are not given the following values (in order) will be used:

- bluestore\_block\_{db,wal}\_size from ceph configuration...
  - ... database, section osd
  - ... database, section global
  - ... file, section osd
  - ... file, section global
- 10% (DB)/1% (WAL) of OSD size

#### Note

The DB stores BlueStore's internal metadata and the WAL is BlueStore's internal journal or write-ahead log. It is recommended to use a fast SSD or NVRAM for better performance.

### Ceph Filestore

Before Ceph Luminous, Filestore was used as default storage type for Ceph OSDs. Starting with Ceph Nautilus, Proxmox VE does not support creating such OSDs with *pveceph* anymore. If you still want to create filestore OSDs, use *ceph-volume* directly.

ceph-volume lvm create --filestore --data /dev/sd[X] --journal /dev/sd[Y]

<sup>&</sup>lt;sup>5</sup>Ceph Bluestore https://ceph.com/community/new-luminous-bluestore/

## 8.7.2 Destroy OSDs

To remove an OSD via the GUI first select a Proxmox VE node in the tree view and go to the  $Ceph \to OSD$  panel. Select the OSD to destroy. Next click the OUT button. Once the OSD status changed from in to out click the STOP button. As soon as the status changed from up to down select Destroy from the More drop-down menu.

To remove an OSD via the CLI run the following commands.

```
ceph osd out <ID>
systemctl stop ceph-osd@<ID>.service
```

#### Note

The first command instructs Ceph not to include the OSD in the data distribution. The second command stops the OSD service. Until this time, no data is lost.

The following command destroys the OSD. Specify the *-cleanup* option to additionally destroy the partition table.

pveceph osd destroy <ID>

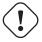

### Warning

The above command will destroy data on the disk!

## 8.8 Ceph Pools

A pool is a logical group for storing objects. It holds Placement Groups (PG, pg\_num), a collection of objects.

### 8.8.1 Create Pools

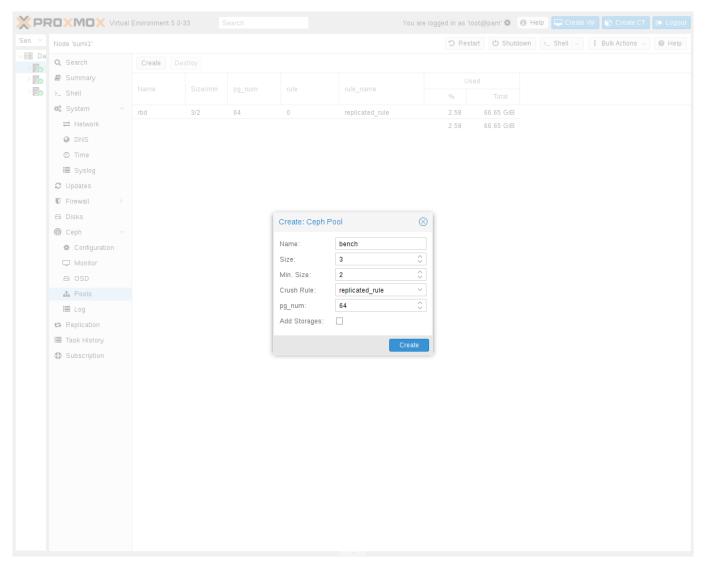

When no options are given, we set a default of 128 PGs, a size of 3 replicas and a min\_size of 2 replicas for serving objects in a degraded state.

### **Note**

The default number of PGs works for 2-5 disks. Ceph throws a *HEALTH\_WARNING* if you have too few or too many PGs in your cluster.

It is advised to calculate the PG number depending on your setup, you can find the formula and the PG calculator <sup>6</sup> online. From Ceph Nautilus onwards it is possible to increase and decrease the number of PGs later on <sup>7</sup>.

You can create pools through command line or on the GUI on each PVE host under **Ceph**  $\rightarrow$  **Pools**.

pveceph pool create <name>

<sup>&</sup>lt;sup>6</sup>PG calculator https://ceph.com/pgcalc/

<sup>&</sup>lt;sup>7</sup>Placement Groups https://docs.ceph.com/docs/nautilus/rados/operations/placement-groups/

If you would like to automatically also get a storage definition for your pool, mark the checkbox "Add storages" in the GUI or use the command line option --add\_storages at pool creation.

Further information on Ceph pool handling can be found in the Ceph pool operation <sup>8</sup> manual.

## 8.8.2 Destroy Pools

To destroy a pool via the GUI select a node in the tree view and go to the  $\mathbf{Ceph} \to \mathbf{Pools}$  panel. Select the pool to destroy and click the  $\mathbf{Destroy}$  button. To confirm the destruction of the pool you need to enter the pool name.

Run the following command to destroy a pool. Specify the *-remove\_storages* to also remove the associated storage.

pveceph pool destroy <name>

#### Note

Deleting the data of a pool is a background task and can take some time. You will notice that the data usage in the cluster is decreasing.

## 8.9 Ceph CRUSH & device classes

The foundation of Ceph is its algorithm, Controlled Replication Under Scalable Hashing (CRUSH 9).

CRUSH calculates where to store to and retrieve data from, this has the advantage that no central index service is needed. CRUSH works with a map of OSDs, buckets (device locations) and rulesets (data replication) for pools.

#### Note

Further information can be found in the Ceph documentation, under the section CRUSH map <sup>a</sup>.

<sup>a</sup>CRUSH map https://docs.ceph.com/docs/nautilus/rados/operations/crush-map/

This map can be altered to reflect different replication hierarchies. The object replicas can be separated (eg. failure domains), while maintaining the desired distribution.

A common use case is to use different classes of disks for different Ceph pools. For this reason, Ceph introduced the device classes with luminous, to accommodate the need for easy ruleset generation.

The device classes can be seen in the *ceph osd tree* output. These classes represent their own root bucket, which can be seen with the below command.

ceph osd crush tree --show-shadow

<sup>&</sup>lt;sup>8</sup>Ceph pool operation https://docs.ceph.com/docs/nautilus/rados/operations/pools/

<sup>&</sup>lt;sup>9</sup>CRUSH https://ceph.com/wp-content/uploads/2016/08/weil-crush-sc06.pdf

Example output form the above command:

```
ID CLASS WEIGHT TYPE NAME
-16 nvme 2.18307 root default~nvme
-13 nvme 0.72769 host sumil~nvme
12 nvme 0.72769
                       osd.12
-14 nvme 0.72769
                  host sumi2~nvme
13 nvme 0.72769
                       osd.13
-15 nvme 0.72769
                    host sumi3~nvme
14 nvme 0.72769
                       osd.14
         7.70544 root default
 -1
-3
        2.56848 host sumi1
12 nvme 0.72769
                       osd.12
-5
        2.56848
                    host sumi2
13 nvme 0.72769
                       osd.13
-7
         2.56848
                    host sumi3
14 nvme 0.72769
                       osd.14
```

To let a pool distribute its objects only on a specific device class, you need to create a ruleset with the specific class first.

```
ceph osd crush rule create-replicated <rule-name> <root> <failure-domain> < \hookleftarrow class>
```

Once the rule is in the CRUSH map, you can tell a pool to use the ruleset.

```
ceph osd pool set <pool-name> crush_rule <rule-name>
```

#### Tip

If the pool already contains objects, all of these have to be moved accordingly. Depending on your setup this may introduce a big performance hit on your cluster. As an alternative, you can create a new pool and move disks separately.

## 8.10 Ceph Client

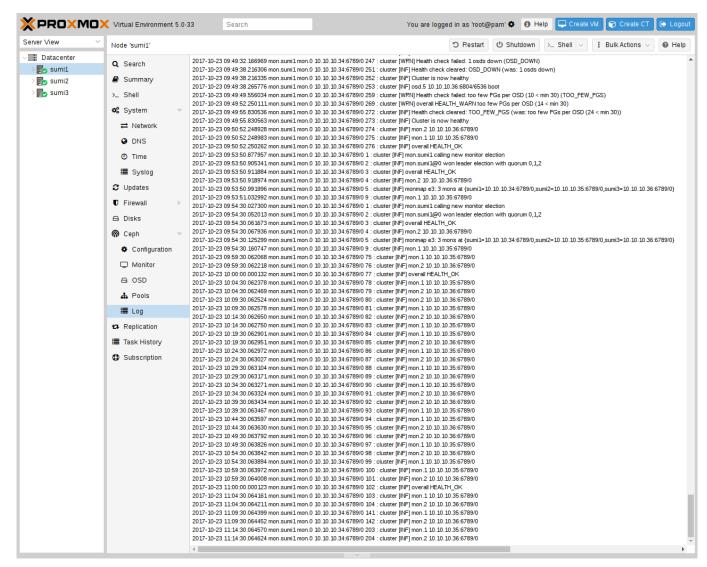

You can then configure Proxmox VE to use such pools to store VM or Container images. Simply use the GUI too add a new RBD storage (see section Ceph RADOS Block Devices (RBD) Section 7.14).

You also need to copy the keyring to a predefined location for an external Ceph cluster. If Ceph is installed on the Proxmox nodes itself, then this will be done automatically.

### **Note**

The file name needs to be <storage\_id> + `.keyring - <storage\_id> is the expression after rbd: in /etc/pve/storage.cfg which is my-ceph-storage in the following example:

```
mkdir /etc/pve/priv/ceph
cp /etc/ceph/ceph.client.admin.keyring /etc/pve/priv/ceph/my-ceph-storage. 
    keyring
```

## 8.11 CephFS

Ceph provides also a filesystem running on top of the same object storage as RADOS block devices do. A **M**eta**d**ata **S**erver (MDS) is used to map the RADOS backed objects to files and directories, allowing to provide a POSIX-compliant replicated filesystem. This allows one to have a clustered highly available shared filesystem in an easy way if ceph is already used. Its Metadata Servers guarantee that files get balanced out over the whole Ceph cluster, this way even high load will not overload a single host, which can be an issue with traditional shared filesystem approaches, like NFS, for example.

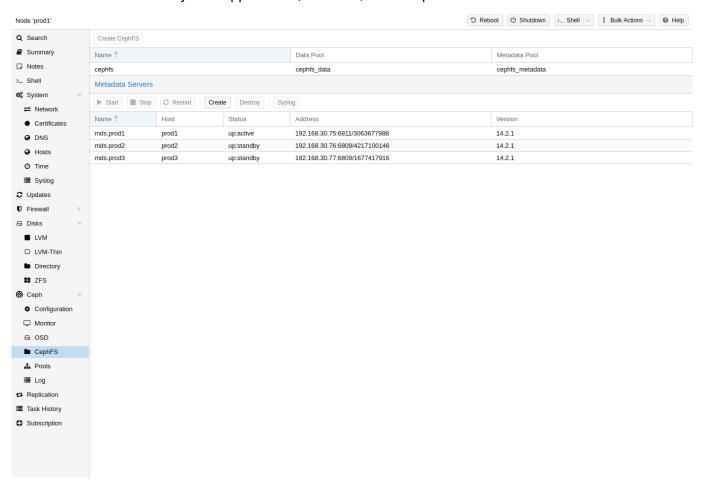

Proxmox VE supports both, using an existing CephFS as storage Section 7.15 to save backups, ISO files or container templates and creating a hyper-converged CephFS itself.

## 8.11.1 Metadata Server (MDS)

CephFS needs at least one Metadata Server to be configured and running to be able to work. One can simply create one through the Proxmox VE web GUI's Node -> CephFS panel or on the command line with:

pveceph mds create

Multiple metadata servers can be created in a cluster. But with the default settings only one can be active at any time. If an MDS, or its node, becomes unresponsive (or crashes), another standby MDS will get promoted to active. One can speed up the hand-over between the active and a standby MDS up by using the *hotstandby* parameter option on create, or if you have already created it you may set/add:

```
mds standby replay = true
```

in the ceph.conf respective MDS section. With this enabled, this specific MDS will always poll the active one, so that it can take over faster as it is in a warm state. But naturally, the active polling will cause some additional performance impact on your system and active MDS.

### **Multiple Active MDS**

Since Luminous (12.2.x) you can also have multiple active metadata servers running, but this is normally only useful for a high count on parallel clients, as else the MDS seldom is the bottleneck. If you want to set this up please refer to the ceph documentation.  $^{10}$ 

## 8.11.2 Create CephFS

With Proxmox VE's CephFS integration into you can create a CephFS easily over the Web GUI, the CLI or an external API interface. Some prerequisites are required for this to work:

PREREQUISITES FOR A SUCCESSFUL CEPHFS SETUP:

- Install Ceph packages Section 8.3, if this was already done some time ago you might want to rerun it on an up to date system to ensure that also all CephFS related packages get installed.
- Setup Monitors Section 8.5
- Setup your OSDs Section 8.5
- Setup at least one MDS Section 8.11.1

After this got all checked and done you can simply create a CephFS through either the Web GUI's Node -> CephFS panel or the command line tool pveceph, for example with:

```
pveceph fs create --pg_num 128 --add-storage
```

This creates a CephFS named 'cephfs" using a pool for its data named 'cephfs\_data" with `128` placement groups and a pool for its metadata named 'cephfs\_metadata" with one quarter of the data pools placement groups (`32). Check the Proxmox VE managed Ceph pool chapter Section 8.8 or visit the Ceph documentation for more information regarding a fitting placement group number (pg\_num) for your setup <sup>11</sup>. Additionally, the `--add-storage' parameter will add the CephFS to the Proxmox VE storage configuration after it was created successfully.

<sup>&</sup>lt;sup>10</sup>Configuring multiple active MDS daemons https://docs.ceph.com/docs/nautilus/cephfs/multimds/

<sup>&</sup>lt;sup>11</sup>Ceph Placement Groups https://docs.ceph.com/docs/nautilus/rados/operations/placement-groups/

## 8.11.3 Destroy CephFS

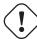

### Warning

Destroying a CephFS will render all its data unusable, this cannot be undone!

If you really want to destroy an existing CephFS you first need to stop, or destroy, all metadata servers (MĎS). You can destroy them either over the Web GUI or the command line interface, with:

pveceph mds destroy NAME

on each Proxmox VE node hosting a MDS daemon.

Then, you can remove (destroy) CephFS by issuing a:

ceph fs rm NAME --yes-i-really-mean-it

on a single node hosting Ceph. After this you may want to remove the created data and metadata pools, this can be done either over the Web GUI or the CLI with:

pveceph pool destroy NAME

## 8.12 Ceph maintenance

## 8.12.1 Replace OSDs

One of the common maintenance tasks in Ceph is to replace a disk of an OSD. If a disk is already in a failed state, then you can go ahead and run through the steps in Destroy OSDs Section 8.7.2. Ceph will recreate those copies on the remaining OSDs if possible. This rebalancing will start as soon as an OSD failure is detected or an OSD was actively stopped.

### Note

With the default size/min\_size (3/2) of a pool, recovery only starts when 'size + 1` nodes are available. The reason for this is that the Ceph object balancer CRUSH Section 8.9 defaults to a full node as `failure domain'.

To replace a still functioning disk, on the GUI go through the steps in Destroy OSDs Section 8.7.2. The only addition is to wait until the cluster shows *HEALTH\_OK* before stopping the OSD to destroy it.

On the command line use the following commands.

ceph osd out osd.<id>

You can check with the command below if the OSD can be safely removed.

```
ceph osd safe-to-destroy osd.<id>
```

Once the above check tells you that it is save to remove the OSD, you can continue with following commands.

```
systemctl stop ceph-osd@<id>.service
pveceph osd destroy <id>
```

Replace the old disk with the new one and use the same procedure as described in Create OSDs Section 8.7.1.

### 8.12.2 Trim/Discard

It is a good measure to run *fstrim* (discard) regularly on VMs or containers. This releases data blocks that the filesystem isn't using anymore. It reduces data usage and resource load. Most modern operating systems issue such discard commands to their disks regularly. You only need to ensure that the Virtual Machines enable the disk discard option Section 10.2.4.

## 8.12.3 Scrub & Deep Scrub

Ceph ensures data integrity by *scrubbing* placement groups. Ceph checks every object in a PG for its health. There are two forms of Scrubbing, daily cheap metadata checks and weekly deep data checks. The weekly deep scrub reads the objects and uses checksums to ensure data integrity. If a running scrub interferes with business (performance) needs, you can adjust the time when scrubs <sup>12</sup> are executed.

## 8.13 Ceph monitoring and troubleshooting

A good start is to continuously monitor the ceph health from the start of initial deployment. Either through the ceph tools itself, but also by accessing the status through the Proxmox VE API.

The following ceph commands below can be used to see if the cluster is healthy (*HEALTH\_OK*), if there are warnings (*HEALTH\_WARN*), or even errors (*HEALTH\_ERR*). If the cluster is in an unhealthy state the status commands below will also give you an overview of the current events and actions to take.

```
# single time output
pve# ceph -s
# continuously output status changes (press CTRL+C to stop)
pve# ceph -w
```

To get a more detailed view, every ceph service has a log file under  $\sqrt{\sqrt{\log \deg h}}$  and if there is not enough detail, the log level can be adjusted <sup>13</sup>.

You can find more information about troubleshooting <sup>14</sup> a Ceph cluster on the official website.

<sup>&</sup>lt;sup>12</sup>Ceph scrubbing https://docs.ceph.com/docs/nautilus/rados/configuration/osd-config-ref/#scrubbing

<sup>&</sup>lt;sup>13</sup>Ceph log and debugging https://docs.ceph.com/docs/nautilus/rados/troubleshooting/log-and-debug/

<sup>&</sup>lt;sup>14</sup>Ceph troubleshooting https://docs.ceph.com/docs/nautilus/rados/troubleshooting/

# **Chapter 9**

# **Storage Replication**

The pvesr command line tool manages the Proxmox VE storage replication framework. Storage replication brings redundancy for guests using local storage and reduces migration time.

It replicates guest volumes to another node so that all data is available without using shared storage. Replication uses snapshots to minimize traffic sent over the network. Therefore, new data is sent only incrementally after the initial full sync. In the case of a node failure, your guest data is still available on the replicated node.

The replication is done automatically in configurable intervals. The minimum replication interval is one minute, and the maximal interval once a week. The format used to specify those intervals is a subset of systemd calendar events, see Schedule Format Section 9.2 section:

It is possible to replicate a guest to multiple target nodes, but not twice to the same target node.

Each replications bandwidth can be limited, to avoid overloading a storage or server.

Guests with replication enabled can currently only be migrated offline. Only changes since the last replication (so-called deltas) need to be transferred if the guest is migrated to a node to which it already is replicated. This reduces the time needed significantly. The replication direction automatically switches if you migrate a guest to the replication target node.

For example: VM100 is currently on nodeA and gets replicated to nodeB. You migrate it to nodeB, so now it gets automatically replicated back from nodeB to nodeA.

If you migrate to a node where the guest is not replicated, the whole disk data must send over. After the migration, the replication job continues to replicate this guest to the configured nodes.

### **Important**

High-Availability is allowed in combination with storage replication, but it has the following implications:

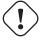

- as live-migrations are currently not possible, redistributing services after a more preferred node comes online does not work. Keep that in mind when configuring your HA groups and their priorities for replicated guests.
- recovery works, but there may be some data loss between the last synced time and the time a node failed.

## 9.1 Supported Storage Types

Table 9.1: Storage Types

| Description | PVE type | Snapshots | Stable |
|-------------|----------|-----------|--------|
| ZFS (local) | zfspool  | yes       | yes    |

## 9.2 Schedule Format

Proxmox VE has a very flexible replication scheduler. It is based on the systemd time calendar event format. Calendar events may be used to refer to one or more points in time in a single expression.

Such a calendar event uses the following format:

```
[day(s)] [[start-time(s)][/repetition-time(s)]]
```

This format allows you to configure a set of days on which the job should run. You can also set one or more start times. It tells the replication scheduler the moments in time when a job should start. With this information we, can create a job which runs every workday at 10 PM: 'mon, tue, wed, thu, fri 22' which could be abbreviated to: 'mon..fri 22', most reasonable schedules can be written quite intuitive this way.

#### Note

Hours are formatted in 24-hour format.

To allow a convenient and shorter configuration, one or more repeat times per guest can be set. They indicate that replications are done on the start-time(s) itself and the start-time(s) plus all multiples of the repetition value. If you want to start replication at 8 AM and repeat it every 15 minutes until 9 AM you would use: '8:00/15'

Here you see that if no hour separation (:), is used the value gets interpreted as minute. If such a separation is used, the value on the left denotes the hour(s), and the value on the right denotes the minute(s). Further, you can use  $\star$  to match all possible values.

To get additional ideas look at more Examples below Section 9.2.2.

## 9.2.1 Detailed Specification

#### days

Days are specified with an abbreviated English version: sun, mon, tue, wed, thu, fri and sat. You may use multiple days as a comma-separated list. A range of days can also be set by specifying the start and end day separated by "..", for example mon..fri. These formats can be mixed. If omitted '\*' is assumed.

<sup>1</sup>see man 7 systemd.time for more information

### time-format

A time format consists of hours and minutes interval lists. Hours and minutes are separated by ': '. Both hour and minute can be list and ranges of values, using the same format as days. First are hours, then minutes. Hours can be omitted if not needed. In this case '\*' is assumed for the value of hours. The valid range for values is 0-23 for hours and 0-59 for minutes.

## 9.2.2 Examples:

Table 9.2: Schedule Examples

| Schedule String     | Alternative       | Meaning                           |
|---------------------|-------------------|-----------------------------------|
| mon,tue,wed,thu,fri | monfri            | Every working day at 0:00         |
| sat,sun             | satsun            | Only on weekends at 0:00          |
| mon,wed,fri         | _                 | Only on Monday, Wednesday         |
|                     |                   | and Friday at 0:00                |
| 12:05               | 12:05             | Every day at 12:05 PM             |
| */5                 | 0/5               | Every five minutes                |
| monwed 30/10        | mon,tue,wed 30/10 | Monday, Tuesday, Wednesday        |
|                     |                   | 30, 40 and 50 minutes after       |
|                     |                   | every full hour                   |
| monfri 817,22:0/15  | _                 | Every working day every 15        |
|                     |                   | minutes between 8 AM and 6        |
|                     |                   | PM and between 10 PM and 11       |
|                     |                   | PM                                |
| fri 1213:5/20       | fri 12,13:5/20    | Friday at 12:05, 12:25, 12:45,    |
|                     |                   | 13:05, 13:25 and 13:45            |
| 12,14,16,18,20,22:5 | 12/2:5            | Every day starting at 12:05 until |
|                     |                   | 22:05, every 2 hours              |
| *                   | */1               | Every minute (minimum interval)   |

## 9.3 Error Handling

If a replication job encounters problems, it is placed in an error state. In this state, the configured replication intervals get suspended temporarily. The failed replication is repeatedly tried again in a 30 minute interval. Once this succeeds, the original schedule gets activated again.

### 9.3.1 Possible issues

Some of the most common issues are in the following list. Depending on your setup there may be another cause.

- Network is not working.
- No free space left on the replication target storage.

· Storage with same storage ID available on the target node

### **Note**

You can always use the replication log to find out what is causing the problem.

## 9.3.2 Migrating a guest in case of Error

In the case of a grave error, a virtual guest may get stuck on a failed node. You then need to move it manually to a working node again.

## 9.3.3 Example

Let's assume that you have two guests (VM 100 and CT 200) running on node A and replicate to node B. Node A failed and can not get back online. Now you have to migrate the guest to Node B manually.

- connect to node B over ssh or open its shell via the WebUI
- · check if that the cluster is quorate

```
# pvecm status
```

• If you have no quorum, we strongly advise to fix this first and make the node operable again. Only if this is not possible at the moment, you may use the following command to enforce quorum on the current node:

```
# pvecm expected 1
```

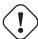

#### Warning

Avoid changes which affect the cluster if expected votes are set (for example adding/removing nodes, storages, virtual guests) at all costs. Only use it to get vital guests up and running again or to resolve the quorum issue itself.

move both guest configuration files form the origin node A to node B:

· Now you can start the guests again:

```
# qm start 100
# pct start 200
```

Remember to replace the VMIDs and node names with your respective values.

## 9.4 Managing Jobs

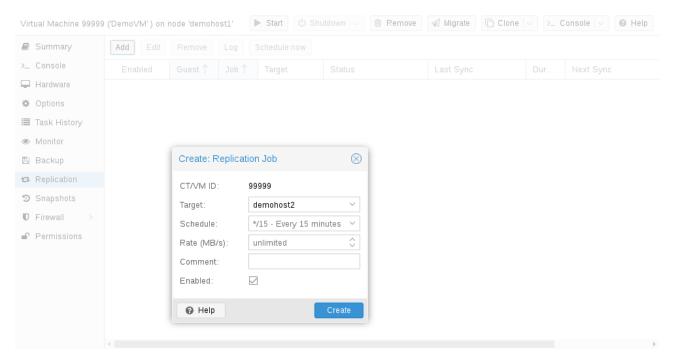

You can use the web GUI to create, modify, and remove replication jobs easily. Additionally, the command line interface (CLI) tool pvesr can be used to do this.

You can find the replication panel on all levels (datacenter, node, virtual guest) in the web GUI. They differ in which jobs get shown: all, node- or guest-specific jobs.

When adding a new job, you need to specify the guest if not already selected as well as the target node. The replication schedule Section 9.2 can be set if the default of all 15 minutes is not desired. You may impose a rate-limit on a replication job. The rate limit can help to keep the load on the storage acceptable.

A replication job is identified by a cluster-wide unique ID. This ID is composed of the VMID in addition to a job number. This ID must only be specified manually if the CLI tool is used.

## 9.5 Command Line Interface Examples

Create a replication job which runs every 5 minutes with a limited bandwidth of 10 Mbps (megabytes per second) for the guest with ID 100.

```
# pvesr create-local-job 100-0 pve1 --schedule "*/5" --rate 10
```

Disable an active job with ID 100-0.

```
# pvesr disable 100-0
```

Enable a deactivated job with ID 100-0.

```
# pvesr enable 100-0
```

Change the schedule interval of the job with ID 100-0 to once per hour.

# pvesr update 100-0 --schedule '\*/00'

# Chapter 10

## **Qemu/KVM Virtual Machines**

Qemu (short form for Quick Emulator) is an open source hypervisor that emulates a physical computer. From the perspective of the host system where Qemu is running, Qemu is a user program which has access to a number of local resources like partitions, files, network cards which are then passed to an emulated computer which sees them as if they were real devices.

A guest operating system running in the emulated computer accesses these devices, and runs as it were running on real hardware. For instance you can pass an iso image as a parameter to Qemu, and the OS running in the emulated computer will see a real CDROM inserted in a CD drive.

Qemu can emulate a great variety of hardware from ARM to Sparc, but Proxmox VE is only concerned with 32 and 64 bits PC clone emulation, since it represents the overwhelming majority of server hardware. The emulation of PC clones is also one of the fastest due to the availability of processor extensions which greatly speed up Qemu when the emulated architecture is the same as the host architecture.

### Note

You may sometimes encounter the term *KVM* (Kernel-based Virtual Machine). It means that Qemu is running with the support of the virtualization processor extensions, via the Linux kvm module. In the context of Proxmox VE *Qemu* and *KVM* can be used interchangeably as Qemu in Proxmox VE will always try to load the kvm module.

Qemu inside Proxmox VE runs as a root process, since this is required to access block and PCI devices.

## 10.1 Emulated devices and paravirtualized devices

The PC hardware emulated by Qemu includes a mainboard, network controllers, scsi, ide and sata controllers, serial ports (the complete list can be seen in the kvm(1) man page) all of them emulated in software. All these devices are the exact software equivalent of existing hardware devices, and if the OS running in the guest has the proper drivers it will use the devices as if it were running on real hardware. This allows Qemu to runs *unmodified* operating systems.

This however has a performance cost, as running in software what was meant to run in hardware involves a lot of extra work for the host CPU. To mitigate this, Qemu can present to the guest operating system *paravirtualized devices*, where the guest OS recognizes it is running inside Qemu and cooperates with the hypervisor.

Qemu relies on the virtio virtualization standard, and is thus able to present paravirtualized virtio devices, which includes a paravirtualized generic disk controller, a paravirtualized network card, a paravirtualized serial port, a paravirtualized SCSI controller, etc...

It is highly recommended to use the virtio devices whenever you can, as they provide a big performance improvement. Using the virtio generic disk controller versus an emulated IDE controller will double the sequential write throughput, as measured with bonnie++(8). Using the virtio network interface can deliver up to three times the throughput of an emulated Intel E1000 network card, as measured with iperf(1).  $^{1}$ 

## 10.2 Virtual Machines Settings

Generally speaking Proxmox VE tries to choose sane defaults for virtual machines (VM). Make sure you understand the meaning of the settings you change, as it could incur a performance slowdown, or putting your data at risk.

## 10.2.1 General Settings

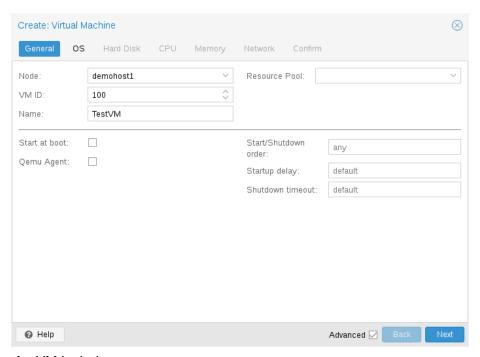

General settings of a VM include

- the **Node**: the physical server on which the VM will run
- the VM ID: a unique number in this Proxmox VE installation used to identify your VM
- Name: a free form text string you can use to describe the VM
- · Resource Pool: a logical group of VMs

<sup>&</sup>lt;sup>1</sup>See this benchmark on the KVM wiki http://www.linux-kvm.org/page/Using\_VirtIO\_NIC

## 10.2.2 OS Settings

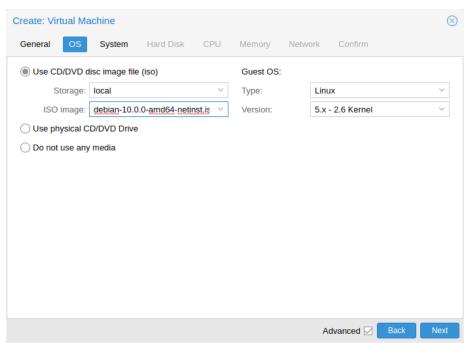

When creating a virtual machine (VM), setting the proper Operating System(OS) allows Proxmox VE to optimize some low level parameters. For instance Windows OS expect the BIOS clock to use the local time, while Unix based OS expect the BIOS clock to have the UTC time.

## 10.2.3 System Settings

On VM creation you can change some basic system components of the new VM. You can specify which display type Section 10.2.8 you want to use.

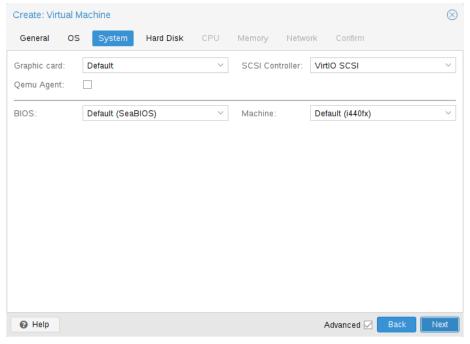

Additionally, the SCSI controller Section 10.2.4 can be changed. If you plan to install the QEMU Guest Agent, or if your selected ISO image already ships and installs it automatically, you may want to tick the *Qemu Agent* 

box, which lets Proxmox VE know that it can use its features to show some more information, and complete some actions (for example, shutdown or snapshots) more intelligently.

Proxmox VE allows to boot VMs with different firmware and machine types, namely SeaBIOS and OVMF Section 10.2.10. In most cases you want to switch from the default SeabBIOS to OVMF only if you plan to use PCle pass through Section 10.9. A VMs *Machine Type* defines the hardware layout of the VM's virtual motherboard. You can choose between the default Intel 440FX or the Q35 chipset, which also provides a virtual PCle bus, and thus may be desired if one wants to pass through PCle hardware.

### 10.2.4 Hard Disk

### **Bus/Controller**

Qemu can emulate a number of storage controllers:

- the IDE controller, has a design which goes back to the 1984 PC/AT disk controller. Even if this controller
  has been superseded by recent designs, each and every OS you can think of has support for it, making
  it a great choice if you want to run an OS released before 2003. You can connect up to 4 devices on this
  controller.
- the **SATA** (Serial ATA) controller, dating from 2003, has a more modern design, allowing higher throughput and a greater number of devices to be connected. You can connect up to 6 devices on this controller.
- the **SCSI** controller, designed in 1985, is commonly found on server grade hardware, and can connect up to 14 storage devices. Proxmox VE emulates by default a LSI 53C895A controller.
  - A SCSI controller of type *VirtIO SCSI* is the recommended setting if you aim for performance and is automatically selected for newly created Linux VMs since Proxmox VE 4.3. Linux distributions have support for this controller since 2012, and FreeBSD since 2014. For Windows OSes, you need to provide an extra iso containing the drivers during the installation. If you aim at maximum performance, you can select a SCSI controller of type *VirtIO SCSI single* which will allow you to select the **IO Thread** option. When selecting *VirtIO SCSI single* Qemu will create a new controller for each disk, instead of adding all disks to the same controller.
- The **VirtIO Block** controller, often just called VirtIO or virtio-blk, is an older type of paravirtualized controller. It has been superseded by the VirtIO SCSI Controller, in terms of features.

### **Image Format**

On each controller you attach a number of emulated hard disks, which are backed by a file or a block device residing in the configured storage. The choice of a storage type will determine the format of the hard disk image. Storages which present block devices (LVM, ZFS, Ceph) will require the **raw disk image format**, whereas files based storages (Ext4, NFS, CIFS, GlusterFS) will let you to choose either the **raw disk image format** or the **QEMU image format**.

- the **QEMU image format** is a copy on write format which allows snapshots, and thin provisioning of the disk image.
- the **raw disk image** is a bit-to-bit image of a hard disk, similar to what you would get when executing the dd command on a block device in Linux. This format does not support thin provisioning or snapshots by

itself, requiring cooperation from the storage layer for these tasks. It may, however, be up to 10% faster than the **QEMU image format**. <sup>2</sup>

 the VMware image format only makes sense if you intend to import/export the disk image to other hypervisors.

#### Cache Mode

Setting the **Cache** mode of the hard drive will impact how the host system will notify the guest systems of block write completions. The **No cache** default means that the guest system will be notified that a write is complete when each block reaches the physical storage write queue, ignoring the host page cache. This provides a good balance between safety and speed.

If you want the Proxmox VE backup manager to skip a disk when doing a backup of a VM, you can set the **No backup** option on that disk.

If you want the Proxmox VE storage replication mechanism to skip a disk when starting a replication job, you can set the **Skip replication** option on that disk. As of Proxmox VE 5.0, replication requires the disk images to be on a storage of type zfspool, so adding a disk image to other storages when the VM has replication configured requires to skip replication for this disk image.

#### Trim/Discard

If your storage supports *thin provisioning* (see the storage chapter in the Proxmox VE guide), you can activate the **Discard** option on a drive. With **Discard** set and a *TRIM*-enabled guest OS <sup>3</sup>, when the VM's filesystem marks blocks as unused after deleting files, the controller will relay this information to the storage, which will then shrink the disk image accordingly. For the guest to be able to issue *TRIM* commands, you must enable the **Discard** option on the drive. Some guest operating systems may also require the **SSD Emulation** flag to be set. Note that **Discard** on **VirtlO Block** drives is only supported on guests using Linux Kernel 5.0 or higher.

If you would like a drive to be presented to the guest as a solid-state drive rather than a rotational hard disk, you can set the **SSD emulation** option on that drive. There is no requirement that the underlying storage actually be backed by SSDs; this feature can be used with physical media of any type. Note that **SSD emulation** is not supported on **VirtlO Block** drives.

### **IO Thread**

The option **IO Thread** can only be used when using a disk with the **VirtlO** controller, or with the **SCSI** controller, when the emulated controller type is **VirtlO SCSI single**. With this enabled, Qemu creates one I/O thread per storage controller, instead of a single thread for all I/O, so it can increase performance when multiple isks are used and each disk has its own storage controller.

<sup>&</sup>lt;sup>2</sup>See this benchmark for details http://events.linuxfoundation.org/sites/events/files/slides/-CloudOpen2013\_Khoa\_Huynh\_v3.pdf

<sup>&</sup>lt;sup>3</sup>TRIM, UNMAP, and discard https://en.wikipedia.org/wiki/Trim\_%28computing%29

### 10.2.5 CPU

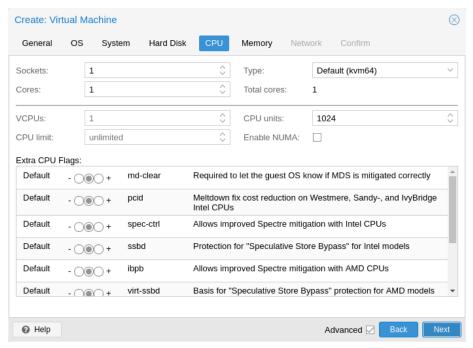

A **CPU socket** is a physical slot on a PC motherboard where you can plug a CPU. This CPU can then contain one or many **cores**, which are independent processing units. Whether you have a single CPU socket with 4 cores, or two CPU sockets with two cores is mostly irrelevant from a performance point of view. However some software licenses depend on the number of sockets a machine has, in that case it makes sense to set the number of sockets to what the license allows you.

Increasing the number of virtual cpus (cores and sockets) will usually provide a performance improvement though that is heavily dependent on the use of the VM. Multithreaded applications will of course benefit from a large number of virtual cpus, as for each virtual cpu you add, Qemu will create a new thread of execution on the host system. If you're not sure about the workload of your VM, it is usually a safe bet to set the number of **Total cores** to 2.

#### Note

It is perfectly safe if the *overall* number of cores of all your VMs is greater than the number of cores on the server (e.g., 4 VMs with each 4 cores on a machine with only 8 cores). In that case the host system will balance the Qemu execution threads between your server cores, just like if you were running a standard multithreaded application. However, Proxmox VE will prevent you from starting VMs with more virtual CPU cores than physically available, as this will only bring the performance down due to the cost of context switches.

#### **Resource Limits**

In addition to the number of virtual cores, you can configure how much resources a VM can get in relation to the host CPU time and also in relation to other VMs. With the **cpulimit** ("Host CPU Time") option you can limit how much CPU time the whole VM can use on the host. It is a floating point value representing CPU time in percent, so 1.0 is equal to 100%, 2.5 to 250% and so on. If a single process would fully use one single core it would have 100% CPU Time usage. If a VM with four cores utilizes all its cores fully it would theoretically use 400%. In reality the usage may be even a bit higher as Qemu can have additional threads for VM peripherals besides the vCPU core ones. This setting can be useful if a VM should have

multiple vCPUs, as it runs a few processes in parallel, but the VM as a whole should not be able to run all vCPUs at 100% at the same time. Using a specific example: lets say we have a VM which would profit from having 8 vCPUs, but at no time all of those 8 cores should run at full load - as this would make the server so overloaded that other VMs and CTs would get to less CPU. So, we set the **cpulimit** limit to 4.0 (=400%). If all cores do the same heavy work they would all get 50% of a real host cores CPU time. But, if only 4 would do work they could still get almost 100% of a real core each.

#### Note

VMs can, depending on their configuration, use additional threads e.g., for networking or IO operations but also live migration. Thus a VM can show up to use more CPU time than just its virtual CPUs could use. To ensure that a VM never uses more CPU time than virtual CPUs assigned set the **cpulimit** setting to the same value as the total core count.

The second CPU resource limiting setting, **cpuunits** (nowadays often called CPU shares or CPU weight), controls how much CPU time a VM gets in regards to other VMs running. It is a relative weight which defaults to 1024, if you increase this for a VM it will be prioritized by the scheduler in comparison to other VMs with lower weight. E.g., if VM 100 has set the default 1024 and VM 200 was changed to 2048, the latter VM 200 would receive twice the CPU bandwidth than the first VM 100.

For more information see man systemd.resource-control, here CPUQuota corresponds to cpulimit and CPUShares corresponds to our cpuunits setting, visit its Notes section for references and implementation details.

### CPU Type

Qemu can emulate a number different of **CPU types** from 486 to the latest Xeon processors. Each new processor generation adds new features, like hardware assisted 3d rendering, random number generation, memory protection, etc... Usually you should select for your VM a processor type which closely matches the CPU of the host system, as it means that the host CPU features (also called *CPU flags*) will be available in your VMs. If you want an exact match, you can set the CPU type to **host** in which case the VM will have exactly the same CPU flags as your host system.

This has a downside though. If you want to do a live migration of VMs between different hosts, your VM might end up on a new system with a different CPU type. If the CPU flags passed to the guest are missing, the qemu process will stop. To remedy this Qemu has also its own CPU type **kvm64**, that Proxmox VE uses by defaults. kvm64 is a Pentium 4 look a like CPU type, which has a reduced CPU flags set, but is guaranteed to work everywhere.

In short, if you care about live migration and moving VMs between nodes, leave the kvm64 default. If you don't care about live migration or have a homogeneous cluster where all nodes have the same CPU, set the CPU type to host, as in theory this will give your guests maximum performance.

### Meltdown / Spectre related CPU flags

There are several CPU flags related to the Meltdown and Spectre vulnerabilities <sup>4</sup> which need to be set manually unless the selected CPU type of your VM already enables them by default.

There are two requirements that need to be fulfilled in order to use these CPU flags:

<sup>&</sup>lt;sup>4</sup>Meltdown Attack https://meltdownattack.com/

- The host CPU(s) must support the feature and propagate it to the guest's virtual CPU(s)
- The guest operating system must be updated to a version which mitigates the attacks and is able to utilize the CPU feature

Otherwise you need to set the desired CPU flag of the virtual CPU, either by editing the CPU options in the WebUI, or by setting the *flags* property of the *cpu* option in the VM configuration file.

For Spectre v1,v2,v4 fixes, your CPU or system vendor also needs to provide a so-called "microcode update" for your CPU.

To check if the Proxmox VE host is vulnerable, execute the following command as root:

```
for f in /sys/devices/system/cpu/vulnerabilities/*; do echo "${f##*/} -" $( \hookleftarrow cat "$f"); done
```

A community script is also available to detect is the host is still vulnerable. <sup>6</sup>

### Intel processors

pcid

This reduces the performance impact of the Meltdown (CVE-2017-5754) mitigation called *Kernel Page-Table Isolation (KPTI)*, which effectively hides the Kernel memory from the user space. Without PCID, KPTI is quite an expensive mechanism <sup>7</sup>.

To check if the Proxmox VE host supports PCID, execute the following command as root:

```
# grep ' pcid ' /proc/cpuinfo
```

If this does not return empty your host's CPU has support for pcid.

spec-ctrl

Required to enable the Spectre v1 (CVE-2017-5753) and Spectre v2 (CVE-2017-5715) fix, in cases where retpolines are not sufficient. Included by default in Intel CPU models with -IBRS suffix. Must be explicitly turned on for Intel CPU models without -IBRS suffix. Requires an updated host CPU microcode (intel-microcode >= 20180425).

ssbd

Required to enable the Spectre V4 (CVE-2018-3639) fix. Not included by default in any Intel CPU model. Must be explicitly turned on for all Intel CPU models. Requires an updated host CPU microcode(intel-microcode >= 20180703).

<sup>&</sup>lt;sup>5</sup>You can use 'intel-microcode' / 'amd-microcode' from Debian non-free if your vendor does not provide such an update. Note that not all affected CPUs can be updated to support spec-ctrl.

<sup>&</sup>lt;sup>6</sup>spectre-meltdown-checker https://meltdown.ovh/

<sup>&</sup>lt;sup>7</sup>PCID is now a critical performance/security feature on x86 https://groups.google.com/forum/m/#!topic/mechanical-sympathy/L9mHTbeQLNU

### **AMD** processors

### ibpb

Required to enable the Spectre v1 (CVE-2017-5753) and Spectre v2 (CVE-2017-5715) fix, in cases where retpolines are not sufficient. Included by default in AMD CPU models with -IBPB suffix. Must be explicitly turned on for AMD CPU models without -IBPB suffix. Requires the host CPU microcode to support this feature before it can be used for guest CPUs.

### · virt-ssbd

Required to enable the Spectre v4 (CVE-2018-3639) fix. Not included by default in any AMD CPU model. Must be explicitly turned on for all AMD CPU models. This should be provided to guests, even if amd-ssbd is also provided, for maximum guest compatibility. Note that this must be explicitly enabled when when using the "host" cpu model, because this is a virtual feature which does not exist in the physical CPUs.

### · amd-ssbd

Required to enable the Spectre v4 (CVE-2018-3639) fix. Not included by default in any AMD CPU model. Must be explicitly turned on for all AMD CPU models. This provides higher performance than virt-ssbd, therefore a host supporting this should always expose this to guests if possible. virt-ssbd should none the less also be exposed for maximum guest compatibility as some kernels only know about virt-ssbd.

#### amd-no-ssb

Recommended to indicate the host is not vulnerable to Spectre V4 (CVE-2018-3639). Not included by default in any AMD CPU model. Future hardware generations of CPU will not be vulnerable to CVE-2018-3639, and thus the guest should be told not to enable its mitigations, by exposing amd-no-ssb. This is mutually exclusive with virt-ssbd and amd-ssbd.

### **NUMA**

You can also optionally emulate a **NUMA** <sup>8</sup> architecture in your VMs. The basics of the NUMA architecture mean that instead of having a global memory pool available to all your cores, the memory is spread into local banks close to each socket. This can bring speed improvements as the memory bus is not a bottleneck anymore. If your system has a NUMA architecture <sup>9</sup> we recommend to activate the option, as this will allow proper distribution of the VM resources on the host system. This option is also required to hot-plug cores or RAM in a VM.

If the NUMA option is used, it is recommended to set the number of sockets to the number of nodes of the host system.

### vCPU hot-plug

Modern operating systems introduced the capability to hot-plug and, to a certain extent, hot-unplug CPUs in a running systems. Virtualisation allows us to avoid a lot of the (physical) problems real hardware can cause in such scenarios. Still, this is a rather new and complicated feature, so its use should be restricted to cases where its absolutely needed. Most of the functionality can be replicated with other, well tested and less complicated, features, see Resource Limits Section 10.2.5.

<sup>&</sup>lt;sup>8</sup>https://en.wikipedia.org/wiki/Non-uniform\_memory\_access

<sup>&</sup>lt;sup>9</sup>if the command numactl --hardware | grep available returns more than one node, then your host system has a NUMA architecture

In Proxmox VE the maximal number of plugged CPUs is always cores \* sockets. To start a VM with less than this total core count of CPUs you may use the **vpus** setting, it denotes how many vCPUs should be plugged in at VM start.

Currently only this feature is only supported on Linux, a kernel newer than 3.10 is needed, a kernel newer than 4.7 is recommended.

You can use a udev rule as follow to automatically set new CPUs as online in the guest:

```
SUBSYSTEM=="cpu", ACTION=="add", TEST=="online", ATTR{online}=="0", ATTR{ \leftrightarrow online}="1"
```

Save this under /etc/udev/rules.d/ as a file ending in .rules.

Note: CPU hot-remove is machine dependent and requires guest cooperation. The deletion command does not guarantee CPU removal to actually happen, typically it's a request forwarded to guest using target dependent mechanism, e.g., ACPI on x86/amd64.

## **10.2.6 Memory**

For each VM you have the option to set a fixed size memory or asking Proxmox VE to dynamically allocate memory based on the current RAM usage of the host.

### **Fixed Memory Allocation**

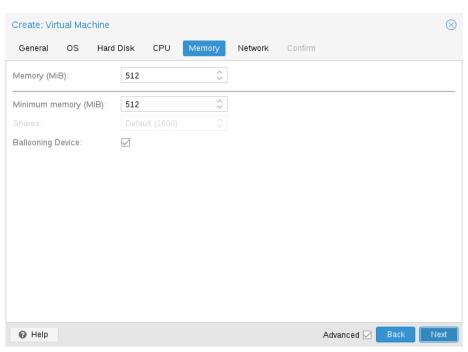

When setting memory and minimum memory to the same amount Proxmox VE will simply allocate what you specify to your VM.

Even when using a fixed memory size, the ballooning device gets added to the VM, because it delivers useful information such as how much memory the guest really uses. In general, you should leave **ballooning** enabled, but if you want to disable it (e.g. for debugging purposes), simply uncheck **Ballooning Device** or set

balloon: 0

in the configuration.

#### **Automatic Memory Allocation**

When setting the minimum memory lower than memory, Proxmox VE will make sure that the minimum amount you specified is always available to the VM, and if RAM usage on the host is below 80%, will dynamically add memory to the guest up to the maximum memory specified.

When the host is running low on RAM, the VM will then release some memory back to the host, swapping running processes if needed and starting the oom killer in last resort. The passing around of memory between host and guest is done via a special balloon kernel driver running inside the guest, which will grab or release memory pages from the host. <sup>10</sup>

When multiple VMs use the autoallocate facility, it is possible to set a **Shares** coefficient which indicates the relative amount of the free host memory that each VM should take. Suppose for instance you have four VMs, three of them running an HTTP server and the last one is a database server. To cache more database blocks in the database server RAM, you would like to prioritize the database VM when spare RAM is available. For this you assign a Shares property of 3000 to the database VM, leaving the other VMs to the Shares default setting of 1000. The host server has 32GB of RAM, and is currently using 16GB, leaving 32 \* 80/100 - 16 = 9GB RAM to be allocated to the VMs. The database VM will get 9 \* 3000 / (3000 + 1000 + 1000 + 1000) = 4.5 GB extra RAM and each HTTP server will get 1.5 GB.

All Linux distributions released after 2010 have the balloon kernel driver included. For Windows OSes, the balloon driver needs to be added manually and can incur a slowdown of the guest, so we don't recommend using it on critical systems.

When allocating RAM to your VMs, a good rule of thumb is always to leave 1GB of RAM available to the host.

<sup>&</sup>lt;sup>10</sup>A good explanation of the inner workings of the balloon driver can be found here https://rwmj.wordpress.com/2010/07/17/-virtio-balloon/

#### 10.2.7 Network Device

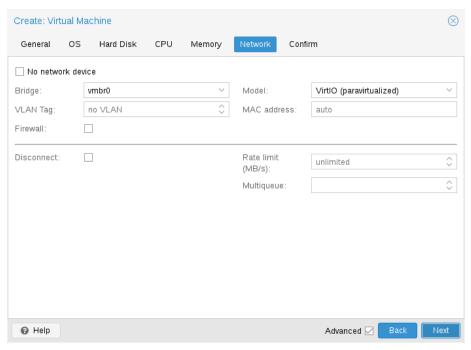

Each VM can have many Network interface controllers (NIC), of four different types:

- Intel E1000 is the default, and emulates an Intel Gigabit network card.
- the **VirtIO** paravirtualized NIC should be used if you aim for maximum performance. Like all VirtIO devices, the guest OS should have the proper driver installed.
- the **Realtek 8139** emulates an older 100 MB/s network card, and should only be used when emulating older operating systems ( released before 2002 )
- the **vmxnet3** is another paravirtualized device, which should only be used when importing a VM from another hypervisor.

Proxmox VE will generate for each NIC a random **MAC address**, so that your VM is addressable on Ethernet networks.

The NIC you added to the VM can follow one of two different models:

- in the default **Bridged mode** each virtual NIC is backed on the host by a *tap device*, ( a software loopback device simulating an Ethernet NIC ). This tap device is added to a bridge, by default vmbr0 in Proxmox VE. In this mode, VMs have direct access to the Ethernet LAN on which the host is located.
- in the alternative **NAT mode**, each virtual NIC will only communicate with the Qemu user networking stack, where a built-in router and DHCP server can provide network access. This built-in DHCP will serve addresses in the private 10.0.2.0/24 range. The NAT mode is much slower than the bridged mode, and should only be used for testing. This mode is only available via CLI or the API, but not via the WebUI.

You can also skip adding a network device when creating a VM by selecting No network device.

#### Multiqueue

If you are using the VirtlO driver, you can optionally activate the **Multiqueue** option. This option allows the guest OS to process networking packets using multiple virtual CPUs, providing an increase in the total number of packets transferred.

When using the VirtIO driver with Proxmox VE, each NIC network queue is passed to the host kernel, where the queue will be processed by a kernel thread spawned by the vhost driver. With this option activated, it is possible to pass *multiple* network queues to the host kernel for each NIC.

When using Multiqueue, it is recommended to set it to a value equal to the number of Total Cores of your guest. You also need to set in the VM the number of multi-purpose channels on each VirtlO NIC with the ethtool command:

```
ethtool -L ens1 combined X
```

where X is the number of the number of vcpus of the VM.

You should note that setting the Multiqueue parameter to a value greater than one will increase the CPU load on the host and guest systems as the traffic increases. We recommend to set this option only when the VM has to process a great number of incoming connections, such as when the VM is running as a router, reverse proxy or a busy HTTP server doing long polling.

## 10.2.8 Display

QEMU can virtualize a few types of VGA hardware. Some examples are:

- std, the default, emulates a card with Bochs VBE extensions.
- **cirrus**, this was once the default, it emulates a very old hardware module with all its problems. This display type should only be used if really necessary <sup>11</sup>, e.g., if using Windows XP or earlier
- vmware, is a VMWare SVGA-II compatible adapter.
- **qxI**, is the QXL paravirtualized graphics card. Selecting this also enables SPICE (a remote viewer protocol) for the VM.

You can edit the amount of memory given to the virtual GPU, by setting the *memory* option. This can enable higher resolutions inside the VM, especially with SPICE/QXL.

As the memory is reserved by display device, selecting Multi-Monitor mode for SPICE (e.g., qx12 for dual monitors) has some implications:

- Windows needs a device for each monitor, so if your *ostype* is some version of Windows, Proxmox VE gives the VM an extra device per monitor. Each device gets the specified amount of memory.
- Linux VMs, can always enable more virtual monitors, but selecting a Multi-Monitor mode multiplies the memory given to the device with the number of monitors.

Selecting serialX as display *type* disables the VGA output, and redirects the Web Console to the selected serial port. A configured display *memory* setting will be ignored in that case.

<sup>&</sup>lt;sup>11</sup>https://www.kraxel.org/blog/2014/10/qemu-using-cirrus-considered-harmful/ qemu: using cirrus considered harmful

#### 10.2.9 USB Passthrough

There are two different types of USB passthrough devices:

- Host USB passthrough
- · SPICE USB passthrough

Host USB passthrough works by giving a VM a USB device of the host. This can either be done via the vendor- and product-id, or via the host bus and port.

The vendor/product-id looks like this: **0123:abcd**, where **0123** is the id of the vendor, and **abcd** is the id of the product, meaning two pieces of the same usb device have the same id.

The bus/port looks like this: **1-2.3.4**, where **1** is the bus and **2.3.4** is the port path. This represents the physical ports of your host (depending of the internal order of the usb controllers).

If a device is present in a VM configuration when the VM starts up, but the device is not present in the host, the VM can boot without problems. As soon as the device/port is available in the host, it gets passed through.

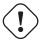

#### Warning

Using this kind of USB passthrough means that you cannot move a VM online to another host, since the hardware is only available on the host the VM is currently residing.

The second type of passthrough is SPICE USB passthrough. This is useful if you use a SPICE client which supports it. If you add a SPICE USB port to your VM, you can passthrough a USB device from where your SPICE client is, directly to the VM (for example an input device or hardware dongle).

#### 10.2.10 BIOS and UEFI

In order to properly emulate a computer, QEMU needs to use a firmware. Which, on common PCs often known as BIOS or (U)EFI, is executed as one of the first steps when booting a VM. It is responsible for doing basic hardware initialization and for providing an interface to the firmware and hardware for the operating system. By default QEMU uses **SeaBIOS** for this, which is an open-source, x86 BIOS implementation. SeaBIOS is a good choice for most standard setups.

There are, however, some scenarios in which a BIOS is not a good firmware to boot from, e.g. if you want to do VGA passthrough. <sup>12</sup> In such cases, you should rather use **OVMF**, which is an open-source UEFI implementation. <sup>13</sup>

If you want to use OVMF, there are several things to consider:

In order to save things like the **boot order**, there needs to be an EFI Disk. This disk will be included in backups and snapshots, and there can only be one.

You can create such a disk with the following command:

<sup>&</sup>lt;sup>12</sup>Alex Williamson has a very good blog entry about this. http://vfio.blogspot.co.at/2014/08/primary-graphics-assignment-without-vga.html

<sup>&</sup>lt;sup>13</sup>See the OVMF Project http://www.tianocore.org/ovmf/

```
qm set <vmid> -efidisk0 <storage>:1, format=<format>
```

Where **<storage>** is the storage where you want to have the disk, and **<format>** is a format which the storage supports. Alternatively, you can create such a disk through the web interface with  $Add \rightarrow EFI \ Disk$  in the hardware section of a VM.

When using OVMF with a virtual display (without VGA passthrough), you need to set the client resolution in the OVMF menu(which you can reach with a press of the ESC button during boot), or you have to choose SPICE as the display type.

## 10.2.11 Inter-VM shared memory

You can add an Inter-VM shared memory device (ivshmem), which allows one to share memory between the host and a guest, or also between multiple guests.

To add such a device, you can use qm:

```
qm set <vmid> -ivshmem size=32, name=foo
```

Where the size is in MiB. The file will be located under /dev/shm/pve-shm-\$name (the default name is the vmid).

#### Note

Currently the device will get deleted as soon as any VM using it got shutdown or stopped. Open connections will still persist, but new connections to the exact same device cannot be made anymore.

A use case for such a device is the Looking Glass <sup>14</sup> project, which enables high performance, low-latency display mirroring between host and guest.

#### 10.2.12 Audio Device

To add an audio device run the following command:

```
qm set <vmid> -audio0 device=<device>
```

Supported audio devices are:

- ich9-intel-hda: Intel HD Audio Controller, emulates ICH9
- intel-hda: Intel HD Audio Controller, emulates ICH6
- AC97: Audio Codec '97, useful for older operating systems like Windows XP

#### Note

The audio device works only in combination with SPICE. Remote protocols like Microsoft's RDP have options to play sound. To use the physical audio device of the host use device passthrough (see PCI Passthrough Section 10.9 and USB Passthrough Section 10.2.9).

<sup>&</sup>lt;sup>14</sup>Looking Glass: https://looking-glass.hostfission.com/

#### 10.2.13 VirtIO RNG

A RNG (Random Number Generator) is a device providing entropy (*randomness*) to a system. A virtual hardware-RNG can be used to provide such entropy from the host system to a guest VM. This helps to avoid entropy starvation problems in the guest (a situation where not enough entropy is available and the system may slow down or run into problems), especially during the guests boot process.

To add a VirtIO-based emulated RNG, run the following command:

```
qm set <vmid> -rng0 source=<source>[,max_bytes=X,period=Y]
```

source specifies where entropy is read from on the host and has to be one of the following:

- /dev/urandom: Non-blocking kernel entropy pool (preferred)
- /dev/random: Blocking kernel pool (not recommended, can lead to entropy starvation on the host system)
- /dev/hwrng: To pass through a hardware RNG attached to the host (if multiple are available, the one selected in /sys/devices/virtual/misc/hw\_random/rng\_current will be used)

A limit can be specified via the max\_bytes and period parameters, they are read as max\_bytes per period in milliseconds. However, it does not represent a linear relationship: 1024B/1000ms would mean that up to 1 KiB of data becomes available on a 1 second timer, not that 1 KiB is streamed to the guest over the course of one second. Reducing the period can thus be used to inject entropy into the guest at a faster rate.

By default, the limit is set to 1024 bytes per 1000 ms (1 KiB/s). It is recommended to always use a limiter to avoid guests using too many host resources. If desired, a value of 0 for max\_bytes can be used to disable all limits.

#### 10.2.14 Automatic Start and Shutdown of Virtual Machines

After creating your VMs, you probably want them to start automatically when the host system boots. For this you need to select the option *Start at boot* from the *Options* Tab of your VM in the web interface, or set it with the following command:

```
qm set <vmid> -onboot 1
```

#### Start and Shutdown Order

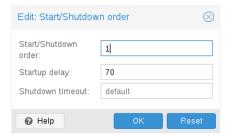

In some case you want to be able to fine tune the boot order of your VMs, for instance if one of your VM is providing firewalling or DHCP to other guest systems. For this you can use the following parameters:

- Start/Shutdown order: Defines the start order priority. E.g. set it to 1 if you want the VM to be the first to be started. (We use the reverse startup order for shutdown, so a machine with a start order of 1 would be the last to be shut down). If multiple VMs have the same order defined on a host, they will additionally be ordered by VMID in ascending order.
- Startup delay: Defines the interval between this VM start and subsequent VMs starts. E.g. set it to 240 if you want to wait 240 seconds before starting other VMs.
- Shutdown timeout: Defines the duration in seconds Proxmox VE should wait for the VM to be offline after issuing a shutdown command. By default this value is set to 180, which means that Proxmox VE will issue a shutdown request and wait 180 seconds for the machine to be offline. If the machine is still online after the timeout it will be stopped forcefully.

#### Note

VMs managed by the HA stack do not follow the *start on boot* and *boot order* options currently. Those VMs will be skipped by the startup and shutdown algorithm as the HA manager itself ensures that VMs get started and stopped.

Please note that machines without a Start/Shutdown order parameter will always start after those where the parameter is set. Further, this parameter can only be enforced between virtual machines running on the same host, not cluster-wide.

#### 10.2.15 SPICE Enhancements

SPICE Enhancements are optional features that can improve the remote viewer experience.

To enable them via the GUI go to the **Options** panel of the virtual machine. Run the following command to enable them via the CLI:

qm set <vmid> -spice\_enhancements foldersharing=1, videostreaming=all

#### Note

To use these features the Display of the virtual machine must be set to SPICE (qxl).

#### **Folder Sharing**

Share a local folder with the guest. The spice-webdavd daemon needs to be installed in the guest. It makes the shared folder available through a local WebDAV server located at http://localhost:9843.

For Windows guests the installer for the *Spice WebDAV daemon* can be downloaded from the official SPICE website.

Most Linux distributions have a package called spice-webdavd that can be installed.

To share a folder in Virt-Viewer (Remote Viewer) go to  $File \rightarrow Preferences$ . Select the folder to share and then enable the checkbox.

#### Note

Folder sharing currently only works in the Linux version of Virt-Viewer.

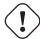

#### Caution

Experimental! Currently this feature does not work reliably.

#### **Video Streaming**

Fast refreshing areas are encoded into a video stream. Two options exist:

- all: Any fast refreshing area will be encoded into a video stream.
- filter: Additional filters are used to decide if video streaming should be used (currently only small window surfaces are skipped).

A general recommendation if video streaming should be enabled and which option to choose from cannot be given. Your mileage may vary depending on the specific circumstances.

#### **Troubleshooting**

#### Shared folder does not show up

Make sure the WebDAV service is enabled and running in the guest. On Windows it is called *Spice webdav proxy*. In Linux the name is *spice-webdavd* but can be different depending on the distribution.

If the service is running, check the WebDAV server by opening http://localhost:9843 in a browser in the guest. It can help to restart the SPICE session.

## 10.3 Migration

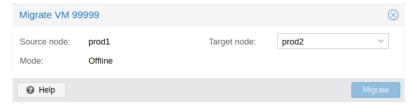

If you have a cluster, you can migrate your VM to another host with

qm migrate <vmid> <target>

There are generally two mechanisms for this

- Online Migration (aka Live Migration)
- · Offline Migration

#### 10.3.1 Online Migration

When your VM is running and it has no local resources defined (such as disks on local storage, passed through devices, etc.) you can initiate a live migration with the -online flag.

#### How it works

This starts a Qemu Process on the target host with the *incoming* flag, which means that the process starts and waits for the memory data and device states from the source Virtual Machine (since all other resources, e.g. disks, are shared, the memory content and device state are the only things left to transmit).

Once this connection is established, the source begins to send the memory content asynchronously to the target. If the memory on the source changes, those sections are marked dirty and there will be another pass of sending data. This happens until the amount of data to send is so small that it can pause the VM on the source, send the remaining data to the target and start the VM on the target in under a second.

#### Requirements

For Live Migration to work, there are some things required:

- The VM has no local resources (e.g. passed through devices, local disks, etc.)
- · The hosts are in the same Proxmox VE cluster.
- The hosts have a working (and reliable) network connection.
- The target host must have the same or higher versions of the Proxmox VE packages. (It **might** work the other way, but this is never guaranteed)

## 10.3.2 Offline Migration

If you have local resources, you can still offline migrate your VMs, as long as all disk are on storages, which are defined on both hosts. Then the migration will copy the disk over the network to the target host.

## 10.4 Copies and Clones

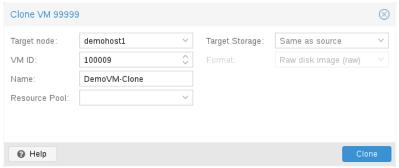

VM installation is usually done using an installation media (CD-ROM) from the operation system vendor. Depending on the OS, this can be a time consuming task one might want to avoid.

An easy way to deploy many VMs of the same type is to copy an existing VM. We use the term *clone* for such copies, and distinguish between *linked* and *full* clones.

#### **Full Clone**

The result of such copy is an independent VM. The new VM does not share any storage resources with the original.

It is possible to select a **Target Storage**, so one can use this to migrate a VM to a totally different storage. You can also change the disk image **Format** if the storage driver supports several formats.

#### Note

A full clone needs to read and copy all VM image data. This is usually much slower than creating a linked clone.

Some storage types allows to copy a specific **Snapshot**, which defaults to the *current* VM data. This also means that the final copy never includes any additional snapshots from the original VM.

#### **Linked Clone**

Modern storage drivers support a way to generate fast linked clones. Such a clone is a writable copy whose initial contents are the same as the original data. Creating a linked clone is nearly instantaneous, and initially consumes no additional space.

They are called *linked* because the new image still refers to the original. Unmodified data blocks are read from the original image, but modification are written (and afterwards read) from a new location. This technique is called *Copy-on-write*.

This requires that the original volume is read-only. With Proxmox VE one can convert any VM into a read-only Template). Such templates can later be used to create linked clones efficiently.

#### Note

You cannot delete an original template while linked clones exist.

It is not possible to change the **Target storage** for linked clones, because this is a storage internal feature.

The **Target node** option allows you to create the new VM on a different node. The only restriction is that the VM is on shared storage, and that storage is also available on the target node.

To avoid resource conflicts, all network interface MAC addresses get randomized, and we generate a new *UUID* for the VM BIOS (smbios1) setting.

## 10.5 Virtual Machine Templates

One can convert a VM into a Template. Such templates are read-only, and you can use them to create linked clones.

#### Note

It is not possible to start templates, because this would modify the disk images. If you want to change the template, create a linked clone and modify that.

## 10.6 VM Generation ID

Proxmox VE supports Virtual Machine Generation ID (*vmgenid*) <sup>15</sup> for virtual machines. This can be used by the guest operating system to detect any event resulting in a time shift event, for example, restoring a backup or a snapshot rollback.

When creating new VMs, a *vmgenid* will be automatically generated and saved in its configuration file.

To create and add a *vmgenid* to an already existing VM one can pass the special value '1' to let Proxmox VE autogenerate one or manually set the  $UUID^{16}$  by using it as value, e.g.:

```
qm set VMID -vmgenid 1
qm set VMID -vmgenid 00000000-0000-0000-00000000000000
```

#### Note

The initial addition of a *vmgenid* device to an existing VM, may result in the same effects as a change on snapshot rollback, backup restore, etc., has as the VM can interpret this as generation change.

In the rare case the *vmgenid* mechanism is not wanted one can pass '0' for its value on VM creation, or retroactively delete the property in the configuration with:

```
qm set VMID -delete vmgenid
```

The most prominent use case for *vmgenid* are newer Microsoft Windows operating systems, which use it to avoid problems in time sensitive or replicate services (e.g., databases, domain controller <sup>17</sup>) on snapshot rollback, backup restore or a whole VM clone operation.

## 10.7 Importing Virtual Machines and disk images

A VM export from a foreign hypervisor takes usually the form of one or more disk images, with a configuration file describing the settings of the VM (RAM, number of cores).

The disk images can be in the vmdk format, if the disks come from VMware or VirtualBox, or qcow2 if the disks come from a KVM hypervisor. The most popular configuration format for VM exports is the OVF standard, but in practice interoperation is limited because many settings are not implemented in the standard itself, and hypervisors export the supplementary information in non-standard extensions.

Besides the problem of format, importing disk images from other hypervisors may fail if the emulated hardware changes too much from one hypervisor to another. Windows VMs are particularly concerned by this, as the OS is very picky about any changes of hardware. This problem may be solved by installing the MergeIDE.zip utility available from the Internet before exporting and choosing a hard disk type of **IDE** before booting the imported Windows VM.

<sup>&</sup>lt;sup>15</sup>Official *vmgenid* Specification https://docs.microsoft.com/en-us/windows/desktop/hyperv\_v2/virtual-machine-generation-identifier

<sup>&</sup>lt;sup>16</sup>Online GUID generator http://guid.one/

<sup>&</sup>lt;sup>17</sup>https://docs.microsoft.com/en-us/windows-server/identity/ad-ds/get-started/virtual-dc/virtualized-domain-controller-architecture

Finally there is the question of paravirtualized drivers, which improve the speed of the emulated system and are specific to the hypervisor. GNU/Linux and other free Unix OSes have all the necessary drivers installed by default and you can switch to the paravirtualized drivers right after importing the VM. For Windows VMs, you need to install the Windows paravirtualized drivers by yourself.

GNU/Linux and other free Unix can usually be imported without hassle. Note that we cannot guarantee a successful import/export of Windows VMs in all cases due to the problems above.

## 10.7.1 Step-by-step example of a Windows OVF import

Microsoft provides Virtual Machines downloads to get started with Windows development. We are going to use one of these to demonstrate the OVF import feature.

#### **Download the Virtual Machine zip**

After getting informed about the user agreement, choose the *Windows 10 Enterprise (Evaluation - Build)* for the VMware platform, and download the zip.

#### Extract the disk image from the zip

Using the unzip utility or any archiver of your choice, unpack the zip, and copy via ssh/scp the ovf and vmdk files to your Proxmox VE host.

#### Import the Virtual Machine

This will create a new virtual machine, using cores, memory and VM name as read from the OVF manifest, and import the disks to the local-lvm storage. You have to configure the network manually.

```
qm importovf 999 WinDev1709Eval.ovf local-lvm
```

The VM is ready to be started.

## 10.7.2 Adding an external disk image to a Virtual Machine

You can also add an existing disk image to a VM, either coming from a foreign hypervisor, or one that you created yourself.

Suppose you created a Debian/Ubuntu disk image with the *vmdebootstrap* tool:

```
vmdebootstrap --verbose \
  --size 10GiB --serial-console \
  --grub --no-extlinux \
  --package openssh-server \
  --package avahi-daemon \
  --package qemu-guest-agent \
  --hostname vm600 --enable-dhcp \
```

```
--customize=./copy_pub_ssh.sh \
--sparse --image vm600.raw
```

You can now create a new target VM for this image.

```
qm create 600 --net0 virtio,bridge=vmbr0 --name vm600 --serial0 ←
    socket \
    --bootdisk scsi0 --scsihw virtio-scsi-pci --ostype 126
```

Add the disk image as unused0 to the VM, using the storage pvedir:

```
qm importdisk 600 vm600.raw pvedir
```

Finally attach the unused disk to the SCSI controller of the VM:

```
qm set 600 --scsi0 pvedir:600/vm-600-disk-1.raw
```

The VM is ready to be started.

## 10.8 Cloud-Init Support

Cloud-Init is the defacto multi-distribution package that handles early initialization of a virtual machine instance. Using Cloud-Init, configuration of network devices and ssh keys on the hypervisor side is possible. When the VM starts for the first time, the Cloud-Init software inside the VM will apply those settings.

Many Linux distributions provide ready-to-use Cloud-Init images, mostly designed for *OpenStack*. These images will also work with Proxmox VE. While it may seem convenient to get such ready-to-use images, we usually recommended to prepare the images by yourself. The advantage is that you will know exactly what you have installed, and this helps you later to easily customize the image for your needs.

Once you have created such a Cloud-Init image we recommend to convert it into a VM template. From a VM template you can quickly create linked clones, so this is a fast method to roll out new VM instances. You just need to configure the network (and maybe the ssh keys) before you start the new VM.

We recommend using SSH key-based authentication to login to the VMs provisioned by Cloud-Init. It is also possible to set a password, but this is not as safe as using SSH key-based authentication because Proxmox VE needs to store an encrypted version of that password inside the Cloud-Init data.

Proxmox VE generates an ISO image to pass the Cloud-Init data to the VM. For that purpose all Cloud-Init VMs need to have an assigned CDROM drive. Also many Cloud-Init images assume to have a serial console, so it is recommended to add a serial console and use it as display for those VMs.

## 10.8.1 Preparing Cloud-Init Templates

The first step is to prepare your VM. Basically you can use any VM. Simply install the Cloud-Init packages inside the VM that you want to prepare. On Debian/Ubuntu based systems this is as simple as:

```
apt-get install cloud-init
```

Already many distributions provide ready-to-use Cloud-Init images (provided as .qcow2 files), so alternatively you can simply download and import such images. For the following example, we will use the cloud image provided by Ubuntu at https://cloud-images.ubuntu.com.

```
# download the image
wget https://cloud-images.ubuntu.com/bionic/current/bionic-server-cloudimg- ←
    amd64.img

# create a new VM
qm create 9000 --memory 2048 --net0 virtio,bridge=vmbr0

# import the downloaded disk to local-lvm storage
qm importdisk 9000 bionic-server-cloudimg-amd64.img local-lvm

# finally attach the new disk to the VM as scsi drive
qm set 9000 --scsihw virtio-scsi-pci --scsi0 local-lvm:vm-9000-disk-1
```

#### Note

Ubuntu Cloud-Init images require the virtio-scsi-pci controller type for SCSI drives.

#### Add Cloud-Init CDROM drive

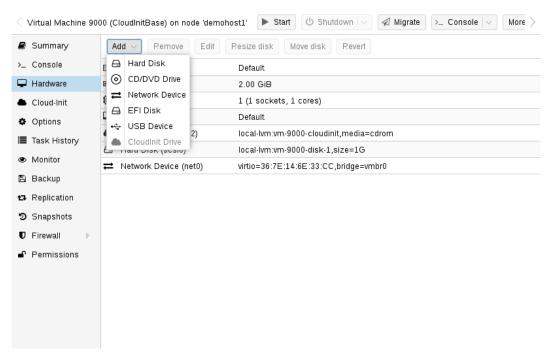

The next step is to configure a CDROM drive which will be used to pass the Cloud-Init data to the VM.

```
qm set 9000 --ide2 local-lvm:cloudinit
```

To be able to boot directly from the Cloud-Init image, set the bootdisk parameter to scsi0, and restrict BIOS to boot from disk only. This will speed up booting, because VM BIOS skips the testing for a bootable CDROM.

```
qm set 9000 --boot c --bootdisk scsi0
```

Also configure a serial console and use it as a display. Many Cloud-Init images rely on this, as it is an requirement for OpenStack images.

```
qm set 9000 --serial0 socket --vga serial0
```

In a last step, it is helpful to convert the VM into a template. From this template you can then quickly create linked clones. The deployment from VM templates is much faster than creating a full clone (copy).

```
qm template 9000
```

## 10.8.2 Deploying Cloud-Init Templates

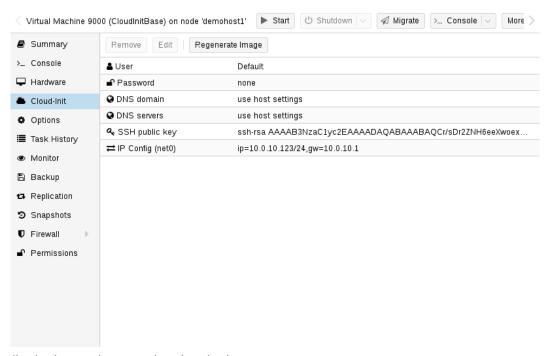

You can easily deploy such a template by cloning:

```
qm clone 9000 123 --name ubuntu2
```

Then configure the SSH public key used for authentication, and configure the IP setup:

```
qm set 123 --sshkey ~/.ssh/id_rsa.pub
qm set 123 --ipconfig0 ip=10.0.10.123/24,gw=10.0.10.1
```

You can also configure all the Cloud-Init options using a single command only. We have simply split the above example to separate the commands for reducing the line length. Also make sure to adopt the IP setup for your specific environment.

## 10.8.3 Custom Cloud-Init Configuration

The Cloud-Init integration also allows custom config files to be used instead of the automatically generated configs. This is done via the cicustom option on the command line:

```
qm set 9000 --cicustom "user=<volume>, network=<volume>, meta=<volume>"
```

The custom config files have to be on a storage that supports snippets and have to be available on all nodes the VM is going to be migrated to. Otherwise the VM won't be able to start. For example:

```
qm set 9000 --cicustom "user=local:snippets/userconfig.yaml"
```

There are three kinds of configs for Cloud-Init. The first one is the user config as seen in the example above. The second is the network config and the third the meta config. They can all be specified together or mixed and matched however needed. The automatically generated config will be used for any that don't have a custom config file specified.

The generated config can be dumped to serve as a base for custom configs:

```
qm cloudinit dump 9000 user
```

The same command exists for network and meta.

## 10.8.4 Cloud-Init specific Options

```
cicustom: [meta=<volume>] [,network=<volume>] [,user=<volume>] Specify custom files to replace the automatically generated ones at start.
```

#### meta=<volume>

Specify a custom file containing all meta data passed to the VM via cloud-init. This is provider specific meaning configdrive2 and nocloud differ.

#### network=<volume>

Specify a custom file containing all network data passed to the VM via cloud-init.

#### user=<volume>

Specify a custom file containing all user data passed to the VM via cloud-init.

#### cipassword: <string>

Password to assign the user. Using this is generally not recommended. Use ssh keys instead. Also note that older cloud-init versions do not support hashed passwords.

#### citype: <configdrive2 | nocloud>

Specifies the cloud-init configuration format. The default depends on the configured operating system type (ostype. We use the nocloud format for Linux, and configdrive2 for windows.

#### ciuser: <string>

User name to change ssh keys and password for instead of the image's configured default user.

# ipconfig[n]: [gw=<GatewayIPv4>] [,gw6=<GatewayIPv6>] [,ip=<IPv4Format/CIDR>] [,ip6=<IPv6Format/CIDR>]

Specify IP addresses and gateways for the corresponding interface.

IP addresses use CIDR notation, gateways are optional but need an IP of the same type specified.

The special string *dhcp* can be used for IP addresses to use DHCP, in which case no explicit gateway should be provided.

If cloud-init is enabled and neither an IPv4 nor an IPv6 address is specified, it defaults to using dhcp on IPv4.

#### gw=<GatewayIPv4>

Default gateway for IPv4 traffic.

#### Note

Requires option(s): ip

#### gw6=<GatewayIPv6>

Default gateway for IPv6 traffic.

#### Note

Requires option(s): ip6

#### ip=<IPv4Format/CIDR> (default = dhcp)

IPv4 address in CIDR format.

#### ip6=<IPv6Format/CIDR> (default = dhcp)

IPv6 address in CIDR format.

#### nameserver: <string>

Sets DNS server IP address for a container. Create will automatically use the setting from the host if neither searchdomain nor nameserver are set.

#### searchdomain: <string>

Sets DNS search domains for a container. Create will automatically use the setting from the host if neither searchdomain nor nameserver are set.

#### sshkeys: <string>

Setup public SSH keys (one key per line, OpenSSH format).

## 10.9 PCI(e) Passthrough

PCI(e) passthrough is a mechanism to give a virtual machine control over a PCI device from the host. This can have some advantages over using virtualized hardware, for example lower latency, higher performance, or more features (e.g., offloading).

But, if you pass through a device to a virtual machine, you cannot use that device anymore on the host or in any other VM.

## 10.9.1 General Requirements

Since passthrough is a feature which also needs hardware support, there are some requirements to check and preparations to be done to make it work.

#### **Hardware**

Your hardware needs to support IOMMU (I/O Memory Management Unit) interrupt remapping, this includes the CPU and the mainboard.

Generally, Intel systems with VT-d, and AMD systems with AMD-Vi support this. But it is not guaranteed that everything will work out of the box, due to bad hardware implementation and missing or low quality drivers.

Further, server grade hardware has often better support than consumer grade hardware, but even then, many modern system can support this.

Please refer to your hardware vendor to check if they support this feature under Linux for your specific setup.

#### Configuration

Once you ensured that your hardware supports passthrough, you will need to do some configuration to enable PCI(e) passthrough.

#### **IOMMU**

The IOMMU has to be activated on the kernel commandline Section 3.11.4.

The command line parameters are:

· for Intel CPUs:

intel\_iommu=on

· for AMD CPUs:

amd iommu=on

#### **Kernel Modules**

You have to make sure the following modules are loaded. This can be achieved by adding them to '/etc/mod-ules'

```
vfio
vfio_iommu_type1
vfio_pci
vfio_virqfd
```

After changing anything modules related, you need to refresh your initramfs. On Proxmox VE this can be done by executing:

```
# update-initramfs -u -k all
```

#### **Finish Configuration**

Finally reboot to bring the changes into effect and check that it is indeed enabled.

```
# dmesg | grep -e DMAR -e IOMMU -e AMD-Vi
```

should display that IOMMU, Directed I/O or Interrupt Remapping is enabled, depending on hardware and kernel the exact message can vary.

It is also important that the device(s) you want to pass through are in a **separate** IOMMU group. This can be checked with:

```
# find /sys/kernel/iommu_groups/ -type 1
```

It is okay if the device is in an IOMMU group together with its functions (e.g. a GPU with the HDMI Audio device) or with its root port or PCI(e) bridge.

#### PCI(e) slots

Some platforms handle their physical PCI(e) slots differently. So, sometimes it can help to put the card in a another PCI(e) slot, if you do not get the desired IOMMU group separation.

#### **Unsafe interrupts**

For some platforms, it may be necessary to allow unsafe interrupts. For this add the following line in a file ending with '.conf' file in /etc/modprobe.d/:

```
options vfio_iommu_type1 allow_unsafe_interrupts=1
```

Please be aware that this option can make your system unstable.

#### **GPU Passthrough Notes**

It is not possible to display the frame buffer of the GPU via NoVNC or SPICE on the Proxmox VE web interface.

When passing through a whole GPU or a vGPU and graphic output is wanted, one has to either physically connect a monitor to the card, or configure a remote desktop software (for example, VNC or RDP) inside the guest.

If you want to use the GPU as a hardware accelerator, for example, for programs using OpenCL or CUDA, this is not required.

## 10.9.2 Host Device Passthrough

The most used variant of PCI(e) passthrough is to pass through a whole PCI(e) card, for example a GPU or a network card.

#### **Host Configuration**

In this case, the host must not use the card. There are two methods to achieve this:

• pass the device IDs to the options of the vfio-pci modules by adding

```
options vfio-pci ids=1234:5678,4321:8765
```

to a .conf file in /etc/modprobe.d/ where 1234:5678 and 4321:8765 are the vendor and device IDs obtained by:

```
# lspci -nn
```

• blacklist the driver completely on the host, ensuring that it is free to bind for passthrough, with

```
blacklist DRIVERNAME
```

in a .conf file in /etc/modprobe.d/.

For both methods you need to update the initramfs Section 10.9.1 again and reboot after that.

#### **Verify Configuration**

To check if your changes were successful, you can use

```
# lspci -nnk
```

and check your device entry. If it says

```
Kernel driver in use: vfio-pci
```

or the *in use* line is missing entirely, the device is ready to be used for passthrough.

#### **VM Configuration**

To pass through the device you need to set the **hostpciX** option in the VM configuration, for example by executing:

```
# qm set VMID -hostpci0 00:02.0
```

If your device has multiple functions (e.g., '00:02.0' and '00:02.1'), you can pass them through all together with the shortened syntax '00:02'

There are some options to which may be necessary, depending on the device and guest OS:

- x-vga=on|off marks the PCI(e) device as the primary GPU of the VM. With this enabled the vga configuration option will be ignored.
- **pcie=on|off** tells Proxmox VE to use a PCIe or PCI port. Some guests/device combination require PCIe rather than PCI. PCIe is only available for *q35* machine types.
- rombar=on|off makes the firmware ROM visible for the guest. Default is on. Some PCI(e) devices need this disabled.
- romfile=<path>, is an optional path to a ROM file for the device to use. This is a relative path under /usr/share/kvm/.

#### Example

An example of PCIe passthrough with a GPU set to primary:

```
# qm set VMID -hostpci0 02:00,pcie=on,x-vga=on
```

#### Other considerations

When passing through a GPU, the best compatibility is reached when using *q35* as machine type, *OVMF* (*EFI* for VMs) instead of SeaBIOS and PCIe instead of PCI. Note that if you want to use *OVMF* for GPU passthrough, the GPU needs to have an EFI capable ROM, otherwise use SeaBIOS instead.

#### 10.9.3 SR-IOV

Another variant for passing through PCI(e) devices, is to use the hardware virtualization features of your devices, if available.

*SR-IOV* (Single-Root Input/Output Virtualization) enables a single device to provide multiple *VF* (Virtual Functions) to the system. Each of those *VF* can be used in a different VM, with full hardware features and also better performance and lower latency than software virtualized devices.

Currently, the most common use case for this are NICs (**N**etwork Interface **C**ard) with SR-IOV support, which can provide multiple VFs per physical port. This allows using features such as checksum offloading, etc. to be used inside a VM, reducing the (host) CPU overhead.

#### **Host Configuration**

Generally, there are two methods for enabling virtual functions on a device.

· sometimes there is an option for the driver module e.g. for some Intel drivers

```
max_vfs=4
```

which could be put file with .conf ending under /etc/modprobe.d/. (Do not forget to update your initramfs after that)

Please refer to your driver module documentation for the exact parameters and options.

• The second, more generic, approach is using the sysfs. If a device and driver supports this you can change the number of VFs on the fly. For example, to setup 4 VFs on device 0000:01:00.0 execute:

```
# echo 4 > /sys/bus/pci/devices/0000:01:00.0/sriov_numvfs
```

To make this change persistent you can use the 'sysfsutils' Debian package. After installation configure it via /etc/sysfs.conf or a `FILE.conf' in /etc/sysfs.d/.

#### VM Configuration

After creating VFs, you should see them as separate PCI(e) devices when outputting them with lspci. Get their ID and pass them through like a normal PCI(e) device Section 10.9.2.

#### Other considerations

For this feature, platform support is especially important. It may be necessary to enable this feature in the BIOS/EFI first, or to use a specific PCI(e) port for it to work. In doubt, consult the manual of the platform or contact its vendor.

## 10.9.4 Mediated Devices (vGPU, GVT-g)

Mediated devices are another method to reuse features and performance from physical hardware for virtualized hardware. These are found most common in virtualized GPU setups such as Intels GVT-g and Nvidias vGPUs used in their GRID technology.

With this, a physical Card is able to create virtual cards, similar to SR-IOV. The difference is that mediated devices do not appear as PCI(e) devices in the host, and are such only suited for using in virtual machines.

#### **Host Configuration**

In general your card's driver must support that feature, otherwise it will not work. So please refer to your vendor for compatible drivers and how to configure them.

Intels drivers for GVT-g are integrated in the Kernel and should work with 5th, 6th and 7th generation Intel Core Processors, as well as E3 v4, E3 v5 and E3 v6 Xeon Processors.

To enable it for Intel Graphics, you have to make sure to load the module *kvmgt* (for example via /etc/modules) and to enable it on the Kernel commandline Section 3.11.4 and add the following parameter:

```
i915.enable_gvt=1
```

After that remember to update the initramfs Section 10.9.1, and reboot your host.

#### **VM Configuration**

To use a mediated device, simply specify the mdev property on a hostpciX VM configuration option.

You can get the supported devices via the *sysfs*. For example, to list the supported types for the device 0000:00:02.0 you would simply execute:

```
# ls /sys/bus/pci/devices/0000:00:02.0/mdev_supported_types
```

Each entry is a directory which contains the following important files:

- available\_instances contains the amount of still available instances of this type, each mdev use in a VM reduces this.
- description contains a short description about the capabilities of the type
- *create* is the endpoint to create such a device, Proxmox VE does this automatically for you, if a *hostpciX* option with mdev is configured.

Example configuration with an Intel GVT-g vGPU (Intel Skylake 6700k):

```
# qm set VMID -hostpci0 00:02.0,mdev=i915-GVTg_V5_4
```

With this set, Proxmox VE automatically creates such a device on VM start, and cleans it up again when the VM stops.

## 10.10 Hookscripts

You can add a hook script to VMs with the config property hookscript.

```
qm set 100 -hookscript local:snippets/hookscript.pl
```

It will be called during various phases of the guests lifetime. For an example and documentation see the example script under /usr/share/pve-docs/examples/guest-example-hookscript.pl.

#### 10.11 Hibernation

You can suspend a VM to disk with the GUI option Hibernate or with

```
qm suspend ID --todisk
```

That means that the current content of the memory will be saved onto disk and the VM gets stopped. On the next start, the memory content will be loaded and the VM can continue where it was left off.

#### State storage selection

If no target storage for the memory is given, it will be automatically chosen, the first of:

- 1. The storage vmstatestorage from the VM config.
- 2. The first shared storage from any VM disk.
- 3. The first non-shared storage from any VM disk.
- 4. The storage local as a fallback.

## 10.12 Managing Virtual Machines with qm

qm is the tool to manage Qemu/Kvm virtual machines on Proxmox VE. You can create and destroy virtual machines, and control execution (start/stop/suspend/resume). Besides that, you can use qm to set parameters in the associated config file. It is also possible to create and delete virtual disks.

## 10.12.1 CLI Usage Examples

Using an iso file uploaded on the *local* storage, create a VM with a 4 GB IDE disk on the *local-lvm* storage

```
qm create 300 -ide0 local-lvm:4 -net0 e1000 -cdrom local:iso/proxmox \leftarrow -mailgateway_2.1.iso
```

Start the new VM

```
qm start 300
```

Send a shutdown request, then wait until the VM is stopped.

```
qm shutdown 300 && qm wait 300
```

Same as above, but only wait for 40 seconds.

```
qm shutdown 300 && qm wait 300 -timeout 40
```

## 10.13 Configuration

VM configuration files are stored inside the Proxmox cluster file system, and can be accessed at /etc/pve/qemu Like other files stored inside /etc/pve/, they get automatically replicated to all other cluster nodes.

#### Note

VMIDs < 100 are reserved for internal purposes, and VMIDs need to be unique cluster wide.

#### **Example VM Configuration**

```
cores: 1
sockets: 1
memory: 512
name: webmail
ostype: 126
bootdisk: virtio0
net0: e1000=EE:D2:28:5F:B6:3E,bridge=vmbr0
virtio0: local:vm-100-disk-1,size=32G
```

Those configuration files are simple text files, and you can edit them using a normal text editor (vi, nano, ...). This is sometimes useful to do small corrections, but keep in mind that you need to restart the VM to apply such changes.

For that reason, it is usually better to use the qm command to generate and modify those files, or do the whole thing using the GUI. Our toolkit is smart enough to instantaneously apply most changes to running VM. This feature is called "hot plug", and there is no need to restart the VM in that case.

#### 10.13.1 File Format

VM configuration files use a simple colon separated key/value format. Each line has the following format:

```
# this is a comment
OPTION: value
```

Blank lines in those files are ignored, and lines starting with a # character are treated as comments and are also ignored.

## 10.13.2 Snapshots

When you create a snapshot, qm stores the configuration at snapshot time into a separate snapshot section within the same configuration file. For example, after creating a snapshot called "testsnapshot", your configuration file will look like this:

#### VM configuration with snapshot

```
memory: 512
swap: 512
parent: testsnaphot
...

[testsnaphot]
memory: 512
swap: 512
snaptime: 1457170803
...
```

There are a few snapshot related properties like parent and snaptime. The parent property is used to store the parent/child relationship between snapshots. snaptime is the snapshot creation time stamp (Unix epoch).

You can optionally save the memory of a running VM with the option vmstate. For details about how the target storage gets chosen for the VM state, see State storage selection State storage selection in the chapter Hibernation Section 10.11.

## 10.13.3 Options

```
acpi: <boolean> (default = 1)
    Enable/disable ACPI.
agent: [enabled=]<1|0> [,fstrim_cloned_disks=<1|0>]
[,type=<virtio|isa>]
    Enable/disable Qemu GuestAgent and its properties.
     enabled=<boolean> (default = 0)
         Enable/disable Qemu GuestAgent.
     fstrim_cloned_disks=<boolean> (default = 0)
         Run fstrim after cloning/moving a disk.
     type=<isa | virtio> (default = virtio)
         Select the agent type
arch: <aarch64 | x86_64>
    Virtual processor architecture. Defaults to the host.
args: <string>
    Arbitrary arguments passed to kvm, for example:
    args: -no-reboot -no-hpet
```

#### Note

this option is for experts only.

#### audio0: device=<ich9-intel-hda|intel-hda|AC97> [,driver=<spice>]

Configure a audio device, useful in combination with QXL/Spice.

#### device=<AC97 | ich9-intel-hda | intel-hda>

Configure an audio device.

#### driver=<spice> (default = spice)

Driver backend for the audio device.

#### autostart: <boolean> (default = 0)

Automatic restart after crash (currently ignored).

#### balloon: <integer> (0 - N)

Amount of target RAM for the VM in MB. Using zero disables the ballon driver.

#### bios: <ovmf | seabios> (default = seabios)

Select BIOS implementation.

#### boot: [acdn] {1, 4} (*default =* cdn)

Boot on floppy (a), hard disk (c), CD-ROM (d), or network (n).

#### bootdisk: (ide|sata|scsi|virtio) \d+

Enable booting from specified disk.

#### cdrom: <volume>

This is an alias for option -ide2

#### cicustom: [meta=<volume>] [,network=<volume>] [,user=<volume>]

cloud-init: Specify custom files to replace the automatically generated ones at start.

#### meta=<volume>

Specify a custom file containing all meta data passed to the VM via cloud-init. This is provider specific meaning configdrive2 and nocloud differ.

#### network=<volume>

Specify a custom file containing all network data passed to the VM via cloud-init.

#### user=<volume>

Specify a custom file containing all user data passed to the VM via cloud-init.

#### cipassword: <string>

cloud-init: Password to assign the user. Using this is generally not recommended. Use ssh keys instead. Also note that older cloud-init versions do not support hashed passwords.

#### citype: <configdrive2 | nocloud>

Specifies the cloud-init configuration format. The default depends on the configured operating system type (ostype. We use the nocloud format for Linux, and configdrive2 for windows.

#### ciuser: <string>

cloud-init: User name to change ssh keys and password for instead of the image's configured default user.

#### cores: <integer> (1 - N) (default = 1)

The number of cores per socket.

#### cpu: <string>

Emulated CPU type.

#### cpulimit: <number> (0 - 128) (default = 0)

Limit of CPU usage.

#### Note

If the computer has 2 CPUs, it has total of 2 CPU time. Value 0 indicates no CPU limit.

#### cpuunits: <integer> (2 - 262144) (default = 1024)

CPU weight for a VM. Argument is used in the kernel fair scheduler. The larger the number is, the more CPU time this VM gets. Number is relative to weights of all the other running VMs.

#### description: <string>

Description for the VM. Only used on the configuration web interface. This is saved as comment inside the configuration file.

#### efidisk0: [file=]<volume> [,format=<enum>] [,size=<DiskSize>]

Configure a Disk for storing EFI vars

#### file=<volume>

The drive's backing volume.

#### format=<cloop | cow | qcow | qcow2 | qed | raw | vmdk>

The drive's backing file's data format.

#### size=<DiskSize>

Disk size. This is purely informational and has no effect.

#### freeze: <boolean>

Freeze CPU at startup (use *c* monitor command to start execution).

#### hookscript: <string>

Script that will be executed during various steps in the vms lifetime.

# hostpci[n]: [host=] < HOSTPCIID[; HOSTPCIID2...] > [, mdev=<string>] [, pcie=<1|0>] [, rombar=<1|0>] [, romfile=<string>] [, x-vga=<1|0>] Map host PCI devices into guest.

#### Note

This option allows direct access to host hardware. So it is no longer possible to migrate such machines - use with special care.

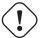

#### Caution

Experimental! User reported problems with this option.

#### host=<HOSTPCIID[;HOSTPCIID2...]>

Host PCI device pass through. The PCI ID of a host's PCI device or a list of PCI virtual functions of the host. HOSTPCIID syntax is:

bus:dev.func (hexadecimal numbers)

You can us the *Ispci* command to list existing PCI devices.

#### mdev=<string>

The type of mediated device to use. An instance of this type will be created on startup of the VM and will be cleaned up when the VM stops.

#### pcie=<boolean> (default = 0)

Choose the PCI-express bus (needs the *q35* machine model).

#### rombar=<boolean> (default = 1)

Specify whether or not the device's ROM will be visible in the guest's memory map.

#### romfile=<string>

Custom pci device rom filename (must be located in /usr/share/kvm/).

#### x-vga=<boolean>(default=0)

Enable vfio-vga device support.

## hotplug: <string> (default = network, disk, usb)

Selectively enable hotplug features. This is a comma separated list of hotplug features: *network*, *disk*, *cpu*, *memory* and *usb*. Use 0 to disable hotplug completely. Value 1 is an alias for the default *network*, *disk*, *usb*.

#### hugepages: <1024 | 2 | any>

Enable/disable hugepages memory.

detect\_zeroes=<boolean>

Controls whether to detect and try to optimize writes of zeroes.

```
ide[n]: [file=] <volume> [,aio=<native|threads>] [,backup=<1|0>]
[,bps=<bps>] [,bps_max_length=<seconds>] [,bps_rd=<bps>]
[,bps_rd_max_length=<seconds>] [,bps_wr=<bps>]
[,bps_wr_max_length=<seconds>] [,cache=<enum>] [,cyls=<integer>]
[,detect_zeroes=<1|0>] [,discard=<ignore|on>] [,format=<enum>]
[,heads=<integer>] [,iops=<iops>] [,iops_max=<iops>]
[,iops_max_length=<seconds>] [,iops_rd=<iops>]
[,iops_rd_max=<iops>] [,iops_rd_max_length=<seconds>]
[,iops_wr=<iops>] [,iops_wr_max=<iops>]
[,iops_wr_max_length=<seconds>] [,mbps=<mbps>] [,mbps_max=<mbps>]
[,mbps_rd=<mbps>] [,mbps_rd_max=<mbps>] [,mbps_wr=<mbps>]
[,mbps_wr_max=<mbps>] [,media=<cdrom|disk>] [,model=<model>]
[,replicate=<1|0>] [,rerror=<ignore|report|stop>] [,secs=<integer>]
[,serial=<serial>] [,shared=<1|0>] [,size=<DiskSize>]
[,snapshot=<1|0>] [,ssd=<1|0>] [,trans=<none|lba|auto>]
[,werror=<enum>] [,wwn=<wwn>]
    Use volume as IDE hard disk or CD-ROM (n is 0 to 3).
    aio=<native | threads>
        AIO type to use.
    backup=<boolean>
        Whether the drive should be included when making backups.
    bps=<bps>
        Maximum r/w speed in bytes per second.
    bps_max_length=<seconds>
        Maximum length of I/O bursts in seconds.
    bps_rd=<bps>
        Maximum read speed in bytes per second.
    bps_rd_max_length=<seconds>
        Maximum length of read I/O bursts in seconds.
    bps_wr=<bps>
        Maximum write speed in bytes per second.
    bps_wr_max_length=<seconds>
        Maximum length of write I/O bursts in seconds.
    cache=<directsync | none | unsafe | writeback | writethrough>
        The drive's cache mode
    cyls=<integer>
        Force the drive's physical geometry to have a specific cylinder count.
```

#### discard=<ignore | on>

Controls whether to pass discard/trim requests to the underlying storage.

#### file=<volume>

The drive's backing volume.

#### format=<cloop | cow | qcow | qcow2 | qed | raw | vmdk>

The drive's backing file's data format.

#### heads=<integer>

Force the drive's physical geometry to have a specific head count.

#### iops=<iops>

Maximum r/w I/O in operations per second.

#### iops\_max=<iops>

Maximum unthrottled r/w I/O pool in operations per second.

#### iops\_max\_length=<seconds>

Maximum length of I/O bursts in seconds.

#### iops\_rd=<iops>

Maximum read I/O in operations per second.

#### iops\_rd\_max=<iops>

Maximum unthrottled read I/O pool in operations per second.

#### iops\_rd\_max\_length=<seconds>

Maximum length of read I/O bursts in seconds.

#### iops\_wr=<iops>

Maximum write I/O in operations per second.

#### iops\_wr\_max=<iops>

Maximum unthrottled write I/O pool in operations per second.

#### iops\_wr\_max\_length=<seconds>

Maximum length of write I/O bursts in seconds.

#### mbps=<mbps>

Maximum r/w speed in megabytes per second.

#### mbps\_max=<mbps>

Maximum unthrottled r/w pool in megabytes per second.

#### mbps\_rd=<mbps>

Maximum read speed in megabytes per second.

#### mbps\_rd\_max=<mbps>

Maximum unthrottled read pool in megabytes per second.

#### mbps\_wr=<mbps>

Maximum write speed in megabytes per second.

#### mbps\_wr\_max=<mbps>

Maximum unthrottled write pool in megabytes per second.

#### media=<cdrom | disk> (default = disk)

The drive's media type.

#### model=<model>

The drive's reported model name, url-encoded, up to 40 bytes long.

#### replicate=<boolean> (default = 1)

Whether the drive should considered for replication jobs.

#### rerror=<ignore | report | stop>

Read error action.

#### secs=<integer>

Force the drive's physical geometry to have a specific sector count.

#### serial=<serial>

The drive's reported serial number, url-encoded, up to 20 bytes long.

#### shared=<boolean> (default = 0)

Mark this locally-managed volume as available on all nodes.

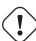

#### Warning

This option does not share the volume automatically, it assumes it is shared already!

#### size=<DiskSize>

Disk size. This is purely informational and has no effect.

#### snapshot=<boolean>

Controls qemu's snapshot mode feature. If activated, changes made to the disk are temporary and will be discarded when the VM is shutdown.

#### ssd=<boolean>

Whether to expose this drive as an SSD, rather than a rotational hard disk.

#### trans=<auto | lba | none>

Force disk geometry bios translation mode.

#### werror=<enospc | ignore | report | stop>

Write error action.

#### wwn=<wwn>

The drive's worldwide name, encoded as 16 bytes hex string, prefixed by *0x*.

## ipconfig[n]: [gw=<GatewayIPv4>] [,gw6=<GatewayIPv6>] [,ip=<IPv4Format/CIDR>] [,ip6=<IPv6Format/CIDR>]

cloud-init: Specify IP addresses and gateways for the corresponding interface.

IP addresses use CIDR notation, gateways are optional but need an IP of the same type specified.

The special string *dhcp* can be used for IP addresses to use DHCP, in which case no explicit gateway should be provided. For IPv6 the special string *auto* can be used to use stateless autoconfiguration.

If cloud-init is enabled and neither an IPv4 nor an IPv6 address is specified, it defaults to using dhcp on IPv4.

#### qw=<GatewayIPv4>

Default gateway for IPv4 traffic.

#### Note

Requires option(s): ip

#### gw6=<GatewayIPv6>

Default gateway for IPv6 traffic.

#### Note

Requires option(s): ip6

#### ip=<IPv4Format/CIDR> (default = dhcp)

IPv4 address in CIDR format.

#### ip6=<IPv6Format/CIDR> (default = dhcp)

IPv6 address in CIDR format.

#### ivshmem: size=<integer> [, name=<string>]

Inter-VM shared memory. Useful for direct communication between VMs, or to the host.

#### name=<string>

The name of the file. Will be prefixed with *pve-shm-*. Default is the VMID. Will be deleted when the VM is stopped.

#### size=<integer> (1 - N)

The size of the file in MB.

```
keyboard: <da | de | de-ch | en-gb | en-us | es | fi | fr | fr-be |
fr-ca | fr-ch | hu | is | it | ja | lt | mk | nl | no | pl | pt |
pt-br | sl | sv | tr>
```

Keybord layout for vnc server. Default is read from the /etc/pve/datacenter.cfg configuration file.lt should not be necessary to set it.

#### kvm: <boolean> (default = 1)

Enable/disable KVM hardware virtualization.

#### localtime: <boolean>

Set the real time clock to local time. This is enabled by default if ostype indicates a Microsoft OS.

```
lock: <backup | clone | create | migrate | rollback | snapshot |
snapshot-delete | suspended | suspending>
```

Lock/unlock the VM.

#### machine:

```
(pc|pc(-i440fx)?-\d+(\.\d+)+(\+pve\d+)?(\.pxe)?|q35|pc-q35-\d+(\.\d+)+(\+pve\d+)?(\.pxe)?|q35|pc-q35-\d+(\.\d+)+(\+pve\d+)?(\.pxe)?|q35|pc-q35-\d+(\.\d+)+(\+pve\d+)?(\.pxe)?|q35|pc-q35-\d+(\.\d+)+(\+pve\d+)?(\.pxe)?|q35|pc-q35-\d+(\.\d+)+(\+pve\d+)?(\.pxe)?|q35|pc-q35-\d+(\.\d+)+(\+pve\d+)?(\.pxe)?|q35|pc-q35-\d+(\.\d+)+(\+pve\d+)?(\.pxe)?|q35|pc-q35-\d+(\.\d+)+(\+pve\d+)?(\.pxe)?|q35|pc-q35-\d+(\.\d+)+(\+pve\d+)?(\.pxe)?|q35|pc-q35-\d+(\.\d+)+(\+pve\d+)?(\.pxe)?|q35|pc-q35-\d+(\.\d+)+(\+pve\d+)?(\.pxe)?|q35|pc-q35-\d+(\.\d+)+(\+pve\d+)?(\.pxe)?|q35|pc-q35-\d+(\.\d+)+(\+pve\d+)?(\.pxe)?|q35|pc-q35-\d+(\.\d+)+(\+pve\d+)?(\.pxe)?|q35|pc-q35-\d+(\.\d+)+(\+pve\d+)?(\.pxe)?|q35|pc-q35-\d+(\.\d+)+(\+pve\d+)?(\.pxe)?|q35|pc-q35-\d+(\.\d+)+(\+pve\d+)?|q35|pc-q35-\d+(\+pve\d+)+(\+pve\d+)+
```

Specifies the Qemu machine type.

#### memory: <integer> (16 - N) (default = 512)

Amount of RAM for the VM in MB. This is the maximum available memory when you use the balloon device.

#### migrate\_downtime: <number> (0 - N) (default = 0.1)

Set maximum tolerated downtime (in seconds) for migrations.

#### migrate\_speed: <integer> (0 - N) (default = 0)

Set maximum speed (in MB/s) for migrations. Value 0 is no limit.

#### name: <string>

Set a name for the VM. Only used on the configuration web interface.

#### nameserver: <string>

cloud-init: Sets DNS server IP address for a container. Create will automatically use the setting from the host if neither searchdomain nor nameserver are set.

#### bridge=<bridge>

Bridge to attach the network device to. The Proxmox VE standard bridge is called *vmbr0*.

If you do not specify a bridge, we create a kvm user (NATed) network device, which provides DHCP and DNS services. The following addresses are used:

```
10.0.2.2 Gateway
10.0.2.3 DNS Server
10.0.2.4 SMB Server
```

The DHCP server assign addresses to the guest starting from 10.0.2.15.

#### firewall=<boolean>

Whether this interface should be protected by the firewall.

#### link\_down=<boolean>

Whether this interface should be disconnected (like pulling the plug).

```
macaddr=<XX:XX:XX:XX:XX:XX>
```

A common MAC address with the I/G (Individual/Group) bit not set.

```
model=<e1000 | e1000-82540em | e1000-82544gc | e1000-82545em | i82551 | i82557b | i82559er | ne2k_isa | ne2k_pci | pcnet | rt18139 | virtio | vmxnet3>
```

Network Card Model. The *virtio* model provides the best performance with very low CPU overhead. If your guest does not support this driver, it is usually best to use *e1000*.

```
queues=<integer> (0 - 16)
```

Number of packet queues to be used on the device.

```
rate=<number> (0 - N)
```

Rate limit in mbps (megabytes per second) as floating point number.

```
tag=<integer> (1 - 4094)
```

VLAN tag to apply to packets on this interface.

```
trunks=<vlanid[;vlanid...]>
```

VLAN trunks to pass through this interface.

```
numa: <boolean> (default = 0)
```

Enable/disable NUMA.

```
numa[n]:cpus=<id[-id];...> [,hostnodes=<id[-id];...>]
[,memory=<number>] [,policy=<preferred|bind|interleave>]
NUMA topology.
```

```
cpus=<id[-id];...>
```

CPUs accessing this NUMA node.

```
hostnodes=<id[-id];...>
```

Host NUMA nodes to use.

```
memory=<number>
```

Amount of memory this NUMA node provides.

```
policy=<bind | interleave | preferred>
```

NUMA allocation policy.

```
onboot: <boolean> (default = 0)
```

Specifies whether a VM will be started during system bootup.

```
ostype: <124 | 126 | other | solaris | w2k | w2k3 | w2k8 | win10 | win7 | win8 | wvista | wxp>
```

Specify guest operating system. This is used to enable special optimization/features for specific operating systems:

other unspecified OS

wxp Microsoft Windows XP

w2k Microsoft Windows 2000

w2k3 Microsoft Windows 2003

w2k8 Microsoft Windows 2008

wvista Microsoft Windows Vista

win7 Microsoft Windows 7

win8 Microsoft Windows 8/2012/2012r2

win10 Microsoft Windows 10/2016

l24 Linux 2.4 Kernel

l26 Linux 2.6 - 5.X Kernel

solaris Solaris/OpenSolaris/OpenIndiania kernel

## parallel[n]:/dev/parport\d+|/dev/usb/lp\d+

Map host parallel devices (n is 0 to 2).

#### Note

This option allows direct access to host hardware. So it is no longer possible to migrate such machines - use with special care.

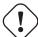

#### Caution

Experimental! User reported problems with this option.

#### protection: <boolean> (default = 0)

Sets the protection flag of the VM. This will disable the remove VM and remove disk operations.

#### reboot: <boolean> (default = 1)

Allow reboot. If set to 0 the VM exit on reboot.

#### rng0: [source=]</dev/urandom|/dev/random|/dev/hwrng>

#### [,max\_bytes=<integer>] [,period=<integer>]

Configure a VirtIO-based Random Number Generator.

## max\_bytes=<integer> (default = 1024)

Maximum bytes of entropy injected into the guest every *period* milliseconds. Prefer a lower value when using /dev/random as source. Use 0 to disable limiting (potentially dangerous!).

## period=<integer> (default = 1000)

Every *period* milliseconds the entropy-injection quota is reset, allowing the guest to retrieve another *max\_bytes* of entropy.

## source=</dev/hwrng | /dev/random | /dev/urandom>

The file on the host to gather entropy from. In most cases /dev/urandom should be preferred over /dev/random to avoid entropy-starvation issues on the host. Using urandom does **not** decrease security in any meaningful way, as it's still seeded from real entropy, and the bytes provided will most likely be mixed with real entropy on the guest as well. /dev/hwrng can be used to pass through a hardware RNG from the host.

```
sata[n]:[file=]<volume> [,aio=<native|threads>] [,backup=<1|0>]
[,bps=<bps>] [,bps_max_length=<seconds>] [,bps_rd=<bps>]
[,bps_rd_max_length=<seconds>] [,bps_wr=<bps>]
[,bps_wr_max_length=<seconds>] [,cache=<enum>] [,cyls=<integer>]
[,detect_zeroes=<1|0>] [,discard=<ignore|on>] [,format=<enum>]
[,heads=<integer>] [,iops=<iops>] [,iops_max=<iops>]
[,iops_max_length=<seconds>] [,iops_rd=<iops>]
[,iops_rd_max=<iops>] [,iops_rd_max_length=<seconds>]
[,iops_wr=<iops>] [,iops_wr_max=<iops>]
[,iops_wr_max_length=<seconds>] [,mbps=<mbps>] [,mbps_max=<mbps>]
[,mbps_rd=<mbps>] [,mbps_rd_max=<mbps>] [,mbps_wr=<mbps>]
[,mbps_wr_max=<mbps>] [,media=<cdrom|disk>] [,replicate=<1|0>]
[,rerror=<ignore|report|stop>] [,secs=<integer>] [,serial=<serial>]
[,shared=<1|0>] [,size=<DiskSize>] [,snapshot=<1|0>] [,ssd=<1|0>]
[,trans=<none|lba|auto>] [,werror=<enum>] [,wwn=<wwn>]
   Use volume as SATA hard disk or CD-ROM (n is 0 to 5).
```

## aio=<native | threads>

AIO type to use.

#### backup=<boolean>

Whether the drive should be included when making backups.

#### bps=<bps>

Maximum r/w speed in bytes per second.

## bps\_max\_length=<seconds>

Maximum length of I/O bursts in seconds.

## bps\_rd=<bps>

Maximum read speed in bytes per second.

## bps\_rd\_max\_length=<seconds>

Maximum length of read I/O bursts in seconds.

#### bps\_wr=<bps>

Maximum write speed in bytes per second.

## bps\_wr\_max\_length=<seconds>

Maximum length of write I/O bursts in seconds.

## cache=<directsync | none | unsafe | writeback | writethrough>

The drive's cache mode

## cyls=<integer>

Force the drive's physical geometry to have a specific cylinder count.

## detect zeroes=<boolean>

Controls whether to detect and try to optimize writes of zeroes.

## discard=<ignore | on>

Controls whether to pass discard/trim requests to the underlying storage.

#### file=<volume>

The drive's backing volume.

## format=<cloop | cow | qcow | qcow2 | qed | raw | vmdk>

The drive's backing file's data format.

#### heads=<integer>

Force the drive's physical geometry to have a specific head count.

## iops=<iops>

Maximum r/w I/O in operations per second.

## iops\_max=<iops>

Maximum unthrottled r/w I/O pool in operations per second.

## iops\_max\_length=<seconds>

Maximum length of I/O bursts in seconds.

#### iops\_rd=<iops>

Maximum read I/O in operations per second.

#### iops\_rd\_max=<iops>

Maximum unthrottled read I/O pool in operations per second.

## iops\_rd\_max\_length=<seconds>

Maximum length of read I/O bursts in seconds.

#### iops\_wr=<iops>

Maximum write I/O in operations per second.

## iops\_wr\_max=<iops>

Maximum unthrottled write I/O pool in operations per second.

## iops\_wr\_max\_length=<seconds>

Maximum length of write I/O bursts in seconds.

#### mbps=<mbps>

Maximum r/w speed in megabytes per second.

## mbps\_max=<mbps>

Maximum unthrottled r/w pool in megabytes per second.

## mbps\_rd=<mbps>

Maximum read speed in megabytes per second.

#### mbps\_rd\_max=<mbps>

Maximum unthrottled read pool in megabytes per second.

## mbps\_wr=<mbps>

Maximum write speed in megabytes per second.

#### mbps\_wr\_max=<mbps>

Maximum unthrottled write pool in megabytes per second.

## media=<cdrom | disk> (default = disk)

The drive's media type.

## replicate=<boolean> (default = 1)

Whether the drive should considered for replication jobs.

#### rerror=<ignore | report | stop>

Read error action.

#### secs=<integer>

Force the drive's physical geometry to have a specific sector count.

#### serial=<serial>

The drive's reported serial number, url-encoded, up to 20 bytes long.

## shared=<boolean> (default = 0)

Mark this locally-managed volume as available on all nodes.

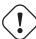

## Warning

This option does not share the volume automatically, it assumes it is shared already!

#### size=<DiskSize>

Disk size. This is purely informational and has no effect.

## snapshot=<boolean>

Controls qemu's snapshot mode feature. If activated, changes made to the disk are temporary and will be discarded when the VM is shutdown.

## ssd=<boolean>

Whether to expose this drive as an SSD, rather than a rotational hard disk.

bps\_wr\_max\_length=<seconds>

Maximum length of write I/O bursts in seconds.

```
trans=<auto | lba | none>
        Force disk geometry bios translation mode.
    werror=<enospc | ignore | report | stop>
       Write error action.
    wwn=<wwn>
        The drive's worldwide name, encoded as 16 bytes hex string, prefixed by 0x.
scsi[n]:[file=]<volume> [,aio=<native|threads>] [,backup=<1|0>]
[,bps=<bps>] [,bps_max_length=<seconds>] [,bps_rd=<bps>]
[,bps_rd_max_length=<seconds>] [,bps_wr=<bps>]
[,bps_wr_max_length=<seconds>] [,cache=<enum>] [,cyls=<integer>]
[,detect_zeroes=<1|0>] [,discard=<ignore|on>] [,format=<enum>]
[,heads=<integer>] [,iops=<iops>] [,iops_max=<iops>]
[,iops_max_length=<seconds>] [,iops_rd=<iops>]
[,iops_rd_max=<iops>] [,iops_rd_max_length=<seconds>]
[,iops_wr=<iops>] [,iops_wr_max=<iops>]
[,iops_wr_max_length=<seconds>] [,iothread=<1|0>] [,mbps=<mbps>]
[,mbps_max=<mbps>] [,mbps_rd=<mbps>] [,mbps_rd_max=<mbps>]
[,mbps_wr=<mbps>] [,mbps_wr_max=<mbps>] [,media=<cdrom|disk>]
[,queues=<integer>] [,replicate=<1|0>]
[,rerror=<ignore|report|stop>] [,scsiblock=<1|0>] [,secs=<integer>]
[,serial=<serial>] [,shared=<1|0>] [,size=<DiskSize>]
[,snapshot=<1|0>] [,ssd=<1|0>] [,trans=<none|lba|auto>]
[,werror=<enum>] [,wwn=<wwn>]
    Use volume as SCSI hard disk or CD-ROM (n is 0 to 30).
    aio=<native | threads>
        AIO type to use.
    backup=<boolean>
        Whether the drive should be included when making backups.
    bps=<bps>
        Maximum r/w speed in bytes per second.
    bps_max_length=<seconds>
        Maximum length of I/O bursts in seconds.
    bps_rd=<bps>
        Maximum read speed in bytes per second.
    bps_rd_max_length=<seconds>
        Maximum length of read I/O bursts in seconds.
    bps_wr=<bps>
        Maximum write speed in bytes per second.
```

## cache=<directsync | none | unsafe | writeback | writethrough>

The drive's cache mode

#### cyls=<integer>

Force the drive's physical geometry to have a specific cylinder count.

## detect\_zeroes=<boolean>

Controls whether to detect and try to optimize writes of zeroes.

## discard=<ignore | on>

Controls whether to pass discard/trim requests to the underlying storage.

#### file=<volume>

The drive's backing volume.

## format=<cloop | cow | qcow | qcow2 | qed | raw | vmdk>

The drive's backing file's data format.

## heads=<integer>

Force the drive's physical geometry to have a specific head count.

## iops=<iops>

Maximum r/w I/O in operations per second.

#### iops\_max=<iops>

Maximum unthrottled r/w I/O pool in operations per second.

## iops\_max\_length=<seconds>

Maximum length of I/O bursts in seconds.

#### iops\_rd=<iops>

Maximum read I/O in operations per second.

## iops\_rd\_max=<iops>

Maximum unthrottled read I/O pool in operations per second.

## iops\_rd\_max\_length=<seconds>

Maximum length of read I/O bursts in seconds.

## iops\_wr=<iops>

Maximum write I/O in operations per second.

## iops\_wr\_max=<iops>

Maximum unthrottled write I/O pool in operations per second.

## iops\_wr\_max\_length=<seconds>

Maximum length of write I/O bursts in seconds.

## iothread=<boolean>

Whether to use iothreads for this drive

## mbps=<mbps>

Maximum r/w speed in megabytes per second.

#### mbps\_max=<mbps>

Maximum unthrottled r/w pool in megabytes per second.

## mbps\_rd=<mbps>

Maximum read speed in megabytes per second.

## mbps\_rd\_max=<mbps>

Maximum unthrottled read pool in megabytes per second.

## mbps\_wr=<mbps>

Maximum write speed in megabytes per second.

## mbps\_wr\_max=<mbps>

Maximum unthrottled write pool in megabytes per second.

## media=<cdrom | disk> (default = disk)

The drive's media type.

## queues=<integer> (2 - N)

Number of queues.

## replicate=<boolean> (default = 1)

Whether the drive should considered for replication jobs.

## rerror=<ignore | report | stop>

Read error action.

## scsiblock=<boolean> (default = 0)

whether to use scsi-block for full passthrough of host block device

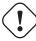

#### Warning

can lead to I/O errors in combination with low memory or high memory fragmentation on host

#### secs=<integer>

Force the drive's physical geometry to have a specific sector count.

## serial=<serial>

The drive's reported serial number, url-encoded, up to 20 bytes long.

## shared=<boolean> (default = 0)

Mark this locally-managed volume as available on all nodes.

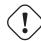

#### Warning

This option does not share the volume automatically, it assumes it is shared already!

## size=<DiskSize>

Disk size. This is purely informational and has no effect.

#### snapshot=<boolean>

Controls qemu's snapshot mode feature. If activated, changes made to the disk are temporary and will be discarded when the VM is shutdown.

#### ssd=<boolean>

Whether to expose this drive as an SSD, rather than a rotational hard disk.

## trans=<auto | lba | none>

Force disk geometry bios translation mode.

```
werror=<enospc | ignore | report | stop>
```

Write error action.

#### wwn=<wwn>

The drive's worldwide name, encoded as 16 bytes hex string, prefixed by 0x.

```
scsihw: <lsi | lsi53c810 | megasas | pvscsi | virtio-scsi-pci |
virtio-scsi-single> (default = lsi)
```

SCSI controller model

## searchdomain: <string>

cloud-init: Sets DNS search domains for a container. Create will automatically use the setting from the host if neither searchdomain nor nameserver are set.

## serial[n]: (/dev/.+|socket)

Create a serial device inside the VM (n is 0 to 3), and pass through a host serial device (i.e. /dev/ttyS0), or create a unix socket on the host side (use *qm terminal* to open a terminal connection).

## Note

If you pass through a host serial device, it is no longer possible to migrate such machines - use with special care.

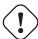

#### Caution

Experimental! User reported problems with this option.

## shares: <integer> (0 - 50000) (default = 1000)

Amount of memory shares for auto-ballooning. The larger the number is, the more memory this VM gets. Number is relative to weights of all other running VMs. Using zero disables auto-ballooning. Auto-ballooning is done by pvestatd.

```
smbios1: [base64=<1|0>] [,family=<Base64 encoded string>]
[,manufacturer=<Base64 encoded string>] [,product=<Base64 encoded
string>] [,serial=<Base64 encoded string>] [,sku=<Base64 encoded
string>] [,uuid=<UUID>] [,version=<Base64 encoded string>]
    Specify SMBIOS type 1 fields.
```

#### base64=<boolean>

Flag to indicate that the SMBIOS values are base64 encoded

## family=<Base64 encoded string>

Set SMBIOS1 family string.

## manufacturer=<Base64 encoded string>

Set SMBIOS1 manufacturer.

## product=<Base64 encoded string>

Set SMBIOS1 product ID.

## serial=<Base64 encoded string>

Set SMBIOS1 serial number.

## sku=<Base64 encoded string>

Set SMBIOS1 SKU string.

#### uuid=<UUID>

Set SMBIOS1 UUID.

## version=<Base64 encoded string>

Set SMBIOS1 version.

## smp: <integer> (1 - N) (default = 1)

The number of CPUs. Please use option -sockets instead.

## sockets: <integer> (1 - N) (default = 1)

The number of CPU sockets.

## spice\_enhancements: [foldersharing=<1|0>]

## [, videostreaming=<off|all|filter>]

Configure additional enhancements for SPICE.

#### foldersharing=<boolean> (default = 0)

Enable folder sharing via SPICE. Needs Spice-WebDAV daemon installed in the VM.

## videostreaming=<all | filter | off> (default = off)

Enable video streaming. Uses compression for detected video streams.

#### sshkeys: <string>

cloud-init: Setup public SSH keys (one key per line, OpenSSH format).

## startdate: (now | YYYY-MM-DD | YYYY-MM-DDTHH:MM:SS) (default = now)

Set the initial date of the real time clock. Valid format for date are: *now* or *2006-06-17T16:01:21* or *2006-06-17*.

## startup: `[[order=]\d+] [,up=\d+] [,down=\d+] `

Startup and shutdown behavior. Order is a non-negative number defining the general startup order.

Shutdown in done with reverse ordering. Additionally you can set the *up* or *down* delay in seconds, which specifies a delay to wait before the next VM is started or stopped.

## tablet: <boolean> (default = 1)

Enable/disable the USB tablet device. This device is usually needed to allow absolute mouse positioning with VNC. Else the mouse runs out of sync with normal VNC clients. If you're running lots of console-only guests on one host, you may consider disabling this to save some context switches. This is turned off by default if you use spice (-vga=qxl).

## tags: <string>

Tags of the VM. This is only meta information.

## tdf: <boolean> (default = 0)

Enable/disable time drift fix.

## template: <boolean> (default = 0)

Enable/disable Template.

## unused[n]: [file=] < volume >

Reference to unused volumes. This is used internally, and should not be modified manually.

#### file=<volume>

The drive's backing volume.

## usb[n]: [host=] < HOSTUSBDEVICE | spice> [, usb3=<1|0>]

Configure an USB device (n is 0 to 4).

## host=<HOSTUSBDEVICE|spice>

The Host USB device or port or the value *spice*. HOSTUSBDEVICE syntax is:

```
'bus-port(.port)*' (decimal numbers) or 'vendor_id:product_id' (hexadeciaml numbers) or 'spice'
```

You can use the *Isusb -t* command to list existing usb devices.

#### **Note**

This option allows direct access to host hardware. So it is no longer possible to migrate such machines - use with special care.

The value *spice* can be used to add a usb redirection devices for spice.

## usb3=<boolean> (default = 0)

Specifies whether if given host option is a USB3 device or port.

## vcpus: <integer> (1 - N) (default = 0)

Number of hotplugged vcpus.

## vga: [[type=]<enum>] [,memory=<integer>]

Configure the VGA Hardware. If you want to use high resolution modes (>= 1280x1024x16) you may need to increase the vga memory option. Since QEMU 2.9 the default VGA display type is *std* for all OS types besides some Windows versions (XP and older) which use *cirrus*. The *qxl* option enables the SPICE display server. For win\* OS you can select how many independent displays you want, Linux guests can add displays them self. You can also run without any graphic card, using a serial device as terminal.

## memory=<integer> (4 - 512)

Sets the VGA memory (in MiB). Has no effect with serial display.

```
virtio[n]: [file=] < volume > [, aio = < native | threads > ] [, backup = < 1 | 0 > ]
[,bps=<bps>] [,bps_max_length=<seconds>] [,bps_rd=<bps>]
[,bps_rd_max_length=<seconds>] [,bps_wr=<bps>]
[,bps_wr_max_length=<seconds>] [,cache=<enum>] [,cyls=<integer>]
[,detect_zeroes=<1|0>] [,discard=<ignore|on>] [,format=<enum>]
[,heads=<integer>] [,iops=<iops>] [,iops_max=<iops>]
[,iops_max_length=<seconds>] [,iops_rd=<iops>]
[,iops_rd_max=<iops>] [,iops_rd_max_length=<seconds>]
[,iops_wr=<iops>] [,iops_wr_max=<iops>]
[,iops_wr_max_length=<seconds>] [,iothread=<1|0>] [,mbps=<mbps>]
[,mbps_max=<mbps>] [,mbps_rd=<mbps>] [,mbps_rd_max=<mbps>]
[,mbps_wr=<mbps>] [,mbps_wr_max=<mbps>] [,media=<cdrom|disk>]
[,replicate=<1|0>] [,rerror=<ignore|report|stop>] [,secs=<integer>]
[,serial=<serial>] [,shared=<1|0>] [,size=<DiskSize>]
[,snapshot=<1|0>] [,trans=<none|lba|auto>] [,werror=<enum>]
   Use volume as VIRTIO hard disk (n is 0 to 15).
```

## aio=<native | threads>

AIO type to use.

#### backup=<boolean>

Whether the drive should be included when making backups.

#### bps=<bps>

Maximum r/w speed in bytes per second.

## bps\_max\_length=<seconds>

Maximum length of I/O bursts in seconds.

## bps\_rd=<bps>

Maximum read speed in bytes per second.

## bps\_rd\_max\_length=<seconds>

Maximum length of read I/O bursts in seconds.

#### bps\_wr=<bps>

Maximum write speed in bytes per second.

## bps\_wr\_max\_length=<seconds>

Maximum length of write I/O bursts in seconds.

## cache=<directsync | none | unsafe | writeback | writethrough>

The drive's cache mode

## cyls=<integer>

Force the drive's physical geometry to have a specific cylinder count.

## detect\_zeroes=<boolean>

Controls whether to detect and try to optimize writes of zeroes.

## discard=<ignore | on>

Controls whether to pass discard/trim requests to the underlying storage.

#### file=<volume>

The drive's backing volume.

## format=<cloop | cow | qcow | qcow2 | qed | raw | vmdk>

The drive's backing file's data format.

## heads=<integer>

Force the drive's physical geometry to have a specific head count.

## iops=<iops>

Maximum r/w I/O in operations per second.

## iops\_max=<iops>

Maximum unthrottled r/w I/O pool in operations per second.

## iops\_max\_length=<seconds>

Maximum length of I/O bursts in seconds.

#### iops\_rd=<iops>

Maximum read I/O in operations per second.

#### iops\_rd\_max=<iops>

Maximum unthrottled read I/O pool in operations per second.

## iops\_rd\_max\_length=<seconds>

Maximum length of read I/O bursts in seconds.

#### iops\_wr=<iops>

Maximum write I/O in operations per second.

## iops\_wr\_max=<iops>

Maximum unthrottled write I/O pool in operations per second.

## iops\_wr\_max\_length=<seconds>

Maximum length of write I/O bursts in seconds.

#### iothread=<boolean>

Whether to use iothreads for this drive

#### mbps=<mbps>

Maximum r/w speed in megabytes per second.

## mbps\_max=<mbps>

Maximum unthrottled r/w pool in megabytes per second.

#### mbps\_rd=<mbps>

Maximum read speed in megabytes per second.

## mbps\_rd\_max=<mbps>

Maximum unthrottled read pool in megabytes per second.

#### mbps\_wr=<mbps>

Maximum write speed in megabytes per second.

## mbps\_wr\_max=<mbps>

Maximum unthrottled write pool in megabytes per second.

## media=<cdrom | disk> (default = disk)

The drive's media type.

## replicate=<boolean> (default = 1)

Whether the drive should considered for replication jobs.

## rerror=<ignore | report | stop>

Read error action.

#### secs=<integer>

Force the drive's physical geometry to have a specific sector count.

#### serial=<serial>

The drive's reported serial number, url-encoded, up to 20 bytes long.

## shared=<boolean> (default = 0)

Mark this locally-managed volume as available on all nodes.

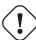

#### Warning

This option does not share the volume automatically, it assumes it is shared already!

#### size=<DiskSize>

Disk size. This is purely informational and has no effect.

## snapshot=<boolean>

Controls qemu's snapshot mode feature. If activated, changes made to the disk are temporary and will be discarded when the VM is shutdown.

## trans=<auto | lba | none>

Force disk geometry bios translation mode.

```
werror=<enospc | ignore | report | stop>
```

Write error action.

## vmgenid: <UUID> (default = 1 (autogenerated))

The VM generation ID (vmgenid) device exposes a 128-bit integer value identifier to the guest OS. This allows to notify the guest operating system when the virtual machine is executed with a different configuration (e.g. snapshot execution or creation from a template). The guest operating system notices the change, and is then able to react as appropriate by marking its copies of distributed databases as dirty, re-initializing its random number generator, etc. Note that auto-creation only works when done throug API/CLI create or update methods, but not when manually editing the config file.

## vmstatestorage: <string>

Default storage for VM state volumes/files.

## watchdog: [[model=]<i6300esb|ib700>] [,action=<enum>]

Create a virtual hardware watchdog device. Once enabled (by a guest action), the watchdog must be periodically polled by an agent inside the guest or else the watchdog will reset the guest (or execute the respective action specified)

```
action=<debug | none | pause | poweroff | reset | shutdown>
```

The action to perform if after activation the guest fails to poll the watchdog in time.

```
model=<i6300esb | ib700> (default = i6300esb)
```

Watchdog type to emulate.

## 10.14 Locks

Online migrations, snapshots and backups (vzdump) set a lock to prevent incompatible concurrent actions on the affected VMs. Sometimes you need to remove such a lock manually (e.g., after a power failure).

qm unlock <vmid>

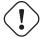

#### Caution

Only do that if you are sure the action which set the lock is no longer running.

# **Chapter 11**

## **Proxmox Container Toolkit**

Containers are a lightweight alternative to fully virtualized machines (VMs). They use the kernel of the host system that they run on, instead of emulating a full operating system (OS). This means that containers can access resources on the host system directly.

The runtime costs for containers is low, usually negligible. However, there are some drawbacks that need be considered:

- Only Linux distributions can be run in containers. It is not possible to run other Operating Systems like, for example, FreeBSD or Microsoft Windows inside a container.
- For security reasons, access to host resources needs to be restricted. Containers run in their own separate namespaces. Additionally some syscalls are not allowed within containers.

Proxmox VE uses Linux Containers (LXC) as underlying container technology. The "Proxmox Container Toolkit" (pct) simplifies the usage and management of LXC containers.

Containers are tightly integrated with Proxmox VE. This means that they are aware of the cluster setup, and they can use the same network and storage resources as virtual machines. You can also use the Proxmox VE firewall, or manage containers using the HA framework.

Our primary goal is to offer an environment as one would get from a VM, but without the additional overhead. We call this "System Containers".

#### Note

If you want to run micro-containers, for example, *Docker* or *rkt*, it is best to run them inside a VM.

## 11.1 Technology Overview

- LXC (https://linuxcontainers.org/)
- Integrated into Proxmox VE graphical web user interface (GUI)
- Easy to use command line tool pct
- Access via Proxmox VE REST API

- · Ixcfs to provide containerized /proc file system
- Control groups (cgroups) for resource isolation and limitation
- AppArmor and seccomp to improve security
- Modern Linux kernels
- Image based deployment (templates)
- Uses Proxmox VE storage library Chapter 7
- Container setup from host (network, DNS, storage, etc.)

## 11.2 Container Images

Container images, sometimes also referred to as "templates" or "appliances", are tar archives which contain everything to run a container.

Proxmox VE itself provides a variety of basic templates for the most common Linux distributions. They can be downloaded using the GUI or the pveam (short for Proxmox VE Appliance Manager) command line utility. Additionally, TurnKey Linux container templates are also available to download.

The list of available templates is updated daily through the *pve-daily-update* timer. You can also trigger an update manually by executing:

```
# pveam update
```

To view the list of available images run:

```
# pveam available
```

You can restrict this large list by specifying the section you are interested in, for example basic system images:

## List available system images

```
# pveam available --section system
                alpine-3.10-default_20190626_amd64.tar.xz
system
                alpine-3.9-default_20190224_amd64.tar.xz
system
system
                archlinux-base 20190924-1 amd64.tar.qz
                centos-6-default 20191016 amd64.tar.xz
system
                centos-7-default_20190926_amd64.tar.xz
system
system
                centos-8-default_20191016_amd64.tar.xz
                debian-10.0-standard_10.0-1_amd64.tar.gz
system
system
                debian-8.0-standard_8.11-1_amd64.tar.gz
                debian-9.0-standard_9.7-1_amd64.tar.gz
system
                fedora-30-default_20190718_amd64.tar.xz
system
system
                fedora-31-default_20191029_amd64.tar.xz
                gentoo-current-default_20190718_amd64.tar.xz
system
```

```
system opensuse-15.0-default_20180907_amd64.tar.xz opensuse-15.1-default_20190719_amd64.tar.xz system ubuntu-16.04-standard_16.04.5-1_amd64.tar.gz ubuntu-18.04-standard_18.04.1-1_amd64.tar.gz ubuntu-19.04-standard_19.04-1_amd64.tar.gz system ubuntu-19.10-standard_19.10-1_amd64.tar.gz
```

Before you can use such a template, you need to download them into one of your storages. If you're unsure to which one, you can simply use the local named storage for that purpose. For clustered installations, it is preferred to use a shared storage so that all nodes can access those images.

```
# pveam download local debian-10.0-standard_10.0-1_amd64.tar.gz
```

You are now ready to create containers using that image, and you can list all downloaded images on storage local with:

```
# pveam list local
local:vztmpl/debian-10.0-standard_10.0-1_amd64.tar.gz 219.95MB
```

## Tip

You can also use the Proxmox VE web interface GUI to download, list and delete container templates.

pct uses them to create a new container, for example:

```
# pct create 999 local:vztmpl/debian-10.0-standard_10.0-1_amd64.tar.gz
```

The above command shows you the full Proxmox VE volume identifiers. They include the storage name, and most other Proxmox VE commands can use them. For example you can delete that image later with:

```
# pveam remove local:vztmpl/debian-10.0-standard_10.0-1_amd64.tar.gz
```

## 11.3 Container Settings

## 11.3.1 General Settings

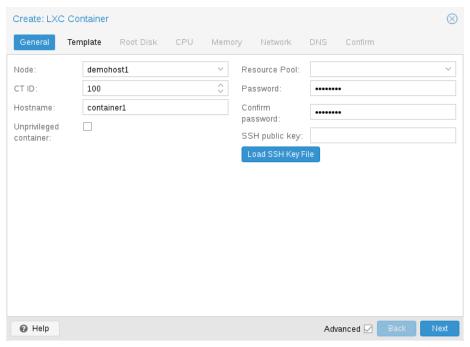

General settings of a container include

- the **Node**: the physical server on which the container will run
- the CT ID: a unique number in this Proxmox VE installation used to identify your container
- · Hostname: the hostname of the container
- Resource Pool: a logical group of containers and VMs
- Password: the root password of the container
- SSH Public Key: a public key for connecting to the root account over SSH
- **Unprivileged container**: this option allows to choose at creation time if you want to create a privileged or unprivileged container.

## **Unprivileged Containers**

Unprivileged containers use a new kernel feature called user namespaces. The root UID 0 inside the container is mapped to an unprivileged user outside the container. This means that most security issues (container escape, resource abuse, etc.) in these containers will affect a random unprivileged user, and would be a generic kernel security bug rather than an LXC issue. The LXC team thinks unprivileged containers are safe by design.

This is the default option when creating a new container.

## Note

If the container uses systemd as an init system, please be aware the systemd version running inside the container should be equal to or greater than 220.

## **Privileged Containers**

Security in containers is achieved by using mandatory access control *AppArmor* restrictions, *seccomp* filters and Linux kernel namespaces. The LXC team considers this kind of container as unsafe, and they will not consider new container escape exploits to be security issues worthy of a CVE and quick fix. That's why privileged containers should only be used in trusted environments.

## 11.3.2 CPU

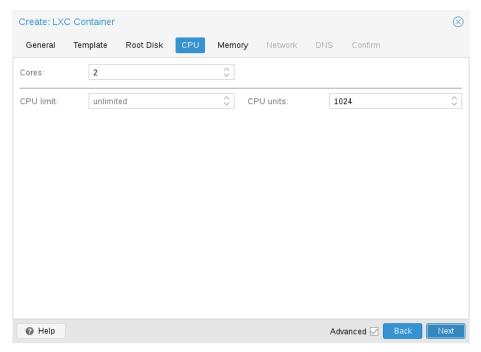

You can restrict the number of visible CPUs inside the container using the cores option. This is implemented using the Linux *cpuset* cgroup (**c**ontrol **group**). A special task inside pvestatd tries to distribute running containers among available CPUs periodically. To view the assigned CPUs run the following command:

```
# pct cpusets
------
102: 6 7
105: 2 3 4 5
108: 0 1
------
```

Containers use the host kernel directly. All tasks inside a container are handled by the host CPU scheduler. Proxmox VE uses the Linux *CFS* (**C**ompletely **F**air **S**cheduler) scheduler by default, which has additional bandwidth control options.

cpulimit:

You can use this option to further limit assigned CPU time. Please note that this is a floating point number, so it is perfectly valid to assign two cores to a container, but restrict overall CPU consumption to half a core.

cores: 2
cpulimit: 0.5

cpuunits:

This is a relative weight passed to the kernel scheduler. The larger the number is, the more CPU time this container gets. Number is relative to the weights of all the other running containers. The default is 1024. You can use this setting to prioritize some containers.

## 11.3.3 **Memory**

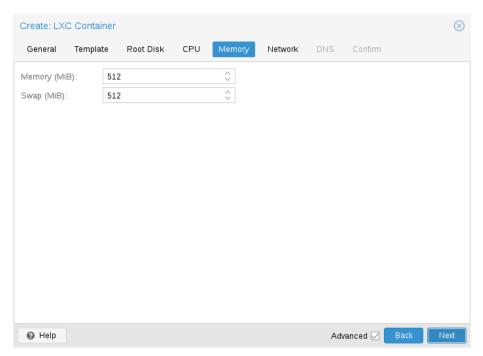

Container memory is controlled using the cgroup memory controller.

memory:

Limit overall memory usage. This corresponds to the memory.limit\_in\_bytes cgroup setting.

swap:

Allows the container to use additional swap memory from the host swap space. This corresponds to the memory.memsw.limit\_in\_bytes cgroup setting, which is set to the sum of both value (memory + swap).

## 11.3.4 Mount Points

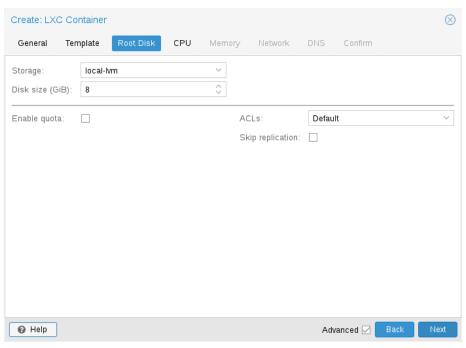

The root mount point is configured with the rootfs property. You can configure up to 256 additional mount points. The corresponding options are called mp0 to mp255. They can contain the following settings:

```
rootfs: [volume=] < volume> [, acl=<1|0>]
[, mountoptions=<opt[; opt...]>] [, quota=<1|0>] [, replicate=<1|0>]
[, ro=<1|0>] [, shared=<1|0>] [, size=<DiskSize>]
```

Use volume as container root. See below for a detailed description of all options.

```
mp[n]: [volume=] < volume> , mp = < Path> [, acl = < 1 | 0 > ] [, backup = < 1 | 0 > ]
[, mountoptions = < opt[; opt...] > ] [, quota = < 1 | 0 > ] [, replicate = < 1 | 0 > ]
[, ro = < 1 | 0 > ] [, shared = < 1 | 0 > ] [, size = < DiskSize > ]
```

Use volume as container mount point.

## acl=<boolean>

Explicitly enable or disable ACL support.

## backup=<boolean>

Whether to include the mount point in backups (only used for volume mount points).

## mountoptions=<opt[;opt...]>

Extra mount options for rootfs/mps.

#### mp=<Path>

Path to the mount point as seen from inside the container.

## Note

Must not contain any symlinks for security reasons.

## quota=<boolean>

Enable user quotas inside the container (not supported with zfs subvolumes)

## replicate=<boolean> (default = 1)

Will include this volume to a storage replica job.

#### ro=<boolean>

Read-only mount point

## shared=<boolean> (default = 0)

Mark this non-volume mount point as available on all nodes.

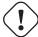

#### Warning

This option does not share the mount point automatically, it assumes it is shared already!

#### size=<DiskSize>

Volume size (read only value).

#### volume=<volume>

Volume, device or directory to mount into the container.

Currently there are three types of mount points: storage backed mount points, bind mounts, and device mounts.

#### Typical container rootfs configuration

rootfs: thin1:base-100-disk-1, size=8G

#### **Storage Backed Mount Points**

Storage backed mount points are managed by the Proxmox VE storage subsystem and come in three different flavors:

- Image based: these are raw images containing a single ext4 formatted file system.
- ZFS subvolumes: these are technically bind mounts, but with managed storage, and thus allow resizing and snapshotting.
- Directories: passing size=0 triggers a special case where instead of a raw image a directory is created.

#### Note

The special option syntax STORAGE\_ID:SIZE\_IN\_GB for storage backed mount point volumes will automatically allocate a volume of the specified size on the specified storage. For example, calling

```
pct set 100 -mp0 thin1:10, mp=/path/in/container
```

will allocate a 10GB volume on the storage thin1 and replace the volume ID place holder 10 with the allocated volume ID, and setup the moutpoint in the container at /path/in/container

#### **Bind Mount Points**

Bind mounts allow you to access arbitrary directories from your Proxmox VE host inside a container. Some potential use cases are:

- Accessing your home directory in the guest
- · Accessing an USB device directory in the guest
- · Accessing an NFS mount from the host in the guest

Bind mounts are considered to not be managed by the storage subsystem, so you cannot make snapshots or deal with quotas from inside the container. With unprivileged containers you might run into permission problems caused by the user mapping and cannot use ACLs.

#### Note

The contents of bind mount points are not backed up when using vzdump.

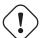

## Warning

For security reasons, bind mounts should only be established using source directories especially reserved for this purpose, e.g., a directory hierarchy under /mnt/bindmounts. Never bind mount system directories like /, /var or /etc into a container - this poses a great security risk.

#### Note

The bind mount source path must not contain any symlinks.

For example, to make the directory /mnt/bindmounts/shared accessible in the container with ID 100 under the path /shared, use a configuration line like mp0: /mnt/bindmounts/shared, mp=/shared in/etc/pve/lxc/100.conf. Alternatively, use pct set 100 -mp0 /mnt/bindmounts/shared, to achieve the same result.

#### **Device Mount Points**

Device mount points allow to mount block devices of the host directly into the container. Similar to bind mounts, device mounts are not managed by Proxmox VE's storage subsystem, but the quota and acl options will be honored.

#### Note

Device mount points should only be used under special circumstances. In most cases a storage backed mount point offers the same performance and a lot more features.

#### Note

The contents of device mount points are not backed up when using vzdump.

## 11.3.5 Network

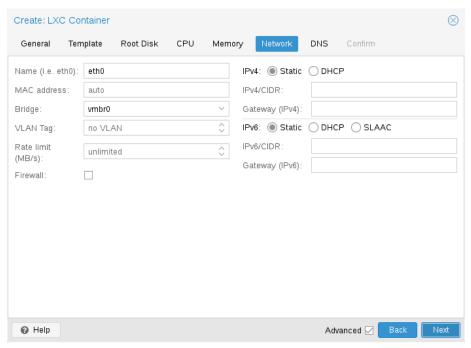

You can configure up to 10 network interfaces for a single container. The corresponding options are called net 0 to net 9, and they can contain the following setting:

## bridge=<bridge>

Bridge to attach the network device to.

#### firewall=<boolean>

Controls whether this interface's firewall rules should be used.

#### qw=<GatewayIPv4>

Default gateway for IPv4 traffic.

#### gw6=<GatewayIPv6>

Default gateway for IPv6 traffic.

#### hwaddr=<XX:XX:XX:XX:XX:XX>

A common MAC address with the I/G (Individual/Group) bit not set.

## ip=<(IPv4/CIDR|dhcp|manual)>

IPv4 address in CIDR format.

## ip6=<(IPv6/CIDR|auto|dhcp|manual)>

IPv6 address in CIDR format.

## mtu=<integer> (64 - N)

Maximum transfer unit of the interface. (lxc.network.mtu)

#### name=<string>

Name of the network device as seen from inside the container. (lxc.network.name)

## rate=<mbps>

Apply rate limiting to the interface

## tag=<integer> (1 - 4094)

VLAN tag for this interface.

## trunks=<vlanid[;vlanid...]>

VLAN ids to pass through the interface

## type=<veth>

Network interface type.

## 11.3.6 Automatic Start and Shutdown of Containers

To automatically start a container when the host system boots, select the option *Start at boot* in the *Options* panel of the container in the web interface or run the following command:

```
# pct set CTID -onboot 1
```

## Start and Shutdown Order

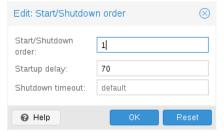

If you want to fine tune the boot order of your containers, you can use the following parameters:

- Start/Shutdown order: Defines the start order priority. For example, set it to 1 if you want the CT to be the first to be started. (We use the reverse startup order for shutdown, so a container with a start order of 1 would be the last to be shut down)
- Startup delay: Defines the interval between this container start and subsequent containers starts. For example, set it to 240 if you want to wait 240 seconds before starting other containers.
- Shutdown timeout: Defines the duration in seconds Proxmox VE should wait for the container to be offline after issuing a shutdown command. By default this value is set to 60, which means that Proxmox VE will issue a shutdown request, wait 60s for the machine to be offline, and if after 60s the machine is still online will notify that the shutdown action failed.

Please note that containers without a Start/Shutdown order parameter will always start after those where the parameter is set, and this parameter only makes sense between the machines running locally on a host, and not cluster-wide.

## 11.3.7 Hookscripts

You can add a hook script to CTs with the config property hookscript.

```
# pct set 100 -hookscript local:snippets/hookscript.pl
```

It will be called during various phases of the guests lifetime. For an example and documentation see the example script under /usr/share/pve-docs/examples/guest-example-hookscript.pl.

## 11.4 Security Considerations

Containers use the kernel of the host system. This exposes an attack surface for malicious users. In general, full virtual machines provide better isolation. This should be considered if containers are provided to unknown or untrusted people.

To reduce the attack surface, LXC uses many security features like AppArmor, CGroups and kernel namespaces.

## 11.4.1 AppArmor

AppArmor profiles are used to restrict access to possibly dangerous actions. Some system calls, i.e. mount, are prohibited from execution.

To trace AppArmor activity, use:

```
# dmesg | grep apparmor
```

Although it is not recommended, AppArmor can be disabled for a container. This brings security risks with it. Some syscalls can lead to privilege escalation when executed within a container if the system is misconfigured or if a LXC or Linux Kernel vulnerability exists.

To disable AppArmor for a container, add the following line to the container configuration file located at /etc/pve/lxc/CTID.conf:

lxc.apparmor.profile = unconfined

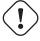

#### Warning

Please note that this is not recommended for production use.

## 11.5 Guest Operating System Configuration

Proxmox VE tries to detect the Linux distribution in the container, and modifies some files. Here is a short list of things done at container startup:

#### set /etc/hostname

to set the container name

### modify /etc/hosts

to allow lookup of the local hostname

#### network setup

pass the complete network setup to the container

## configure DNS

pass information about DNS servers

## adapt the init system

for example, fix the number of spawned getty processes

## set the root password

when creating a new container

## rewrite ssh\_host\_keys

so that each container has unique keys

## randomize crontab

so that cron does not start at the same time on all containers

Changes made by Proxmox VE are enclosed by comment markers:

```
# --- BEGIN PVE --- <data> # --- END PVE ---
```

Those markers will be inserted at a reasonable location in the file. If such a section already exists, it will be updated in place and will not be moved.

Modification of a file can be prevented by adding a .pve-ignore. file for it. For instance, if the file /etc/.pve-ignore.hosts exists then the /etc/hosts file will not be touched. This can be a simple empty file created via:

```
# touch /etc/.pve-ignore.hosts
```

Most modifications are OS dependent, so they differ between different distributions and versions. You can completely disable modifications by manually setting the ostype to unmanaged.

OS type detection is done by testing for certain files inside the container. Proxmox VE first checks the /etc/os-release file <sup>1</sup>. If that file is not present, or it does not contain a clearly recognizable distribution identifier the following distribution specific release files are checked.

#### Ubuntu

inspect /etc/lsb-release (DISTRIB\_ID=Ubuntu)

#### Debian

test /etc/debian\_version

#### **Fedora**

test /etc/fedora-release

#### **RedHat or CentOS**

test /etc/redhat-release

#### **ArchLinux**

test /etc/arch-release

#### **Alpine**

test /etc/alpine-release

#### Gentoo

test /etc/gentoo-release

#### Note

Container start fails if the configured ostype differs from the auto detected type.

## 11.6 Container Storage

The Proxmox VE LXC container storage model is more flexible than traditional container storage models. A container can have multiple mount points. This makes it possible to use the best suited storage for each application.

For example the root file system of the container can be on slow and cheap storage while the database can be on fast and distributed storage via a second mount point. See section Mount Points for further details.

Any storage type supported by the Proxmox VE storage library can be used. This means that containers can be stored on local (for example lvm, zfs or directory), shared external (like iscsin NFs) or even distributed storage systems like Ceph. Advanced storage features like snapshots or clones can be used if the underlying storage supports them. The vzdump backup tool can use snapshots to provide consistent container backups.

<sup>&</sup>lt;sup>1</sup>/etc/os-release replaces the multitude of per-distribution release files https://manpages.debian.org/stable/systemd/os-release\_5.en.html

Furthermore, local devices or local directories can be mounted directly using *bind mounts*. This gives access to local resources inside a container with practically zero overhead. Bind mounts can be used as an easy way to share data between containers.

## 11.6.1 FUSE Mounts

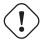

## Warning

Because of existing issues in the Linux kernel's freezer subsystem the usage of FUSE mounts inside a container is strongly advised against, as containers need to be frozen for suspend or snapshot mode backups.

If FUSE mounts cannot be replaced by other mounting mechanisms or storage technologies, it is possible to establish the FUSE mount on the Proxmox host and use a bind mount point to make it accessible inside the container.

## 11.6.2 Using Quotas Inside Containers

Quotas allow to set limits inside a container for the amount of disk space that each user can use.

#### Note

This only works on ext4 image based storage types and currently only works with privileged containers.

Activating the quota option causes the following mount options to be used for a mount point: usrjquota=aquo

This allows quotas to be used like on any other system. You can initialize the /aquota.user and /aquota.group files by running:

```
# quotacheck -cmug /
# quotaon /
```

Then edit the quotas using the edquota command. Refer to the documentation of the distribution running inside the container for details.

#### Note

You need to run the above commands for every mount point by passing the mount point's path instead of just /.

## 11.6.3 Using ACLs Inside Containers

The standard Posix Access Control Lists are also available inside containers. ACLs allow you to set more detailed file ownership than the traditional user/group/others model.

## 11.6.4 Backup of Container mount points

To include a mount point in backups, enable the backup option for it in the container configuration. For an existing mount point mp0

mp0: guests:subvol-100-disk-1,mp=/root/files,size=8G

add backup=1 to enable it.

mp0: quests:subvol-100-disk-1, mp=/root/files, size=8G, backup=1

#### **Note**

When creating a new mount point in the GUI, this option is enabled by default.

To disable backups for a mount point, add backup=0 in the way described above, or uncheck the **Backup** checkbox on the GUI.

## 11.6.5 Replication of Containers mount points

By default, additional mount points are replicated when the Root Disk is replicated. If you want the Proxmox VE storage replication mechanism to skip a mount point, you can set the **Skip replication** option for that mount point. As of Proxmox VE 5.0, replication requires a storage of type zfspool. Adding a mount point to a different type of storage when the container has replication configured requires to have **Skip replication** enabled for that mount point.

## 11.7 Backup and Restore

## 11.7.1 Container Backup

It is possible to use the <code>vzdump</code> tool for container backup. Please refer to the <code>vzdump</code> manual page for details.

## 11.7.2 Restoring Container Backups

Restoring container backups made with vzdump is possible using the pct restore command. By default, pct restore will attempt to restore as much of the backed up container configuration as possible. It is possible to override the backed up configuration by manually setting container options on the command line (see the pct manual page for details).

#### Note

pvesm extractconfig can be used to view the backed up configuration contained in a vzdump archive.

There are two basic restore modes, only differing by their handling of mount points:

## "Simple" Restore Mode

If neither the rootfs parameter nor any of the optional mpX parameters are explicitly set, the mount point configuration from the backed up configuration file is restored using the following steps:

- 1. Extract mount points and their options from backup
- 2. Create volumes for storage backed mount points (on storage provided with the storage parameter, or default local storage if unset)
- 3. Extract files from backup archive
- 4. Add bind and device mount points to restored configuration (limited to root user)

#### Note

Since bind and device mount points are never backed up, no files are restored in the last step, but only the configuration options. The assumption is that such mount points are either backed up with another mechanism (e.g., NFS space that is bind mounted into many containers), or not intended to be backed up at all.

This simple mode is also used by the container restore operations in the web interface.

#### "Advanced" Restore Mode

By setting the rootfs parameter (and optionally, any combination of mpX parameters), the pct restore command is automatically switched into an advanced mode. This advanced mode completely ignores the rootfs and mpX configuration options contained in the backup archive, and instead only uses the options explicitly provided as parameters.

This mode allows flexible configuration of mount point settings at restore time, for example:

- Set target storages, volume sizes and other options for each mount point individually
- Redistribute backed up files according to new mount point scheme
- Restore to device and/or bind mount points (limited to root user)

## 11.8 Managing Containers with pct

The "Proxmox Container Toolkit" (pct) is the command line tool to manage Proxmox VE containers. It enables you to create or destroy containers, as well as control the container execution (start, stop, reboot, migrate, etc.). It can be used to set parameters in the config file of a container, for example the network configuration or memory limits.

## 11.8.1 CLI Usage Examples

Create a container based on a Debian template (provided you have already downloaded the template via the web interface)

```
# pct create 100 /var/lib/vz/template/cache/debian-10.0-standard_10.0-1 \leftarrow _amd64.tar.gz
```

Start container 100

```
# pct start 100
```

Start a login session via getty

```
# pct console 100
```

Enter the LXC namespace and run a shell as root user

```
# pct enter 100
```

Display the configuration

```
# pct config 100
```

Add a network interface called eth0, bridged to the host bridge vmbr0, set the address and gateway, while it's running

```
# pct set 100 -net0 name=eth0,bridge=vmbr0,ip=192.168.15.147/24,gw ←
=192.168.15.1
```

Reduce the memory of the container to 512MB

```
# pct set 100 -memory 512
```

## 11.8.2 Obtaining Debugging Logs

In case pct start is unable to start a specific container, it might be helpful to collect debugging output by running lxc-start (replace ID with the container's ID):

```
# lxc-start -n ID -F -l DEBUG -o /tmp/lxc-ID.log
```

This command will attempt to start the container in foreground mode, to stop the container run pct shutdown ID or pct stop ID in a second terminal.

The collected debug log is written to /tmp/lxc-ID.log.

#### Note

If you have changed the container's configuration since the last start attempt with pct start, you need to run pct start at least once to also update the configuration used by lxc-start.

## 11.9 Migration

If you have a cluster, you can migrate your Containers with

```
# pct migrate <ctid> <target>
```

This works as long as your Container is offline. If it has local volumes or mount points defined, the migration will copy the content over the network to the target host if the same storage is defined there.

Running containers cannot live-migrated due to technical limitations. You can do a restart migration, which shuts down, moves and then starts a container again on the target node. As containers are very lightweight, this results normally only in a downtime of some hundreds of milliseconds.

A restart migration can be done through the web interface or by using the --restart flag with the pct migrate command.

A restart migration will shut down the Container and kill it after the specified timeout (the default is 180 seconds). Then it will migrate the Container like an offline migration and when finished, it starts the Container on the target node.

## 11.10 Configuration

The /etc/pve/lxc/<CTID>.conf file stores container configuration, where <CTID> is the numeric ID of the given container. Like all other files stored inside /etc/pve/, they get automatically replicated to all other cluster nodes.

## Note

CTIDs < 100 are reserved for internal purposes, and CTIDs need to be unique cluster wide.

## **Example Container Configuration**

```
ostype: debian
arch: amd64
hostname: www
memory: 512
swap: 512
net0: bridge=vmbr0, hwaddr=66:64:66:64:64:36, ip=dhcp, name=eth0, type=veth
rootfs: local:107/vm-107-disk-1.raw, size=7G
```

The configuration files are simple text files. You can edit them using a normal text editor, for example, vi or nano. This is sometimes useful to do small corrections, but keep in mind that you need to restart the container to apply such changes.

For that reason, it is usually better to use the pct command to generate and modify those files, or do the whole thing using the GUI. Our toolkit is smart enough to instantaneously apply most changes to running containers. This feature is called "hot plug", and there is no need to restart the container in that case.

In cases where a change cannot be hot-plugged, it will be registered as a pending change (shown in red color in the GUI). They will only be applied after rebooting the container.

## 11.10.1 File Format

The container configuration file uses a simple colon separated key/value format. Each line has the following format:

```
# this is a comment
OPTION: value
```

Blank lines in those files are ignored, and lines starting with a # character are treated as comments and are also ignored.

It is possible to add low-level, LXC style configuration directly, for example:

```
lxc.init_cmd: /sbin/my_own_init
```

or

```
lxc.init_cmd = /sbin/my_own_init
```

The settings are passed directly to the LXC low-level tools.

## 11.10.2 Snapshots

When you create a snapshot, pct stores the configuration at snapshot time into a separate snapshot section within the same configuration file. For example, after creating a snapshot called "testsnapshot", your configuration file will look like this:

## Container configuration with snapshot

```
memory: 512
swap: 512
parent: testsnaphot
...
[testsnaphot]
memory: 512
```

```
swap: 512
snaptime: 1457170803
```

There are a few snapshot related properties like parent and snaptime. The parent property is used to store the parent/child relationship between snapshots. snaptime is the snapshot creation time stamp (Unix epoch).

## 11.10.3 **Options**

```
arch: <amd64 | arm64 | armhf | i386> (default = amd64)
OS architecture type.
```

```
cmode: <console | shell | tty> (default = tty)
```

Console mode. By default, the console command tries to open a connection to one of the available tty devices. By setting cmode to *console* it tries to attach to /dev/console instead. If you set cmode to *shell*, it simply invokes a shell inside the container (no login).

## console: <boolean> (default = 1)

Attach a console device (/dev/console) to the container.

```
cores: <integer> (1 - 128)
```

The number of cores assigned to the container. A container can use all available cores by default.

```
cpulimit: <number> (0 - 128) (default = 0)
Limit of CPU usage.
```

## Note

If the computer has 2 CPUs, it has a total of 2 CPU time. Value 0 indicates no CPU limit.

```
cpuunits: <integer> (0 - 500000) (default = 1024)
```

CPU weight for a VM. Argument is used in the kernel fair scheduler. The larger the number is, the more CPU time this VM gets. Number is relative to the weights of all the other running VMs.

#### Note

You can disable fair-scheduler configuration by setting this to 0.

### description: <string>

Container description. Only used on the configuration web interface.

```
features: [force_rw_sys=<1|0>] [,fuse=<1|0>] [,keyct1=<1|0>]
[,mknod=<1|0>] [,mount=<fstype;fstype;...>] [,nesting=<1|0>]
Allow containers access to advanced features.
```

## force\_rw\_sys=<boolean> (default = 0)

Mount /sys in unprivileged containers as rw instead of mixed. This can break networking under newer (>= v245) systemd-network use.

## fuse=<boolean> (default = 0)

Allow using *fuse* file systems in a container. Note that interactions between fuse and the freezer cgroup can potentially cause I/O deadlocks.

## keyctl=<boolean> (default = 0)

For unprivileged containers only: Allow the use of the keyctl() system call. This is required to use docker inside a container. By default unprivileged containers will see this system call as non-existent. This is mostly a workaround for systemd-networkd, as it will treat it as a fatal error when some keyctl() operations are denied by the kernel due to lacking permissions. Essentially, you can choose between running systemd-networkd or docker.

## mknod=<boolean> (default = 0)

Allow unprivileged containers to use mknod() to add certain device nodes. This requires a kernel with seccomp trap to user space support (5.3 or newer). This is experimental.

## mount=<fstype; fstype; ...>

Allow mounting file systems of specific types. This should be a list of file system types as used with the mount command. Note that this can have negative effects on the container's security. With access to a loop device, mounting a file can circumvent the mknod permission of the devices cgroup, mounting an NFS file system can block the host's I/O completely and prevent it from rebooting, etc.

## nesting=<boolean> (default = 0)

Allow nesting. Best used with unprivileged containers with additional id mapping. Note that this will expose procfs and sysfs contents of the host to the guest.

#### hookscript: <string>

Script that will be exectued during various steps in the containers lifetime.

## hostname: <string>

Set a host name for the container.

```
lock: <backup | create | destroyed | disk | fstrim | migrate |
mounted | rollback | snapshot | snapshot-delete>
    Lock/unlock the VM.
```

```
memory: \langle integer \rangle (16 - N) (default = 512)
```

Amount of RAM for the VM in MB.

```
mp[n]: [volume=] < volume> , mp = < Path> [, acl = < 1 | 0 > ] [, backup = < 1 | 0 > ]
[, mountoptions = < opt[; opt...] > ] [, quota = < 1 | 0 > ] [, replicate = < 1 | 0 > ]
[, ro = < 1 | 0 > ] [, shared = < 1 | 0 > ] [, size = < DiskSize > ]
```

Use volume as container mount point.

#### acl=<boolean>

Explicitly enable or disable ACL support.

## backup=<boolean>

Whether to include the mount point in backups (only used for volume mount points).

## mountoptions=<opt[;opt...]>

Extra mount options for rootfs/mps.

#### mp=<Path>

Path to the mount point as seen from inside the container.

#### Note

Must not contain any symlinks for security reasons.

## quota=<boolean>

Enable user quotas inside the container (not supported with zfs subvolumes)

## replicate=<boolean> (default = 1)

Will include this volume to a storage replica job.

#### ro=<boolean>

Read-only mount point

## shared=<boolean> (default = 0)

Mark this non-volume mount point as available on all nodes.

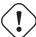

## Warning

This option does not share the mount point automatically, it assumes it is shared already!

#### size=<DiskSize>

Volume size (read only value).

#### volume=<volume>

Volume, device or directory to mount into the container.

## nameserver: <string>

Sets DNS server IP address for a container. Create will automatically use the setting from the host if you neither set searchdomain nor nameserver.

```
net[n]:name=<string> [,bridge=<bridge>] [,firewall=<1|0>]
[,gw=<GatewayIPv4>] [,gw6=<GatewayIPv6>]
[,hwaddr=<XX:XX:XX:XX:XX:XX] [,ip=<(IPv4/CIDR|dhcp|manual)>]
[,ip6=<(IPv6/CIDR|auto|dhcp|manual)>] [,mtu=<integer>]
[,rate=<mbps>] [,tag=<integer>] [,trunks=<vlanid[;vlanid...]>]
[,type=<veth>]
```

Specifies network interfaces for the container.

### bridge=<bridge>

Bridge to attach the network device to.

### firewall=<boolean>

Controls whether this interface's firewall rules should be used.

### gw=<GatewayIPv4>

Default gateway for IPv4 traffic.

### gw6=<GatewayIPv6>

Default gateway for IPv6 traffic.

### hwaddr=<XX:XX:XX:XX:XX:XX>

A common MAC address with the I/G (Individual/Group) bit not set.

### ip=<(IPv4/CIDR|dhcp|manual)>

IPv4 address in CIDR format.

# ip6=<(IPv6/CIDR|auto|dhcp|manual)>

IPv6 address in CIDR format.

# mtu=<integer> (64 - N)

Maximum transfer unit of the interface. (lxc.network.mtu)

#### name=<string>

Name of the network device as seen from inside the container. (lxc.network.name)

### rate=<mbps>

Apply rate limiting to the interface

### tag=<integer> (1 - 4094)

VLAN tag for this interface.

### trunks=<vlanid[;vlanid...]>

VLAN ids to pass through the interface

### type=<veth>

Network interface type.

### onboot: <boolean> (default = 0)

Specifies whether a VM will be started during system bootup.

# ostype: <alpine | archlinux | centos | debian | fedora | gentoo | opensuse | ubuntu | unmanaged>

OS type. This is used to setup configuration inside the container, and corresponds to lxc setup scripts in /usr/share/lxc/config/<ostype>.common.conf. Value *unmanaged* can be used to skip and OS specific setup.

### protection: <boolean> (default = 0)

Sets the protection flag of the container. This will prevent the CT or CT's disk remove/update operation.

```
rootfs: [volume=] < volume> [,acl=<1|0>]
[,mountoptions=<opt[;opt...]>] [,quota=<1|0>] [,replicate=<1|0>]
[,ro=<1|0>] [,shared=<1|0>] [,size=<DiskSize>]
```

Use volume as container root.

### acl=<boolean>

Explicitly enable or disable ACL support.

## mountoptions=<opt[;opt...]>

Extra mount options for rootfs/mps.

### quota=<boolean>

Enable user quotas inside the container (not supported with zfs subvolumes)

### replicate=<boolean> (default = 1)

Will include this volume to a storage replica job.

### ro=<boolean>

Read-only mount point

### shared=<boolean> (default = 0)

Mark this non-volume mount point as available on all nodes.

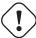

### Warning

This option does not share the mount point automatically, it assumes it is shared already!

### size=<DiskSize>

Volume size (read only value).

### volume=<volume>

Volume, device or directory to mount into the container.

### searchdomain: <string>

Sets DNS search domains for a container. Create will automatically use the setting from the host if you neither set searchdomain nor nameserver.

### startup: `[[order=]\d+] [,up=\d+] [,down=\d+] `

Startup and shutdown behavior. Order is a non-negative number defining the general startup order. Shutdown in done with reverse ordering. Additionally you can set the *up* or *down* delay in seconds, which specifies a delay to wait before the next VM is started or stopped.

### swap: <integer> (0 - N) (default = 512)

Amount of SWAP for the VM in MB.

### tags: <string>

Tags of the Container. This is only meta information.

### template: <boolean> (default = 0)

Enable/disable Template.

## tty: <integer> (0 - 6) (default = 2)

Specify the number of tty available to the container

## unprivileged: <boolean> (default = 0)

Makes the container run as unprivileged user. (Should not be modified manually.)

### unused[n]: [volume=] <volume>

Reference to unused volumes. This is used internally, and should not be modified manually.

### volume=<volume>

The volume that is not used currently.

## 11.11 Locks

Container migrations, snapshots and backups (vzdump) set a lock to prevent incompatible concurrent actions on the affected container. Sometimes you need to remove such a lock manually (e.g., after a power failure).

# pct unlock <CTID>

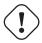

### Caution

Only do this if you are sure the action which set the lock is no longer running.

# Chapter 12

# **Software Defined Network**

The **S**oftware **D**efined **N**etwork (SDN) feature allows one to create virtual networks (vnets) at datacenter level.

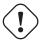

### Warning

SDN is currently an **experimental feature** in Proxmox VE. This Documentation for it is also still under development, ask on our mailing lists or in the forum Section 1.10 for questions and feedback.

# 12.1 Installation

To enable the experimental SDN integration, you need to install "libpve-network-perl" package

```
apt install libpve-network-perl
```

You need to have ifupdown2 package installed on each node to manage local configuration reloading without reboot:

apt install ifupdown2

# 12.2 Basic Overview

The Proxmox VE SDN allows separation and fine grained control of Virtual Guests networks, using flexible software controlled configurations.

Separation consists of zones, a zone is it's own virtual separated network area. A *VNet* is a type of a virtual network connected to a zone. Depending on which type or plugin the zone uses it can behave differently and offer different features, advantages or disadvantages. Normally a *VNet* shows up as a common Linux bridge with either a VLAN or *VXLAN* tag, but some can also use layer 3 routing for control. The *VNets* are deployed locally on each node, after configuration was committed from the cluster wide datacenter SDN administration interface.

# 12.3 Main configuration

The configuration is done at datacenter (cluster-wide) level, it will be saved in configuration files located in the shared configuration file system: /etc/pve/sdn

On the web-interface SDN feature have 4 main sections for the configuration

- SDN: a overview of the SDN state
- Zones: Create and manage the virtual separated network Zones
- VNets: The per-node building block to provide a Zone for VMs
- · Controller: For complex setups to control Layer 3 routing

### 12.3.1 SDN

This is the main status panel. Here you can see deployment status of zones on different nodes.

There is an *Apply* button, to push and reload local configuration on all cluster nodes nodes.

### 12.3.2 **Zones**

A zone will define a virtually separated network.

It can use different technologies for separation:

- VLAN: Virtual LANs are the classic method to sub-divide a LAN
- QinQ: stacked VLAN (formally known as IEEE 802.1ad)
- VXLAN: (layer2 vxlan)
- · bgp-evpn: vxlan using layer3 border gateway protocol routing

You can restrict a zone to specific nodes.

It's also possible to add permissions on a zone, to restrict user to use only a specific zone and only the VNets in that zone

# 12.3.3 VNets

A VNet is in its basic form just a Linux bridge that will be deployed locally on the node and used for Virtual Machine communication.

VNet properties are:

- ID: a 8 characters ID to name and identify a VNet
- · Alias: Optional longer name, if the ID isn't enough
- · Zone: The associated zone for this VNet

- · Tag: The unique VLAN or VXLAN id
- IPv4: an anycast IPv4 address, it will be configured on the underlying bridge on each node part of the Zone. It's only useful for bgp-evpn routing.
- IPv6: an anycast IPv6 address, it will be configured on the underlying bridge on each node part of the Zone. It's only useful for bgp-evpn routing.

## 12.3.4 Controllers

Some zone types need an external controller to manage the VNet control-plane. Currently this is only required for the pqp-evpn zone plugin.

# 12.4 Zones Plugins

# 12.4.1 Common options

### nodes

Deploy and allow to use a VNets configured for this Zone only on these nodes.

## 12.4.2 VLAN Zones

This is the simplest plugin, it will reuse an existing local Linux or OVS bridge, and manage VLANs on it. The benefit of using SDN module, is that you can create different zones with specific VNets VLAN tag, and restrict Virtual Machines to separated zones.

Specific VLAN configuration options:

### bridge

Reuse this local VLAN-aware bridge, or OVS interface, already configured on each local node.

## 12.4.3 QinQ Zones

QinQ is stacked VLAN. The first VLAN tag defined for the zone (so called *service-vlan*), and the second VLAN tag defined for the vnets

#### Note

Your physical network switches must support stacked VLANs!

Specific QinQ configuration options:

### bridge

A local VLAN-aware bridge already configured on each local node

### service vlan

The main VLAN tag of this zone

#### mtu

Due to the double stacking of tags you need 4 more bytes for QinQ VLANs. For example, you reduce the MTU to 1496 if you physical interface MTU is 1500.

### 12.4.4 VXLAN Zones

The VXLAN plugin will establish a tunnel (named overlay) on top of an existing network (named underlay). It encapsulate layer 2 Ethernet frames within layer 4 UDP datagrams, using 4789 as the default destination port. You can, for example, create a private IPv4 VXLAN network on top of public internet network nodes. This is a layer2 tunnel only, no routing between different VNets is possible.

Each VNet will have use specific VXLAN id from the range (1 - 16777215).

Specific EVPN configuration options:

### peers address list

A list of IPs from all nodes through which you want to communicate. Can also be external nodes.

#### mtu

Because VXLAN encapsulation use 50bytes, the MTU need to be 50 bytes lower than the outgoing physical interface.

### 12.4.5 EVPN Zones

This is the most complex of all supported plugins.

BGP-EVPN allows one to create routable layer3 network. The VNet of EVPN can have an anycast IP-address and or MAC-address. The bridge IP is the same on each node, with this a virtual guest can use that address as gateway.

Routing can work across VNets from different zones through a VRF (Virtual Routing and Forwarding) interface.

Specific EVPN configuration options:

### **VRF VXLAN Tag**

This is a vxlan-id used for routing interconnect between vnets, it must be different than VXLAN-id of VNets

### controller

an EVPN-controller need to be defined first (see controller plugins section)

### mtu

because VXLAN encapsulation use 50bytes, the MTU need to be 50 bytes lower than the outgoing physical interface.

# 12.5 Controllers Plugins

For complex zones requiring a control plane.

### 12.5.1 EVPN Controller

For BGP-EVPN, we need a controller to manage the control plane. The currently supported software controller is the "frr" router. You may need to install it on each node where you want to deploy EVPN zones.

apt install frr

Configuration options:

### asn

A unique BGP ASN number. It's highly recommended to use private ASN number (64512 – 65534, 4200000000 – 4294967294), as else you could end up breaking, or get broken, by global routing by mistake.

### peers

An ip list of all nodes where you want to communicate (could be also external nodes or route reflectors servers)

Additionally, if you want to route traffic from a SDN BGP-EVPN network to external world:

# gateway-nodes

The proxmox nodes from where the bgp-evpn traffic will exit to external through the nodes default gateway

### gateway-external-peers

If you want that gateway nodes don't use the default gateway, but, for example, sent traffic to external BGP routers, which handle (reverse) routing then dynamically you can use. For example '192.168.0.253,192.168.0.254'

# 12.6 Local Deployment Monitoring

After applying the configuration through the main SDN web-interface panel, the local network configuration is generated locally on each node in /etc/network/interfaces.d/sdn, and with ifupdown2 reloaded.

You can monitor the status of local zones and vnets through the main tree.

# 12.7 VLAN Setup Example

### Tip

While we show plain configuration content here, almost everything should be configurable using the web-interface only.

### Node1: /etc/network/interfaces

### Node2: /etc/network/interfaces

## Create a VLAN zone named 'myvlanzone':

```
id: myvlanzone
bridge: vmbr0
```

Create a VNet named 'myvnet1' with `vlan-id` `10' and the previously created 'myvlanzone' as it's zone.

```
id: myvnet1
zone: myvlanzone
tag: 10
```

Apply the configuration through the main SDN panel, to create VNets locally on each nodes.

Create a Debian-based Virtual Machine (vm1) on node1, with a vNIC on 'myvnet1'.

Use the following network configuration for this VM:

```
auto eth0
iface eth0 inet static
address 10.0.3.100/24
```

Create a second Virtual Machine (vm2) on node2, with a vNIC on the same VNet 'myvnet1' as vm1.

Use the following network configuration for this VM:

```
auto eth0
iface eth0 inet static
address 10.0.3.101/24
```

Then, you should be able to ping between both VMs over that network.

# 12.8 QinQ Setup Example

### Tip

While we show plain configuration content here, almost everything should be configurable using the web-interface only.

### Node1: /etc/network/interfaces

### Node2: /etc/network/interfaces

## Create an QinQ zone named 'qinqzone1' with service VLAN 20

```
id: qinqzone1
bridge: vmbr0
service vlan: 20
```

## Create another QinQ zone named 'gingzone2' with service VLAN 30

```
id: qinqzone2
bridge: vmbr0
service vlan: 30
```

Create a VNet named 'myvnet1' with customer vlan-id 100 on the previously created 'qinqzone1' zone.

```
id: myvnet1
zone: qinqzone1
tag: 100
```

Create a 'myvnet2' with customer VLAN-id 100 on the previously created 'qinqzone2' zone.

```
id: myvnet2
zone: qinqzone1
tag: 100
```

Apply the configuration on the main SDN web-interface panel to create VNets locally on each nodes.

Create a Debian-based Virtual Machine (vm1) on node1, with a vNIC on 'myvnet1'.

Use the following network configuration for this VM:

```
auto eth0
iface eth0 inet static
         address 10.0.3.100/24
```

Create a second Virtual Machine (vm2) on node2, with a vNIC on the same VNet 'myvnet1' as vm1.

Use the following network configuration for this VM:

```
auto eth0
iface eth0 inet static
address 10.0.3.101/24
```

Create a third Virtual Machine (vm3) on node1, with a vNIC on the other VNet 'myvnet2'.

Use the following network configuration for this VM:

```
auto eth0
iface eth0 inet static
address 10.0.3.102/24
```

Create another Virtual Machine (vm4) on node2, with a vNIC on the same VNet 'myvnet2' as vm3.

Use the following network configuration for this VM:

```
auto eth0
iface eth0 inet static
address 10.0.3.103/24
```

Then, you should be able to ping between the VMs vm1 and vm2, also between vm3 and vm4. But, none of VMs vm1 or vm2 can ping the VMs vm3 or vm4, as they are on a different zone with different service-vlan.

# 12.9 VXLAN Setup Example

#### Tip

While we show plain configuration content here, almost everything should be configurable using the web-interface only.

### node1: /etc/network/interfaces

```
auto vmbr0
iface vmbr0 inet static
    address 192.168.0.1/24
    gateway 192.168.0.254
    bridge-ports eno1
    bridge-stp off
```

```
bridge-fd 0
mtu 1500

source /etc/network/interfaces.d/*
```

### node2: /etc/network/interfaces

## node3: /etc/network/interfaces

```
auto vmbr0
iface vmbr0 inet static
    address 192.168.0.3/24
    gateway 192.168.0.254
    bridge-ports eno1
    bridge-stp off
    bridge-fd 0
    mtu 1500

source /etc/network/interfaces.d/*
```

Create an VXLAN zone named 'myvxlanzone', use the lower MTU to ensure the extra 50 bytes of the VXLAN header can fit. Add all previously configured IPs from the nodes as peer address list.

```
id: myvxlanzone
peers address list: 192.168.0.1,192.168.0.2,192.168.0.3
mtu: 1450
```

Create a VNet named 'myvnet1' using the VXLAN zone 'myvxlanzone' created previously.

```
id: myvnet1
zone: myvxlanzone
tag: 100000
```

Apply the configuration on the main SDN web-interface panel to create VNets locally on each nodes.

Create a Debian-based Virtual Machine (vm1) on node1, with a vNIC on 'myvnet1'.

Use the following network configuration for this VM, note the lower MTU here.

```
auto eth0
iface eth0 inet static
    address 10.0.3.100/24
    mtu 1450
```

Create a second Virtual Machine (vm2) on node3, with a vNIC on the same VNet 'myvnet1' as vm1.

Use the following network configuration for this VM:

```
auto eth0
iface eth0 inet static
address 10.0.3.101/24
mtu 1450
```

Then, you should be able to ping between between *vm1* and *vm2*.

# 12.10 EVPN Setup Example

node1: /etc/network/interfaces

node2: /etc/network/interfaces

node3: /etc/network/interfaces

```
auto vmbr0
iface vmbr0 inet static
    address 192.168.0.3/24
    gateway 192.168.0.254
    bridge-ports eno1
    bridge-stp off
    bridge-fd 0
    mtu 1500

source /etc/network/interfaces.d/*
```

Create a EVPN controller, using a private ASN number and above node addresses as peers. Define *node1* and *node2* as gateway nodes.

```
id: myevpnctl
asn: 65000
peers: 192.168.0.1,192.168.0.2,192.168.0.3
gateway nodes: node1,node2
```

Create an EVPN zone named 'myevpnzone' using the previously created EVPN-controller.

```
id: myevpnzone
vrf vxlan tag: 10000
controller: myevpnctl
mtu: 1450
```

Create the first VNet named 'myvnet1' using the EVPN zone 'myevpnzone', a IPv4 CIDR network and a random MAC address.

```
id: myvnet1
zone: myevpnzone
tag: 11000
ipv4: 10.0.1.1/24
mac address: 8C:73:B2:7B:F9:60 #random generate mac address
```

Create the second VNet named 'myvnet2' using the same EVPN zone 'myevpnzone', a different IPv4 CIDR network and a different random MAC address than 'myvnet1'.

Apply the configuration on the main SDN web-interface panel to create VNets locally on each nodes and generate the FRR config.

Create a Debian-based Virtual Machine (vm1) on node1, with a vNIC on 'myvnet1'.

Use the following network configuration for this VM:

```
auto eth0
iface eth0 inet static
    address 10.0.1.100/24
    gateway 10.0.1.1 #this is the ip of the vnet1
    mtu 1450
```

Create a second Virtual Machine (vm2) on node2, with a vNIC on the other VNet 'myvnet2'.

Use the following network configuration for this VM:

```
auto eth0
iface eth0 inet static
    address 10.0.2.100/24
    gateway 10.0.2.1 #this is the ip of the vnet2
    mtu 1450
```

Then, you should be able to ping vm2 from vm1, and vm1 from vm2.

If you ping an external IP from vm2 on the non-gateway node3, the packet will go to the configured myvnet2 gateway, then will be routed to gateway nodes (node1 or node2) and from there it will leave those nodes over the default gateway configured on node1 or node2.

### Note

Of course you need to add reverse routes for the 10.0.1.0/24 and 10.0.2.0/24 network to node1, node2 on your external gateway, so that the public network can reply back.

If you have configured an external BGP router, the BGP-EVPN routes (10.0.1.0/24 and 10.0.2.0/24 in this example), will be announced dynamically.

# **Chapter 13**

# **Proxmox VE Firewall**

Proxmox VE Firewall provides an easy way to protect your IT infrastructure. You can setup firewall rules for all hosts inside a cluster, or define rules for virtual machines and containers. Features like firewall macros, security groups, IP sets and aliases help to make that task easier.

While all configuration is stored on the cluster file system, the iptables-based firewall service runs on each cluster node, and thus provides full isolation between virtual machines. The distributed nature of this system also provides much higher bandwidth than a central firewall solution.

The firewall has full support for IPv4 and IPv6. IPv6 support is fully transparent, and we filter traffic for both protocols by default. So there is no need to maintain a different set of rules for IPv6.

# **13.1 Zones**

The Proxmox VE firewall groups the network into the following logical zones:

### Host

Traffic from/to a cluster node

VΜ

Traffic from/to a specific VM

For each zone, you can define firewall rules for incoming and/or outgoing traffic.

# 13.2 Configuration Files

All firewall related configuration is stored on the proxmox cluster file system. So those files are automatically distributed to all cluster nodes, and the pve-firewall service updates the underlying iptables rules automatically on changes.

You can configure anything using the GUI (i.e. **Datacenter**  $\rightarrow$  **Firewall**, or on a **Node**  $\rightarrow$  **Firewall**), or you can edit the configuration files directly using your preferred editor.

Firewall configuration files contain sections of key-value pairs. Lines beginning with a # and blank lines are considered comments. Sections start with a header line containing the section name enclosed in [ and ].

# 13.2.1 Cluster Wide Setup

The cluster wide firewall configuration is stored at:

```
/etc/pve/firewall/cluster.fw
```

The configuration can contain the following sections:

### [OPTIONS]

This is used to set cluster wide firewall options.

```
ebtables: <boolean> (default = 1)
```

Enable ebtables rules cluster wide.

```
enable: <integer> (0 - N)
```

Enable or disable the firewall cluster wide.

```
log_ratelimit: [enable=]<1|0> [,burst=<integer>] [,rate=<rate>]
```

Log ratelimiting settings

```
burst=<integer> (0 - N) (default = 5)
```

Inital burst of packages which will get logged

```
enable=<boolean> (default = 1)
```

Enable or disable log rate limiting

```
rate=<rate> (default = 1/second)
```

Frequency with which the burst bucket gets refilled

```
policy_in: <ACCEPT | DROP | REJECT>
```

Input policy.

```
policy_out: <ACCEPT | DROP | REJECT>
```

Output policy.

### [RULES]

This sections contains cluster wide firewall rules for all nodes.

## [IPSET <name>]

Cluster wide IP set definitions.

### [GROUP <name>]

Cluster wide security group definitions.

## [ALIASES]

Cluster wide Alias definitions.

### **Enabling the Firewall**

The firewall is completely disabled by default, so you need to set the enable option here:

```
[OPTIONS]
# enable firewall (cluster wide setting, default is disabled)
enable: 1
```

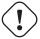

### **Important**

If you enable the firewall, traffic to all hosts is blocked by default. Only exceptions is WebGUI(8006) and ssh(22) from your local network.

If you want to administrate your Proxmox VE hosts from remote, you need to create rules to allow traffic from those remote IPs to the web GUI (port 8006). You may also want to allow ssh (port 22), and maybe SPICE (port 3128).

### Tip

Please open a SSH connection to one of your Proxmox VE hosts before enabling the firewall. That way you still have access to the host if something goes wrong.

To simplify that task, you can instead create an IPSet called "management", and add all remote IPs there. This creates all required firewall rules to access the GUI from remote.

# 13.2.2 Host Specific Configuration

Host related configuration is read from:

```
/etc/pve/nodes/<nodename>/host.fw
```

This is useful if you want to overwrite rules from cluster.fw config. You can also increase log verbosity, and set netfilter related options. The configuration can contain the following sections:

### [OPTIONS]

This is used to set host related firewall options.

### enable: <boolean>

Enable host firewall rules.

```
log_level_in: <alert | crit | debug | emerg | err | info | nolog |
notice | warning>
```

Log level for incoming traffic.

log\_level\_out: <alert | crit | debug | emerg | err | info | nolog |
notice | warning>

Log level for outgoing traffic.

log\_nf\_conntrack: <boolean> (default = 0)

Enable logging of countrack information.

ndp: <boolean> (default = 0)

Enable NDP (Neighbor Discovery Protocol).

nf\_conntrack\_allow\_invalid: <boolean> (default = 0)

Allow invalid packets on connection tracking.

nf\_conntrack\_max: <integer> (32768 - N) (default = 262144)

Maximum number of tracked connections.

nf\_conntrack\_tcp\_timeout\_established: <integer> (7875 - N) (default = 432000)

Conntrack established timeout.

nf\_conntrack\_tcp\_timeout\_syn\_recv: <integer> (30 - 60) (default = 60)
Conntrack syn recv timeout.

nosmurfs: <boolean>

Enable SMURFS filter.

protection\_synflood: <boolean> (default = 0)

Enable synflood protection

protection\_synflood\_burst: <integer> (default = 1000)

Synflood protection rate burst by ip src.

protection\_synflood\_rate: <integer> (default = 200)

Synflood protection rate syn/sec by ip src.

smurf\_log\_level: <alert | crit | debug | emerg | err | info | nolog</pre>

| notice | warning>

Log level for SMURFS filter.

tcp\_flags\_log\_level: <alert | crit | debug | emerg | err | info |

nolog | notice | warning>

Log level for illegal tcp flags filter.

tcpflags: <boolean> (default = 0)

Filter illegal combinations of TCP flags.

## [RULES]

This sections contains host specific firewall rules.

# 13.2.3 VM/Container Configuration

VM firewall configuration is read from:

/etc/pve/firewall/<VMID>.fw

and contains the following data:

### [OPTIONS]

This is used to set VM/Container related firewall options.

dhcp: <boolean> (default = 0)

Enable DHCP.

enable: <boolean> (default = 0)

Enable/disable firewall rules.

### ipfilter: <boolean>

Enable default IP filters. This is equivalent to adding an empty ipfilter-net<id> ipset for every interface. Such ipsets implicitly contain sane default restrictions such as restricting IPv6 link local addresses to the one derived from the interface's MAC address. For containers the configured IP addresses will be implicitly added.

```
log_level_in: <alert | crit | debug | emerg | err | info | nolog |
notice | warning>
```

Log level for incoming traffic.

log\_level\_out: <alert | crit | debug | emerg | err | info | nolog |
notice | warning>

Log level for outgoing traffic.

macfilter: <boolean> (default = 0)

Enable/disable MAC address filter.

ndp: <boolean> (default = 0)

Enable NDP (Neighbor Discovery Protocol).

```
policy_in: <ACCEPT | DROP | REJECT>
Input policy.
```

policy\_out: <ACCEPT | DROP | REJECT>
 Output policy.

### radv: <boolean>

Allow sending Router Advertisement.

### [RULES]

This sections contains VM/Container firewall rules.

### [IPSET <name>]

IP set definitions.

### [ALIASES]

IP Alias definitions.

## **Enabling the Firewall for VMs and Containers**

Each virtual network device has its own firewall enable flag. So you can selectively enable the firewall for each interface. This is required in addition to the general firewall enable option.

# 13.3 Firewall Rules

Firewall rules consists of a direction (IN or OUT) and an action (ACCEPT, DENY, REJECT). You can also specify a macro name. Macros contain predefined sets of rules and options. Rules can be disabled by prefixing them with |.

### Firewall rules syntax

```
[RULES]

DIRECTION ACTION [OPTIONS]

|DIRECTION ACTION [OPTIONS] # disabled rule

DIRECTION MACRO(ACTION) [OPTIONS] # use predefined macro
```

The following options can be used to refine rule matches.

### --dest <string>

Restrict packet destination address. This can refer to a single IP address, an IP set (+ipsetname) or an IP alias definition. You can also specify an address range like 20.34.101.207-201.3.9.99, or a list of IP addresses and networks (entries are separated by comma). Please do not mix IPv4 and IPv6 addresses inside such lists.

### --dport <string>

Restrict TCP/UDP destination port. You can use service names or simple numbers (0-65535), as defined in /etc/services. Port ranges can be specified with |d+:|d+|, for example 80:85, and you can use comma separated list to match several ports or ranges.

### --iface <string>

Network interface name. You have to use network configuration key names for VMs and containers  $(net \mid d+)$ . Host related rules can use arbitrary strings.

```
--log <alert | crit | debug | emerg | err | info | nolog | notice |
warning>
```

Log level for firewall rule.

### --proto <string>

IP protocol. You can use protocol names (tcp/udp) or simple numbers, as defined in /etc/protocols.

## --source <string>

Restrict packet source address. This can refer to a single IP address, an IP set (+ipsetname) or an IP alias definition. You can also specify an address range like 20.34.101.207-201.3.9.99, or a list of IP addresses and networks (entries are separated by comma). Please do not mix IPv4 and IPv6 addresses inside such lists.

### --sport <string>

Restrict TCP/UDP source port. You can use service names or simple numbers (0-65535), as defined in /etc/services. Port ranges can be specified with |d+:|d+|, for example 80:85, and you can use comma separated list to match several ports or ranges.

Here are some examples:

# 13.4 Security Groups

A security group is a collection of rules, defined at cluster level, which can be used in all VMs' rules. For example you can define a group named "webserver" with rules to open the *http* and *https* ports.

```
# /etc/pve/firewall/cluster.fw

[group webserver]
IN ACCEPT -p tcp -dport 80
IN ACCEPT -p tcp -dport 443
```

Then, you can add this group to a VM's firewall

```
# /etc/pve/firewall/<VMID>.fw

[RULES]
GROUP webserver
```

# 13.5 IP Aliases

IP Aliases allow you to associate IP addresses of networks with a name. You can then refer to those names:

- · inside IP set definitions
- in source and dest properties of firewall rules

# 13.5.1 Standard IP Alias local\_network

This alias is automatically defined. Please use the following command to see assigned values:

```
# pve-firewall localnet
local hostname: example
local IP address: 192.168.2.100
network auto detect: 192.168.0.0/20
using detected local_network: 192.168.0.0/20
```

The firewall automatically sets up rules to allow everything needed for cluster communication (corosync, API, SSH) using this alias.

The user can overwrite these values in the cluster.fw alias section. If you use a single host on a public network, it is better to explicitly assign the local IP address

```
# /etc/pve/firewall/cluster.fw
[ALIASES]
local_network 1.2.3.4 # use the single IP address
```

## 13.6 IP Sets

IP sets can be used to define groups of networks and hosts. You can refer to them with '+name' in the firewall rules' source and dest properties.

The following example allows HTTP traffic from the management IP set.

```
IN HTTP (ACCEPT) -source +management
```

# 13.6.1 Standard IP set management

This IP set applies only to host firewalls (not VM firewalls). Those IPs are allowed to do normal management tasks (PVE GUI, VNC, SPICE, SSH).

The local cluster network is automatically added to this IP set (alias cluster\_network), to enable interhost cluster communication. (multicast,ssh,...)

```
# /etc/pve/firewall/cluster.fw

[IPSET management]
192.168.2.10
192.168.2.10/24
```

### 13.6.2 Standard IP set blacklist

Traffic from these IPs is dropped by every host's and VM's firewall.

```
# /etc/pve/firewall/cluster.fw

[IPSET blacklist]
77.240.159.182
213.87.123.0/24
```

# 13.6.3 Standard IP set ipfilter-net\*

These filters belong to a VM's network interface and are mainly used to prevent IP spoofing. If such a set exists for an interface then any outgoing traffic with a source IP not matching its interface's corresponding ipfilter set will be dropped.

For containers with configured IP addresses these sets, if they exist (or are activated via the general IP Filter option in the VM's firewall's **options** tab), implicitly contain the associated IP addresses.

For both virtual machines and containers they also implicitly contain the standard MAC-derived IPv6 link-local address in order to allow the neighbor discovery protocol to work.

```
/etc/pve/firewall/<VMID>.fw
[IPSET ipfilter-net0] # only allow specified IPs on net0
192.168.2.10
```

# 13.7 Services and Commands

The firewall runs two service daemons on each node:

- pvefw-logger: NFLOG daemon (ulogd replacement).
- pve-firewall: updates iptables rules

There is also a CLI command named pve-firewall, which can be used to start and stop the firewall service:

```
# pve-firewall start
# pve-firewall stop
```

To get the status use:

```
# pve-firewall status
```

The above command reads and compiles all firewall rules, so you will see warnings if your firewall configuration contains any errors.

If you want to see the generated iptables rules you can use:

```
# iptables-save
```

# 13.8 Default firewall rules

The following traffic is filtered by the default firewall configuration:

# 13.8.1 Datacenter incoming/outgoing DROP/REJECT

If the input or output policy for the firewall is set to DROP or REJECT, the following traffic is still allowed for all Proxmox VE hosts in the cluster:

- · traffic over the loopback interface
- already established connections

- · traffic using the IGMP protocol
- TCP traffic from management hosts to port 8006 in order to allow access to the web interface
- TCP traffic from management hosts to the port range 5900 to 5999 allowing traffic for the VNC web console
- TCP traffic from management hosts to port 3128 for connections to the SPICE proxy
- · TCP traffic from management hosts to port 22 to allow ssh access
- UDP traffic in the cluster network to port 5404 and 5405 for corosync
- · UDP multicast traffic in the cluster network
- ICMP traffic type 3 (Destination Unreachable), 4 (congestion control) or 11 (Time Exceeded)

The following traffic is dropped, but not logged even with logging enabled:

- · TCP connections with invalid connection state
- Broadcast, multicast and anycast traffic not related to corosync, i.e., not coming through port 5404 or 5405
- TCP traffic to port 43
- UDP traffic to ports 135 and 445
- UDP traffic to the port range 137 to 139
- UDP traffic form source port 137 to port range 1024 to 65535
- UDP traffic to port 1900
- TCP traffic to port 135, 139 and 445
- UDP traffic originating from source port 53

The rest of the traffic is dropped or rejected, respectively, and also logged. This may vary depending on the additional options enabled in **Firewall**  $\rightarrow$  **Options**, such as NDP, SMURFS and TCP flag filtering.

Please inspect the output of the

# # iptables-save

system command to see the firewall chains and rules active on your system. This output is also included in a System Report, accessible over a node's subscription tab in the web GUI, or through the pvereport command line tool.

# 13.8.2 VM/CT incoming/outgoing DROP/REJECT

This drops or rejects all the traffic to the VMs, with some exceptions for DHCP, NDP, Router Advertisement, MAC and IP filtering depending on the set configuration. The same rules for dropping/rejecting packets are inherited from the datacenter, while the exceptions for accepted incoming/outgoing traffic of the host do not apply.

Again, you can use iptables-save (see above) Section 13.8.1 to inspect all rules and chains applied.

# 13.9 Logging of firewall rules

By default, all logging of traffic filtered by the firewall rules is disabled. To enable logging, the loglevel for incommig and/or outgoing traffic has to be set in **Firewall**  $\rightarrow$  **Options**. This can be done for the host as well as for the VM/CT firewall individually. By this, logging of Proxmox VE's standard firewall rules is enabled and the output can be observed in **Firewall**  $\rightarrow$  **Log**. Further, only some dropped or rejected packets are logged for the standard rules (see default firewall rules Section 13.8).

loglevel does not affect how much of the filtered traffic is logged. It changes a LOGID appended as prefix to the log output for easier filtering and post-processing.

loglevel is one of the following flags:

| loglevel | LOGID |
|----------|-------|
| nolog    | _     |
| emerg    | 0     |
| alert    | 1     |
| crit     | 2     |
| err      | 3     |
| warning  | 4     |
| notice   | 5     |
| info     | 6     |
| debug    | 7     |

A typical firewall log output looks like this:

```
VMID LOGID CHAIN TIMESTAMP POLICY: PACKET_DETAILS
```

In case of the host firewall, VMID is equal to 0.

# 13.9.1 Logging of user defined firewall rules

In order to log packets filtered by user-defined firewall rules, it is possible to set a log-level parameter for each rule individually. This allows to log in a fine grained manner and independent of the log-level defined for the standard rules in **Firewall**  $\rightarrow$  **Options**.

While the loglevel for each individual rule can be defined or changed easily in the WebUI during creation or modification of the rule, it is possible to set this also via the corresponding pvesh API calls.

Further, the log-level can also be set via the firewall configuration file by appending a -log <loglevel> to the selected rule (see possible log-levels [?informaltable]).

For example, the following two are ident:

```
IN REJECT -p icmp -log nolog
IN REJECT -p icmp
```

whereas

```
IN REJECT -p icmp -log debug
```

produces a log output flagged with the debug level.

# 13.10 Tips and Tricks

### 13.10.1 How to allow FTP

FTP is an old style protocol which uses port 21 and several other dynamic ports. So you need a rule to accept port 21. In addition, you need to load the ip\_conntrack\_ftp module. So please run:

```
modprobe ip_conntrack_ftp
```

and add ip\_conntrack\_ftp to /etc/modules (so that it works after a reboot).

# 13.10.2 Suricata IPS integration

If you want to use the Suricata IPS (Intrusion Prevention System), it's possible.

Packets will be forwarded to the IPS only after the firewall ACCEPTed them.

Rejected/Dropped firewall packets don't go to the IPS.

Install suricata on proxmox host:

```
# apt-get install suricata
# modprobe nfnetlink_queue
```

Don't forget to add nfnetlink\_queue to /etc/modules for next reboot.

Then, enable IPS for a specific VM with:

```
# /etc/pve/firewall/<VMID>.fw

[OPTIONS]
ips: 1
ips_queues: 0
```

ips\_queues will bind a specific cpu queue for this VM.

Available queues are defined in

```
# /etc/default/suricata
NFQUEUE=0
```

# 13.11 Notes on IPv6

The firewall contains a few IPv6 specific options. One thing to note is that IPv6 does not use the ARP protocol anymore, and instead uses NDP (Neighbor Discovery Protocol) which works on IP level and thus needs IP addresses to succeed. For this purpose link-local addresses derived from the interface's MAC address are used. By default the NDP option is enabled on both host and VM level to allow neighbor discovery (NDP) packets to be sent and received.

Beside neighbor discovery NDP is also used for a couple of other things, like auto-configuration and advertising routers.

By default VMs are allowed to send out router solicitation messages (to query for a router), and to receive router advertisement packets. This allows them to use stateless auto configuration. On the other hand VMs cannot advertise themselves as routers unless the "Allow Router Advertisement" (radv: 1) option is set.

As for the link local addresses required for NDP, there's also an "IP Filter" (ipfilter: 1) option which can be enabled which has the same effect as adding an ipfilter-net\* ipset for each of the VM's network interfaces containing the corresponding link local addresses. (See the Standard IP set ipfilter-net\* section for details.)

# 13.12 Ports used by Proxmox VE

• Web interface: 8006 (TCP, HTTP/1.1 over TLS)

VNC Web console: 5900-5999 (TCP, WebSocket)

• SPICE proxy: 3128 (TCP)

sshd (used for cluster actions): 22 (TCP)

• rpcbind: 111 (UDP)

sendmail: 25 (TCP, outgoing)

corosync cluster traffic: 5404, 5405 UDP

live migration (VM memory and local-disk data): 60000-60050 (TCP)

# **Chapter 14**

# **User Management**

Proxmox VE supports multiple authentication sources, e.g. Linux PAM, an integrated Proxmox VE authentication server, LDAP, Microsoft Active Directory.

By using the role based user- and permission management for all objects (VMs, storages, nodes, etc.) granular access can be defined.

# 14.1 Users

Proxmox VE stores user attributes in /etc/pve/user.cfg. Passwords are not stored here, users are instead associated with authentication realms described below. Therefore a user is internally often identified by its name and realm in the form <userid>@<realm>.

Each user entry in this file contains the following information:

- · First name
- Last name
- · E-mail address
- Group memberships
- · An optional Expiration date
- · A comment or note about this user
- · Whether this user is enabled or disabled
- · Optional two-factor authentication keys

# 14.1.1 System administrator

The system's root user can always log in via the Linux PAM realm and is an unconfined administrator. This user cannot be deleted, but attributes can still be changed and system mails will be sent to the email address assigned to this user.

# 14.2 Groups

Each user can be member of several groups. Groups are the preferred way to organize access permissions. You should always grant permission to groups instead of using individual users. That way you will get a much shorter access control list which is easier to handle.

# 14.3 API Tokens

API tokens allow stateless access to most parts of the REST API by another system, software or API client. Tokens can be generated for individual users and can be given separate permissions and expiration dates to limit the scope and duration of the access. Should the API token get compromised it can be revoked without disabling the user itself.

API tokens come in two basic types:

- separated privileges: the token needs to be given explicit access with ACLs, its effective permissions are calculated by intersecting user and token permissions.
- full privileges: the token permissions are identical to that of the associated user.

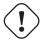

#### Caution

The token value is only displayed/returned once when the token is generated. It cannot be retrieved again over the API at a later time!

To use an API token, set the HTTP header *Authorization* to the displayed value of the form PVEAPIToken=USER@when making API requests, or refer to your API client documentation.

# 14.4 Authentication Realms

As Proxmox VE users are just counterparts for users existing on some external realm, the realms have to be configured in /etc/pve/domains.cfg. The following realms (authentication methods) are available:

### **Linux PAM standard authentication**

In this case a system user has to exist (e.g. created via the adduser command) on all nodes the user is allowed to login, and the user authenticates with their usual system password.

useradd heinz passwd heinz groupadd watchman usermod -a -G watchman heinz

### **Proxmox VE authentication server**

This is a unix like password store (/etc/pve/priv/shadow.cfg). Password are encrypted using the SHA-256 hash method. This is the most convenient method for small (or even medium) installations where users do not need access to anything outside of Proxmox VE. In this case users are fully managed by Proxmox VE and are able to change their own passwords via the GUI.

#### **LDAP**

It is possible to authenticate users via an LDAP server (e.g. openIdap). The server and an optional fallback server can be configured and the connection can be encrypted via SSL.

Users are searched under a *Base Domain Name* (base\_dn), with the user name found in the attribute specified in the *User Attribute Name* (user\_attr) field.

For instance, if a user is represented via the following ldif dataset:

```
# user1 of People at ldap-test.com
dn: uid=user1,ou=People,dc=ldap-test,dc=com
objectClass: top
objectClass: person
objectClass: organizationalPerson
objectClass: inetOrgPerson
uid: user1
cn: Test User 1
sn: Testers
description: This is the first test user.
```

The Base Domain Name would be ou=People, dc=ldap-test, dc=com and the user attribute would be uid.

If Proxmox VE needs to authenticate (bind) to the Idap server before being able to query and authenticate users, a bind domain name can be configured via the bind\_dn property in /etc/pve/domains.c: Its password then has to be stored in /etc/pve/priv/ldap/<realmname>.pw (e.g. /etc/pve/p This file should contain a single line containing the raw password.

### **Microsoft Active Directory**

A server and authentication domain need to be specified. Like with Idap an optional fallback server, optional port, and SSL encryption can be configured.

# 14.4.1 Syncing LDAP-based realms

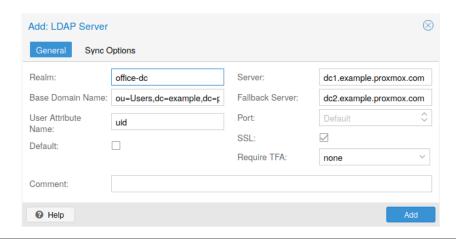

It is possible to sync users and groups for LDAP based realms. You can use the CLI command

```
pveum realm sync <realm>
```

or in the Authentication panel of the GUI. Users and groups are synced to the cluster-wide user configuration file /etc/pve/user.cfg.

## **Requirements and limitations**

The bind\_dn is used to query the users and groups. This account needs access to all desired entries.

The fields which represent the names of the users and groups can be configured via the user\_attr and group\_name\_attr respectively. Only entries which adhere to the usual character limitations of the user.cfg are synced.

Groups are synced with -\$realm attached to the name, to avoid naming conflicts. Please make sure that a sync does not overwrite manually created groups.

### **Options**

| Add: LDAP Server     |                           |                   | $\otimes$                  |  |
|----------------------|---------------------------|-------------------|----------------------------|--|
| General Sync Options |                           |                   |                            |  |
| Bind User:           | cn=readonly,dc=example,dc | User classes:     | inetorgperson, posixaccoun |  |
| Bind Password:       | •••••                     | Group classes:    | groupOfNames, group, univ  |  |
| E-Mail attribute:    | mail                      | User Filter:      |                            |  |
| Groupname attr.:     |                           | Group Filter:     |                            |  |
| Default Sync Options |                           |                   |                            |  |
| Scope:               | Users and Groups          | Enable new users: | Yes (Default)              |  |
| Full:                | Yes                       | Purge:            | Yes                        |  |
| Help                 |                           |                   | Add                        |  |

The main options for syncing are:

- dry-run: No data is written to the config. This is useful if you want to see which users and groups would get synced to the user.cfg. This is set when you click Preview in the GUI.
- enable-new: If set, the newly synced users are enabled and can login. The default is true.
- full: If set, the sync uses the LDAP Directory as a source of truth, overwriting information set manually in the user.cfg and deletes users and groups which are not present in the LDAP directory. If not set, only new data is written to the config, and no stale users are deleted.
- purge: If set, sync removes all corresponding ACLs when removing users and groups. This is only useful with the option full.
- scope: The scope of what to sync. It can be either users, groups or both.

These options are either set as parameters or as defaults, via the realm option sync-defaults-options.

# 14.5 Two-factor authentication

There are two ways to use two-factor authentication:

It can be required by the authentication realm, either via *TOTP* (Time-based One-Time Password) or *YubiKey OTP*. In this case a newly created user needs their keys added immediately as there is no way to log in without the second factor. In the case of *TOTP*, users can also change the *TOTP* later on, provided they can log in first.

Alternatively, users can choose to opt in to two-factor authentication via *TOTP* later on, even if the realm does not enforce it. As another option, if the server has an *Appld* configured, a user can opt into *U2F* authentication, provided the realm does not enforce any other second factor.

### 14.5.1 Realm enforced two-factor authentication

This can be done by selecting one of the available methods via the *TFA* dropdown box when adding or editing an Authentication Realm. When a realm has TFA enabled it becomes a requirement and only users with configured TFA will be able to login.

Currently there are two methods available:

## Time-based OATH (TOTP)

This uses the standard HMAC-SHA1 algorithm where the current time is hashed with the user's configured key. The time step and password length parameters are configured.

A user can have multiple keys configured (separated by spaces), and the keys can be specified in Base32 (RFC3548) or hexadecimal notation.

Proxmox VE provides a key generation tool (oathkeygen) which prints out a random key in Base32 notation which can be used directly with various OTP tools, such as the oathtool command line tool, or on Android Google Authenticator, FreeOTP, andOTP or similar applications.

### YubiKey OTP

For authenticating via a YubiKey a Yubico API ID, API KEY and validation server URL must be configured, and users must have a YubiKey available. In order to get the key ID from a YubiKey, you can trigger the YubiKey once after connecting it to USB and copy the first 12 characters of the typed password into the user's *Key IDs* field.

+ Please refer to the YubiKey OTP documentation for how to use the YubiCloud or host your own verification server.

# 14.5.2 User configured TOTP authentication

Users can choose to enable *TOTP* as a second factor on login via the *TFA* button in the user list (unless the realm enforces *YubiKey OTP*).

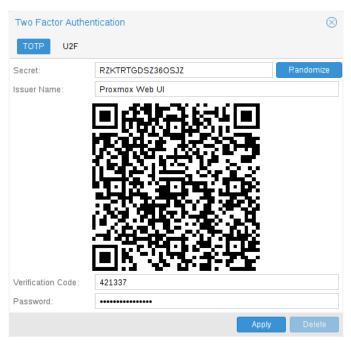

After opening the *TFA* window, the user is presented with a dialog to setup *TOTP* authentication. The *Secret* field contains the key, which can simply be generated randomly via the *Randomize* button. An optional *Issuer Name* can be added to provide information to the *TOTP* app what the key belongs to. Most *TOTP* apps will show the issuer name together with the corresponding *OTP* values. The user name is also included in the QR code for the *TOTP* app.

After generating a key, a QR code will be displayed which can be used with most OTP apps such as FreeOTP. Now the user needs to verify both the current user password (unless logged in as *root*), as well as the ability to correctly use the *TOTP* key by typing the current *OTP* value into the *Verification Code* field before pressing the *Apply* button.

# 14.5.3 Server side U2F configuration

To allow users to use U2F authentication, the server needs to have a valid domain with a valid https certificate. Initially an  $AppId^{-1}$  needs to be configured.

### Note

Changing the *Appld* will render all existing *U2F* registrations unusable!

This is done via /etc/pve/datacenter.cfg, for instance:

```
u2f: appid=https://mypve.example.com:8006
```

For a single node, the *Appld* can simply be the web UI address exactly as it is used in the browser, including the *https://* and the port as shown above. Please note that some browsers may be more strict than others when matching *Applds*.

When using multiple nodes, it is best to have a separate https server providing an appid.json <sup>2</sup> file, as it seems to be compatible with most browsers. If all nodes use subdomains of the same top level domain, it may be enough to use the TLD as *Appld*, but note that some browsers may not accept this.

<sup>&</sup>lt;sup>1</sup>AppId https://developers.yubico.com/U2F/App\_ID.html

<sup>&</sup>lt;sup>2</sup>Multi-facet apps: https://developers.yubico.com/U2F/App\_ID.html

#### Note

A bad *Appld* will usually produce an error, but we have encountered situation where this does not happen, particularly when using a top level domain *Appld* for a node accessed via a subdomain in Chromium. For this reason it is recommended to test the configuration with multiple browsers, as changing the *Appld* later will render existing *U2F* registrations unusable.

## 14.5.4 Activating U2F as a user

To enable *U2F* authentication, open the *TFA* window's *U2F* tab, type in the current password (unless logged in as root), and press the *Register* button. If the server is setup correctly and the browser accepted the server's provided *Appld*, a message will appear prompting the user to press the button on the *U2F* device (if it is a *YubiKey* the button light should be toggling off and on steadily around twice per second).

Firefox users may need to enable *security.webauth.u2f* via *about:config* before they can use a *U2F* token.

## 14.6 Permission Management

In order for a user to perform an action (such as listing, modifying or deleting a parts of a VM configuration), the user needs to have the appropriate permissions.

Proxmox VE uses a role and path based permission management system. An entry in the permissions table allows a user, group or token to take on a specific role when accessing an *object* or *path*. This means an such an access rule can be represented as a triple of *(path, user, role)*, *(path, group, role)* or *(path, token, role)*, with the role containing a set of allowed actions, and the path representing the target of these actions.

#### 14.6.1 Roles

A role is simply a list of privileges. Proxmox VE comes with a number of predefined roles which satisfies most needs.

- Administrator: has all privileges
- NoAccess: has no privileges (used to forbid access)
- PVEAdmin: can do most things, but miss rights to modify system settings (Sys.PowerMgmt, Sys.Modify, Realm.Allocate).
- PVEAuditor: read only access
- PVEDatastoreAdmin: create and allocate backup space and templates
- PVEDatastoreUser: allocate backup space and view storage
- PVEPoolAdmin: allocate pools
- PVESysAdmin: User ACLs, audit, system console and system logs
- PVETemplateUser: view and clone templates
- PVEUserAdmin: user administration

- PVEVMAdmin: fully administer VMs
- PVEVMUser: view, backup, config CDROM, VM console, VM power management

You can see the whole set of predefined roles on the GUI.

Adding new roles can be done via both GUI and the command line.

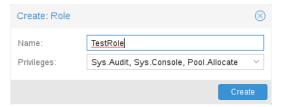

For the GUI just navigate to  $Permissions \rightarrow User$  Tab from Datacenter and click on the Create button, there you can set a name and select all desired roles from the Privileges dropdown box.

To add a role through the command line you can use the *pveum* CLI tool, like this:

```
pveum roleadd PVE_Power-only -privs "VM.PowerMgmt VM.Console"
pveum roleadd Sys_Power-only -privs "Sys.PowerMgmt Sys.Console"
```

## 14.6.2 Privileges

A privilege is the right to perform a specific action. To simplify management, lists of privileges are grouped into roles, which can then be used in the permission table. Note that privileges cannot directly be assigned to users and paths without being part of a role.

We currently use the following privileges:

#### Node / System related privileges

- Permissions . Modify: modify access permissions
- Sys.PowerMgmt: Node power management (start, stop, reset, shutdown, ...)
- Sys.Console: console access to Node
- Sys.Syslog: view Syslog
- Sys.Audit: view node status/config, Corosync cluster config and HA config
- Sys.Modify: create/remove/modify node network parameters
- Group.Allocate: create/remove/modify groups
- Pool.Allocate: create/remove/modify a pool
- Realm.Allocate: create/remove/modify authentication realms
- Realm.AllocateUser: assign user to a realm
- User.Modify: create/remove/modify user access and details.

#### Virtual machine related privileges

VM.Allocate: create/remove new VM to server inventory

- VM.Migrate: migrate VM to alternate server on cluster
- VM.PowerMgmt: power management (start, stop, reset, shutdown, ...)
- VM.Console: console access to VM
- VM.Monitor: access to VM monitor (kvm)
- VM.Backup: backup/restore VMs
- VM.Audit: view VM config
- VM.Clone: clone/copy a VM
- VM.Config.Disk: add/modify/delete Disks
- VM.Config.CDROM: eject/change CDROM
- VM.Config.CPU: modify CPU settings
- VM.Config.Memory: modify Memory settings
- VM.Config.Network: add/modify/delete Network devices
- VM.Config.HWType: modify emulated HW type
- VM.Config.Options: modify any other VM configuration
- VM. Snapshot: create/remove VM snapshots

#### Storage related privileges

- Datastore.Allocate: create/remove/modify a data store, delete volumes
- Datastore.AllocateSpace: allocate space on a datastore
- Datastore.AllocateTemplate: allocate/upload templates and iso images
- Datastore. Audit: view/browse a datastore

## 14.6.3 Objects and Paths

Access permissions are assigned to objects, such as a virtual machines, storages or pools of resources. We use file system like paths to address these objects. These paths form a natural tree, and permissions of higher levels (shorter path) can optionally be propagated down within this hierarchy.

Paths can be templated. When an API call requires permissions on a templated path, the path may contain references to parameters of the API call. These references are specified in curly braces. Some parameters are implicitly taken from the API call's URI. For instance the permission path /nodes/{node} when calling /nodes/mynode/status requires permissions on /nodes/mynode, while the path {path} in a PUT request to /access/acl refers to the method's path parameter.

#### Some examples are:

- /nodes/{node}: Access to Proxmox VE server machines
- /vms: Covers all VMs
- /vms/{vmid}: Access to specific VMs
- /storage/{storeid}: Access to a storages
- /pool/{poolname}: Access to VMs part of a pool
- /access/groups: Group administration
- /access/realms/{realmid}: Administrative access to realms

#### Inheritance

As mentioned earlier, object paths form a file system like tree, and permissions can be inherited down that tree (the propagate flag is set by default). We use the following inheritance rules:

- Permissions for individual users always replace group permissions.
- · Permissions for groups apply when the user is member of that group.
- Permissions replace the ones inherited from an upper level.

Additionally, privilege separated tokens can never have a permission on any given path that their associated user does not have.

#### 14.6.4 **Pools**

Pools can be used to group a set of virtual machines and data stores. You can then simply set permissions on pools (/pool/{poolid}), which are inherited to all pool members. This is a great way simplify access control.

## 14.6.5 What permission do I need?

The required API permissions are documented for each individual method, and can be found at <a href="http://pve.proxmox.com/">http://pve.proxmox.com/</a>
<a href="http://pve.proxmox.com/">pve-docs/api-viewer/</a>

The permissions are specified as a list which can be interpreted as a tree of logic and access-check functions:

```
["and", <subtests>...] and ["or", <subtests>...]
```

Each(and) or any(or) further element in the current list has to be true.

```
["perm", <path>, [ <privileges>... ], <options>...]
```

The path is a templated parameter (see Objects and Paths). All (or, if the any option is used, any) of the listed privileges must be allowed on the specified path. If a require-param option is specified, then its specified parameter is required even if the API call's schema otherwise lists it as being optional.

```
["userid-group", [ <privileges>... ], <options>...]
```

The caller must have any of the listed privileges on /access/groups. In addition there are two possible checks depending on whether the groups\_param option is set:

- groups\_param is set: The API call has a non-optional groups parameter and the caller must have any of the listed privileges on all of the listed groups.
- groups\_param is not set: The user passed via the userid parameter must exist and be part of a group on which the caller has any of the listed privileges (via the /access/groups/<group> path).

### ["userid-param", "self"]

The value provided for the API call's userid parameter must refer to the user performing the action. (Usually in conjunction with or, to allow users to perform an action on themselves even if they don't have elevated privileges.)

### ["userid-param", "Realm.AllocateUser"]

The user needs Realm.AllocateUser access to /access/realm/<realm>, with <realm> referring to the realm of the user passed via the userid parameter. Note that the user does not need to exist in order to be associated with a realm, since user IDs are passed in the form of <username>@<realm>.

## ["perm-modify", <path>]

The path is a templated parameter (see Objects and Paths). The user needs either the Permissions. Mo privilege, or, depending on the path, the following privileges as a possible substitute:

- /storage/...: additionally requires 'Datastore.Allocate'
- /vms/...: additionally requires 'VM.Allocate'
- /pool/...: additionally requires 'Pool.Allocate'

If the path is empty, Permission. Modify on /access is required.

## 14.7 Command Line Tool

Most users will simply use the GUI to manage users. But there is also a fully featured command line tool called pveum (short for "Proxmox VE User Manager"). Please note that all Proxmox VE command line tools are wrappers around the API, so you can also access those functions through the REST API.

Here are some simple usage examples. To show help type:

pveum

or (to show detailed help about a specific command)

pveum help useradd

Create a new user:

pveum useradd testuser@pve -comment "Just a test"

Set or Change the password (not all realms support that):

pveum passwd testuser@pve

Disable a user:

pveum usermod testuser@pve -enable 0

Create a new group:

pveum groupadd testgroup

Create a new role:

pveum roleadd PVE\_Power-only -privs "VM.PowerMgmt VM.Console"

## 14.8 Real World Examples

## 14.8.1 Administrator Group

One of the most wanted features was the ability to define a group of users with full administrator rights (without using the root account).

Define the group:

pveum groupadd admin -comment "System Administrators"

Then add the permission:

pveum aclmod / -group admin -role Administrator

You can finally add users to the new admin group:

pveum usermod testuser@pve -group admin

### 14.8.2 Auditors

You can give read only access to users by assigning the PVEAuditor role to users or groups.

Example1: Allow user joe@pve to see everything

pveum aclmod / -user joe@pve -role PVEAuditor

Example1: Allow user joe@pve to see all virtual machines

pveum aclmod /vms -user joe@pve -role PVEAuditor

## 14.8.3 Delegate User Management

If you want to delegate user management to user joe@pve you can do that with:

```
pveum aclmod /access -user joe@pve -role PVEUserAdmin
```

User joe@pve can now add and remove users, change passwords and other user attributes. This is a very powerful role, and you most likely want to limit that to selected realms and groups. The following example allows joe@pve to modify users within realm pve if they are members of group customers:

```
pveum aclmod /access/realm/pve -user joe@pve -role PVEUserAdmin
pveum aclmod /access/groups/customers -user joe@pve -role PVEUserAdmin
```

#### Note

The user is able to add other users, but only if they are members of group customers and within realm pve.

## 14.8.4 Limited API token for monitoring

Given a user joe@pve with the PVEVMAdmin role on all VMs:

```
pveum aclmod /vms -user joe@pve -role PVEVMAdmin
```

Add a new API token with separate privileges, which is only allowed to view VM information (e.g., for monitoring purposes):

```
pveum user token add joe@pve monitoring -privsep 1
pveum aclmod /vms -token 'joe@pve!monitoring' -role PVEAuditor
```

Verify the permissions of the user and token:

```
pveum user permissions joe@pve
pveum user token permissions joe@pve monitoring
```

#### 14.8.5 Pools

An enterprise is usually structured into several smaller departments, and it is common that you want to assign resources to them and delegate management tasks. A pool is simply a set of virtual machines and data stores. You can create pools on the GUI. After that you can add resources to the pool (VMs, Storage).

You can also assign permissions to the pool. Those permissions are inherited to all pool members.

Lets assume you have a software development department, so we first create a group

pveum groupadd developers -comment "Our software developers"

Now we create a new user which is a member of that group

pveum useradd developer1@pve -group developers -password

#### Note

The -password parameter will prompt you for a password

I assume we already created a pool called "dev-pool" on the GUI. So we can now assign permission to that pool:

pveum aclmod /pool/dev-pool/ -group developers -role PVEAdmin

Our software developers can now administrate the resources assigned to that pool.

# **Chapter 15**

# **High Availability**

Our modern society depends heavily on information provided by computers over the network. Mobile devices amplified that dependency, because people can access the network any time from anywhere. If you provide such services, it is very important that they are available most of the time.

We can mathematically define the availability as the ratio of (A) the total time a service is capable of being used during a given interval to (B) the length of the interval. It is normally expressed as a percentage of uptime in a given year.

| Availability % | Downtime per year |
|----------------|-------------------|
| 99             | 3.65 days         |
| 99.9           | 8.76 hours        |
| 99.99          | 52.56 minutes     |
| 99.999         | 5.26 minutes      |
| 99.9999        | 31.5 seconds      |
| 99.99999       | 3.15 seconds      |

Table 15.1: Availability - Downtime per Year

There are several ways to increase availability. The most elegant solution is to rewrite your software, so that you can run it on several host at the same time. The software itself need to have a way to detect errors and do failover. This is relatively easy if you just want to serve read-only web pages. But in general this is complex, and sometimes impossible because you cannot modify the software yourself. The following solutions works without modifying the software:

Use reliable "server" components

#### Note

Computer components with same functionality can have varying reliability numbers, depending on the component quality. Most vendors sell components with higher reliability as "server" components - usually at higher price.

• Eliminate single point of failure (redundant components)

- use an uninterruptible power supply (UPS)
- use redundant power supplies on the main boards
- use ECC-RAM
- use redundant network hardware
- use RAID for local storage
- use distributed, redundant storage for VM data
- Reduce downtime
  - rapidly accessible administrators (24/7)
  - availability of spare parts (other nodes in a Proxmox VE cluster)
  - automatic error detection (provided by ha-manager)
  - automatic failover (provided by ha-manager)

Virtualization environments like Proxmox VE make it much easier to reach high availability because they remove the "hardware" dependency. They also support to setup and use redundant storage and network devices. So if one host fail, you can simply start those services on another host within your cluster.

Even better, Proxmox VE provides a software stack called ha-manager, which can do that automatically for you. It is able to automatically detect errors and do automatic failover.

Proxmox VE ha-manager works like an "automated" administrator. First, you configure what resources (VMs, containers, ...) it should manage. ha-manager then observes correct functionality, and handles service failover to another node in case of errors. ha-manager can also handle normal user requests which may start, stop, relocate and migrate a service.

But high availability comes at a price. High quality components are more expensive, and making them redundant duplicates the costs at least. Additional spare parts increase costs further. So you should carefully calculate the benefits, and compare with those additional costs.

### Tip

Increasing availability from 99% to 99.9% is relatively simple. But increasing availability from 99.9999% to 99.99999% is very hard and costly. ha-manager has typical error detection and failover times of about 2 minutes, so you can get no more than 99.999% availability.

## 15.1 Requirements

You must meet the following requirements before you start with HA:

- at least three cluster nodes (to get reliable quorum)
- shared storage for VMs and containers
- hardware redundancy (everywhere)
- use reliable "server" components
- hardware watchdog if not available we fall back to the linux kernel software watchdog (softdog)
- · optional hardware fencing devices

## 15.2 Resources

We call the primary management unit handled by ha-manager a resource. A resource (also called "service") is uniquely identified by a service ID (SID), which consists of the resource type and an type specific ID, e.g.: vm:100. That example would be a resource of type vm (virtual machine) with the ID 100.

For now we have two important resources types - virtual machines and containers. One basic idea here is that we can bundle related software into such a VM or container, so there is no need to compose one big service from other services, like it was done with rgmanager. In general, a HA managed resource should not depend on other resources.

## 15.3 Management Tasks

This section provides a short overview of common management tasks. The first step is to enable HA for a resource. This is done by adding the resource to the HA resource configuration. You can do this using the GUI, or simply use the command line tool, for example:

```
# ha-manager add vm:100
```

The HA stack now tries to start the resources and keeps it running. Please note that you can configure the "requested" resources state. For example you may want the HA stack to stop the resource:

```
# ha-manager set vm:100 --state stopped
```

and start it again later:

```
# ha-manager set vm:100 --state started
```

You can also use the normal VM and container management commands. They automatically forward the commands to the HA stack, so

```
# qm start 100
```

simply sets the requested state to started. Same applied to qm stop, which sets the requested state to stopped.

#### Note

The HA stack works fully asynchronous and needs to communicate with other cluster members. So it takes some seconds until you see the result of such actions.

To view the current HA resource configuration use:

And you can view the actual HA manager and resource state with:

```
# ha-manager status
quorum OK
master nodel (active, Wed Nov 23 11:07:23 2016)
lrm elsa (active, Wed Nov 23 11:07:19 2016)
service vm:100 (nodel, started)
```

You can also initiate resource migration to other nodes:

```
# ha-manager migrate vm:100 node2
```

This uses online migration and tries to keep the VM running. Online migration needs to transfer all used memory over the network, so it is sometimes faster to stop VM, then restart it on the new node. This can be done using the relocate command:

```
# ha-manager relocate vm:100 node2
```

Finally, you can remove the resource from the HA configuration using the following command:

```
# ha-manager remove vm:100
```

#### Note

This does not start or stop the resource.

But all HA related tasks can be done in the GUI, so there is no need to use the command line at all.

## 15.4 How It Works

This section provides a detailed description of the Proxmox VE HA manager internals. It describes all involved daemons and how they work together. To provide HA, two daemons run on each node:

#### pve-ha-lrm

The local resource manager (LRM), which controls the services running on the local node. It reads the requested states for its services from the current manager status file and executes the respective commands.

### pve-ha-crm

The cluster resource manager (CRM), which makes the cluster wide decisions. It sends commands to the LRM, processes the results, and moves resources to other nodes if something fails. The CRM also handles node fencing.

#### Note

Locks are provided by our distributed configuration file system (pmxcfs). They are used to guarantee that each LRM is active once and working. As an LRM only executes actions when it holds its lock, we can mark a failed node as fenced if we can acquire its lock. This lets us then recover any failed HA services securely without any interference from the now unknown failed node. This all gets supervised by the CRM which holds currently the manager master lock.

#### 15.4.1 Service States

The CRM use a service state enumeration to record the current service state. We display this state on the GUI and you can query it using the ha-manager command line tool:

```
# ha-manager status
quorum OK
master elsa (active, Mon Nov 21 07:23:29 2016)
lrm elsa (active, Mon Nov 21 07:23:22 2016)
service ct:100 (elsa, stopped)
service ct:102 (elsa, started)
service vm:501 (elsa, started)
```

Here is the list of possible states:

### stopped

Service is stopped (confirmed by LRM). If the LRM detects a stopped service is still running, it will stop it again.

#### request stop

Service should be stopped. The CRM waits for confirmation from the LRM.

#### stopping

Pending stop request. But the CRM did not get the request so far.

#### started

Service is active an LRM should start it ASAP if not already running. If the Service fails and is detected to be not running the LRM restarts it (see Start Failure Policy Section 15.8).

#### starting

Pending start request. But the CRM has not got any confirmation from the LRM that the service is running.

#### fence

Wait for node fencing (service node is not inside quorate cluster partition). As soon as node gets fenced successfully the service will be recovered to another node, if possible (see Fencing Section 15.7).

#### freeze

Do not touch the service state. We use this state while we reboot a node, or when we restart the LRM daemon (see Package Updates Section 15.10).

### ignored

Act as if the service were not managed by HA at all. Useful, when full control over the service is desired temporarily, without removing it from the HA configuration.

### migrate

Migrate service (live) to other node.

#### error

Service is disabled because of LRM errors. Needs manual intervention (see Error Recovery Section 15.9).

#### queued

Service is newly added, and the CRM has not seen it so far.

#### disabled

Service is stopped and marked as disabled

## 15.4.2 Local Resource Manager

The local resource manager (pve-ha-lrm) is started as a daemon on boot and waits until the HA cluster is quorate and thus cluster wide locks are working.

It can be in three states:

#### wait for agent lock

The LRM waits for our exclusive lock. This is also used as idle state if no service is configured.

#### active

The LRM holds its exclusive lock and has services configured.

### lost agent lock

The LRM lost its lock, this means a failure happened and quorum was lost.

After the LRM gets in the active state it reads the manager status file in /etc/pve/ha/manager\_status and determines the commands it has to execute for the services it owns. For each command a worker gets started, these workers are running in parallel and are limited to at most 4 by default. This default setting may be changed through the datacenter configuration key max\_worker. When finished the worker process gets collected and its result saved for the CRM.

#### Note

The default value of at most 4 concurrent workers may be unsuited for a specific setup. For example may 4 live migrations happen at the same time, which can lead to network congestions with slower networks and/or big (memory wise) services. Ensure that also in the worst case no congestion happens and lower the max\_worker value if needed. On the contrary, if you have a particularly powerful high end setup you may also want to increase it.

Each command requested by the CRM is uniquely identifiable by a UID, when the worker finishes its result will be processed and written in the LRM status file /etc/pve/nodes/<nodename>/lrm\_status. There the CRM may collect it and let its state machine - respective the commands output - act on it.

The actions on each service between CRM and LRM are normally always synced. This means that the CRM requests a state uniquely marked by a UID, the LRM then executes this action **one time** and writes back the result, also identifiable by the same UID. This is needed so that the LRM does not execute an outdated command. With the exception of the stop and the error command, those two do not depend on the result produced and are executed always in the case of the stopped state and once in the case of the error state.

#### Note

The HA Stack logs every action it makes. This helps to understand what and also why something happens in the cluster. Here its important to see what both daemons, the LRM and the CRM, did. You may use journalctl -u pve-ha-lrm on the node(s) where the service is and the same command for the pve-ha-crm on the node which is the current master.

## 15.4.3 Cluster Resource Manager

The cluster resource manager (pve-ha-crm) starts on each node and waits there for the manager lock, which can only be held by one node at a time. The node which successfully acquires the manager lock gets promoted to the CRM master.

It can be in three states:

#### wait for agent lock

The CRM waits for our exclusive lock. This is also used as idle state if no service is configured

#### active

The CRM holds its exclusive lock and has services configured

#### lost agent lock

The CRM lost its lock, this means a failure happened and quorum was lost.

Its main task is to manage the services which are configured to be highly available and try to always enforce the requested state. For example, a service with the requested state *started* will be started if its not already running. If it crashes it will be automatically started again. Thus the CRM dictates the actions the LRM needs to execute.

When an node leaves the cluster quorum, its state changes to unknown. If the current CRM then can secure the failed nodes lock, the services will be *stolen* and restarted on another node.

When a cluster member determines that it is no longer in the cluster quorum, the LRM waits for a new quorum to form. As long as there is no quorum the node cannot reset the watchdog. This will trigger a reboot after the watchdog then times out, this happens after 60 seconds.

## 15.5 HA Simulator

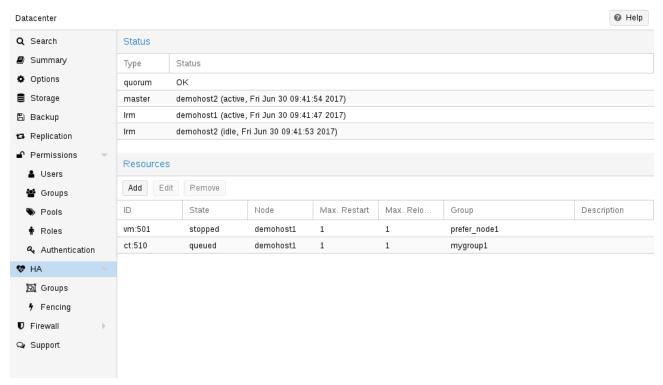

By using the HA simulator you can test and learn all functionalities of the Proxmox VE HA solutions.

By default, the simulator allows you to watch and test the behaviour of a real-world 3 node cluster with 6 VMs. You can also add or remove additional VMs or Container.

You do not have to setup or configure a real cluster, the HA simulator runs out of the box.

Install with apt:

```
apt install pve-ha-simulator
```

You can even install the package on any Debian based system without any other Proxmox VE packages. For that you will need to download the package and copy it to the system you want to run it on for installation. When you install the package with apt from the local file system it will also resolve the required dependencies for you.

To start the simulator on a remote machine you must have a X11 redirection to your current system.

If you are on a Linux machine you can use:

```
ssh root@<IPofPVE> -Y
```

On Windows it is working with mobaxterm.

After either connecting to a existing Proxmox VE with the simulator installed, or installing it on your local Debian based system manually you can try it out as follows.

First you need to create a working directory where the simulator saves it's current state and writes its the default config:

```
mkdir working
```

Then, simply pass the created directory as parameter to *pve-ha-simulator*:

```
pve-ha-simulator working/
```

You can then start, stop, migrate the simulated HA services, or even check out what happens on a node failure.

## 15.6 Configuration

The HA stack is well integrated into the Proxmox VE API. So, for example, HA can be configured via the ha-manager command line interface, or the Proxmox VE web interface - both interfaces provide an easy way to manage HA. Automation tools can use the API directly.

All HA configuration files are within /etc/pve/ha/, so they get automatically distributed to the cluster nodes, and all nodes share the same HA configuration.

### 15.6.1 Resources

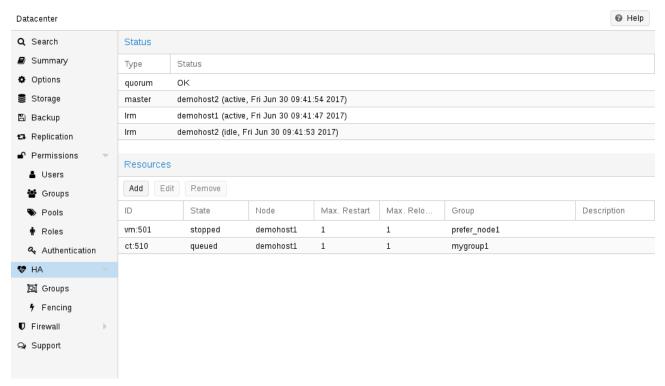

The resource configuration file /etc/pve/ha/resources.cfg stores the list of resources managed by ha-manager. A resource configuration inside that list looks like this:

It starts with a resource type followed by a resource specific name, separated with colon. Together this forms the HA resource ID, which is used by all ha-manager commands to uniquely identify a resource (example: vm:100 or ct:101). The next lines contain additional properties:

#### comment: <string>

Description.

### group: <string>

The HA group identifier.

#### max\_relocate: <integer> (0 - N) (default = 1)

Maximal number of service relocate tries when a service failes to start.

### max\_restart: <integer> (0 - N) (default = 1)

Maximal number of tries to restart the service on a node after its start failed.

# state: <disabled | enabled | ignored | started | stopped> (default = started)

Requested resource state. The CRM reads this state and acts accordingly. Please note that enabled is just an alias for started.

#### started

The CRM tries to start the resource. Service state is set to started after successful start. On node failures, or when start fails, it tries to recover the resource. If everything fails, service state it set to error.

#### stopped

The CRM tries to keep the resource in stopped state, but it still tries to relocate the resources on node failures.

#### disabled

The CRM tries to put the resource in stopped state, but does not try to relocate the resources on node failures. The main purpose of this state is error recovery, because it is the only way to move a resource out of the error state.

#### ignored

The resource gets removed from the manager status and so the CRM and the LRM do not touch the resource anymore. All Proxmox VE API calls affecting this resource will be executed, directly bypassing the HA stack. CRM commands will be thrown away while there source is in this state. The resource will not get relocated on node failures.

Here is a real world example with one VM and one container. As you see, the syntax of those files is really simple, so it is even possible to read or edit those files using your favorite editor:

#### Configuration Example (/etc/pve/ha/resources.cfg)

| vm: | 501                                         |  |
|-----|---------------------------------------------|--|
|     | state started                               |  |
|     | max_relocate 2                              |  |
|     |                                             |  |
| ct: | 102                                         |  |
|     | # Note: use default settings for everything |  |
|     |                                             |  |

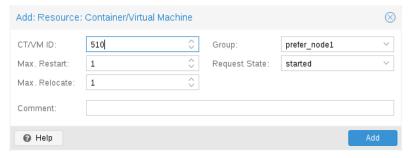

Above config was generated using the ha-manager command line tool:

```
# ha-manager add vm:501 --state started --max_relocate 2
# ha-manager add ct:102
```

## 15.6.2 Groups

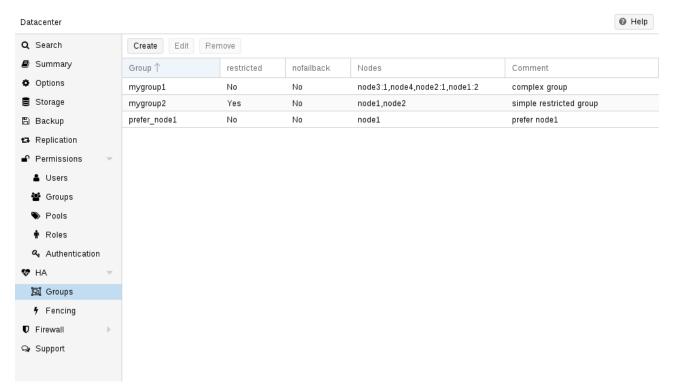

The HA group configuration file /etc/pve/ha/groups.cfg is used to define groups of cluster nodes. A resource can be restricted to run only on the members of such group. A group configuration look like this:

```
group: <group>
    nodes <node_list>
```

#### comment: <string>

Description.

### nodes: <node>[:<pri>] { , <node>[:<pri>] } \*

List of cluster node members, where a priority can be given to each node. A resource bound to a group will run on the available nodes with the highest priority. If there are more nodes in the highest priority class, the services will get distributed to those nodes. The priorities have a relative meaning only.

### nofailback: <boolean> (default = 0)

The CRM tries to run services on the node with the highest priority. If a node with higher priority comes online, the CRM migrates the service to that node. Enabling nofailback prevents that behavior.

#### restricted: <boolean> (default = 0)

Resources bound to restricted groups may only run on nodes defined by the group. The resource will be placed in the stopped state if no group node member is online. Resources on unrestricted groups may run on any cluster node if all group members are offline, but they will migrate back as soon as a group member comes online. One can implement a *preferred node* behavior using an unrestricted group with only one member.

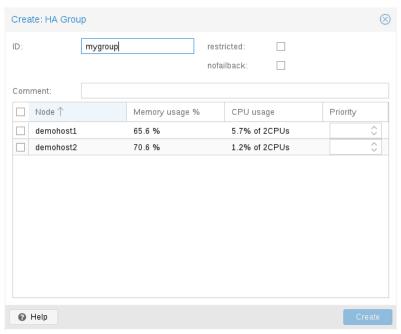

A common requirement is that a resource should run on a specific node. Usually the resource is able to run on other nodes, so you can define an unrestricted group with a single member:

```
# ha-manager groupadd prefer_node1 --nodes node1
```

For bigger clusters, it makes sense to define a more detailed failover behavior. For example, you may want to run a set of services on node1 if possible. If node1 is not available, you want to run them equally split

on node2 and node3. If those nodes also fail the services should run on node4. To achieve this you could set the node list to:

```
# ha-manager groupadd mygroup1 -nodes "node1:2, node2:1, node3:1, node4"
```

Another use case is if a resource uses other resources only available on specific nodes, lets say node1 and node2. We need to make sure that HA manager does not use other nodes, so we need to create a restricted group with said nodes:

```
# ha-manager groupadd mygroup2 -nodes "node1, node2" -restricted
```

Above commands created the following group configuration fils:

#### Configuration Example (/etc/pve/ha/groups.cfg)

```
group: prefer_node1
    nodes node1

group: mygroup1
    nodes node2:1,node4,node1:2,node3:1

group: mygroup2
    nodes node2,node1
    restricted 1
```

The nofailback options is mostly useful to avoid unwanted resource movements during administration tasks. For example, if you need to migrate a service to a node which hasn't the highest priority in the group, you need to tell the HA manager to not move this service instantly back by setting the nofailback option.

Another scenario is when a service was fenced and it got recovered to another node. The admin tries to repair the fenced node and brings it up online again to investigate the failure cause and check if it runs stable again. Setting the nofailback flag prevents that the recovered services move straight back to the fenced node.

## 15.7 Fencing

On node failures, fencing ensures that the erroneous node is guaranteed to be offline. This is required to make sure that no resource runs twice when it gets recovered on another node. This is a really important task, because without, it would not be possible to recover a resource on another node.

If a node did not get fenced, it would be in an unknown state where it may have still access to shared resources. This is really dangerous! Imagine that every network but the storage one broke. Now, while not reachable from the public network, the VM still runs and writes to the shared storage.

If we then simply start up this VM on another node, we would get a dangerous race conditions because we write from both nodes. Such condition can destroy all VM data and the whole VM could be rendered unusable. The recovery could also fail if the storage protects from multiple mounts.

### 15.7.1 How Proxmox VE Fences

There are different methods to fence a node, for example, fence devices which cut off the power from the node or disable their communication completely. Those are often quite expensive and bring additional critical components into a system, because if they fail you cannot recover any service.

We thus wanted to integrate a simpler fencing method, which does not require additional external hardware. This can be done using watchdog timers.

Possible Fencing Methods

- · external power switches
- · isolate nodes by disabling complete network traffic on the switch
- · self fencing using watchdog timers

Watchdog timers are widely used in critical and dependable systems since the beginning of micro controllers. They are often independent and simple integrated circuits which are used to detect and recover from computer malfunctions.

During normal operation, ha-manager regularly resets the watchdog timer to prevent it from elapsing. If, due to a hardware fault or program error, the computer fails to reset the watchdog, the timer will elapse and triggers a reset of the whole server (reboot).

Recent server motherboards often include such hardware watchdogs, but these need to be configured. If no watchdog is available or configured, we fall back to the Linux Kernel *softdog*. While still reliable, it is not independent of the servers hardware, and thus has a lower reliability than a hardware watchdog.

## 15.7.2 Configure Hardware Watchdog

By default, all hardware watchdog modules are blocked for security reasons. They are like a loaded gun if not correctly initialized. To enable a hardware watchdog, you need to specify the module to load in /etc/default/pve-ha-manager, for example:

```
# select watchdog module (default is softdog)
WATCHDOG_MODULE=iTCO_wdt
```

This configuration is read by the *watchdog-mux* service, which load the specified module at startup.

#### 15.7.3 Recover Fenced Services

After a node failed and its fencing was successful, the CRM tries to move services from the failed node to nodes which are still online.

The selection of nodes, on which those services gets recovered, is influenced by the resource group settings, the list of currently active nodes, and their respective active service count.

The CRM first builds a set out of the intersection between user selected nodes (from group setting) and available nodes. It then choose the subset of nodes with the highest priority, and finally select the node with the lowest active service count. This minimizes the possibility of an overloaded node.

# (!)

#### Caution

On node failure, the CRM distributes services to the remaining nodes. This increase the service count on those nodes, and can lead to high load, especially on small clusters. Please design your cluster so that it can handle such worst case scenarios.

## 15.8 Start Failure Policy

The start failure policy comes in effect if a service failed to start on a node one or more times. It can be used to configure how often a restart should be triggered on the same node and how often a service should be relocated so that it gets a try to be started on another node. The aim of this policy is to circumvent temporary unavailability of shared resources on a specific node. For example, if a shared storage isn't available on a quorate node anymore, e.g. network problems, but still on other nodes, the relocate policy allows then that the service gets started nonetheless.

There are two service start recover policy settings which can be configured specific for each resource.

### max\_restart

Maximum number of tries to restart a failed service on the actual node. The default is set to one.

## max\_relocate

Maximum number of tries to relocate the service to a different node. A relocate only happens after the max\_restart value is exceeded on the actual node. The default is set to one.

#### Note

The relocate count state will only reset to zero when the service had at least one successful start. That means if a service is re-started without fixing the error only the restart policy gets repeated.

## 15.9 Error Recovery

If after all tries the service state could not be recovered it gets placed in an error state. In this state the service won't get touched by the HA stack anymore. The only way out is disabling a service:

# ha-manager set vm:100 --state disabled

This can also be done in the web interface.

To recover from the error state you should do the following:

- bring the resource back into a safe and consistent state (e.g.: kill its process if the service could not be stopped)
- disable the resource to remove the error flag
- · fix the error which led to this failures
- after you fixed all errors you may request that the service starts again

## 15.10 Package Updates

When updating the ha-manager you should do one node after the other, never all at once for various reasons. First, while we test our software thoughtfully, a bug affecting your specific setup cannot totally be ruled out. Updating one node after the other and checking the functionality of each node after finishing the update helps to recover from eventual problems, while updating all at once could result in a broken cluster and is generally not good practice.

Also, the Proxmox VE HA stack uses a request acknowledge protocol to perform actions between the cluster and the local resource manager. For restarting, the LRM makes a request to the CRM to freeze all its services. This prevents that they get touched by the Cluster during the short time the LRM is restarting. After that the LRM may safely close the watchdog during a restart. Such a restart happens normally during a package update and, as already stated, an active master CRM is needed to acknowledge the requests from the LRM. If this is not the case the update process can take too long which, in the worst case, may result in a reset triggered by the watchdog.

## 15.11 Node Maintenance

It is sometimes possible to shutdown or reboot a node to do maintenance tasks. Either to replace hardware, or simply to install a new kernel image. This is also true when using the HA stack. The behaviour of the HA stack during a shutdown can be configured.

## 15.11.1 Shutdown Policy

Below you will find a description of the different HA policies for a node shutdown. Currently *Conditional* is the default due to backward compatibility. Some users may find that the *Migrate* behaves more as expected.

#### **Migrate**

Once the Local Resource manager (LRM) gets a shutdown request and this policy is enabled, it will mark it self as unavailable for the current HA manager. This triggers a migration of all HA Services currently located on this node. Until all running Services got moved away, the LRM will try to delay the shutdown process. But, this expects that the running services **can** be migrated to another node. In other words, the service must not be locally bound, for example by using hardware passthrough. As non-group member nodes are considered as runnable target if no group member is available, this policy can still be used when making use of HA groups with only some nodes selected. But, marking a group as *restricted* tells the HA manager that the service cannot run outside of the chosen set of nodes, if all of those nodes are unavailable the shutdown will hang until you manually intervene. Once the shut down node comes back online again, the previously displaced services will be moved back, if they did not get migrated manually in-between.

## Note

The watchdog is still active during the migration process on shutdown. If the node loses quorum it will be fenced and the services will be recovered.

If you start a (previously stopped) service on a node which is currently being maintained, the node needs to be fenced to ensure that the service can be moved and started on another, available, node.

#### **Failover**

This mode ensures that all services get stopped, but that they will also be recovered, if the current node is not online soon. It can be useful when doing maintenance on a cluster scale, were live-migrating VMs may not be possible if to many nodes are powered-off at a time, but you still want to ensure HA services get recovered and started again as soon as possible.

#### **Freeze**

This mode ensures that all services get stopped and frozen, so that they won't get recovered until the current node is online again.

#### Conditional

The *Conditional* shutdown policy automatically detects if a shutdown or a reboot is requested, and changes behaviour accordingly.

#### **Shutdown**

A shutdown (*poweroff*) is usually done if the node is planned to stay down for some time. The LRM stops all managed services in that case. This means that other nodes will take over those service afterwards.

#### Note

Recent hardware has large amounts of memory (RAM). So we stop all resources, then restart them to avoid online migration of all that RAM. If you want to use online migration, you need to invoke that manually before you shutdown the node.

#### Reboot

Node reboots are initiated with the *reboot* command. This is usually done after installing a new kernel. Please note that this is different from "shutdown", because the node immediately starts again.

The LRM tells the CRM that it wants to restart, and waits until the CRM puts all resources into the freeze state (same mechanism is used for Package Updates Section 15.10). This prevents that those resources are moved to other nodes. Instead, the CRM start the resources after the reboot on the same node.

#### **Manual Resource Movement**

Last but not least, you can also move resources manually to other nodes before you shutdown or restart a node. The advantage is that you have full control, and you can decide if you want to use online migration or not.

#### Note

Please do not *kill* services like pve-ha-crm, pve-ha-lrm or watchdog-mux. They manage and use the watchdog, so this can result in a immediate node reboot or even reset.

# **Chapter 16**

# **Backup and Restore**

Backups are a requirement for any sensible IT deployment, and Proxmox VE provides a fully integrated solution, using the capabilities of each storage and each guest system type. This allows the system administrator to fine tune via the mode option between consistency of the backups and downtime of the guest system.

Proxmox VE backups are always full backups - containing the VM/CT configuration and all data. Backups can be started via the GUI or via the vzdump command line tool.

#### **Backup Storage**

Before a backup can run, a backup storage must be defined. Refer to the Storage documentation on how to add a storage. A backup storage must be a file level storage, as backups are stored as regular files. In most situations, using a NFS server is a good way to store backups. You can save those backups later to a tape drive, for off-site archiving.

#### **Scheduled Backup**

Backup jobs can be scheduled so that they are executed automatically on specific days and times, for selectable nodes and guest systems. Configuration of scheduled backups is done at the Datacenter level in the GUI, which will generate a cron entry in /etc/cron.d/vzdump.

## 16.1 Backup modes

There are several ways to provide consistency (option mode), depending on the guest type.

BACKUP MODES FOR VMS:

#### stop mode

This mode provides the highest consistency of the backup, at the cost of a short downtime in the VM operation. It works by executing an orderly shutdown of the VM, and then runs a background Qemu process to backup the VM data. After the backup is started, the VM goes to full operation mode if it was previously running. Consistency is guaranteed by using the live backup feature.

### suspend mode

This mode is provided for compatibility reason, and suspends the VM before calling the snapshot mode. Since suspending the VM results in a longer downtime and does not necessarily improve the data consistency, the use of the snapshot mode is recommended instead.

### snapshot mode

This mode provides the lowest operation downtime, at the cost of a small inconsistency risk. It works by performing a Proxmox VE live backup, in which data blocks are copied while the VM is running. If the guest agent is enabled (agent: 1) and running, it calls guest-fsfreeze-freeze and guest-fsfreeze-thaw to improve consistency.

A technical overview of the Proxmox VE live backup for QemuServer can be found online here.

#### Note

Proxmox VE live backup provides snapshot-like semantics on any storage type. It does not require that the underlying storage supports snapshots. Also please note that since the backups are done via a background Qemu process, a stopped VM will appear as running for a short amount of time while the VM disks are being read by Qemu. However the VM itself is not booted, only its disk(s) are read.

#### BACKUP MODES FOR CONTAINERS:

#### stop mode

Stop the container for the duration of the backup. This potentially results in a very long downtime.

#### suspend mode

This mode uses rsync to copy the container data to a temporary location (see option --tmpdir). Then the container is suspended and a second rsync copies changed files. After that, the container is started (resumed) again. This results in minimal downtime, but needs additional space to hold the container copy.

When the container is on a local file system and the target storage of the backup is an NFS/CIFS server, you should set --tmpdir to reside on a local file system too, as this will result in a many fold performance improvement. Use of a local tmpdir is also required if you want to backup a local container using ACLs in suspend mode if the backup storage is an NFS server.

## snapshot mode

This mode uses the snapshotting facilities of the underlying storage. First, the container will be suspended to ensure data consistency. A temporary snapshot of the container's volumes will be made and the snapshot content will be archived in a tar file. Finally, the temporary snapshot is deleted again.

#### **Note**

snapshot mode requires that all backed up volumes are on a storage that supports snapshots. Using the backup=no mount point option individual volumes can be excluded from the backup (and thus this requirement).

#### **Note**

By default additional mount points besides the Root Disk mount point are not included in backups. For volume mount points you can set the **Backup** option to include the mount point in the backup. Device and bind mounts are never backed up as their content is managed outside the Proxmox VE storage library.

## 16.2 Backup File Names

Newer versions of vzdump encode the guest type and the backup time into the filename, for example

That way it is possible to store several backup in the same directory. The parameter maxfiles can be used to specify the maximum number of backups to keep.

## 16.3 Backup File Compression

The backup file can be compressed with one of the following algorithms:  $1zo^{1}$ ,  $gzip^{2}$  or  $zstd^{3}$ .

Currently, Zstandard (zstd) is the fastest of these three algorithms. Multi-threading is another advantage of zstd over Izo and gzip. Lzo and gzip are more widely used and often installed by default.

You can install pigz <sup>4</sup> as a drop-in replacement for gzip to provide better performance due to multi-threading. For pigz & zstd, the amount of threads/cores can be adjusted. See the configuration options Section 16.5 below.

The extension of the backup file name can usually be used to determine which compression algorithm has been used to create the backup.

| .zst        | Zstandard (zstd) compression |  |
|-------------|------------------------------|--|
| .gz or .tgz | gzip compression             |  |
| .lzo        | Izo compression              |  |

If the backup file name doesn't end with one of the above file extensions, then it was not compressed by vzdump.

## 16.4 Restore

A backup archive can be restored through the Proxmox VE web GUI or through the following CLI tools:

#### pct restore

Container restore utility

#### qmrestore

Virtual Machine restore utility

For details see the corresponding manual pages.

<sup>&</sup>lt;sup>1</sup>Lempel–Ziv–Oberhumer a lossless data compression algorithm https://en.wikipedia.org/wiki/Lempel-Ziv-Oberhumer

<sup>&</sup>lt;sup>2</sup>gzip - based on the DEFLATE algorithm https://en.wikipedia.org/wiki/Gzip

<sup>&</sup>lt;sup>3</sup>Zstandard a lossless data compression algorithm https://en.wikipedia.org/wiki/Zstandard

<sup>&</sup>lt;sup>4</sup>pigz - parallel implementation of gzip https://zlib.net/pigz/

### 16.4.1 Bandwidth Limit

Restoring one or more big backups may need a lot of resources, especially storage bandwidth for both reading from the backup storage and writing to the target storage. This can negatively affect other virtual guests as access to storage can get congested.

To avoid this you can set bandwidth limits for a backup job. Proxmox VE implements two kinds of limits for restoring and archive:

- per-restore limit: denotes the maximal amount of bandwidth for reading from a backup archive
- per-storage write limit: denotes the maximal amount of bandwidth used for writing to a specific storage

The read limit indirectly affects the write limit, as we cannot write more than we read. A smaller per-job limit will overwrite a bigger per-storage limit. A bigger per-job limit will only overwrite the per-storage limit if you have 'Data.Allocate' permissions on the affected storage.

You can use the '--bwlimit <integer>` option from the restore CLI commands to set up a restore job specific bandwidth limit. Kibit/s is used as unit for the limit, this means passing `10240' will limit the read speed of the backup to 10 MiB/s, ensuring that the rest of the possible storage bandwidth is available for the already running virtual guests, and thus the backup does not impact their operations.

#### Note

You can use '0' for the bwlimit parameter to disable all limits for a specific restore job. This can be helpful if you need to restore a very important virtual guest as fast as possible. (Needs 'Data.Allocate' permissions on storage)

Most times your storage's generally available bandwidth stays the same over time, thus we implemented the possibility to set a default bandwidth limit per configured storage, this can be done with:

```
# pvesm set STORAGEID --bwlimit restore=KIBs
```

## 16.5 Configuration

Global configuration is stored in /etc/vzdump.conf. The file uses a simple colon separated key/value format. Each line has the following format:

```
OPTION: value
```

Blank lines in the file are ignored, and lines starting with a # character are treated as comments and are also ignored. Values from this file are used as default, and can be overwritten on the command line.

We currently support the following options:

```
bwlimit: <integer> (0 - N) (default = 0)
Limit I/O bandwidth (KBytes per second).
```

### compress: <0 | 1 | gzip | lzo | zstd> (default = 0)

Compress dump file.

#### dumpdir: <string>

Store resulting files to specified directory.

#### exclude-path: <string>

Exclude certain files/directories (shell globs).

### ionice: <integer> (0 - 8) (default = 7)

Set CFQ ionice priority.

#### lockwait: <integer> (0 - N) (default = 180)

Maximal time to wait for the global lock (minutes).

### mailnotification: <always | failure> (default = always)

Specify when to send an email

#### mailto: <string>

Comma-separated list of email addresses that should receive email notifications.

#### maxfiles: <integer> (1 - N) (default = 1)

Maximal number of backup files per guest system.

### mode: <snapshot | stop | suspend> (default = snapshot)

Backup mode.

### pigz: <integer> (default = 0)

Use pigz instead of gzip when N>0. N=1 uses half of cores, N>1 uses N as thread count.

#### pool: <string>

Backup all known guest systems included in the specified pool.

#### remove: <boolean> (default = 1)

Remove old backup files if there are more than *maxfiles* backup files.

#### script: <string>

Use specified hook script.

### stdexcludes: <boolean> (default = 1)

Exclude temporary files and logs.

#### stopwait: <integer> (0 - N) (default = 10)

Maximal time to wait until a guest system is stopped (minutes).

#### storage: <string>

Store resulting file to this storage.

#### tmpdir: <string>

Store temporary files to specified directory.

### zstd: <integer> (default = 1)

Zstd threads. N=0 uses half of the available cores, N>0 uses N as thread count.

#### **Example vzdump.conf Configuration**

```
tmpdir: /mnt/fast_local_disk
storage: my_backup_storage
```

mode: snapshot
bwlimit: 10000

## 16.6 Hook Scripts

You can specify a hook script with option —script. This script is called at various phases of the backup process, with parameters accordingly set. You can find an example in the documentation directory (vzdump-hook-script.pl).

## 16.7 File Exclusions

#### Note

this option is only available for container backups.

vzdump skips the following files by default (disable with the option --stdexcludes 0)

```
/tmp/?*
/var/tmp/?*
/var/run/?*pid
```

You can also manually specify (additional) exclude paths, for example:

```
# vzdump 777 --exclude-path /tmp/ --exclude-path '/var/foo*'
```

(only excludes tmp directories)

Configuration files are also stored inside the backup archive (in ./etc/vzdump/) and will be correctly restored.

## 16.8 Examples

Simply dump guest 777 - no snapshot, just archive the guest private area and configuration files to the default dump directory (usually /var/lib/vz/dump/).

```
# vzdump 777
```

Use rsync and suspend/resume to create a snapshot (minimal downtime).

```
# vzdump 777 --mode suspend
```

Backup all guest systems and send notification mails to root and admin.

```
# vzdump --all --mode suspend --mailto root --mailto admin
```

Use snapshot mode (no downtime) and non-default dump directory.

```
# vzdump 777 --dumpdir /mnt/backup --mode snapshot
```

Backup more than one guest (selectively)

```
# vzdump 101 102 103 --mailto root
```

Backup all guests excluding 101 and 102

```
# vzdump --mode suspend --exclude 101,102
```

Restore a container to a new CT 600

```
# pct restore 600 /mnt/backup/vzdump-lxc-777.tar
```

Restore a QemuServer VM to VM 601

```
# qmrestore /mnt/backup/vzdump-qemu-888.vma 601
```

Clone an existing container 101 to a new container 300 with a 4GB root file system, using pipes

```
# vzdump 101 --stdout | pct restore --rootfs 4 300 -
```

# **Chapter 17**

# **Important Service Daemons**

## 17.1 pvedaemon - Proxmox VE API Daemon

This daemon exposes the whole Proxmox VE API on 127.0.0.1:85. It runs as root and has permission to do all privileged operations.

#### **Note**

The daemon listens to a local address only, so you cannot access it from outside. The pveproxy daemon exposes the API to the outside world.

## 17.2 pveproxy - Proxmox VE API Proxy Daemon

This daemon exposes the whole Proxmox VE API on TCP port 8006 using HTTPS. It runs as user www-data and has very limited permissions. Operation requiring more permissions are forwarded to the local pvedaemon.

Requests targeted for other nodes are automatically forwarded to those nodes. This means that you can manage your whole cluster by connecting to a single Proxmox VE node.

#### 17.2.1 Host based Access Control

It is possible to configure "apache2"-like access control lists. Values are read from file /etc/default/pveprox For example:

```
ALLOW_FROM="10.0.0.1-10.0.0.5,192.168.0.0/22"

DENY_FROM="all"

POLICY="allow"
```

IP addresses can be specified using any syntax understood by Net::IP. The name all is an alias for 0/0.

The default policy is allow.

| Match                   | POLICY=deny | POLICY=allow |
|-------------------------|-------------|--------------|
| Match Allow only        | allow       | allow        |
| Match Deny only         | deny        | deny         |
| No match                | deny        | allow        |
| Match Both Allow & Deny | deny        | allow        |

## 17.2.2 SSL Cipher Suite

You can define the cipher list in /etc/default/pveproxy, for example

```
CIPHERS="ECDHE-ECDSA-AES256-GCM-SHA384: ECDHE-RSA-AES256-GCM-SHA384: ←
ECDHE-ECDSA-CHACHA20-POLY1305: ECDHE-RSA-CHACHA20-POLY1305: ECDHE- ←
ECDSA-AES128-GCM-SHA256: ECDHE-RSA-AES128-GCM-SHA256: ECDHE-ECDSA- ←
AES256-SHA384: ECDHE-RSA-AES256-SHA384: ECDHE-ECDSA-AES128-SHA256: ←
ECDHE-RSA-AES128-SHA256"
```

Above is the default. See the ciphers(1) man page from the openssl package for a list of all available options.

Additionally you can define that the client choses the used cipher in /etc/default/pveproxy (default is the first cipher in the list available to both client and pveproxy):

```
HONOR_CIPHER_ORDER=0
```

### 17.2.3 Diffie-Hellman Parameters

You can define the used Diffie-Hellman parameters in /etc/default/pveproxy by setting DHPARAMS to the path of a file containing DH parameters in PEM format, for example

```
DHPARAMS="/path/to/dhparams.pem"
```

If this option is not set, the built-in skip2048 parameters will be used.

#### Note

DH parameters are only used if a cipher suite utilizing the DH key exchange algorithm is negotiated.

## 17.2.4 Alternative HTTPS certificate

You can change the certificate used to an external one or to one obtained via ACME.

pveproxy uses /etc/pve/local/pveproxy-ssl.pem and /etc/pve/local/pveproxy-ssl.key if present, and falls back to /etc/pve/local/pve-ssl.pem and /etc/pve/local/pve-ssl.key. The private key may not use a passphrase.

See the Host System Administration chapter of the documentation for details.

### 17.2.5 COMPRESSION

By default pveproxy uses gzip HTTP-level compression for compressible content, if the client supports it. This can disabled in /etc/default/pveproxy

COMPRESSION=0

## 17.3 pvestatd - Proxmox VE Status Daemon

This daemon queries the status of VMs, storages and containers at regular intervals. The result is sent to all nodes in the cluster.

## 17.4 spiceproxy - SPICE Proxy Service

SPICE (the Simple Protocol for Independent Computing Environments) is an open remote computing solution, providing client access to remote displays and devices (e.g. keyboard, mouse, audio). The main use case is to get remote access to virtual machines and container.

This daemon listens on TCP port 3128, and implements an HTTP proxy to forward *CONNECT* request from the SPICE client to the correct Proxmox VE VM. It runs as user www-data and has very limited permissions.

#### 17.4.1 Host based Access Control

It is possible to configure "apache2" like access control lists. Values are read from file /etc/default/pveprox See pveproxy documentation for details.

# Chapter 18

# **Useful Command Line Tools**

## 18.1 pvesubscription - Subscription Management

This tool is used to handle Proxmox VE subscriptions.

## 18.2 pveperf - Proxmox VE Benchmark Script

Tries to gather some CPU/hard disk performance data on the hard disk mounted at PATH (/ is used as default):

#### **CPU BOGOMIPS**

bogomips sum of all CPUs

#### **REGEX/SECOND**

regular expressions per second (perl performance test), should be above 300000

#### **HD SIZE**

hard disk size

#### **BUFFERED READS**

simple HD read test. Modern HDs should reach at least 40 MB/sec

#### **AVERAGE SEEK TIME**

tests average seek time. Fast SCSI HDs reach values < 8 milliseconds. Common IDE/SATA disks get values from 15 to 20 ms.

#### FSYNCS/SECOND

value should be greater than 200 (you should enable write back cache mode on you RAID controller - needs a battery backed cache (BBWC)).

## **DNS EXT**

average time to resolve an external DNS name

## **DNS INT**

average time to resolve a local DNS name

# 18.3 Shell interface for the Proxmox VE API

The Proxmox VE management tool (pvesh) allows to directly invoke API function, without using the REST/HTTPS server.

#### Note

Only root is allowed to do that.

#### **18.3.1 EXAMPLES**

Get the list of nodes in my cluster

# pvesh get /nodes

Get a list of available options for the data center

# pvesh usage cluster/options -v

Set the HTMI5 NoVNC console as the default console for the data center

# pvesh set cluster/options -console html5

# 18.3.2 Proxmox Node Management

the API and the web GUI through pveproxy.

The Proxmox VE node management tool (pvenode) allows to control node specific settings and resources. Currently pvenode allows to set a node's description and to manage the node's SSL certificates used for

# Wake-on-LAN

Wake-on-LAN (WoL) allows to switch on a sleeping computer in the network by sending a magic packet. At least one NIC must support this feature and the respective option needs to be enabled in the computers firmware (BIOS/UEFI) configuration. The option name can vary from *Enable Wake-on-Lan* to *Power On By PCIE Device*, check your motherboards vendor manual, if unsure. ethtool can be used to check the WoL configuration of <interface> by running:

```
ethtool <interface> | grep Wake-on
```

pvenode allows to wake sleeping members of a cluster via WoL using the command:

pvenode wakeonlan <node>

This broadcasts the WoL magic packet on UDP port 9, containing the MAC address of <node> obtained from the wakeonlan property. The node specific wakeonlan property can be set by the following command:

pvenode config set -wakeonlan XX:XX:XX:XX:XX

# **Chapter 19**

# **Frequently Asked Questions**

#### Note

New FAQs are appended to the bottom of this section.

1. What distribution is Proxmox VE based on?

Proxmox VE is based on Debian GNU/Linux

2. What license does the Proxmox VE project use?

Proxmox VE code is licensed under the GNU Affero General Public License, version 3.

3. Will Proxmox VE run on a 32bit processor?

Proxmox VE works only on 64-bit CPUs (AMD or Intel). There is no plan for 32-bit for the platform.

#### Note

VMs and Containers can be both 32-bit and/or 64-bit.

4. Does my CPU support virtualization?

To check if your CPU is virtualization compatible, check for the vmx or svm tag in this command output:

```
egrep '(vmx|svm)' /proc/cpuinfo
```

5. Supported Intel CPUs

64-bit processors with Intel Virtualization Technology (Intel VT-x) support. (List of processors with Intel VT and 64-bit)

6. Supported AMD CPUs

64-bit processors with AMD Virtualization Technology (AMD-V) support.

7. What is a container, CT, VE, Virtual Private Server, VPS?

Operating-system-level virtualization is a server-virtualization method where the kernel of an operating system allows for multiple isolated user-space instances, instead of just one. We call such instances containers. As containers use the host's kernel they are limited to Linux guests.

## 8. What is a QEMU/KVM guest (or VM)?

A QEMU/KVM guest (or VM) is a guest system running virtualized under Proxmox VE using QEMU and the Linux KVM kernel module.

#### 9. What is QEMU?

QEMU is a generic and open source machine emulator and virtualizer. QEMU uses the Linux KVM kernel module to achieve near native performance by executing the guest code directly on the host CPU. It is not limited to Linux guests but allows arbitrary operating systems to run.

# 10. How long will my Proxmox VE version be supported?

Proxmox VE versions are supported at least as long as the corresponding Debian Version is oldstable. Proxmox VE uses a rolling release model and using the latest stable version is always recommended.

| Proxmox VE<br>Version | Debian Version        | First Release | Debian EOL | Proxmox EOL |
|-----------------------|-----------------------|---------------|------------|-------------|
| Proxmox VE 6.x        | Debian 10<br>(Buster) | 2019-07       | tba        | tba         |
| Proxmox VE 5.x        | Debian 9<br>(Stretch) | 2017-07       | 2020-07    | 2020-07     |
| Proxmox VE 4.x        | Debian 8<br>(Jessie)  | 2015-10       | 2018-06    | 2018-06     |
| Proxmox VE 3.x        | Debian 7<br>(Wheezy)  | 2013-05       | 2016-04    | 2017-02     |
| Proxmox VE 2.x        | Debian 6<br>(Squeeze) | 2012-04       | 2014-05    | 2014-05     |
| Proxmox VE 1.x        | Debian 5<br>(Lenny)   | 2008-10       | 2012-03    | 2013-01     |

#### 11. How can I upgrade Proxmox VE to the next release?

Minor version upgrades, for example upgrading from Proxmox VE in version 5.1 to 5.2, can be done just like any normal update, either through the Web GUI  $Node \rightarrow Updates$  panel or through the CLI with:

```
apt update
apt full-upgrade
```

#### Note

Always ensure you correctly setup the package repositories Section 3.1 and only continue with the actual upgrade if apt update did not hit any error.

Major version upgrades, for example going from Proxmox VE 4.4 to 5.0, are also supported. They must be carefully planned and tested and should **never** be started without having a current backup ready. Although the specific upgrade steps depend on your respective setup, we provide general instructions and advice of how a upgrade should be performed:

Upgrade from Proxmox VE 5.x to 6.0

- Upgrade from Proxmox VE 4.x to 5.0
- Upgrade from Proxmox VE 3.x to 4.0

#### 12. LXC vs LXD vs Proxmox Containers vs Docker

LXC is a userspace interface for the Linux kernel containment features. Through a powerful API and simple tools, it lets Linux users easily create and manage system containers. LXC, as well as the former OpenVZ, aims at **system virtualization**, i.e. allows you to run a complete OS inside a container, where you log in as ssh, add users, run apache, etc...

LXD is building on top of LXC to provide a new, better user experience. Under the hood, LXD uses LXC through <code>liblxc</code> and its Go binding to create and manage the containers. It's basically an alternative to LXC's tools and distribution template system with the added features that come from being controllable over the network.

Proxmox Containers also aims at **system virtualization**, and thus uses LXC as the basis of its own container offer. The Proxmox Container Toolkit is called pct, and is tightly coupled with Proxmox VE. That means that it is aware of the cluster setup, and it can use the same network and storage resources as fully virtualized VMs. You can even use the Proxmox VE firewall, create and restore backups, or manage containers using the HA framework. Everything can be controlled over the network using the Proxmox VE API.

Docker aims at running a **single** application running in a contained environment. Hence you're managing a docker instance from the host with the docker toolkit. It is not recommended to run docker directly on your Proxmox VE host.

#### Note

You can however perfectly install and use docker inside a Proxmox Qemu VM, and thus getting the benefit of software containerization with the very strong isolation that VMs provide.

# **Chapter 20**

# **Bibliography**

# 20.1 Books about Proxmox VE

- [1] [Ahmed16] Wasim Ahmed. Mastering Proxmox Third Edition. Packt Publishing, 2017. ISBN 978-1788397605
- [2] [Ahmed15] Wasim Ahmed. Proxmox Cookbook. Packt Publishing, 2015. ISBN 978-1783980901
- [3] [Cheng14] Simon M.C. Cheng. Proxmox High Availability. Packt Publishing, 2014. ISBN 978-1783980888
- [4] [Goldman16] Rik Goldman. Learning Proxmox VE. Packt Publishing, 2016. ISBN 978-1783981786
- [5] [Surber16]] Lee R. Surber. Virtualization Complete: Business Basic Edition. Linux Solutions (LRS-TEK), 2016. ASIN B01BBVQZT6

# 20.2 Books about related technology

- [6] [Hertzog13] Raphaël Hertzog & Roland Mas. The Debian Administrator's Handbook: Debian Jessie from Discovery to Mastery, Freexian, 2013. ISBN 979-1091414050
- [7] [Bir96] Kenneth P. Birman. Building Secure and Reliable Network Applications. Manning Publications Co, 1996. ISBN 978-1884777295
- [8] [Walsh10] Norman Walsh. DocBook 5: The Definitive Guide. O'Reilly & Associates, 2010. ISBN 978-0596805029
- [9] [Richardson07] Leonard Richardson & Sam Ruby. RESTful Web Services. O'Reilly Media, 2007. ISBN 978-0596529260
- [10] [Singh15] Karan Singh. Learning Ceph. Packt Publishing, 2015. ISBN 978-1783985623
- [11] [Singh16] Karan Signh. Ceph Cookbook Packt Publishing, 2016. ISBN 978-1784393502

- [12] [Mauerer08] Wolfgang Mauerer. Professional Linux Kernel Architecture. John Wiley & Sons, 2008. ISBN 978-0470343432
- [13] [Loshin03] Pete Loshin, IPv6: Theory, Protocol, and Practice, 2nd Edition. Morgan Kaufmann, 2003. ISBN 978-1558608108
- [14] [Loeliger12] Jon Loeliger & Matthew McCullough. Version Control with Git: Powerful tools and techniques for collaborative software development. O'Reilly and Associates, 2012. ISBN 978-1449316389
- [15] [Kreibich10] Jay A. Kreibich. Using SQLite, O'Reilly and Associates, 2010. ISBN 978-0596521189

# 20.3 Books about related topics

[16] [Bessen09] James Bessen & Michael J. Meurer, Patent Failure: How Judges, Bureaucrats, and Lawyers Put Innovators at Risk. Princeton Univ Press, 2009. ISBN 978-0691143217

# **Appendix A**

# **Command Line Interface**

# A.1 Output format options [FORMAT\_OPTIONS]

It is possible to specify the output format using the <code>--output-format</code> parameter. The default format *text* uses ASCII-art to draw nice borders around tables. It additionally transforms some values into human-readable text, for example:

- Unix epoch is displayed as ISO 8601 date string.
- Durations are displayed as week/day/hour/minute/second count, i.e 1d 5h.
- Byte sizes value include units (B, KiB, MiB, GiB, TiB, PiB).
- Fractions are display as percentage, i.e. 1.0 is displayed as 100%.

You can also completely suppress output using option --quiet.

#### --human-readable <boolean> (default = 1)

Call output rendering functions to produce human readable text.

#### --noborder <boolean> (default = 0)

Do not draw borders (for text format).

#### --noheader <boolean> (default = 0)

Do not show column headers (for text format).

# --output-format < json | json-pretty | text | yaml> (default = text) Output format.

#### --quiet <boolean>

Suppress printing results.

# A.2 pvesm - Proxmox VE Storage Manager

```
pvesm <COMMAND> [ARGS] [OPTIONS]
pvesm add <type> <storage> [OPTIONS]
Create a new storage.
<type>: <cephfs | cifs | dir | drbd | glusterfs | iscsi |
iscsidirect | lvm | lvmthin | nfs | pbs | rbd | zfs | zfspool>
     Storage type.
<storage>: <string>
     The storage identifier.
--authsupported <string>
     Authsupported.
--base <string>
     Base volume. This volume is automatically activated.
--blocksize <string>
     block size
--bwlimit [clone=<LIMIT>] [,default=<LIMIT>] [,migration=<LIMIT>]
[,move=<LIMIT>] [,restore=<LIMIT>]
     Set bandwidth/io limits various operations.
--comstar_hg <string>
     host group for comstar views
--comstar_tg <string>
     target group for comstar views
--content <string>
     Allowed content types.
      Note
      the value rootdir is used for Containers, and value images for VMs.
```

#### --datastore <string>

Proxmox backup server datastore name.

#### --disable <boolean>

Flag to disable the storage.

#### --domain <string>

CIFS domain.

# --export <string>

NFS export path.

## --fingerprint ( $[A-Fa-f0-9]\{2\}:$ ) {31} $[A-Fa-f0-9]\{2\}$

Certificate SHA 256 fingerprint.

# --format <string>

Default image format.

#### --fuse <boolean>

Mount CephFS through FUSE.

## --is\_mountpoint <string> (default = no)

Assume the given path is an externally managed mountpoint and consider the storage offline if it is not mounted. Using a boolean (yes/no) value serves as a shortcut to using the target path in this field.

#### --iscsiprovider <string>

iscsi provider

### --krbd <boolean>

Always access rbd through krbd kernel module.

#### --lio\_tpg <string>

target portal group for Linux LIO targets

## --maxfiles <integer> (0 - N)

Maximal number of backup files per VM. Use 0 for unlimted.

## --mkdir <boolean> (default = yes)

Create the directory if it doesn't exist.

# --monhost <string>

IP addresses of monitors (for external clusters).

## --mountpoint <string>

mount point

#### --nodes <string>

List of cluster node names.

#### --nowritecache <boolean>

disable write caching on the target

#### --options <string>

NFS mount options (see man nfs)

# --password <password>

Password for CIFS share.

#### --path <string>

File system path.

#### --pool <string>

Pool.

# --portal <string>

iSCSI portal (IP or DNS name with optional port).

# --redundancy <integer> (1 - 16) (default = 2)

The redundancy count specifies the number of nodes to which the resource should be deployed. It must be at least 1 and at most the number of nodes in the cluster.

#### --saferemove <boolean>

Zero-out data when removing LVs.

# --saferemove\_throughput <string>

Wipe throughput (cstream -t parameter value).

#### --server <string>

Server IP or DNS name.

# --server2 <string>

Backup volfile server IP or DNS name.

#### Note

Requires option(s): server

#### --share <string>

CIFS share.

#### --shared <boolean>

Mark storage as shared.

#### --smbversion <2.0 | 2.1 | 3.0>

SMB protocol version

## --sparse <boolean>

use sparse volumes

## --subdir <string>

Subdir to mount.

# --tagged\_only <boolean>

Only use logical volumes tagged with pve-vm-ID.

#### --target <string>

iSCSI target.

# --thinpool <string>

LVM thin pool LV name.

# --transport <rdma | tcp | unix>

Gluster transport: tcp or rdma

# --username <string>

RBD Id.

#### --vgname <string>

Volume group name.

#### --volume <string>

Glusterfs Volume.

#### pvesm alloc <storage> <vmid> <filename> <size> [OPTIONS]

Allocate disk images.

#### <storage>: <string>

The storage identifier.

#### <vmid>: <integer> (1 - N)

Specify owner VM

# <filename>: <string>

The name of the file to create.

# <size>: \d+[MG]?

Size in kilobyte (1024 bytes). Optional suffixes M (megabyte, 1024K) and G (gigabyte, 1024M)

# --format <qcow2 | raw | subvol>

no description available

# Note

Requires option(s): size

## pvesm apiinfo

Returns APIVER and APIAGE.

#### pvesm cifsscan

An alias for pvesm scan cifs.

pvesm export <volume> <format> <filename> [OPTIONS]

Export a volume.

## <volume>: <string>

Volume identifier

# <format>: <qcow2+size | raw+size | tar+size | vmdk+size | zfs>

Export stream format

#### <filename>: <string>

Destination file name

# --base $(?^: [a-z0-9_{-}] \{1, 40\})$

Snapshot to start an incremental stream from

# --snapshot (? $^:$ [a-z0-9\_\-]{1,40})

Snapshot to export

#### --with-snapshots <boolean> (default = 0)

Whether to include intermediate snapshots in the stream

# pvesm extractconfig <volume>

Extract configuration from vzdump backup archive.

#### <volume>: <string>

Volume identifier

## pvesm free <volume> [OPTIONS]

Delete volume

#### <volume>: <string>

Volume identifier

# --delay <integer> (1 - 30)

Time to wait for the task to finish. We return *null* if the task finish within that time.

# --storage <string>

The storage identifier.

#### pvesm glusterfsscan

An alias for pvesm scan glusterfs.

pvesm help [OPTIONS]

Get help about specified command.

## --extra-args <array>

Shows help for a specific command

#### --verbose <boolean>

Verbose output format.

pvesm import <volume> <format> <filename> [OPTIONS]

Import a volume.

<volume>: <string>

Volume identifier

<format>: <qcow2+size | raw+size | tar+size | vmdk+size | zfs>

Import stream format

<filename>: <string>

Source file name. For - stdin is used, the tcp://<IP-or-CIDR> format allows to use a TCP connection as input. Else, the file is treated as common file.

--allow-rename <boolean> (default = 0)

Choose a new volume ID if the requested volume ID already exists, instead of throwing an error.

--base  $(?^: [a-z0-9_{-}] \{1, 40\})$ 

Base snapshot of an incremental stream

--delete-snapshot (?^:[a-z0-9\_\-]{1,80})

A snapshot to delete on success

--with-snapshots <boolean> (default = 0)

Whether the stream includes intermediate snapshots

#### pvesm iscsiscan

An alias for pvesm scan iscsi.

pvesm list <storage> [OPTIONS]

List storage content.

<storage>: <string>

The storage identifier.

#### --content <string>

Only list content of this type.

# --vmid <integer> (1 - N)

Only list images for this VM

#### pvesm lvmscan

An alias for pvesm scan lvm.

## pvesm lvmthinscan

An alias for pvesm scan lvmthin.

# pvesm nfsscan

An alias for pvesm scan nfs.

pvesm path <volume>

Get filesystem path for specified volume

# <volume>: <string>

Volume identifier

## pvesm remove <storage>

Delete storage configuration.

# <storage>: <string>

The storage identifier.

## pvesm scan cifs <server> [OPTIONS]

Scan remote CIFS server.

#### <server>: <string>

The server address (name or IP).

## --domain <string>

SMB domain (Workgroup).

## --password <password>

User password.

#### --username <string>

User name.

## pvesm scan glusterfs <server>

Scan remote GlusterFS server.

```
<server>: <string>
```

The server address (name or IP).

#### pvesm scan iscsi <portal>

Scan remote iSCSI server.

## <portal>: <string>

The iSCSI portal (IP or DNS name with optional port).

#### pvesm scan lvm

List local LVM volume groups.

#### pvesm scan lvmthin <vg>

List local LVM Thin Pools.

pvesm scan nfs <server>

Scan remote NFS server.

# <server>: <string>

The server address (name or IP).

## pvesm scan zfs

Scan zfs pool list on local node.

```
pvesm set <storage> [OPTIONS]
```

Update storage configuration.

#### <storage>: <string>

The storage identifier.

# --blocksize <string>

block size

# --bwlimit [clone=<LIMIT>] [,default=<LIMIT>] [,migration=<LIMIT>] [,move=<LIMIT>] [,restore=<LIMIT>]

Set bandwidth/io limits various operations.

### --comstar\_hg <string>

host group for comstar views

#### --comstar\_tg <string>

target group for comstar views

#### --content <string>

Allowed content types.

#### Note

the value *rootdir* is used for Containers, and value *images* for VMs.

#### --delete <string>

A list of settings you want to delete.

# --digest <string>

Prevent changes if current configuration file has different SHA1 digest. This can be used to prevent concurrent modifications.

#### --disable <boolean>

Flag to disable the storage.

#### --domain <string>

CIFS domain.

# --fingerprint ( $[A-Fa-f0-9]\{2\}:$ ) {31} $[A-Fa-f0-9]\{2\}$

Certificate SHA 256 fingerprint.

#### --format <string>

Default image format.

# --fuse <boolean>

Mount CephFS through FUSE.

## --is\_mountpoint <string> (default = no)

Assume the given path is an externally managed mountpoint and consider the storage offline if it is not mounted. Using a boolean (yes/no) value serves as a shortcut to using the target path in this field.

#### --krbd <boolean>

Always access rbd through krbd kernel module.

#### --lio\_tpg <string>

target portal group for Linux LIO targets

## --maxfiles <integer> (0 - N)

Maximal number of backup files per VM. Use 0 for unlimted.

# --mkdir <boolean> (default = yes)

Create the directory if it doesn't exist.

## --monhost <string>

IP addresses of monitors (for external clusters).

# --mountpoint <string>

mount point

#### --nodes <string>

List of cluster node names.

#### --nowritecache <boolean>

disable write caching on the target

## --options <string>

NFS mount options (see man nfs)

#### --password <string>

Password for CIFS share.

## --pool <string>

Pool.

# --redundancy <integer> (1 - 16) (default = 2)

The redundancy count specifies the number of nodes to which the resource should be deployed. It must be at least 1 and at most the number of nodes in the cluster.

#### --saferemove <boolean>

Zero-out data when removing LVs.

## --saferemove\_throughput <string>

Wipe throughput (cstream -t parameter value).

# --server <string>

Server IP or DNS name.

## --server2 <string>

Backup volfile server IP or DNS name.

# Note

Requires option(s): server

#### --shared <boolean>

Mark storage as shared.

#### --smbversion <2.0 | 2.1 | 3.0>

SMB protocol version

#### --sparse <boolean>

use sparse volumes

#### --subdir <string>

Subdir to mount.

#### --tagged\_only <boolean>

Only use logical volumes tagged with pve-vm-ID.

#### --transport <rdma | tcp | unix>

Gluster transport: tcp or rdma

# --username <string>

RBD Id.

#### pvesm status [OPTIONS]

Get status for all datastores.

# --content <string>

Only list stores which support this content type.

#### --enabled <boolean> (default = 0)

Only list stores which are enabled (not disabled in config).

#### --format <boolean> (default = 0)

Include information about formats

#### --storage <string>

Only list status for specified storage

#### --target <string>

If target is different to *node*, we only lists shared storages which content is accessible on this *node* and the specified *target* node.

#### pvesm zfsscan

An alias for pvesm scan zfs.

# A.3 pvesubscription - Proxmox VE Subscription Manager

pvesubscription <COMMAND> [ARGS] [OPTIONS]

#### pvesubscription get

Read subscription info.

#### pvesubscription help [OPTIONS]

Get help about specified command.

#### --extra-args <array>

Shows help for a specific command

#### --verbose <boolean>

Verbose output format.

## pvesubscription set <key>

Set subscription key.

# <key>: pve([1248])([cbsp])-[0-9a-f]{10}

Proxmox VE subscription key

# pvesubscription update [OPTIONS]

Update subscription info.

#### --force <boolean> (default = 0)

Always connect to server, even if we have up to date info inside local cache.

# A.4 pveperf - Proxmox VE Benchmark Script

pveperf [PATH]

# A.5 pveceph - Manage CEPH Services on Proxmox VE Nodes

pveceph <COMMAND> [ARGS] [OPTIONS]

# pveceph createmgr

An alias for pveceph mgr create.

## pveceph createmon

An alias for pveceph mon create.

#### pveceph createosd

An alias for pveceph osd create.

#### pveceph createpool

An alias for *pveceph pool create*.

### pveceph destroymgr

An alias for *pveceph mgr destroy*.

# pveceph destroymon

An alias for pveceph mon destroy.

#### pveceph destroyosd

An alias for pveceph osd destroy.

## pveceph destroypool

An alias for pveceph pool destroy.

pveceph fs create [OPTIONS]

Create a Ceph filesystem

#### --add-storage <boolean> (default = 0)

Configure the created CephFS as storage for this cluster.

# --name <string> (default = cephfs)

The ceph filesystem name.

#### --pg\_num <integer> (8 - 32768) (default = 128)

Number of placement groups for the backing data pool. The metadata pool will use a quarter of this.

#### pveceph help [OPTIONS]

Get help about specified command.

#### --extra-args <array>

Shows help for a specific command

#### --verbose <boolean>

Verbose output format.

# pveceph init [OPTIONS]

Create initial ceph default configuration and setup symlinks.

#### --cluster-network <string>

Declare a separate cluster network, OSDs will routeheartbeat, object replication and recovery traffic over it

#### **Note**

Requires option(s): network

# --disable\_cephx <boolean> (default = 0)

Disable cephx authentication.

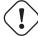

#### Warning

cephx is a security feature protecting against man-in-the-middle attacks. Only consider disabling cephx if your network is private!

# --min\_size <integer> (1 - 7) (default = 2)

Minimum number of available replicas per object to allow I/O

#### --network <string>

Use specific network for all ceph related traffic

# --pg\_bits <integer> (6 - 14) (default = 6)

Placement group bits, used to specify the default number of placement groups.

#### Note

osd pool default pg num does not work for default pools.

#### --size <integer> (1 - 7) (default = 3)

Targeted number of replicas per object

# pveceph install [OPTIONS]

Install ceph related packages.

# --version <luminous | nautilus> (default = nautilus)

Ceph version to install.

# pveceph Ispools

An alias for pveceph pool Is.

# pveceph mds create [OPTIONS]

Create Ceph Metadata Server (MDS)

# --hotstandby <boolean> (default = 0)

Determines whether a ceph-mds daemon should poll and replay the log of an active MDS. Faster switch on MDS failure, but needs more idle resources.

--name 
$$[a-zA-Z0-9]$$
 ( $[a-zA-Z0-9\-]*[a-zA-Z0-9]$ )? (*default =* nodename)

The ID for the mds, when omitted the same as the nodename

#### pveceph mds destroy <name>

Destroy Ceph Metadata Server

: 
$$[a-zA-Z0-9]([a-zA-Z0-9])$$
 \*  $[a-zA-Z0-9]$ )?

The name (ID) of the mds

# pveceph mgr create [OPTIONS]

Create Ceph Manager

$$--id [a-zA-Z0-9]([a-zA-Z0-9]) * [a-zA-Z0-9])?$$

The ID for the manager, when omitted the same as the nodename

#### pveceph mgr destroy <id>

Destroy Ceph Manager.

$$\id>: [a-zA-Z0-9]([a-zA-Z0-9]) * [a-zA-Z0-9])$$
?

The ID of the manager

## pveceph mon create [OPTIONS]

Create Ceph Monitor and Manager

## --mon-address <string>

Overwrites autodetected monitor IP address. Must be in the public network of ceph.

#### --monid [a-zA-Z0-9]([a-zA-Z0-9]) \* [a-zA-Z0-9])?

The ID for the monitor, when omitted the same as the nodename

## pveceph mon destroy <monid>

Destroy Ceph Monitor and Manager.

#### pveceph osd create <dev> [OPTIONS]

Create OSD

#### <dev>: <string>

Block device name.

#### --db\_dev <string>

Block device name for block.db.

# --db\_size <number> (1 - N) (default = bluestore\_block\_db\_size or 10% of OSD size)

Size in GiB for block.db.

## Note

Requires option(s): db\_dev

#### --encrypted <boolean> (default = 0)

Enables encryption of the OSD.

## --wal\_dev <string>

Block device name for block.wal.

# --wal\_size <number> (0.5 - N) (default = bluestore\_block\_wal\_size or 1% of OSD size)

Size in GiB for block.wal.

#### **Note**

Requires option(s): wal\_dev

## pveceph osd destroy <osdid> [OPTIONS]

**Destroy OSD** 

#### <osdid>: <integer>

OSD ID

# --cleanup <boolean> (default = 0)

If set, we remove partition table entries.

## pveceph pool create <name> [OPTIONS]

Create POOL

#### <name>: <string>

The name of the pool. It must be unique.

# --add\_storages <boolean>

Configure VM and CT storage using the new pool.

# --application <cephfs | rbd | rgw>

The application of the pool, rbd by default.

#### --crush\_rule <string>

The rule to use for mapping object placement in the cluster.

# --min\_size <integer> (1 - 7) (default = 2)

Minimum number of replicas per object

# --pg\_num <integer> (8 - 32768) (default = 128)

Number of placement groups.

## --size <integer> (1 - 7) (*default =* 3)

Number of replicas per object

# pveceph pool destroy <name> [OPTIONS]

Destroy pool

# <name>: <string>

The name of the pool. It must be unique.

#### --force <boolean> (default = 0)

If true, destroys pool even if in use

## --remove\_storages <boolean> (default = 0)

Remove all pveceph-managed storages configured for this pool

# pveceph pool Is

List all pools.

# pveceph purge

Destroy ceph related data and configuration files.

pveceph start [OPTIONS]

Start ceph services.

```
--service
```

Ceph service name.

#### pveceph status

Get ceph status.

pveceph stop [OPTIONS]

Stop ceph services.

```
--service
```

```
  (\texttt{ceph}|\texttt{mon}|\texttt{mds}|\texttt{osd}|\texttt{mgr}) \ ( \\  (\texttt{la-zA-Z0-9}] \ ( \texttt{[a-zA-Z0-9} \\ - \texttt{]} \star \texttt{[a-zA-Z0-9]}) ?) ? \\  (\textit{default} = \texttt{ceph}.\texttt{target})
```

Ceph service name.

# A.6 pvenode - Proxmox VE Node Management

```
pvenode <COMMAND> [ARGS] [OPTIONS]
```

pvenode acme account deactivate [<name>]

Deactivate existing ACME account at CA.

```
<name>: <name> (default = default)
```

ACME account config file name.

pvenode acme account info [<name>] [FORMAT\_OPTIONS]

Return existing ACME account information.

```
<name>: <name> (default = default)
```

ACME account config file name.

#### pvenode acme account list

ACMEAccount index.

pvenode acme account register [<name>] {<contact>} [OPTIONS]

Register a new ACME account with a compatible CA.

#### <name>: <name> (default = default)

ACME account config file name.

#### <contact>: <string>

Contact email addresses.

# --directory ^https?://.\*

URL of ACME CA directory endpoint.

## pvenode acme account update [<name>] [OPTIONS]

Update existing ACME account information with CA. Note: not specifying any new account information triggers a refresh.

#### <name>: <name> (default = default)

ACME account config file name.

#### --contact <string>

Contact email addresses.

# pvenode acme cert order [OPTIONS]

Order a new certificate from ACME-compatible CA.

#### --force <boolean> (default = 0)

Overwrite existing custom certificate.

#### pvenode acme cert renew [OPTIONS]

Renew existing certificate from CA.

## --force <boolean> (default = 0)

Force renewal even if expiry is more than 30 days away.

## pvenode acme cert revoke

Revoke existing certificate from CA.

## pvenode acme plugin add <type> <id> [OPTIONS]

Add ACME plugin configuration.

## <type>: <dns | standalone>

ACME challenge type.

# <id>: <string>

ACME Plugin ID name

--api <acmedns | acmeproxy | active24 | ad | ali | autodns | aws | azure | cf | clouddns | cloudns | cn | conoha | constellix | cx | cyon | da | ddnss | desec | dgon | dnsimple | do | doapi | domeneshop | dp | dpi | dreamhost | duckdns | durabledns | dyn | dynu | dynv6 | easydns | euserv | exoscale | freedns | gandi\_livedns | gcloud | gd | gdnsdk | he | hexonet | hostingde | infoblox | internetbs | inwx | ispconfig | jd | kas | kinghost | knot | leaseweb | lexicon | linode | linode\_v4 | loopia | lua | maradns | me | miab | misaka | myapi | mydevil | mydnsjp | namecheap | namecom | namesilo | nederhost | neodigit | netcup | nic | nsd | nsone | nsupdate | nw | one | online | openprovider | opnsense | ovh | pdns | pleskxml | pointhq | rackspace | rcode0 | regru | schlundtech | selectel | servercow | tele3 | ultra | unoeuro | variomedia | vscale | vultr | yandex | zilore | zone | zonomi>

API plugin name

--dataFile with one key-value pair per line, will be base64url encode for storage in plugin config.

DNS plugin data. (base64 encoded)

#### --disable <boolean>

Flag to disable the config.

#### --nodes <string>

List of cluster node names.

#### --validation-delay <integer> (0 - 172800) (default = 30)

Extra delay in seconds to wait before requesting validation. Allows to cope with a long TTL of DNS records.

# pvenode acme plugin config <id> [FORMAT\_OPTIONS]

Get ACME plugin configuration.

#### <id>: <string>

Unique identifier for ACME plugin instance.

# pvenode acme plugin list [OPTIONS] [FORMAT\_OPTIONS]

ACME plugin index.

#### --type <dns | standalone>

Only list ACME plugins of a specific type

#### pvenode acme plugin remove <id>

Delete ACME plugin configuration.

#### <id>: <string>

Unique identifier for ACME plugin instance.

#### pvenode acme plugin set <id> [OPTIONS]

Update ACME plugin configuration.

#### <id>: <string>

ACME Plugin ID name

```
--api <acmedns | acmeproxy | active24 | ad | ali | autodns | aws | azure | cf | clouddns | cloudns | cn | conoha | constellix | cx | cyon | da | ddnss | desec | dgon | dnsimple | do | doapi | domeneshop | dp | dpi | dreamhost | duckdns | durabledns | dyn | dynu | dynv6 | easydns | euserv | exoscale | freedns | gandi_livedns | gcloud | gd | gdnsdk | he | hexonet | hostingde | infoblox | internetbs | inwx | ispconfig | jd | kas | kinghost | knot | leaseweb | lexicon | linode | linode_v4 | loopia | lua | maradns | me | miab | misaka | myapi | mydevil | mydnsjp | namecheap | namecom | namesilo | nederhost | neodigit | netcup | nic | nsd | nsone | nsupdate | nw | one | online | openprovider | opnsense | ovh | pdns | pleskxml | pointhq | rackspace | rcode0 | regru | schlundtech | selectel | servercow | tele3 | ultra | unoeuro | variomedia | vscale | vultr | yandex | zilore | zone | zonomi>
```

API plugin name

--dataFile with one key-value pair per line, will be base64url encode for storage in plugin config.

DNS plugin data. (base64 encoded)

#### --delete <string>

A list of settings you want to delete.

#### --digest <string>

Prevent changes if current configuration file has different SHA1 digest. This can be used to prevent concurrent modifications.

#### --disable <boolean>

Flag to disable the config.

#### --nodes <string>

List of cluster node names.

## --validation-delay <integer> (0 - 172800) (default = 30)

Extra delay in seconds to wait before requesting validation. Allows to cope with a long TTL of DNS records.

```
pvenode cert delete [<restart>]
DELETE custom certificate chain and key.
<restart>: <boolean> (default = 0)
     Restart pveproxy.
pvenode cert info [FORMAT_OPTIONS]
Get information about node's certificates.
pvenode cert set <certificates> [<key>] [OPTIONS] [FORMAT_OPTIONS]
Upload or update custom certificate chain and key.
<certificates>: <string>
     PEM encoded certificate (chain).
<key>: <string>
     PEM encoded private key.
--force <boolean> (default = 0)
     Overwrite existing custom or ACME certificate files.
--restart <boolean> (default = 0)
     Restart pveproxy.
pvenode config get [OPTIONS]
Get node configuration options.
--property <acme | acmedomain0 | acmedomain1 | acmedomain2 |
acmedomain3 | acmedomain4 | acmedomain5 | description |
startall-onboot-delay | wakeonlan> (default = all)
     Return only a specific property from the node configuration.
pvenode config set [OPTIONS]
Set node configuration options.
--acme [account=<name>] [,domains=<domain[;domain;...]>]
     Node specific ACME settings.
--acmedomain[n] [domain=] <domain> [,alias=<domain>] [,plugin=<name
of the plugin configuration>]
     ACME domain and validation plugin
--delete <string>
     A list of settings you want to delete.
```

#### --description <string>

Node description/comment.

#### --digest <string>

Prevent changes if current configuration file has different SHA1 digest. This can be used to prevent concurrent modifications.

# --startall-onboot-delay <integer> (0 - 300) (default = 0)

Initial delay in seconds, before starting all the Virtual Guests with on-boot enabled.

#### --wakeonlan <string>

MAC address for wake on LAN

#### pvenode help [OPTIONS]

Get help about specified command.

#### --extra-args <array>

Shows help for a specific command

#### --verbose <boolean>

Verbose output format.

## pvenode migrateall <target> [OPTIONS]

Migrate all VMs and Containers.

# <target>: <string>

Target node.

#### --maxworkers <integer> (1 - N)

Maximal number of parallel migration job. If not set use *max\_workers* from datacenter.cfg, one of both must be set!

# --vms <string>

Only consider Guests with these IDs.

#### --with-local-disks <boolean>

Enable live storage migration for local disk

# pvenode startall [OPTIONS]

Start all VMs and containers located on this node (by default only those with onboot=1).

### --force <boolean> (default = off)

Issue start command even if virtual guest have onboot not set or set to off.

## --vms <string>

Only consider guests from this comma separated list of VMIDs.

```
pvenode stopall [OPTIONS]
```

Stop all VMs and Containers.

#### --vms <string>

Only consider Guests with these IDs.

#### pvenode task list [OPTIONS] [FORMAT\_OPTIONS]

Read task list for one node (finished tasks).

#### --errors <boolean> (default = 0)

no description available

# --limit <integer> (0 - N) (default = 50)

Only list this amount of tasks.

# --source <active | all | archive> (default = archive)

List archived, active or all tasks.

# --start <integer> (0 - N) (default = 0)

List tasks beginning from this offset.

# --typefilter <string>

Only list tasks of this type (e.g., vzstart, vzdump).

# --userfilter <string>

Only list tasks from this user.

# --vmid <integer> (1 - N)

Only list tasks for this VM.

# pvenode task log <upid> [OPTIONS]

Read task log.

### <upid>: <string>

no description available

# --start <integer> (0 - N) (default = 0)

no description available

# pvenode task status <upid> [FORMAT\_OPTIONS]

Read task status.

## <upid>: <string>

no description available

#### pvenode wakeonlan <node>

Try to wake a node via wake on LAN network packet.

#### <node>: <string>

target node for wake on LAN packet

# A.7 pvesh - Shell interface for the Proxmox VE API

```
pvesh <COMMAND> [ARGS] [OPTIONS]
pvesh create <api_path> [OPTIONS] [FORMAT_OPTIONS]
Call API POST on <api_path>.
<api_path>: <string>
     API path.
--noproxy <boolean>
     Disable automatic proxying.
pvesh delete <api_path> [OPTIONS] [FORMAT_OPTIONS]
Call API DELETE on <api_path>.
<api_path>: <string>
     API path.
--noproxy <boolean>
     Disable automatic proxying.
pvesh get <api_path> [OPTIONS] [FORMAT_OPTIONS]
Call API GET on <api_path>.
<api_path>: <string>
     API path.
--noproxy <boolean>
     Disable automatic proxying.
pvesh help [OPTIONS]
Get help about specified command.
--extra-args <array>
     Shows help for a specific command
```

```
--verbose <boolean>
     Verbose output format.
pvesh ls <api_path> [OPTIONS] [FORMAT_OPTIONS]
List child objects on <api_path>.
<api_path>: <string>
     API path.
--noproxy <boolean>
     Disable automatic proxying.
pvesh set <api_path> [OPTIONS] [FORMAT_OPTIONS]
Call API PUT on <api_path>.
<api_path>: <string>
     API path.
--noproxy <boolean>
     Disable automatic proxying.
pvesh usage <api_path> [OPTIONS]
print API usage information for <api_path>.
<api_path>: <string>
     API path.
--command <create | delete | get | set>
     API command.
--returns <boolean>
     Including schema for returned data.
--verbose <boolean>
     Verbose output format.
```

# A.8 qm - Qemu/KVM Virtual Machine Manager

```
qm <COMMAND> [ARGS] [OPTIONS]
qm agent
An alias for qm guest cmd.
qm cleanup <vmid> <clean-shutdown> <guest-requested>
Cleans up resources like tap devices, vgpus, etc. Called after a vm shuts down, crashes, etc.
```

#### <vmid>: <integer> (1 - N)

The (unique) ID of the VM.

#### <clean-shutdown>: <boolean>

Indicates if gemu shutdown cleanly.

## <guest-requested>: <boolean>

Indicates if the shutdown was requested by the guest or via qmp.

```
qm clone <vmid> <newid> [OPTIONS]
```

Create a copy of virtual machine/template.

# <vmid>: <integer> (1 - N)

The (unique) ID of the VM.

## <newid>: <integer> (1 - N)

VMID for the clone.

# --bwlimit <integer> (0 - N) (default = clone limit from datacenter or storage config)

Override I/O bandwidth limit (in KiB/s).

#### --description <string>

Description for the new VM.

#### --format <qcow2 | raw | vmdk>

Target format for file storage. Only valid for full clone.

# --full <boolean>

Create a full copy of all disks. This is always done when you clone a normal VM. For VM templates, we try to create a linked clone by default.

# --name <string>

Set a name for the new VM.

# --pool <string>

Add the new VM to the specified pool.

## --snapname <string>

The name of the snapshot.

# --storage <string>

Target storage for full clone.

## --target <string>

Target node. Only allowed if the original VM is on shared storage.

## qm cloudinit dump <vmid> <type>

Get automatically generated cloudinit config.

# <vmid>: <integer> (1 - N)

The (unique) ID of the VM.

#### <type>: <meta | network | user>

Config type.

# qm config <vmid> [OPTIONS]

Get the virtual machine configuration with pending configuration changes applied. Set the *current* parameter to get the current configuration instead.

# <vmid>: <integer> (1 - N)

The (unique) ID of the VM.

#### --current <boolean> (default = 0)

Get current values (instead of pending values).

#### --snapshot <string>

Fetch config values from given snapshot.

```
qm create <vmid> [OPTIONS]
```

Create or restore a virtual machine.

#### <vmid>: <integer> (1 - N)

The (unique) ID of the VM.

#### --acpi <boolean> (default = 1)

Enable/disable ACPI.

# --agent [enabled=]<1|0> [,fstrim\_cloned\_disks=<1|0>]

#### [,type=<virtio|isa>]

Enable/disable Qemu GuestAgent and its properties.

#### --arch <aarch64 | x86\_64>

Virtual processor architecture. Defaults to the host.

## --archive <string>

The backup archive. Either the file system path to a .tar or .vma file (use - to pipe data from stdin) or a proxmox storage backup volume identifier.

#### --args <string>

Arbitrary arguments passed to kvm.

# --audio0 device=<ich9-intel-hda|intel-hda|AC97> [,driver=<spice>]

Configure a audio device, useful in combination with QXL/Spice.

## --autostart <boolean> (default = 0)

Automatic restart after crash (currently ignored).

#### --balloon <integer> (0 - N)

Amount of target RAM for the VM in MB. Using zero disables the ballon driver.

#### --bios <ovmf | seabios> (default = seabios)

Select BIOS implementation.

# --boot [acdn] {1, 4} (default = cdn)

Boot on floppy (a), hard disk (c), CD-ROM (d), or network (n).

#### --bootdisk (ide|sata|scsi|virtio) \d+

Enable booting from specified disk.

# --bwlimit <integer> (0 - N) (default = restore limit from datacenter or storage config)

Override I/O bandwidth limit (in KiB/s).

#### --cdrom <volume>

This is an alias for option -ide2

## --cicustom [meta=<volume>] [,network=<volume>] [,user=<volume>]

cloud-init: Specify custom files to replace the automatically generated ones at start.

#### --cipassword <password>

cloud-init: Password to assign the user. Using this is generally not recommended. Use ssh keys instead. Also note that older cloud-init versions do not support hashed passwords.

#### --citype <configdrive2 | nocloud>

Specifies the cloud-init configuration format. The default depends on the configured operating system type (ostype. We use the nocloud format for Linux, and configdrive2 for windows.

#### --ciuser <string>

cloud-init: User name to change ssh keys and password for instead of the image's configured default user.

#### --cores <integer> (1 - N) (default = 1)

The number of cores per socket.

#### --cpu <string>

Emulated CPU type.

--cpulimit <number> (0 - 128) (default = 0)

Limit of CPU usage.

--cpuunits <integer> (2 - 262144) (default = 1024)

CPU weight for a VM.

--description <string>

Description for the VM. Only used on the configuration web interface. This is saved as comment inside the configuration file.

--efidisk0 [file=] <volume> [,format=<enum>] [,size=<DiskSize>]

Configure a Disk for storing EFI vars

--force <boolean>

Allow to overwrite existing VM.

#### Note

Requires option(s): archive

--freeze <boolean>

Freeze CPU at startup (use *c* monitor command to start execution).

--hookscript <string>

Script that will be executed during various steps in the vms lifetime.

- --hostpci[n] [host=]<HOSTPCIID[;HOSTPCIID2...]> [,mdev=<string>]
  [,pcie=<1|0>] [,rombar=<1|0>] [,romfile=<string>] [,x-vga=<1|0>]
  Map host PCI devices into quest.
- --hotplug <string> (default = network, disk, usb)

Selectively enable hotplug features. This is a comma separated list of hotplug features: *network*, *disk*, *cpu*, *memory* and *usb*. Use 0 to disable hotplug completely. Value 1 is an alias for the default *network*, *disk*, *usb*.

--hugepages <1024 | 2 | any>

Enable/disable hugepages memory.

```
--ide[n] [file=]<volume> [,aio=<native|threads>] [,backup=<1|0>]
[,bps=<bps>] [,bps_max_length=<seconds>] [,bps_rd=<bps>]
[,bps_rd_max_length=<seconds>] [,bps_wr=<bps>]
[,bps_wr_max_length=<seconds>] [,cache=<enum>] [,cyls=<integer>]
[,detect_zeroes=<1|0>] [,discard=<ignore|on>] [,format=<enum>]
[,heads=<integer>] [,iops=<iops>] [,iops_max=<iops>]
[,iops_max_length=<seconds>] [,iops_rd=<iops>]
[,iops_rd_max=<iops>] [,iops_rd_max_length=<seconds>]
[,iops_wr=<iops>] [,iops_wr_max=<iops>]
[,iops_wr_max_length=<seconds>] [,mbps=<mbps>] [,mbps_max=<mbps>]
[,mbps_rd=<mbps>] [,mbps_rd_max=<mbps>] [,mbps_wr=<mbps>]
[,mbps_wr_max=<mbps>] [,media=<cdrom|disk>] [,model=<model>]
[,replicate=<1|0>] [,rerror=<ignore|report|stop>] [,secs=<integer>]
[,serial=<serial>] [,shared=<1|0>] [,size=<DiskSize>]
[,snapshot=<1|0>] [,ssd=<1|0>] [,trans=<none|lba|auto>]
[,werror=<enum>] [,wwn=<wwn>]
   Use volume as IDE hard disk or CD-ROM (n is 0 to 3).
```

# --ipconfig[n] [gw=<GatewayIPv4>] [,gw6=<GatewayIPv6>]

[,ip=<IPv4Format/CIDR>] [,ip6=<IPv6Format/CIDR>]

cloud-init: Specify IP addresses and gateways for the corresponding interface.

IP addresses use CIDR notation, gateways are optional but need an IP of the same type specified.

The special string *dhcp* can be used for IP addresses to use DHCP, in which case no explicit gateway should be provided. For IPv6 the special string *auto* can be used to use stateless autoconfiguration.

If cloud-init is enabled and neither an IPv4 nor an IPv6 address is specified, it defaults to using dhcp on IPv4.

### --ivshmem size=<integer> [,name=<string>]

Inter-VM shared memory. Useful for direct communication between VMs, or to the host.

```
--keyboard <da | de | de-ch | en-gb | en-us | es | fi | fr | fr-be | fr-ca | fr-ch | hu | is | it | ja | lt | mk | nl | no | pl | pt | pt-br | sl | sv | tr>
```

Keybord layout for vnc server. Default is read from the /etc/pve/datacenter.cfg configuration file.lt should not be necessary to set it.

### --kvm <boolean> (default = 1)

Enable/disable KVM hardware virtualization.

#### --localtime <boolean>

Set the real time clock to local time. This is enabled by default if ostype indicates a Microsoft OS.

```
--lock <backup | clone | create | migrate | rollback | snapshot |
snapshot-delete | suspended | suspending>
```

Lock/unlock the VM.

```
--machine
```

```
(pc|pc(-i440fx)?-\d+(\.\d+)+(\+pve\d+)?(\.pxe)?|q35|pc-q35-\d+(\.\d+)+(\+pve\d+)?(\.pxe)?|q35|pc-q35-\d+(\.\d+)+(\+pve\d+)?(\.pxe)?|q35|pc-q35-\d+(\.\d+)+(\+pve\d+)?(\.pxe)?|q35|pc-q35-\d+(\.\d+)+(\+pve\d+)?(\.pxe)?|q35|pc-q35-\d+(\.\d+)+(\+pve\d+)?(\.pxe)?|q35|pc-q35-\d+(\.\d+)+(\+pve\d+)?(\.pxe)?|q35|pc-q35-\d+(\.\d+)+(\+pve\d+)?(\.pxe)?|q35|pc-q35-\d+(\.\d+)+(\+pve\d+)?(\.pxe)?|q35|pc-q35-\d+(\.\d+)+(\+pve\d+)?(\.pxe)?|q35|pc-q35-\d+(\.\d+)+(\+pve\d+)?(\.pxe)?|q35|pc-q35-\d+(\.\d+)+(\+pve\d+)?(\.pxe)?|q35|pc-q35-\d+(\.\d+)+(\+pve\d+)?(\.pxe)?|q35|pc-q35-\d+(\.\d+)+(\+pve\d+)?(\.pxe)?|q35|pc-q35-\d+(\.\d+)+(\+pve\d+)?(\.pxe)?|q35|pc-q35-\d+(\.\d+)+(\+pve\d+)?(\.pxe)?|q35|pc-q35-\d+(\.\d+)+(\+pve\d+)?|q35|pc-q35-\d+(\+)+(\+pve\d+)?|q35|pc-q35-\d+(\+)+(\+pve\d+)?|q35|pc-q35-\d+(\+)+(\+pve\d+)+(\+pve\d+)?|q35|pc-q35-\d+(\+)+(\+pve\d+)+(\+pve\d+)
```

Specifies the Qemu machine type.

# --memory <integer> (16 - N) (default = 512)

Amount of RAM for the VM in MB. This is the maximum available memory when you use the balloon device.

# --migrate\_downtime <number> (0 - N) (default = 0.1)

Set maximum tolerated downtime (in seconds) for migrations.

# --migrate\_speed <integer> (0 - N) (default = 0)

Set maximum speed (in MB/s) for migrations. Value 0 is no limit.

### --name <string>

Set a name for the VM. Only used on the configuration web interface.

# --nameserver <string>

cloud-init: Sets DNS server IP address for a container. Create will automatically use the setting from the host if neither searchdomain nor nameserver are set.

# --numa <boolean> (default = 0)

Enable/disable NUMA.

```
--numa[n] cpus=<id[-id];...> [,hostnodes=<id[-id];...>]
[,memory=<number>] [,policy=<preferred|bind|interleave>]
    NUMA topology.
```

### --onboot <boolean> (default = 0)

Specifies whether a VM will be started during system bootup.

```
--ostype <124 | 126 | other | solaris | w2k | w2k3 | w2k8 | win10 | win7 | win8 | wvista | wxp>
```

Specify guest operating system.

# --parallel[n] /dev/parport\d+|/dev/usb/lp\d+

Map host parallel devices (n is 0 to 2).

# --pool <string>

Add the VM to the specified pool.

```
--protection <boolean> (default = 0)
   Sets the protection flag of the VM. This will disable the remove VM and remove disk operations.
--reboot <boolean> (default = 1)
   Allow reboot. If set to 0 the VM exit on reboot.
--rng0 [source=]</dev/urandom|/dev/random|/dev/hwrng>
[,max_bytes=<integer>] [,period=<integer>]
   Configure a VirtIO-based Random Number Generator.
--sata[n] [file=] <volume> [,aio=<native|threads>] [,backup=<1|0>]
[,bps=<bps>] [,bps_max_length=<seconds>] [,bps_rd=<bps>]
[,bps_rd_max_length=<seconds>] [,bps_wr=<bps>]
[,bps_wr_max_length=<seconds>] [,cache=<enum>] [,cyls=<integer>]
[,detect_zeroes=<1|0>] [,discard=<ignore|on>] [,format=<enum>]
[,heads=<integer>] [,iops=<iops>] [,iops_max=<iops>]
[,iops_max_length=<seconds>] [,iops_rd=<iops>]
[,iops_rd_max=<iops>] [,iops_rd_max_length=<seconds>]
[,iops_wr=<iops>] [,iops_wr_max=<iops>]
[,iops_wr_max_length=<seconds>] [,mbps=<mbps>] [,mbps_max=<mbps>]
[,mbps_rd=<mbps>] [,mbps_rd_max=<mbps>] [,mbps_wr=<mbps>]
[,mbps_wr_max=<mbps>] [,media=<cdrom|disk>] [,replicate=<1|0>]
[,rerror=<ignore|report|stop>] [,secs=<integer>] [,serial=<serial>]
[,shared=<1|0>] [,size=<DiskSize>] [,snapshot=<1|0>] [,ssd=<1|0>]
[,trans=<none|lba|auto>] [,werror=<enum>] [,wwn=<wwn>]
   Use volume as SATA hard disk or CD-ROM (n is 0 to 5).
--scsi[n] [file=] <volume> [,aio=<native|threads>] [,backup=<1|0>]
[,bps=<bps>] [,bps_max_length=<seconds>] [,bps_rd=<bps>]
[,bps_rd_max_length=<seconds>] [,bps_wr=<bps>]
[,bps_wr_max_length=<seconds>] [,cache=<enum>] [,cyls=<integer>]
[,detect_zeroes=<1|0>] [,discard=<ignore|on>] [,format=<enum>]
[,heads=<integer>] [,iops=<iops>] [,iops_max=<iops>]
[,iops_max_length=<seconds>] [,iops_rd=<iops>]
[,iops_rd_max=<iops>] [,iops_rd_max_length=<seconds>]
[,iops_wr=<iops>] [,iops_wr_max=<iops>]
[,iops_wr_max_length=<seconds>] [,iothread=<1|0>] [,mbps=<mbps>]
[,mbps_max=<mbps>] [,mbps_rd=<mbps>] [,mbps_rd_max=<mbps>]
[,mbps_wr=<mbps>] [,mbps_wr_max=<mbps>] [,media=<cdrom|disk>]
[,queues=<integer>] [,replicate=<1|0>]
[,rerror=<ignore|report|stop>] [,scsiblock=<1|0>] [,secs=<integer>]
[,serial=<serial>] [,shared=<1|0>] [,size=<DiskSize>]
[,snapshot=<1|0>] [,ssd=<1|0>] [,trans=<none|lba|auto>]
[,werror=<enum>] [,wwn=<wwn>]
   Use volume as SCSI hard disk or CD-ROM (n is 0 to 30).
--scsihw < lsi | lsi53c810 | megasas | pvscsi | virtio-scsi-pci |
virtio-scsi-single> (default = lsi)
```

SCSI controller model

# --searchdomain <string>

cloud-init: Sets DNS search domains for a container. Create will automatically use the setting from the host if neither searchdomain nor nameserver are set.

# --serial[n] (/dev/.+|socket)

Create a serial device inside the VM (n is 0 to 3)

# --shares <integer> (0 - 50000) (default = 1000)

Amount of memory shares for auto-ballooning. The larger the number is, the more memory this VM gets. Number is relative to weights of all other running VMs. Using zero disables auto-ballooning. Auto-ballooning is done by pvestatd.

```
--smbios1 [base64=<1|0>] [,family=<Base64 encoded string>] [,manufacturer=<Base64 encoded string>] [,product=<Base64 encoded string>] [,sku=<Base64 encoded string>] [,sku=<Base64 encoded string>] [,uuid=<UUID>] [,version=<Base64 encoded string>] Specify SMBIOS type 1 fields.
```

# --smp < integer > (1 - N) (default = 1)

The number of CPUs. Please use option -sockets instead.

# --sockets <integer> (1 - N) (default = 1)

The number of CPU sockets.

# --spice\_enhancements [foldersharing=<1|0>] [,videostreaming=<off|all|filter>]

Configure additional enhancements for SPICE.

# --sshkeys <filepath>

cloud-init: Setup public SSH keys (one key per line, OpenSSH format).

## --start <boolean> (default = 0)

Start VM after it was created successfully.

### --startdate (now | YYYY-MM-DD | YYYY-MM-DDTHH:MM:SS) (default = now)

Set the initial date of the real time clock. Valid format for date are: *now* or 2006-06-17T16:01:21 or 2006-06-17.

# --startup `[[order=]\d+] [,up=\d+] [,down=\d+] `

Startup and shutdown behavior. Order is a non-negative number defining the general startup order. Shutdown in done with reverse ordering. Additionally you can set the *up* or *down* delay in seconds, which specifies a delay to wait before the next VM is started or stopped.

# --storage <string>

Default storage.

```
--tablet <boolean> (default = 1)
```

Enable/disable the USB tablet device.

## --tags <string>

Tags of the VM. This is only meta information.

# --tdf <boolean> (default = 0)

Enable/disable time drift fix.

# --template <boolean> (default = 0)

Enable/disable Template.

# --unique <boolean>

Assign a unique random ethernet address.

#### Note

Requires option(s): archive

## --unused[n] [file=]<volume>

Reference to unused volumes. This is used internally, and should not be modified manually.

```
--usb[n] [host=]<HOSTUSBDEVICE|spice> [,usb3=<1|0>]
```

Configure an USB device (n is 0 to 4).

# --vcpus < integer > (1 - N) (default = 0)

Number of hotplugged vcpus.

# --vga [[type=]<enum>] [,memory=<integer>]

Configure the VGA hardware.

```
--virtio[n] [file=] <volume> [,aio=<native|threads>] [,backup=<1|0>]
[,bps=<bps>] [,bps_max_length=<seconds>] [,bps_rd=<bps>]
[,bps_rd_max_length=<seconds>] [,bps_wr=<bps>]
[,bps_wr_max_length=<seconds>] [,cache=<enum>] [,cyls=<integer>]
[,detect_zeroes=<1|0>] [,discard=<ignore|on>] [,format=<enum>]
[,heads=<integer>] [,iops=<iops>] [,iops_max=<iops>]
[,iops_max_length=<seconds>] [,iops_rd=<iops>]
[,iops_rd_max=<iops>] [,iops_rd_max_length=<seconds>]
[,iops_wr=<iops>] [,iops_wr_max=<iops>]
[,iops_wr_max_length=<seconds>] [,iothread=<1|0>] [,mbps=<mbps>]
[,mbps_max=<mbps>] [,mbps_rd=<mbps>] [,mbps_rd_max=<mbps>]
[,mbps_wr=<mbps>] [,mbps_wr_max=<mbps>] [,media=<cdrom|disk>]
[,replicate=<1|0>] [,rerror=<ignore|report|stop>] [,secs=<integer>]
[,serial=<serial>] [,shared=<1|0>] [,size=<DiskSize>]
[,snapshot=<1|0>] [,trans=<none|lba|auto>] [,werror=<enum>]
   Use volume as VIRTIO hard disk (n is 0 to 15).
```

```
--vmgenid <UUID> (default = 1 (autogenerated))
     Set VM Generation ID. Use 1 to autogenerate on create or update, pass 0 to disable explicitly.
--vmstatestorage <string>
     Default storage for VM state volumes/files.
--watchdog [[model=]<i6300esb|ib700>] [,action=<enum>]
     Create a virtual hardware watchdog device.
qm delsnapshot <vmid> <snapname> [OPTIONS]
Delete a VM snapshot.
<vmid>: <integer> (1 - N)
     The (unique) ID of the VM.
<snapname>: <string>
     The name of the snapshot.
--force <boolean>
     For removal from config file, even if removing disk snapshots fails.
qm destroy <vmid> [OPTIONS]
Destroy the vm (also delete all used/owned volumes).
<vmid>: <integer> (1 - N)
     The (unique) ID of the VM.
--purge <boolean>
     Remove vmid from backup cron jobs.
--skiplock <boolean>
     Ignore locks - only root is allowed to use this option.
qm guest cmd <vmid> <command>
Execute Qemu Guest Agent commands.
<vmid>: <integer> (1 - N)
     The (unique) ID of the VM.
<command>: <fsfreeze-freeze | fsfreeze-status | fsfreeze-thaw |</pre>
fstrim | get-fsinfo | get-host-name | get-memory-block-info |
get-memory-blocks | get-osinfo | get-time | get-timezone |
get-users | get-vcpus | info | network-get-interfaces | ping |
```

shutdown | suspend-disk | suspend-hybrid | suspend-ram>

The QGA command.

# qm guest exec <vmid> [<extra-args>] [OPTIONS]

Executes the given command via the guest agent

# <vmid>: <integer> (1 - N)

The (unique) ID of the VM.

#### <extra-args>: <array>

Extra arguments as array

# --pass-stdin <boolean> (default = 0)

When set, read STDIN until EOF and forward to guest agent via *input-data* (usually treated as STDIN to process launched by guest agent). Allows maximal 1 MiB.

## --synchronous <boolean> (default = 1)

If set to off, returns the pid immediately instead of waiting for the commmand to finish or the timeout.

# --timeout <integer> (0 - N) (default = 30)

The maximum time to wait synchronously for the command to finish. If reached, the pid gets returned. Set to 0 to deactivate

# qm guest exec-status <vmid> <pid>

Gets the status of the given pid started by the guest-agent

# <vmid>: <integer> (1 - N)

The (unique) ID of the VM.

## <pid>: <integer>

The PID to query

## qm guest passwd <vmid> <username> [OPTIONS]

Sets the password for the given user to the given password

## <vmid>: <integer> (1 - N)

The (unique) ID of the VM.

#### <username>: <string>

The user to set the password for.

# --crypted <boolean> (default = 0)

set to 1 if the password has already been passed through crypt()

#### qm help [OPTIONS]

Get help about specified command.

# --extra-args <array>

Shows help for a specific command

#### --verbose <boolean>

Verbose output format.

```
qm importdisk <vmid> <source> <storage> [OPTIONS]
```

Import an external disk image as an unused disk in a VM. The image format has to be supported by qemuimg(1).

# <vmid>: <integer> (1 - N)

The (unique) ID of the VM.

# <source>: <string>

Path to the disk image to import

## <storage>: <string>

Target storage ID

# --format <qcow2 | raw | vmdk>

Target format

# qm importovf <vmid> <manifest> <storage> [OPTIONS]

Create a new VM using parameters read from an OVF manifest

### <vmid>: <integer> (1 - N)

The (unique) ID of the VM.

#### <manifest>: <string>

path to the ovf file

### <storage>: <string>

Target storage ID

# --dryrun <boolean>

Print a parsed representation of the extracted OVF parameters, but do not create a VM

# --format <qcow2 | raw | vmdk>

Target format

## qm list [OPTIONS]

Virtual machine index (per node).

# --full <boolean>

Determine the full status of active VMs.

# qm listsnapshot <vmid>

List all snapshots.

# <vmid>: <integer> (1 - N)

The (unique) ID of the VM.

# qm migrate <vmid> <target> [OPTIONS]

Migrate virtual machine. Creates a new migration task.

## <vmid>: <integer> (1 - N)

The (unique) ID of the VM.

# <target>: <string>

Target node.

# --bwlimit <integer> (0 - N) (default = migrate limit from datacenter or storage config)

Override I/O bandwidth limit (in KiB/s).

#### --force <boolean>

Allow to migrate VMs which use local devices. Only root may use this option.

#### --migration\_network <string>

CIDR of the (sub) network that is used for migration.

### --migration\_type <insecure | secure>

Migration traffic is encrypted using an SSH tunnel by default. On secure, completely private networks this can be disabled to increase performance.

# --online <boolean>

Use online/live migration if VM is running. Ignored if VM is stopped.

# --targetstorage <string>

Mapping from source to target storages. Providing only a single storage ID maps all source storages to that storage. Providing the special value 1 will map each source storage to itself.

# --with-local-disks <boolean>

Enable live storage migration for local disk

# qm monitor <vmid>

Enter Qemu Monitor interface.

# <vmid>: <integer> (1 - N)

The (unique) ID of the VM.

```
qm move_disk <vmid> <disk> <storage> [OPTIONS]
```

Move volume to different storage.

```
<vmid>: <integer> (1 - N)
```

The (unique) ID of the VM.

```
<disk>: <efidisk0 | ide0 | ide1 | ide2 | ide3 | sata0 | sata1 |
sata2 | sata3 | sata4 | sata5 | scsi0 | scsi1 | scsi10 | scsi11 |
scsi12 | scsi13 | scsi14 | scsi15 | scsi16 | scsi17 | scsi18 |
scsi19 | scsi2 | scsi20 | scsi21 | scsi22 | scsi23 | scsi24 |
scsi25 | scsi26 | scsi27 | scsi28 | scsi29 | scsi3 | scsi30 | scsi4 |
scsi5 | scsi6 | scsi7 | scsi8 | scsi9 | virtio0 | virtio1 |
virtio10 | virtio11 | virtio12 | virtio13 | virtio14 | virtio15 |
virtio2 | virtio3 | virtio4 | virtio5 | virtio6 | virtio7 | virtio8 |
virtio9>
```

The disk you want to move.

## <storage>: <string>

Target storage.

# --bwlimit <integer> (0 - N) (default = move limit from datacenter or storage config)

Override I/O bandwidth limit (in KiB/s).

#### --delete <boolean> (default = 0)

Delete the original disk after successful copy. By default the original disk is kept as unused disk.

### --digest <string>

Prevent changes if current configuration file has different SHA1 digest. This can be used to prevent concurrent modifications.

# --format <qcow2 | raw | vmdk>

Target Format.

#### gm mtunnel

Used by qmigrate - do not use manually.

```
qm nbdstop <vmid>
```

Stop embedded nbd server.

# <vmid>: <integer> (1 - N)

The (unique) ID of the VM.

#### qm pending <vmid>

Get the virtual machine configuration with both current and pending values.

```
<vmid>: <integer> (1 - N)
    The (unique) ID of the VM.
qm reboot <vmid> [OPTIONS]
Reboot the VM by shutting it down, and starting it again. Applies pending changes.
<vmid>: <integer> (1 - N)
    The (unique) ID of the VM.
--timeout <integer> (0 - N)
    Wait maximal timeout seconds for the shutdown.
qm rescan [OPTIONS]
Rescan all storages and update disk sizes and unused disk images.
--dryrun <boolean> (default = 0)
    Do not actually write changes out to VM config(s).
--vmid <integer> (1 - N)
    The (unique) ID of the VM.
qm reset <vmid> [OPTIONS]
Reset virtual machine.
<vmid>: <integer> (1 - N)
    The (unique) ID of the VM.
--skiplock <boolean>
    Ignore locks - only root is allowed to use this option.
qm resize <vmid> <disk> <size> [OPTIONS]
Extend volume size.
<vmid>: <integer> (1 - N)
    The (unique) ID of the VM.
<disk>: <efidisk0 | ide0 | ide1 | ide2 | ide3 | sata0 | sata1 |</pre>
sata2 | sata3 | sata4 | sata5 | scsi0 | scsi1 | scsi10 | scsi11 |
scsi12 | scsi13 | scsi14 | scsi15 | scsi16 | scsi17 | scsi18 |
scsi19 | scsi2 | scsi20 | scsi21 | scsi22 | scsi23 | scsi24 |
scsi25 | scsi26 | scsi27 | scsi28 | scsi29 | scsi3 | scsi30 | scsi4
| scsi5 | scsi6 | scsi7 | scsi8 | scsi9 | virtio0 | virtio1 |
virtio10 | virtio11 | virtio12 | virtio13 | virtio14 | virtio15 |
virtio2 | virtio3 | virtio4 | virtio5 | virtio6 | virtio7 | virtio8
| virtio9>
    The disk you want to resize.
```

# <size>: \+?\d+(\.\d+)?[KMGT]?

The new size. With the + sign the value is added to the actual size of the volume and without it, the value is taken as an absolute one. Shrinking disk size is not supported.

# --digest <string>

Prevent changes if current configuration file has different SHA1 digest. This can be used to prevent concurrent modifications.

# --skiplock <boolean>

Ignore locks - only root is allowed to use this option.

qm resume <vmid> [OPTIONS]

Resume virtual machine.

<vmid>: <integer> (1 - N)

The (unique) ID of the VM.

### --nocheck <boolean>

no description available

# --skiplock <boolean>

Ignore locks - only root is allowed to use this option.

qm rollback <vmid> <snapname>

Rollback VM state to specified snapshot.

<vmid>: <integer> (1 - N)

The (unique) ID of the VM.

<snapname>: <string>

The name of the snapshot.

qm sendkey <vmid> <key> [OPTIONS]

Send key event to virtual machine.

<vmid>: <integer> (1 - N)

The (unique) ID of the VM.

<key>: <string>

The key (qemu monitor encoding).

# --skiplock <boolean>

Ignore locks - only root is allowed to use this option.

### qm set <vmid> [OPTIONS]

Set virtual machine options (synchrounous API) - You should consider using the POST method instead for any actions involving hotplug or storage allocation.

# <vmid>: <integer> (1 - N)

The (unique) ID of the VM.

# --acpi <boolean> (default = 1)

Enable/disable ACPI.

# --agent [enabled=]<1|0> [,fstrim\_cloned\_disks=<1|0>] [,type=<virtio|isa>]

Enable/disable Qemu GuestAgent and its properties.

# --arch <aarch64 | x86\_64>

Virtual processor architecture. Defaults to the host.

## --args <string>

Arbitrary arguments passed to kvm.

# --audio0 device=<ich9-intel-hda|intel-hda|AC97> [,driver=<spice>]

Configure a audio device, useful in combination with QXL/Spice.

# --autostart <boolean> (default = 0)

Automatic restart after crash (currently ignored).

#### --balloon <integer> (0 - N)

Amount of target RAM for the VM in MB. Using zero disables the ballon driver.

### --bios <ovmf | seabios> (default = seabios)

Select BIOS implementation.

# --boot [acdn] {1, 4} (*default* = cdn)

Boot on floppy (a), hard disk (c), CD-ROM (d), or network (n).

# --bootdisk (ide|sata|scsi|virtio) \d+

Enable booting from specified disk.

#### --cdrom <volume>

This is an alias for option -ide2

# --cicustom [meta=<volume>] [,network=<volume>] [,user=<volume>]

cloud-init: Specify custom files to replace the automatically generated ones at start.

## --cipassword <password>

cloud-init: Password to assign the user. Using this is generally not recommended. Use ssh keys instead. Also note that older cloud-init versions do not support hashed passwords.

# --citype <configdrive2 | nocloud>

Specifies the cloud-init configuration format. The default depends on the configured operating system type (ostype. We use the nocloud format for Linux, and configdrive2 for windows.

# --ciuser <string>

cloud-init: User name to change ssh keys and password for instead of the image's configured default user.

# --cores <integer> (1 - N) (default = 1)

The number of cores per socket.

# --cpu <string>

Emulated CPU type.

# --cpulimit <number> (0 - 128) (default = 0)

Limit of CPU usage.

# --cpuunits <integer> (2 - 262144) (default = 1024)

CPU weight for a VM.

## --delete <string>

A list of settings you want to delete.

### --description <string>

Description for the VM. Only used on the configuration web interface. This is saved as comment inside the configuration file.

# --digest <string>

Prevent changes if current configuration file has different SHA1 digest. This can be used to prevent concurrent modifications.

# --efidisk0 [file=]<volume> [,format=<enum>] [,size=<DiskSize>]

Configure a Disk for storing EFI vars

### --force <boolean>

Force physical removal. Without this, we simple remove the disk from the config file and create an additional configuration entry called *unused[n]*, which contains the volume ID. Unlink of unused[n] always cause physical removal.

#### Note

Requires option(s): delete

#### --freeze <boolean>

Freeze CPU at startup (use *c* monitor command to start execution).

# --hookscript <string>

Script that will be executed during various steps in the vms lifetime.

```
--hostpci[n] [host=]<HOSTPCIID[;HOSTPCIID2...]> [,mdev=<string>] [,pcie=<1|0>] [,rombar=<1|0>] [,romfile=<string>] [,x-vga=<1|0>] Map host PCI devices into guest.
```

# --hotplug <string> (default = network, disk, usb)

Selectively enable hotplug features. This is a comma separated list of hotplug features: *network*, *disk*, *cpu*, *memory* and *usb*. Use 0 to disable hotplug completely. Value 1 is an alias for the default *network*, *disk*, *usb*.

# --hugepages <1024 | 2 | any>

Enable/disable hugepages memory.

```
--ide[n] [file=]<volume> [,aio=<native|threads>] [,backup=<1|0>]
[,bps=<bps>] [,bps_max_length=<seconds>] [,bps_rd=<bps>]
[,bps_rd_max_length=<seconds>] [,bps_wr=<bps>]
[,bps_wr_max_length=<seconds>] [,cache=<enum>] [,cyls=<integer>]
[,detect_zeroes=<1|0>] [,discard=<ignore|on>] [,format=<enum>]
[,heads=<integer>] [,iops=<iops>] [,iops_max=<iops>]
[,iops_max_length=<seconds>] [,iops_rd=<iops>]
[,iops_rd_max=<iops>] [,iops_rd_max_length=<seconds>]
[,iops_wr=<iops>] [,iops_wr_max=<iops>]
[,iops_wr_max_length=<seconds>] [,mbps=<mbps>] [,mbps_max=<mbps>]
[,mbps_rd=<mbps>] [,mbps_rd_max=<mbps>] [,mbps_wr=<mbps>]
[,mbps_wr_max=<mbps>] [,media=<cdrom|disk>] [,model=<model>]
[,replicate=<1|0>] [,rerror=<ignore|report|stop>] [,secs=<integer>]
[,serial=<serial>] [,shared=<1|0>] [,size=<DiskSize>]
[,snapshot=<1|0>] [,ssd=<1|0>] [,trans=<none|lba|auto>]
[,werror=<enum>] [,wwn=<wwn>]
   Use volume as IDE hard disk or CD-ROM (n is 0 to 3).
```

```
--ipconfig[n] [gw=<GatewayIPv4>] [,gw6=<GatewayIPv6>]
```

[,ip=<IPv4Format/CIDR>] [,ip6=<IPv6Format/CIDR>]

cloud-init: Specify IP addresses and gateways for the corresponding interface.

IP addresses use CIDR notation, gateways are optional but need an IP of the same type specified.

The special string *dhcp* can be used for IP addresses to use DHCP, in which case no explicit gateway should be provided. For IPv6 the special string *auto* can be used to use stateless autoconfiguration.

If cloud-init is enabled and neither an IPv4 nor an IPv6 address is specified, it defaults to using dhcp on IPv4.

# --ivshmem size=<integer> [,name=<string>]

Inter-VM shared memory. Useful for direct communication between VMs, or to the host.

```
--keyboard <da | de | de-ch | en-gb | en-us | es | fi | fr | fr-be | fr-ca | fr-ch | hu | is | it | ja | lt | mk | nl | no | pl | pt | pt-br | sl | sv | tr>
```

Keybord layout for vnc server. Default is read from the /etc/pve/datacenter.cfg configuration file.lt should not be necessary to set it.

# --kvm <boolean> (default = 1)

Enable/disable KVM hardware virtualization.

#### --localtime <boolean>

Set the real time clock to local time. This is enabled by default if ostype indicates a Microsoft OS.

```
--lock <backup | clone | create | migrate | rollback | snapshot |
snapshot-delete | suspended | suspending>
    Lock/unlock the VM.
```

#### --machine

```
(pc|pc(-i440fx)?-d+(\.\d+)+(\+pve\d+)?(\.pxe)?|q35|pc-q35-d+(\.\d+)+(\+pve\d+)?
```

Specifies the Qemu machine type.

# --memory <integer> (16 - N) (default = 512)

Amount of RAM for the VM in MB. This is the maximum available memory when you use the balloon device.

# --migrate\_downtime <number> (0 - N) (default = 0.1)

Set maximum tolerated downtime (in seconds) for migrations.

# --migrate\_speed <integer> (0 - N) (default = 0)

Set maximum speed (in MB/s) for migrations. Value 0 is no limit.

### --name <string>

Set a name for the VM. Only used on the configuration web interface.

#### --nameserver <string>

cloud-init: Sets DNS server IP address for a container. Create will automatically use the setting from the host if neither searchdomain nor nameserver are set.

# --numa <boolean> (default = 0)

Enable/disable NUMA.

```
--numa[n] cpus=<id[-id];...> [,hostnodes=<id[-id];...>]
[,memory=<number>] [,policy=<preferred|bind|interleave>]
    NUMA topology.
--onboot <boolean> (default = 0)
    Specifies whether a VM will be started during system bootup.
--ostype <124 | 126 | other | solaris | w2k | w2k3 | w2k8 | win10 |
win7 | win8 | wvista | wxp>
    Specify guest operating system.
--parallel[n] /dev/parport\d+|/dev/usb/lp\d+
    Map host parallel devices (n is 0 to 2).
--protection <boolean> (default = 0)
    Sets the protection flag of the VM. This will disable the remove VM and remove disk operations.
--reboot <boolean> (default = 1)
    Allow reboot. If set to 0 the VM exit on reboot.
--revert <string>
    Revert a pending change.
--rng0 [source=]</dev/urandom|/dev/random|/dev/hwrng>
[,max_bytes=<integer>] [,period=<integer>]
    Configure a VirtIO-based Random Number Generator.
--sata[n] [file=] <volume> [,aio=<native|threads>] [,backup=<1|0>]
[,bps=<bps>] [,bps_max_length=<seconds>] [,bps_rd=<bps>]
[,bps_rd_max_length=<seconds>] [,bps_wr=<bps>]
[,bps_wr_max_length=<seconds>] [,cache=<enum>] [,cyls=<integer>]
[,detect_zeroes=<1|0>] [,discard=<ignore|on>] [,format=<enum>]
[,heads=<integer>] [,iops=<iops>] [,iops_max=<iops>]
[,iops_max_length=<seconds>] [,iops_rd=<iops>]
[,iops_rd_max=<iops>] [,iops_rd_max_length=<seconds>]
[,iops_wr=<iops>] [,iops_wr_max=<iops>]
[,iops_wr_max_length=<seconds>] [,mbps=<mbps>] [,mbps_max=<mbps>]
[,mbps_rd=<mbps>] [,mbps_rd_max=<mbps>] [,mbps_wr=<mbps>]
[,mbps_wr_max=<mbps>] [,media=<cdrom|disk>] [,replicate=<1|0>]
[,rerror=<ignore|report|stop>] [,secs=<integer>] [,serial=<serial>]
[,shared=<1|0>] [,size=<DiskSize>] [,snapshot=<1|0>] [,ssd=<1|0>]
[,trans=<none|lba|auto>] [,werror=<enum>] [,wwn=<wwn>]
    Use volume as SATA hard disk or CD-ROM (n is 0 to 5).
```

```
--scsi[n] [file=]<volume> [,aio=<native|threads>] [,backup=<1|0>]
[,bps=<bps>] [,bps_max_length=<seconds>] [,bps_rd=<bps>]
[,bps_rd_max_length=<seconds>] [,bps_wr=<bps>]
[,bps_wr_max_length=<seconds>] [,cache=<enum>] [,cyls=<integer>]
[,detect_zeroes=<1|0>] [,discard=<ignore|on>] [,format=<enum>]
[,heads=<integer>] [,iops=<iops>] [,iops_max=<iops>]
[,iops_max_length=<seconds>] [,iops_rd=<iops>]
[,iops_rd_max=<iops>] [,iops_rd_max_length=<seconds>]
[,iops_wr=<iops>] [,iops_wr_max=<iops>]
[,iops_wr_max_length=<seconds>] [,iothread=<1|0>] [,mbps=<mbps>]
[,mbps_max=<mbps>] [,mbps_rd=<mbps>] [,mbps_rd_max=<mbps>]
[,mbps_wr=<mbps>] [,mbps_wr_max=<mbps>] [,media=<cdrom|disk>]
[,queues=<integer>] [,replicate=<1|0>]
[,rerror=<ignore|report|stop>] [,scsiblock=<1|0>] [,secs=<integer>]
[,serial=<serial>] [,shared=<1|0>] [,size=<DiskSize>]
[,snapshot=<1|0>] [,ssd=<1|0>] [,trans=<none|lba|auto>]
[,werror=<enum>] [,wwn=<wwn>]
   Use volume as SCSI hard disk or CD-ROM (n is 0 to 30).
--scsihw < lsi | lsi53c810 | megasas | pvscsi | virtio-scsi-pci |
virtio-scsi-single> (default = lsi)
   SCSI controller model
```

### --searchdomain <string>

cloud-init: Sets DNS search domains for a container. Create will automatically use the setting from the host if neither searchdomain nor nameserver are set.

# --serial[n] (/dev/.+|socket)

Create a serial device inside the VM (n is 0 to 3)

# --shares <integer> (0 - 50000) (default = 1000)

Amount of memory shares for auto-ballooning. The larger the number is, the more memory this VM gets. Number is relative to weights of all other running VMs. Using zero disables auto-ballooning. Auto-ballooning is done by pvestatd.

# --skiplock <boolean>

Ignore locks - only root is allowed to use this option.

```
--smbios1 [base64=<1|0>] [,family=<Base64 encoded string>] [,manufacturer=<Base64 encoded string>] [,product=<Base64 encoded string>] [,sku=<Base64 encoded string>] [,sku=<Base64 encoded string>] [,uuid=<UUID>] [,version=<Base64 encoded string>] Specify SMBIOS type 1 fields.
```

### --smp < integer > (1 - N) (default = 1)

The number of CPUs. Please use option -sockets instead.

# --sockets <integer> (1 - N) (default = 1)

The number of CPU sockets.

# --spice\_enhancements [foldersharing=<1|0>]

### [, videostreaming=<off|all|filter>]

Configure additional enhancements for SPICE.

# --sshkeys <filepath>

cloud-init: Setup public SSH keys (one key per line, OpenSSH format).

# --startdate (now | YYYY-MM-DD | YYYY-MM-DDTHH:MM:SS) (default = now)

Set the initial date of the real time clock. Valid format for date are: *now* or 2006-06-17T16:01:21 or 2006-06-17.

# --startup `[[order=]\d+] [,up=\d+] [,down=\d+] `

Startup and shutdown behavior. Order is a non-negative number defining the general startup order. Shutdown in done with reverse ordering. Additionally you can set the *up* or *down* delay in seconds, which specifies a delay to wait before the next VM is started or stopped.

## --tablet <boolean> (default = 1)

Enable/disable the USB tablet device.

#### --tags <string>

Tags of the VM. This is only meta information.

# --tdf <boolean> (default = 0)

Enable/disable time drift fix.

# --template <boolean> (default = 0)

Enable/disable Template.

### --unused[n] [file=]<volume>

Reference to unused volumes. This is used internally, and should not be modified manually.

# --usb[n] [host=]<HOSTUSBDEVICE|spice> [,usb3=<1|0>]

Configure an USB device (n is 0 to 4).

# --vcpus < integer > (1 - N) (default = 0)

Number of hotplugged vcpus.

# --vga [[type=]<enum>] [,memory=<integer>]

Configure the VGA hardware.

```
--virtio[n] [file=] <volume> [,aio=<native|threads>] [,backup=<1|0>]
[,bps=<bps>] [,bps_max_length=<seconds>] [,bps_rd=<bps>]
[,bps_rd_max_length=<seconds>] [,bps_wr=<bps>]
[,bps_wr_max_length=<seconds>] [,cache=<enum>] [,cyls=<integer>]
[,detect_zeroes=<1|0>] [,discard=<ignore|on>] [,format=<enum>]
[,heads=<integer>] [,iops=<iops>] [,iops_max=<iops>]
[,iops_max_length=<seconds>] [,iops_rd=<iops>]
[,iops_rd_max=<iops>] [,iops_rd_max_length=<seconds>]
[,iops_wr=<iops>] [,iops_wr_max=<iops>]
[,iops_wr_max_length=<seconds>] [,iothread=<1|0>] [,mbps=<mbps>]
[,mbps_max=<mbps>] [,mbps_rd=<mbps>] [,mbps_rd_max=<mbps>]
[,mbps_wr=<mbps>] [,mbps_wr_max=<mbps>] [,media=<cdrom|disk>]
[,replicate=<1|0>] [,rerror=<ignore|report|stop>] [,secs=<integer>]
[,serial=<serial>] [,shared=<1|0>] [,size=<DiskSize>]
[,snapshot=<1|0>] [,trans=<none|lba|auto>] [,werror=<enum>]
    Use volume as VIRTIO hard disk (n is 0 to 15).
--vmgenid <UUID> (default = 1 (autogenerated))
    Set VM Generation ID. Use 1 to autogenerate on create or update, pass 0 to disable explicitly.
--vmstatestorage <string>
    Default storage for VM state volumes/files.
--watchdog [[model=]<i6300esb|ib700>] [,action=<enum>]
    Create a virtual hardware watchdog device.
qm showcmd <vmid> [OPTIONS]
Show command line which is used to start the VM (debug info).
<vmid>: <integer> (1 - N)
    The (unique) ID of the VM.
--pretty <boolean> (default = 0)
    Puts each option on a new line to enhance human readability
--snapshot <string>
    Fetch config values from given snapshot.
qm shutdown <vmid> [OPTIONS]
Shutdown virtual machine. This is similar to pressing the power button on a physical machine. This will send
```

<vmid>: <integer> (1 - N)
The (unique) ID of the VM.

an ACPI event for the guest OS, which should then proceed to a clean shutdown.

# --forceStop <boolean> (default = 0)

Make sure the VM stops.

# --keepActive <boolean> (default = 0)

Do not deactivate storage volumes.

### --skiplock <boolean>

Ignore locks - only root is allowed to use this option.

# --timeout <integer> (0 - N)

Wait maximal timeout seconds.

qm snapshot <vmid> <snapname> [OPTIONS]

Snapshot a VM.

# <vmid>: <integer> (1 - N)

The (unique) ID of the VM.

# <snapname>: <string>

The name of the snapshot.

# --description <string>

A textual description or comment.

#### --vmstate <boolean>

Save the vmstate

qm start <vmid> [OPTIONS]

Start virtual machine.

# <vmid>: <integer> (1 - N)

The (unique) ID of the VM.

# --force-cpu <string>

Override QEMU's -cpu argument with the given string.

#### --machine

$$(pc|pc(-i440fx)?-\d+(\.\d+)+(\+pve\d+)?(\.pxe)?|q35|pc-q35-\d+(\.\d+)+(\+pve\d+)?(\.pxe)?|q35|pc-q35-\d+(\.\d+)+(\+pve\d+)?(\.pxe)?|q35|pc-q35-\d+(\.\d+)+(\+pve\d+)?(\.pxe)?|q35|pc-q35-\d+(\.\d+)+(\+pve\d+)?(\.pxe)?|q35|pc-q35-\d+(\.\d+)+(\+pve\d+)?(\.pxe)?|q35|pc-q35-\d+(\.\d+)+(\+pve\d+)?(\.pxe)?|q35|pc-q35-\d+(\.\d+)+(\+pve\d+)?(\.pxe)?|q35|pc-q35-\d+(\.\d+)+(\+pve\d+)?(\.pxe)?|q35|pc-q35-\d+(\.\d+)+(\+pve\d+)?(\.pxe)?|q35|pc-q35-\d+(\.\d+)+(\+pve\d+)?(\.pxe)?|q35|pc-q35-\d+(\.\d+)+(\+pve\d+)?(\.pxe)?|q35|pc-q35-\d+(\.\d+)+(\+pve\d+)?(\.pxe)?|q35|pc-q35-\d+(\.\d+)+(\+pve\d+)?(\.pxe)?|q35|pc-q35-\d+(\.\d+)+(\+pve\d+)?(\.pxe)?|q35|pc-q35-\d+(\.\d+)+(\+pve\d+)?(\.pxe)?|q35|pc-q35-\d+(\.\d+)+(\+pve\d+)?(\.pxe)?|q35|pc-q35-\d+(\.\d+)+(\+pve\d+)?|q35|pc-q35-\d+(\+pve\d+)+(\+pve\d+)+$$

Specifies the Qemu machine type.

# --migratedfrom <string>

The cluster node name.

# --migration\_network <string>

CIDR of the (sub) network that is used for migration.

# --migration\_type <insecure | secure>

Migration traffic is encrypted using an SSH tunnel by default. On secure, completely private networks this can be disabled to increase performance.

# --skiplock <boolean>

Ignore locks - only root is allowed to use this option.

## --stateuri <string>

Some command save/restore state from this location.

# --targetstorage <string>

Mapping from source to target storages. Providing only a single storage ID maps all source storages to that storage. Providing the special value 1 will map each source storage to itself.

# --timeout <integer> (0 - N) (default = max(30, vm memory in GiB))

Wait maximal timeout seconds.

## qm status <vmid> [OPTIONS]

Show VM status.

## <vmid>: <integer> (1 - N)

The (unique) ID of the VM.

# --verbose <boolean>

Verbose output format

#### qm stop <vmid> [OPTIONS]

Stop virtual machine. The qemu process will exit immediately. This is akin to pulling the power plug of a running computer and may damage the VM data

#### <vmid>: <integer> (1 - N)

The (unique) ID of the VM.

### --keepActive <boolean> (default = 0)

Do not deactivate storage volumes.

### --migratedfrom <string>

The cluster node name.

## --skiplock <boolean>

Ignore locks - only root is allowed to use this option.

# --timeout <integer> (0 - N)

Wait maximal timeout seconds.

```
qm suspend <vmid> [OPTIONS]
```

Suspend virtual machine.

# <vmid>: <integer> (1 - N)

The (unique) ID of the VM.

## --skiplock <boolean>

Ignore locks - only root is allowed to use this option.

# --statestorage <string>

The storage for the VM state

#### Note

Requires option(s): todisk

# --todisk <boolean> (default = 0)

If set, suspends the VM to disk. Will be resumed on next VM start.

```
qm template <vmid> [OPTIONS]
```

Create a Template.

```
<vmid>: <integer> (1 - N)
```

The (unique) ID of the VM.

```
--disk <efidisk0 | ide0 | ide1 | ide2 | ide3 | sata0 | sata1 | sata2 | sata3 | sata4 | sata5 | scsi0 | scsi1 | scsi10 | scsi11 | scsi12 | scsi13 | scsi14 | scsi15 | scsi16 | scsi17 | scsi18 | scsi19 | scsi2 | scsi20 | scsi21 | scsi22 | scsi23 | scsi24 | scsi25 | scsi26 | scsi27 | scsi28 | scsi29 | scsi3 | scsi30 | scsi4 | scsi5 | scsi6 | scsi7 | scsi8 | scsi9 | virtio0 | virtio1 | virtio10 | virtio11 | virtio12 | virtio13 | virtio14 | virtio15 | virtio2 | virtio3 | virtio4 | virtio5 | virtio6 | virtio7 | virtio8 | virtio9>
```

If you want to convert only 1 disk to base image.

```
qm terminal <vmid> [OPTIONS]
```

Open a terminal using a serial device (The VM need to have a serial device configured, for example *serial0*: *socket*)

```
<vmid>: <integer> (1 - N)
```

The (unique) ID of the VM.

# --escape <string> (default = ^0)

Escape character.

# --iface <serial0 | serial1 | serial2 | serial3>

Select the serial device. By default we simply use the first suitable device.

```
qm unlink <vmid> --idlist <string> [OPTIONS]
```

Unlink/delete disk images.

# <vmid>: <integer> (1 - N)

The (unique) ID of the VM.

#### --force <boolean>

Force physical removal. Without this, we simple remove the disk from the config file and create an additional configuration entry called *unused[n]*, which contains the volume ID. Unlink of unused[n] always cause physical removal.

# --idlist <string>

A list of disk IDs you want to delete.

qm unlock <vmid>

Unlock the VM.

# <vmid>: <integer> (1 - N)

The (unique) ID of the VM.

qm vncproxy < vmid>

Proxy VM VNC traffic to stdin/stdout

# <vmid>: <integer> (1 - N)

The (unique) ID of the VM.

qm wait <vmid> [OPTIONS]

Wait until the VM is stopped.

#### <vmid>: <integer> (1 - N)

The (unique) ID of the VM.

# --timeout <integer> (1 - N)

Timeout in seconds. Default is to wait forever.

# A.9 qmrestore - Restore QemuServer vzdump Backups

qmrestore help

qmrestore <archive> <vmid> [OPTIONS]

Restore QemuServer vzdump backups.

# <archive>: <string>

The backup file. You can pass - to read from standard input.

## <vmid>: <integer> (1 - N)

The (unique) ID of the VM.

## --bwlimit <number> (0 - N)

Override i/o bandwidth limit (in KiB/s).

#### --force <boolean>

Allow to overwrite existing VM.

# --pool <string>

Add the VM to the specified pool.

# --storage <string>

Default storage.

# --unique <boolean>

Assign a unique random ethernet address.

# A.10 pct - Proxmox Container Toolkit

```
pct <COMMAND> [ARGS] [OPTIONS]
```

pct clone <vmid> <newid> [OPTIONS]

Create a container clone/copy

### <vmid>: <integer> (1 - N)

The (unique) ID of the VM.

# <newid>: <integer> (1 - N)

VMID for the clone.

# --bwlimit <number> (0 - N) (default = clone limit from datacenter or storage config)

Override I/O bandwidth limit (in KiB/s).

# --description <string>

Description for the new CT.

#### --full <boolean>

Create a full copy of all disks. This is always done when you clone a normal CT. For CT templates, we try to create a linked clone by default.

# --hostname <string>

Set a hostname for the new CT.

# --pool <string>

Add the new CT to the specified pool.

# --snapname <string>

The name of the snapshot.

# --storage <string>

Target storage for full clone.

# --target <string>

Target node. Only allowed if the original VM is on shared storage.

```
pct config <vmid> [OPTIONS]
```

Get container configuration.

# <vmid>: <integer> (1 - N)

The (unique) ID of the VM.

# --current <boolean> (default = 0)

Get current values (instead of pending values).

# --snapshot <string>

Fetch config values from given snapshot.

```
pct console <vmid> [OPTIONS]
```

Launch a console for the specified container.

# <vmid>: <integer> (1 - N)

The (unique) ID of the VM.

# --escape $\^?[a-z]$ (default = $^a$ )

Escape sequence prefix. For example to use <Ctrl+b q> as the escape sequence pass ^b.

### pct cpusets

Print the list of assigned CPU sets.

```
pct create <vmid> <ostemplate> [OPTIONS]
```

Create or restore a container.

# <vmid>: <integer> (1 - N)

The (unique) ID of the VM.

# <ostemplate>: <string>

The OS template or backup file.

# --arch <amd64 | arm64 | armhf | i386> (default = amd64)

OS architecture type.

# --bwlimit <number> (0 - N) (default = restore limit from datacenter or storage config)

Override I/O bandwidth limit (in KiB/s).

# --cmode <console | shell | tty> (default = tty)

Console mode. By default, the console command tries to open a connection to one of the available tty devices. By setting cmode to *console* it tries to attach to /dev/console instead. If you set cmode to *shell*, it simply invokes a shell inside the container (no login).

# --console <boolean> (default = 1)

Attach a console device (/dev/console) to the container.

## --cores <integer> (1 - 128)

The number of cores assigned to the container. A container can use all available cores by default.

# --cpulimit <number> (0 - 128) (default = 0)

Limit of CPU usage.

#### Note

If the computer has 2 CPUs, it has a total of 2 CPU time. Value 0 indicates no CPU limit.

# --cpuunits <integer> (0 - 500000) (default = 1024)

CPU weight for a VM. Argument is used in the kernel fair scheduler. The larger the number is, the more CPU time this VM gets. Number is relative to the weights of all the other running VMs.

# Note

You can disable fair-scheduler configuration by setting this to 0.

### --description <string>

Container description. Only used on the configuration web interface.

# --features [force\_rw\_sys=<1|0>] [,fuse=<1|0>] [,keyctl=<1|0>] [,mknod=<1|0>] [,mount=<fstype;fstype;...>] [,nesting=<1|0>]

The latest the state of the state of the sta

# Allow containers access to advanced features.

#### --force <boolean>

Allow to overwrite existing container.

# --hookscript <string>

Script that will be exectued during various steps in the containers lifetime.

## --hostname <string>

Set a host name for the container.

# --ignore-unpack-errors <boolean>

Ignore errors when extracting the template.

```
--lock <backup | create | destroyed | disk | fstrim | migrate |
mounted | rollback | snapshot | snapshot-delete>
```

Lock/unlock the VM.

```
--memory <integer> (16 - N) (default = 512)
```

Amount of RAM for the VM in MB.

```
--mp[n] [volume=] < volume> , mp=<Path> [,acl=<1|0>] [,backup=<1|0>]
[,mountoptions=<opt[;opt...]>] [,quota=<1|0>] [,replicate=<1|0>]
[,ro=<1|0>] [,shared=<1|0>] [,size=<DiskSize>]
```

Use volume as container mount point.

# --nameserver <string>

Sets DNS server IP address for a container. Create will automatically use the setting from the host if you neither set searchdomain nor nameserver.

```
--net[n] name=<string> [,bridge=<bridge>] [,firewall=<1|0>]
[,gw=<GatewayIPv4>] [,gw6=<GatewayIPv6>]
[,hwaddr=<XX:XX:XX:XX:XX:XX>] [,ip=<(IPv4/CIDR|dhcp|manual)>]
[,ip6=<(IPv6/CIDR|auto|dhcp|manual)>] [,mtu=<integer>]
[,rate=<mbps>] [,tag=<integer>] [,trunks=<vlanid[;vlanid...]>]
[,type=<veth>]
```

Specifies network interfaces for the container.

### --onboot <boolean> (default = 0)

Specifies whether a VM will be started during system bootup.

```
--ostype <alpine | archlinux | centos | debian | fedora | gentoo |
opensuse | ubuntu | unmanaged>
```

OS type. This is used to setup configuration inside the container, and corresponds to lxc setup scripts in /usr/share/lxc/config/<ostype>.common.conf. Value *unmanaged* can be used to skip and OS specific setup.

# --password <password>

Sets root password inside container.

# --pool <string>

Add the VM to the specified pool.

# --protection <boolean> (default = 0)

Sets the protection flag of the container. This will prevent the CT or CT's disk remove/update operation.

#### --restore <boolean>

Mark this as restore task.

```
--rootfs [volume=] < volume> [,acl=<1|0>]
[,mountoptions=<opt[;opt...]>] [,quota=<1|0>] [,replicate=<1|0>]
[,ro=<1|0>] [,shared=<1|0>] [,size=<DiskSize>]
```

Use volume as container root.

# --searchdomain <string>

Sets DNS search domains for a container. Create will automatically use the setting from the host if you neither set searchdomain nor nameserver.

# --ssh-public-keys <filepath>

Setup public SSH keys (one key per line, OpenSSH format).

# --start <boolean> (default = 0)

Start the CT after its creation finished successfully.

# --startup `[[order=]\d+] [,up=\d+] [,down=\d+] `

Startup and shutdown behavior. Order is a non-negative number defining the general startup order. Shutdown in done with reverse ordering. Additionally you can set the *up* or *down* delay in seconds, which specifies a delay to wait before the next VM is started or stopped.

# --storage <string> (default = local)

Default Storage.

# --swap < integer > (0 - N) (default = 512)

Amount of SWAP for the VM in MB.

# --tags <string>

Tags of the Container. This is only meta information.

# --template <boolean> (default = 0)

Enable/disable Template.

# --tty <integer> (0 - 6) (*default = 2*)

Specify the number of tty available to the container

# --unique <boolean>

Assign a unique random ethernet address.

#### Note

Requires option(s): restore

# --unprivileged <boolean> (default = 0)

Makes the container run as unprivileged user. (Should not be modified manually.)

# --unused[n] [volume=] <volume>

Reference to unused volumes. This is used internally, and should not be modified manually.

# pct delsnapshot <vmid> <snapname> [OPTIONS]

Delete a LXC snapshot.

# <vmid>: <integer> (1 - N)

The (unique) ID of the VM.

# <snapname>: <string>

The name of the snapshot.

#### --force <boolean>

For removal from config file, even if removing disk snapshots fails.

# pct destroy < vmid > [OPTIONS]

Destroy the container (also delete all uses files).

## <vmid>: <integer> (1 - N)

The (unique) ID of the VM.

# --force <boolean> (default = 0)

Force destroy, even if running.

# --purge <boolean> (default = 0)

Remove container from all related configurations. For example, backup jobs, replication jobs or HA. Related ACLs and Firewall entries will **always** be removed.

# pct df <vmid>

Get the container's current disk usage.

### <vmid>: <integer> (1 - N)

The (unique) ID of the VM.

# pct enter < vmid>

Launch a shell for the specified container.

# <vmid>: <integer> (1 - N)

The (unique) ID of the VM.

# pct exec <vmid> [<extra-args>]

Launch a command inside the specified container.

```
<vmid>: <integer> (1 - N)
The (unique) ID of the VM.
```

<extra-args>: <array>
Extra arguments as array

pct fsck <vmid> [OPTIONS]

Run a filesystem check (fsck) on a container volume.

```
<vmid>: <integer> (1 - N)
The (unique) ID of the VM.
```

```
--device <mp0 | mp1 | mp10 | mp100 | mp101 | mp102 | mp103 | mp104
| mp105 | mp106 | mp107 | mp108 | mp109 | mp11 | mp110 | mp111 |
mp112 | mp113 | mp114 | mp115 | mp116 | mp117 | mp118 | mp119 |
mp12 | mp120 | mp121 | mp122 | mp123 | mp124 | mp125 | mp126 |
mp127 | mp128 | mp129 | mp13 | mp130 | mp131 | mp132 | mp133 |
mp134 | mp135 | mp136 | mp137 | mp138 | mp139 | mp14 | mp140 |
mp141 | mp142 | mp143 | mp144 | mp145 | mp146 | mp147 | mp148 |
mp149 | mp15 | mp150 | mp151 | mp152 | mp153 | mp154 | mp155 |
mp156 | mp157 | mp158 | mp159 | mp16 | mp160 | mp161 | mp162 |
mp163 | mp164 | mp165 | mp166 | mp167 | mp168 | mp169 | mp17 |
mp170 | mp171 | mp172 | mp173 | mp174 | mp175 | mp176 | mp177 |
mp178 | mp179 | mp18 | mp180 | mp181 | mp182 | mp183 | mp184 |
mp185 | mp186 | mp187 | mp188 | mp189 | mp19 | mp190 | mp191 |
mp192 | mp193 | mp194 | mp195 | mp196 | mp197 | mp198 | mp199 | mp2
| mp20 | mp200 | mp201 | mp202 | mp203 | mp204 | mp205 | mp206 |
mp207 | mp208 | mp209 | mp21 | mp210 | mp211 | mp212 | mp213 |
mp214 | mp215 | mp216 | mp217 | mp218 | mp219 | mp22 | mp220 |
mp221 | mp222 | mp223 | mp224 | mp225 | mp226 | mp227 | mp228 |
mp229 | mp23 | mp230 | mp231 | mp232 | mp233 | mp234 | mp235 |
mp236 | mp237 | mp238 | mp239 | mp24 | mp240 | mp241 | mp242 |
mp243 | mp244 | mp245 | mp246 | mp247 | mp248 | mp249 | mp25 |
mp250 | mp251 | mp252 | mp253 | mp254 | mp255 | mp26 | mp27 | mp28
| mp29 | mp3 | mp30 | mp31 | mp32 | mp33 | mp34 | mp35 | mp36 |
mp37 | mp38 | mp39 | mp4 | mp40 | mp41 | mp42 | mp43 | mp44 | mp45
| mp46 | mp47 | mp48 | mp49 | mp5 | mp50 | mp51 | mp52 | mp53 |
mp54 | mp55 | mp56 | mp57 | mp58 | mp59 | mp6 | mp60 | mp61 | mp62
| mp63 | mp64 | mp65 | mp66 | mp67 | mp68 | mp69 | mp7 | mp70 |
mp71 | mp72 | mp73 | mp74 | mp75 | mp76 | mp77 | mp78 | mp79 | mp8
| mp80 | mp81 | mp82 | mp83 | mp84 | mp85 | mp86 | mp87 | mp88 |
mp89 | mp9 | mp90 | mp91 | mp92 | mp93 | mp94 | mp95 | mp96 | mp97
| mp98 | mp99 | rootfs>
```

A volume on which to run the filesystem check

# --force <boolean> (default = 0)

Force checking, even if the filesystem seems clean

```
pct fstrim < vmid>
```

Run fstrim on a chosen CT and its mountpoints.

# <vmid>: <integer> (1 - N)

The (unique) ID of the VM.

# pct help [OPTIONS]

Get help about specified command.

## --extra-args <array>

Shows help for a specific command

#### --verbose <boolean>

Verbose output format.

### pct list

LXC container index (per node).

pct listsnapshot < vmid>

List all snapshots.

## <vmid>: <integer> (1 - N)

The (unique) ID of the VM.

# pct migrate <vmid> <target> [OPTIONS]

Migrate the container to another node. Creates a new migration task.

# <vmid>: <integer> (1 - N)

The (unique) ID of the VM.

# <target>: <string>

Target node.

# --bwlimit <number> (0 - N) (default = migrate limit from datacenter or storage config)

Override I/O bandwidth limit (in KiB/s).

### --force <boolean>

Force migration despite local bind / device mounts. NOTE: deprecated, use *shared* property of mount point instead.

#### --online <boolean>

Use online/live migration.

# --restart <boolean>

Use restart migration

# --timeout <integer> (default = 180)

Timeout in seconds for shutdown for restart migration

#### pct mount < vmid>

Mount the container's filesystem on the host. This will hold a lock on the container and is meant for emergency maintenance only as it will prevent further operations on the container other than start and stop.

```
<vmid>: <integer> (1 - N)
The (unique) ID of the VM.
```

pct move\_volume <vmid> <volume> <storage> [OPTIONS]

Move a rootfs-/mp-volume to a different storage

```
<vmid>: <integer> (1 - N)
The (unique) ID of the VM.
```

<volume>: <mp0 | mp1 | mp10 | mp100 | mp101 | mp102 | mp103 | mp104</pre> | mp105 | mp106 | mp107 | mp108 | mp109 | mp11 | mp110 | mp111 | mp112 | mp113 | mp114 | mp115 | mp116 | mp117 | mp118 | mp119 | mp12 | mp120 | mp121 | mp122 | mp123 | mp124 | mp125 | mp126 | mp127 | mp128 | mp129 | mp13 | mp130 | mp131 | mp132 | mp133 | mp134 | mp135 | mp136 | mp137 | mp138 | mp139 | mp14 | mp140 | mp141 | mp142 | mp143 | mp144 | mp145 | mp146 | mp147 | mp148 | mp149 | mp15 | mp150 | mp151 | mp152 | mp153 | mp154 | mp155 | mp156 | mp157 | mp158 | mp159 | mp16 | mp160 | mp161 | mp162 | mp163 | mp164 | mp165 | mp166 | mp167 | mp168 | mp169 | mp17 | mp170 | mp171 | mp172 | mp173 | mp174 | mp175 | mp176 | mp177 | mp178 | mp179 | mp18 | mp180 | mp181 | mp182 | mp183 | mp184 | mp185 | mp186 | mp187 | mp188 | mp189 | mp19 | mp190 | mp191 | mp192 | mp193 | mp194 | mp195 | mp196 | mp197 | mp198 | mp199 | mp2 | mp20 | mp200 | mp201 | mp202 | mp203 | mp204 | mp205 | mp206 | mp207 | mp208 | mp209 | mp21 | mp210 | mp211 | mp212 | mp213 | mp214 | mp215 | mp216 | mp217 | mp218 | mp219 | mp22 | mp220 | mp221 | mp222 | mp223 | mp224 | mp225 | mp226 | mp227 | mp228 | mp229 | mp23 | mp230 | mp231 | mp232 | mp233 | mp234 | mp235 | mp236 | mp237 | mp238 | mp239 | mp24 | mp240 | mp241 | mp242 | mp243 | mp244 | mp245 | mp246 | mp247 | mp248 | mp249 | mp25 | mp250 | mp251 | mp252 | mp253 | mp254 | mp255 | mp26 | mp27 | mp28 | mp29 | mp3 | mp30 | mp31 | mp32 | mp33 | mp34 | mp35 | mp36 | mp37 | mp38 | mp39 | mp4 | mp40 | mp41 | mp42 | mp43 | mp44 | mp45 | mp46 | mp47 | mp48 | mp49 | mp5 | mp50 | mp51 | mp52 | mp53 | mp54 | mp55 | mp56 | mp57 | mp58 | mp59 | mp6 | mp60 | mp61 | mp62 | mp63 | mp64 | mp65 | mp66 | mp67 | mp68 | mp69 | mp7 | mp70 | mp71 | mp72 | mp73 | mp74 | mp75 | mp76 | mp77 | mp78 | mp79 | mp8 | mp80 | mp81 | mp82 | mp83 | mp84 | mp85 | mp86 | mp87 | mp88 | mp89 | mp9 | mp90 | mp91 | mp92 | mp93 | mp94 | mp95 | mp96 | mp97 | mp98 | mp99 | rootfs>

Volume which will be moved.

# <storage>: <string>

Target Storage.

# --bwlimit <number> (0 - N) (default = clone limit from datacenter or storage config)

Override I/O bandwidth limit (in KiB/s).

# --delete <boolean> (default = 0)

Delete the original volume after successful copy. By default the original is kept as an unused volume entry.

# --digest <string>

Prevent changes if current configuration file has different SHA1 digest. This can be used to prevent concurrent modifications.

## pct pending < vmid>

Get container configuration, including pending changes.

# <vmid>: <integer> (1 - N)

The (unique) ID of the VM.

# pct pull <vmid> <path> <destination> [OPTIONS]

Copy a file from the container to the local system.

# <vmid>: <integer> (1 - N)

The (unique) ID of the VM.

### <path>: <string>

Path to a file inside the container to pull.

# <destination>: <string>

Destination

#### --group <string>

Owner group name or id.

#### --perms <string>

File permissions to use (octal by default, prefix with *0x* for hexadecimal).

#### --user <string>

Owner user name or id.

### pct push <vmid> <file> <destination> [OPTIONS]

Copy a local file to the container.

# <vmid>: <integer> (1 - N)

The (unique) ID of the VM.

# <file>: <string>

Path to a local file.

# <destination>: <string>

Destination inside the container to write to.

# --group <string>

Owner group name or id. When using a name it must exist inside the container.

## --perms <string>

File permissions to use (octal by default, prefix with *0x* for hexadecimal).

## --user <string>

Owner user name or id. When using a name it must exist inside the container.

# pct reboot < vmid > [OPTIONS]

Reboot the container by shutting it down, and starting it again. Applies pending changes.

## <vmid>: <integer> (1 - N)

The (unique) ID of the VM.

# --timeout <integer> (0 - N)

Wait maximal timeout seconds for the shutdown.

```
pct rescan [OPTIONS]
```

Rescan all storages and update disk sizes and unused disk images.

# --dryrun <boolean> (default = 0)

Do not actually write changes out to conifg.

# --vmid <integer> (1 - N)

The (unique) ID of the VM.

### pct resize <vmid> <disk> <size> [OPTIONS]

Resize a container mount point.

# <vmid>: <integer> (1 - N)

The (unique) ID of the VM.

```
<disk>: <mp0 | mp1 | mp10 | mp100 | mp101 | mp102 | mp103 | mp104 |</pre>
mp105 | mp106 | mp107 | mp108 | mp109 | mp11 | mp110 | mp111 |
mp112 | mp113 | mp114 | mp115 | mp116 | mp117 | mp118 | mp119 |
mp12 | mp120 | mp121 | mp122 | mp123 | mp124 | mp125 | mp126 |
mp127 | mp128 | mp129 | mp13 | mp130 | mp131 | mp132 | mp133 |
mp134 | mp135 | mp136 | mp137 | mp138 | mp139 | mp14 | mp140 |
mp141 | mp142 | mp143 | mp144 | mp145 | mp146 | mp147 | mp148 |
mp149 | mp15 | mp150 | mp151 | mp152 | mp153 | mp154 | mp155 |
mp156 | mp157 | mp158 | mp159 | mp16 | mp160 | mp161 | mp162 |
mp163 | mp164 | mp165 | mp166 | mp167 | mp168 | mp169 | mp17 |
mp170 | mp171 | mp172 | mp173 | mp174 | mp175 | mp176 | mp177 |
mp178 | mp179 | mp18 | mp180 | mp181 | mp182 | mp183 | mp184 |
mp185 | mp186 | mp187 | mp188 | mp189 | mp19 | mp190 | mp191 |
mp192 | mp193 | mp194 | mp195 | mp196 | mp197 | mp198 | mp199 | mp2
| mp20 | mp200 | mp201 | mp202 | mp203 | mp204 | mp205 | mp206 |
mp207 | mp208 | mp209 | mp21 | mp210 | mp211 | mp212 | mp213 |
mp214 | mp215 | mp216 | mp217 | mp218 | mp219 | mp22 | mp220 |
mp221 | mp222 | mp223 | mp224 | mp225 | mp226 | mp227 | mp228 |
mp229 | mp23 | mp230 | mp231 | mp232 | mp233 | mp234 | mp235 |
mp236 | mp237 | mp238 | mp239 | mp24 | mp240 | mp241 | mp242 |
mp243 | mp244 | mp245 | mp246 | mp247 | mp248 | mp249 | mp25 |
mp250 | mp251 | mp252 | mp253 | mp254 | mp255 | mp26 | mp27 | mp28
| mp29 | mp3 | mp30 | mp31 | mp32 | mp33 | mp34 | mp35 | mp36 |
mp37 | mp38 | mp39 | mp4 | mp40 | mp41 | mp42 | mp43 | mp44 | mp45
| mp46 | mp47 | mp48 | mp49 | mp5 | mp50 | mp51 | mp52 | mp53 |
mp54 | mp55 | mp56 | mp57 | mp58 | mp59 | mp6 | mp60 | mp61 | mp62
| mp63 | mp64 | mp65 | mp66 | mp67 | mp68 | mp69 | mp7 | mp70 |
mp71 | mp72 | mp73 | mp74 | mp75 | mp76 | mp77 | mp78 | mp79 | mp8
| mp80 | mp81 | mp82 | mp83 | mp84 | mp85 | mp86 | mp87 | mp88 |
mp89 | mp9 | mp90 | mp91 | mp92 | mp93 | mp94 | mp95 | mp96 | mp97
| mp98 | mp99 | rootfs>
```

The disk you want to resize.

## <size>: \+?\d+(\.\d+)?[KMGT]?

The new size. With the + sign the value is added to the actual size of the volume and without it, the value is taken as an absolute one. Shrinking disk size is not supported.

## --digest <string>

Prevent changes if current configuration file has different SHA1 digest. This can be used to prevent concurrent modifications.

pct restore <vmid> <ostemplate> [OPTIONS]

Create or restore a container.

## <vmid>: <integer> (1 - N)

The (unique) ID of the VM.

## <ostemplate>: <string>

The OS template or backup file.

--arch <amd64 | arm64 | armhf | i386> (default = amd64)

OS architecture type.

--bwlimit <number> (0 - N) (default = restore limit from datacenter or storage config)

Override I/O bandwidth limit (in KiB/s).

## --cmode <console | shell | tty> (default = tty)

Console mode. By default, the console command tries to open a connection to one of the available tty devices. By setting cmode to *console* it tries to attach to /dev/console instead. If you set cmode to *shell*, it simply invokes a shell inside the container (no login).

## --console <boolean> (default = 1)

Attach a console device (/dev/console) to the container.

## --cores <integer> (1 - 128)

The number of cores assigned to the container. A container can use all available cores by default.

## --cpulimit <number> (0 - 128) (default = 0)

Limit of CPU usage.

## Note

If the computer has 2 CPUs, it has a total of 2 CPU time. Value 0 indicates no CPU limit.

## --cpuunits <integer> (0 - 500000) (default = 1024)

CPU weight for a VM. Argument is used in the kernel fair scheduler. The larger the number is, the more CPU time this VM gets. Number is relative to the weights of all the other running VMs.

## Note

You can disable fair-scheduler configuration by setting this to 0.

## --description <string>

Container description. Only used on the configuration web interface.

## --features [force\_rw\_sys=<1|0>] [,fuse=<1|0>] [,keyctl=<1|0>] [,mknod=<1|0>] [,mount=<fstype;fstype;...>] [,nesting=<1|0>]

Allow containers access to advanced features.

#### --force <boolean>

Allow to overwrite existing container.

## --hookscript <string>

Script that will be exectued during various steps in the containers lifetime.

## --hostname <string>

Set a host name for the container.

## --ignore-unpack-errors <boolean>

Ignore errors when extracting the template.

```
--lock <backup | create | destroyed | disk | fstrim | migrate |
mounted | rollback | snapshot | snapshot-delete>
```

Lock/unlock the VM.

```
--memory <integer> (16 - N) (default = 512)
```

Amount of RAM for the VM in MB.

```
--mp[n] [volume=] < volume> , mp=<Path> [,acl=<1|0>] [,backup=<1|0>]
[,mountoptions=<opt[;opt...]>] [,quota=<1|0>] [,replicate=<1|0>]
[,ro=<1|0>] [,shared=<1|0>] [,size=<DiskSize>]
```

Use volume as container mount point.

## --nameserver <string>

Sets DNS server IP address for a container. Create will automatically use the setting from the host if you neither set searchdomain nor nameserver.

```
--net[n] name=<string> [,bridge=<bridge>] [,firewall=<1|0>]
[,gw=<GatewayIPv4>] [,gw6=<GatewayIPv6>]
[,hwaddr=<XX:XX:XX:XX:XX:XX>] [,ip=<(IPv4/CIDR|dhcp|manual)>]
[,ip6=<(IPv6/CIDR|auto|dhcp|manual)>] [,mtu=<integer>]
[,rate=<mbps>] [,tag=<integer>] [,trunks=<vlanid[;vlanid...]>]
[,type=<veth>]
```

Specifies network interfaces for the container.

## --onboot <boolean> (default = 0)

Specifies whether a VM will be started during system bootup.

```
--ostype <alpine | archlinux | centos | debian | fedora | gentoo |
opensuse | ubuntu | unmanaged>
```

OS type. This is used to setup configuration inside the container, and corresponds to lxc setup scripts in /usr/share/lxc/config/<ostype>.common.conf. Value *unmanaged* can be used to skip and OS specific setup.

## --password <password>

Sets root password inside container.

## --pool <string>

Add the VM to the specified pool.

## --protection <boolean> (default = 0)

Sets the protection flag of the container. This will prevent the CT or CT's disk remove/update operation.

# --rootfs [volume=]<volume> [,acl=<1|0>] [,mountoptions=<opt[;opt...]>] [,quota=<1|0>] [,replicate=<1|0>] [,ro=<1|0>] [,shared=<1|0>] [,size=<DiskSize>]

Use volume as container root.

## --searchdomain <string>

Sets DNS search domains for a container. Create will automatically use the setting from the host if you neither set searchdomain nor nameserver.

## --ssh-public-keys <filepath>

Setup public SSH keys (one key per line, OpenSSH format).

## --start <boolean> (default = 0)

Start the CT after its creation finished successfully.

## --startup `[[order=]\d+] [,up=\d+] [,down=\d+] `

Startup and shutdown behavior. Order is a non-negative number defining the general startup order. Shutdown in done with reverse ordering. Additionally you can set the *up* or *down* delay in seconds, which specifies a delay to wait before the next VM is started or stopped.

## --storage <string> (default = local)

Default Storage.

## --swap < integer > (0 - N) (default = 512)

Amount of SWAP for the VM in MB.

## --tags <string>

Tags of the Container. This is only meta information.

#### --template <boolean> (default = 0)

Enable/disable Template.

## --tty <integer> (0 - 6) (default = 2)

Specify the number of tty available to the container

## --unique <boolean>

Assign a unique random ethernet address.

## Note

Requires option(s): restore

## --unprivileged <boolean> (default = 0)

Makes the container run as unprivileged user. (Should not be modified manually.)

## --unused[n] [volume=] <volume>

Reference to unused volumes. This is used internally, and should not be modified manually.

pct resume < vmid>

Resume the container.

## <vmid>: <integer> (1 - N)

The (unique) ID of the VM.

pct rollback <vmid> <snapname>

Rollback LXC state to specified snapshot.

## <vmid>: <integer> (1 - N)

The (unique) ID of the VM.

## <snapname>: <string>

The name of the snapshot.

pct set <vmid> [OPTIONS]

Set container options.

## <vmid>: <integer> (1 - N)

The (unique) ID of the VM.

## --arch <amd64 | arm64 | armhf | i386> (default = amd64)

OS architecture type.

## --cmode <console | shell | tty> (default = tty)

Console mode. By default, the console command tries to open a connection to one of the available tty devices. By setting cmode to *console* it tries to attach to /dev/console instead. If you set cmode to *shell*, it simply invokes a shell inside the container (no login).

## --console <boolean> (default = 1)

Attach a console device (/dev/console) to the container.

## --cores <integer> (1 - 128)

The number of cores assigned to the container. A container can use all available cores by default.

## --cpulimit <number> (0 - 128) (default = 0)

Limit of CPU usage.

## Note

If the computer has 2 CPUs, it has a total of 2 CPU time. Value 0 indicates no CPU limit.

## --cpuunits <integer> (0 - 500000) (default = 1024)

CPU weight for a VM. Argument is used in the kernel fair scheduler. The larger the number is, the more CPU time this VM gets. Number is relative to the weights of all the other running VMs.

#### Note

You can disable fair-scheduler configuration by setting this to 0.

## --delete <string>

A list of settings you want to delete.

## --description <string>

Container description. Only used on the configuration web interface.

## --digest <string>

Prevent changes if current configuration file has different SHA1 digest. This can be used to prevent concurrent modifications.

```
--features [force_rw_sys=<1|0>] [,fuse=<1|0>] [,keyctl=<1|0>] [,mknod=<1|0>] [,mount=<fstype;fstype;...>] [,nesting=<1|0>]
```

Allow containers access to advanced features.

## --hookscript <string>

Script that will be exectued during various steps in the containers lifetime.

#### --hostname <string>

Set a host name for the container.

```
--lock <backup | create | destroyed | disk | fstrim | migrate |
mounted | rollback | snapshot | snapshot-delete>
    Lock/unlock the VM.
```

```
--memory <integer> (16 - N) (default = 512)
```

Amount of RAM for the VM in MB.

```
--mp[n] [volume=] < volume> , mp=<Path> [,acl=<1|0>] [,backup=<1|0>]
[,mountoptions=<opt[;opt...]>] [,quota=<1|0>] [,replicate=<1|0>]
[,ro=<1|0>] [,shared=<1|0>] [,size=<DiskSize>]
```

Use volume as container mount point.

#### --nameserver <string>

Sets DNS server IP address for a container. Create will automatically use the setting from the host if you neither set searchdomain nor nameserver.

```
--net[n] name=<string> [,bridge=<bridge>] [,firewall=<1|0>]
[,gw=<GatewayIPv4>] [,gw6=<GatewayIPv6>]
[,hwaddr=<XX:XX:XX:XX:XX:XX>] [,ip=<(IPv4/CIDR|dhcp|manual)>]
[,ip6=<(IPv6/CIDR|auto|dhcp|manual)>] [,mtu=<integer>]
[,rate=<mbps>] [,tag=<integer>] [,trunks=<vlanid[;vlanid...]>]
[,type=<veth>]
```

## --onboot <boolean> (default = 0)

Specifies whether a VM will be started during system bootup.

Specifies network interfaces for the container.

```
--ostype <alpine | archlinux | centos | debian | fedora | gentoo |
opensuse | ubuntu | unmanaged>
```

OS type. This is used to setup configuration inside the container, and corresponds to lxc setup scripts in /usr/share/lxc/config/<ostype>.common.conf. Value *unmanaged* can be used to skip and OS specific setup.

## --protection <boolean> (default = 0)

Sets the protection flag of the container. This will prevent the CT or CT's disk remove/update operation.

## --revert <string>

Revert a pending change.

```
--rootfs [volume=] < volume> [,acl=<1|0>]
[,mountoptions=<opt[;opt...]>] [,quota=<1|0>] [,replicate=<1|0>]
[,ro=<1|0>] [,shared=<1|0>] [,size=<DiskSize>]
Use volume as container root.
```

## --searchdomain <string>

Sets DNS search domains for a container. Create will automatically use the setting from the host if you neither set searchdomain nor nameserver.

## --startup `[[order=]\d+] [,up=\d+] [,down=\d+] `

Startup and shutdown behavior. Order is a non-negative number defining the general startup order. Shutdown in done with reverse ordering. Additionally you can set the *up* or *down* delay in seconds, which specifies a delay to wait before the next VM is started or stopped.

## --swap < integer > (0 - N) (default = 512)

Amount of SWAP for the VM in MB.

## --tags <string>

Tags of the Container. This is only meta information.

## --template <boolean> (default = 0)

Enable/disable Template.

## --tty <integer> (0 - 6) (*default =* 2)

Specify the number of tty available to the container

## --unprivileged <boolean> (default = 0)

Makes the container run as unprivileged user. (Should not be modified manually.)

## --unused[n] [volume=]<volume>

Reference to unused volumes. This is used internally, and should not be modified manually.

```
pct shutdown < vmid > [OPTIONS]
```

Shutdown the container. This will trigger a clean shutdown of the container, see lxc-stop(1) for details.

## <vmid>: <integer> (1 - N)

The (unique) ID of the VM.

## --forceStop <boolean> (default = 0)

Make sure the Container stops.

## --timeout <integer> (0 - N) (default = 60)

Wait maximal timeout seconds.

pct snapshot <vmid> <snapname> [OPTIONS]

Snapshot a container.

## <vmid>: <integer> (1 - N)

The (unique) ID of the VM.

#### <snapname>: <string>

The name of the snapshot.

#### --description <string>

A textual description or comment.

pct start < vmid > [OPTIONS]

Start the container.

## <vmid>: <integer> (1 - N)

The (unique) ID of the VM.

## --skiplock <boolean>

Ignore locks - only root is allowed to use this option.

pct status <vmid> [OPTIONS]

Show CT status.

## <vmid>: <integer> (1 - N)

The (unique) ID of the VM.

#### --verbose <boolean>

Verbose output format

## pct stop <vmid> [OPTIONS]

Stop the container. This will abruptly stop all processes running in the container.

## <vmid>: <integer> (1 - N)

The (unique) ID of the VM.

## --skiplock <boolean>

Ignore locks - only root is allowed to use this option.

## pct suspend < vmid>

Suspend the container.

## <vmid>: <integer> (1 - N)

The (unique) ID of the VM.

## pct template < vmid>

Create a Template.

## <vmid>: <integer> (1 - N)

The (unique) ID of the VM.

## pct unlock < vmid>

Unlock the VM.

## <vmid>: <integer> (1 - N)

The (unique) ID of the VM.

## pct unmount <vmid>

Unmount the container's filesystem.

## <vmid>: <integer> (1 - N)

The (unique) ID of the VM.

## A.11 pveam - Proxmox VE Appliance Manager

```
pveam <COMMAND> [ARGS] [OPTIONS]
pveam available [OPTIONS]
```

List available templates.

## --section <mail | system | turnkeylinux>

Restrict list to specified section.

```
pveam download <storage> <template>
```

Download appliance templates.

## <storage>: <string>

The storage where the template will be stored

## <template>: <string>

The template which will downloaded

## pveam help [OPTIONS]

Get help about specified command.

## --extra-args <array>

Shows help for a specific command

#### --verbose <boolean>

Verbose output format.

## pveam list <storage>

Get list of all templates on storage

## <storage>: <string>

Only list templates on specified storage

pveam remove <template\_path>

Remove a template.

## <template\_path>: <string>

The template to remove.

## pveam update

Update Container Template Database.

## A.12 pvecm - Proxmox VE Cluster Manager

```
pvecm <COMMAND> [ARGS] [OPTIONS]
```

pvecm add <hostname> [OPTIONS]

Adds the current node to an existing cluster.

## <hostname>: <string>

Hostname (or IP) of an existing cluster member.

## --fingerprint ( $[A-Fa-f0-9]\{2\}:$ ) {31} $[A-Fa-f0-9]\{2\}$

Certificate SHA 256 fingerprint.

#### --force <boolean>

Do not throw error if node already exists.

## --link[n] [address=]<IP> [,priority=<integer>]

Address and priority information of a single corosync link. (up to 8 links supported; link0..link7)

## --nodeid <integer> (1 - N)

Node id for this node.

## --use\_ssh <boolean>

Always use SSH to join, even if peer may do it over API.

## --votes <integer> (0 - N)

Number of votes for this node

## pvecm addnode <node> [OPTIONS]

Adds a node to the cluster configuration. This call is for internal use.

## <node>: <string>

The cluster node name.

## --apiversion <integer>

The JOIN API VERSION of the new node.

## --force <boolean>

Do not throw error if node already exists.

## --link[n] [address=]<IP> [,priority=<integer>]

Address and priority information of a single corosync link. (up to 8 links supported; link0..link7)

## --new\_node\_ip <string>

IP Address of node to add. Used as fallback if no links are given.

## --nodeid <integer> (1 - N)

Node id for this node.

## --votes <integer> (0 - N)

Number of votes for this node

## pvecm apiver

Return the version of the cluster join API available on this node.

```
pvecm create <clustername> [OPTIONS]
```

Generate new cluster configuration. If no links given, default to local IP address as link0.

## <clustername>: <string>

The name of the cluster.

## --link[n] [address=]<IP> [,priority=<integer>]

Address and priority information of a single corosync link. (up to 8 links supported; link0..link7)

## --nodeid <integer> (1 - N)

Node id for this node.

## --votes <integer> (1 - N)

Number of votes for this node.

## pvecm delnode <node>

Removes a node from the cluster configuration.

## <node>: <string>

The cluster node name.

## pvecm expected <expected>

Tells corosync a new value of expected votes.

## <expected>: <integer> (1 - N)

Expected votes

## pvecm help [OPTIONS]

Get help about specified command.

#### --extra-args <array>

Shows help for a specific command

## --verbose <boolean>

Verbose output format.

## pvecm keygen <filename>

Generate new cryptographic key for corosync.

#### <filename>: <string>

Output file name

## pvecm mtunnel [<extra-args>] [OPTIONS]

Used by VM/CT migration - do not use manually.

## <extra-args>: <array>

Extra arguments as array

## --get\_migration\_ip <boolean> (default = 0)

return the migration IP, if configured

## --migration\_network <string>

the migration network used to detect the local migration IP

#### --run-command <boolean>

Run a command with a tcp socket as standard input. The IP address and port are printed via this command's stdandard output first, each on a separate line.

## pvecm nodes

Displays the local view of the cluster nodes.

## pvecm qdevice remove

Remove a configured QDevice

## pvecm qdevice setup <address> [OPTIONS]

Setup the use of a QDevice

## <address>: <string>

Specifies the network address of an external corosync QDevice

## --force <boolean>

Do not throw error on possible dangerous operations.

## --network <string>

The network which should be used to connect to the external qdevice

## pvecm status

Displays the local view of the cluster status.

## pvecm updatecerts [OPTIONS]

Update node certificates (and generate all needed files/directories).

## --force <boolean>

Force generation of new SSL certifate.

## --silent <boolean>

Ignore errors (i.e. when cluster has no quorum).

## A.13 pvesr - Proxmox VE Storage Replication

pvesr <COMMAND> [ARGS] [OPTIONS]

pvesr create-local-job <id> <target> [OPTIONS]

Create a new replication job

## $\langle id \rangle$ : [1-9] [0-9] {2,8}-\d{1,9}

Replication Job ID. The ID is composed of a Guest ID and a job number, separated by a hyphen, i.e. *<GUEST>-<JOBNUM>*.

## <target>: <string>

Target node.

## --comment <string>

Description.

#### --disable <boolean>

Flag to disable/deactivate the entry.

## --rate <number> (1 - N)

Rate limit in mbps (megabytes per second) as floating point number.

## --remove\_job <full | local>

Mark the replication job for removal. The job will remove all local replication snapshots. When set to *full*, it also tries to remove replicated volumes on the target. The job then removes itself from the configuration file.

## --schedule <string> (default = \*/15)

Storage replication schedule. The format is a subset of systemd calendar events.

## --source <string>

Source of the replication.

#### pvesr delete <id> [OPTIONS]

Mark replication job for removal.

## $<id>: [1-9][0-9]{2,8}-\d{1,9}$

Replication Job ID. The ID is composed of a Guest ID and a job number, separated by a hyphen, i.e. *<GUEST>-<JOBNUM>*.

## --force <boolean> (default = 0)

Will remove the jobconfig entry, but will not cleanup.

## --keep <boolean> (default = 0)

Keep replicated data at target (do not remove).

## pvesr disable <id>

Disable a replication job.

## $\langle id \rangle$ : [1-9] [0-9] {2,8}-\d{1,9}

Replication Job ID. The ID is composed of a Guest ID and a job number, separated by a hyphen, i.e. *<GUEST>-<JOBNUM>*.

## pvesr enable <id>

Enable a replication job.

## $<id>: [1-9][0-9]{2,8}-\d{1,9}$

Replication Job ID. The ID is composed of a Guest ID and a job number, separated by a hyphen, i.e. *<GUEST>-<JOBNUM>*.

```
pvesr finalize-local-job <id> [<extra-args>] [OPTIONS]
```

Finalize a replication job. This removes all replications snapshots with timestamps different than < last\_sync>.

## $\langle id \rangle$ : [1-9] [0-9] {2,8}-\d{1,9}

Replication Job ID. The ID is composed of a Guest ID and a job number, separated by a hyphen, i.e. *<GUEST>-<JOBNUM>*.

## <extra-args>: <array>

The list of volume IDs to consider.

#### --last sync <integer> (0 - N)

Time (UNIX epoch) of last successful sync. If not specified, all replication snapshots gets removed.

#### pvesr help [OPTIONS]

Get help about specified command.

## --extra-args <array>

Shows help for a specific command

#### --verbose <boolean>

Verbose output format.

## pvesr list

List replication jobs.

```
pvesr prepare-local-job <id> [<extra-args>] [OPTIONS]
```

Prepare for starting a replication job. This is called on the target node before replication starts. This call is for internal use, and return a JSON object on stdout. The method first test if VM <vmid> reside on the local node. If so, stop immediately. After that the method scans all volume IDs for snapshots, and removes all replications snapshots with timestamps different than <last\_sync>. It also removes any unused volumes. Returns a hash with boolean markers for all volumes with existing replication snapshots.

## $<id>: [1-9][0-9]{2,8}-\d{1,9}$

Replication Job ID. The ID is composed of a Guest ID and a job number, separated by a hyphen, i.e. *<GUEST>-<JOBNUM>*.

#### <extra-args>: <array>

The list of volume IDs to consider.

## --force <boolean> (default = 0)

Allow to remove all existion volumes (empty volume list).

## --last\_sync <integer> (0 - N)

Time (UNIX epoch) of last successful sync. If not specified, all replication snapshots get removed.

## --parent\_snapname <string>

The name of the snapshot.

## --scan <string>

List of storage IDs to scan for stale volumes.

## pvesr read <id>

Read replication job configuration.

## $<id>: [1-9][0-9]{2,8}-\d{1,9}$

Replication Job ID. The ID is composed of a Guest ID and a job number, separated by a hyphen, i.e. *<GUEST>-<JOBNUM>*.

#### pvesr run [OPTIONS]

This method is called by the systemd-timer and executes all (or a specific) sync jobs.

## $--id[1-9][0-9]{2,8}-\d{1,9}$

Replication Job ID. The ID is composed of a Guest ID and a job number, separated by a hyphen, i.e. *<GUEST>-<JOBNUM>*.

## --mail <boolean> (default = 0)

Send an email notification in case of a failure.

## --verbose <boolean> (default = 0)

Print more verbose logs to stdout.

## pvesr schedule-now <id>

Schedule replication job to start as soon as possible.

#### $<id>: [1-9][0-9]{2,8}-\d{1,9}$

Replication Job ID. The ID is composed of a Guest ID and a job number, separated by a hyphen, i.e. *<GUEST>-<JOBNUM>*.

## pvesr set-state <vmid> <state>

Set the job replication state on migration. This call is for internal use. It will accept the job state as ja JSON obj.

## <vmid>: <integer> (1 - N)

The (unique) ID of the VM.

## <state>: <string>

Job state as JSON decoded string.

## pvesr status [OPTIONS]

List status of all replication jobs on this node.

## --guest <integer> (1 - N)

Only list replication jobs for this guest.

## pvesr update <id> [OPTIONS]

Update replication job configuration.

## $<id>: [1-9][0-9]{2,8}-\d{1,9}$

Replication Job ID. The ID is composed of a Guest ID and a job number, separated by a hyphen, i.e. *<GUEST>-<JOBNUM>*.

## --comment <string>

Description.

#### --delete <string>

A list of settings you want to delete.

#### --digest <string>

Prevent changes if current configuration file has different SHA1 digest. This can be used to prevent concurrent modifications.

## --disable <boolean>

Flag to disable/deactivate the entry.

## --rate <number> (1 - N)

Rate limit in mbps (megabytes per second) as floating point number.

## --remove\_job <full | local>

Mark the replication job for removal. The job will remove all local replication snapshots. When set to *full*, it also tries to remove replicated volumes on the target. The job then removes itself from the configuration file.

## --schedule <string> (default = \*/15)

Storage replication schedule. The format is a subset of systemd calendar events.

## --source <string>

Source of the replication.

## A.14 pveum - Proxmox VE User Manager

```
pveum <COMMAND> [ARGS] [OPTIONS]
pveum acl delete <path> --roles <string> [OPTIONS]
Update Access Control List (add or remove permissions).
<path>: <string>
     Access control path
--groups <string>
     List of groups.
--propagate <boolean> (default = 1)
     Allow to propagate (inherit) permissions.
--roles <string>
     List of roles.
--tokens <string>
     List of API tokens.
--users <string>
     List of users.
pveum acl list [FORMAT_OPTIONS]
Get Access Control List (ACLs).
pveum acl modify <path> --roles <string> [OPTIONS]
Update Access Control List (add or remove permissions).
<path>: <string>
     Access control path
--groups <string>
     List of groups.
--propagate <boolean> (default = 1)
     Allow to propagate (inherit) permissions.
--roles <string>
     List of roles.
--tokens <string>
     List of API tokens.
```

## --users <string>

List of users.

## pveum acldel

An alias for pveum acl delete.

## pveum aclmod

An alias for pveum acl modify.

pveum group add <groupid> [OPTIONS]

Create new group.

<groupid>: <string>

no description available

--comment <string>

no description available

pveum group delete <groupid>

Delete group.

<groupid>: <string>

no description available

pveum group list [FORMAT\_OPTIONS]

Group index.

pveum group modify <qroupid> [OPTIONS]

Update group data.

<groupid>: <string>

no description available

--comment <string>

no description available

## pveum groupadd

An alias for pveum group add.

pveum groupdel

An alias for *pveum group delete*.

pveum groupmod

An alias for *pveum group modify*.

pveum help [OPTIONS]

Get help about specified command.

## --extra-args <array>

Shows help for a specific command

## --verbose <boolean>

Verbose output format.

## pveum passwd <userid>

Change user password.

## <userid>: <string>

User ID

## pveum realm add <realm> --type <string> [OPTIONS]

Add an authentication server.

## <realm>: <string>

Authentication domain ID

## $--base_dn \w+=[^,]+(,\s*\w+=[^,]+)*$

LDAP base domain name

## $--bind_dn \w+=[^,]+(,\s*\w+=[^,]+)*$

LDAP bind domain name

## --capath <string> (default = /etc/ssl/certs)

Path to the CA certificate store

## --cert <string>

Path to the client certificate

## --certkey <string>

Path to the client certificate key

## --comment <string>

Description.

## --default <boolean>

Use this as default realm

## --domain \S+

AD domain name

## --filter <string>

LDAP filter for user sync.

## --group\_classes <string> (default = groupOfNames, group, univentionGroup, ipausergroup)

The object classes for groups.

## $--group_dn \ w+=[^,]+(,\s*\w+=[^,]+)*$

LDAP base domain name for group sync. If not set, the base\_dn will be used.

## --group\_filter <string>

LDAP filter for group sync.

## --group\_name\_attr <string>

LDAP attribute representing a groups name. If not set or found, the first value of the DN will be used as name.

## --mode <ldap | ldap+starttls | ldaps> (default = ldap)

LDAP protocol mode.

## --password <string>

LDAP bind password. Will be stored in /etc/pve/priv/realm/<REALM>.pw.

## --port <integer> (1 - 65535)

Server port.

#### --secure <boolean>

Use secure LDAPS protocol. DEPRECATED: use *mode* instead.

## --server1 <string>

Server IP address (or DNS name)

## --server2 <string>

Fallback Server IP address (or DNS name)

## --sslversion <tlsv1 | tlsv1\_1 | tlsv1\_2 | tlsv1\_3>

LDAPS TLS/SSL version. It's not recommended to use version older than 1.2!

## --sync-defaults-options [enable-new=<1|0>] [,full=<1|0>]

[,purge=<1|0>] [,scope=<users|groups|both>]

The default options for behavior of synchronizations.

## --sync\_attributes $\w+=[^{,}]+(,\s*\w+=[^{,}]+)*$

Comma separated list of key=value pairs for specifying which LDAP attributes map to which PVE user field. For example, to map the LDAP attribute *mail* to PVEs *email*, write *email=mail*. By default, each PVE user field is represented by an LDAP attribute of the same name.

## --tfatype=<TFATYPE> [,digits=<COUNT>] [,id=<ID>] [,key=<KEY>] [,step=<SECONDS>] [,url=<URL>]

Use Two-factor authentication.

```
--type <ad | ldap | pam | pve>
     Realm type.
--user attr\S{2,}
     LDAP user attribute name
--user_classes <string> (default = inetorgperson, posixaccount, person,
user)
     The object classes for users.
--verify <boolean> (default = 0)
     Verify the server's SSL certificate
pveum realm delete < realm>
Delete an authentication server.
<realm>: <string>
     Authentication domain ID
pveum realm list [FORMAT_OPTIONS]
Authentication domain index.
pveum realm modify <realm> [OPTIONS]
Update authentication server settings.
<realm>: <string>
     Authentication domain ID
--base\_dn \w+=[^,]+(,\s*\w+=[^,]+)*
     LDAP base domain name
--bind_dn \w+=[^,]+(,\s*\w+=[^,]+)*
     LDAP bind domain name
--capath <string> (default = /etc/ssl/certs)
     Path to the CA certificate store
--cert <string>
     Path to the client certificate
--certkey <string>
     Path to the client certificate key
--comment <string>
     Description.
```

#### --default <boolean>

Use this as default realm

## --delete <string>

A list of settings you want to delete.

## --digest <string>

Prevent changes if current configuration file has different SHA1 digest. This can be used to prevent concurrent modifications.

## --domain \S+

AD domain name

## --filter <string>

LDAP filter for user sync.

## --group\_classes <string> (default = groupOfNames, group, univentionGroup, ipausergroup)

The object classes for groups.

## $--group_dn \ w+=[^,]+(,\s*\w+=[^,]+)*$

LDAP base domain name for group sync. If not set, the base\_dn will be used.

## --group\_filter <string>

LDAP filter for group sync.

## --group\_name\_attr <string>

LDAP attribute representing a groups name. If not set or found, the first value of the DN will be used as name.

## --mode <ldap | ldap+starttls | ldaps> (default = ldap)

LDAP protocol mode.

## --password <string>

LDAP bind password. Will be stored in /etc/pve/priv/realm/<REALM>.pw.

## --port <integer> (1 - 65535)

Server port.

## --secure <boolean>

Use secure LDAPS protocol. DEPRECATED: use mode instead.

## --server1 <string>

Server IP address (or DNS name)

## --server2 <string>

Fallback Server IP address (or DNS name)

## --sslversion <tlsv1 | tlsv1\_1 | tlsv1\_2 | tlsv1\_3>

LDAPS TLS/SSL version. It's not recommended to use version older than 1.2!

## --sync-defaults-options [enable-new=<1|0>] [,full=<1|0>] [,purge=<1|0>] [,scope=<users|groups|both>]

The default options for behavior of synchronizations.

## --sync\_attributes \w+=[^,]+(,\s\*\w+=[^,]+)\*

Comma separated list of key=value pairs for specifying which LDAP attributes map to which PVE user field. For example, to map the LDAP attribute *mail* to PVEs *email*, write *email=mail*. By default, each PVE user field is represented by an LDAP attribute of the same name.

```
--tfa type=<TFATYPE> [,digits=<COUNT>] [,id=<ID>] [,key=<KEY>] [,step=<SECONDS>] [,url=<URL>]
```

Use Two-factor authentication.

## --user\_attr\S{2,}

LDAP user attribute name

## --user\_classes <string> (default = inetorgperson, posixaccount, person, user)

The object classes for users.

## --verify <boolean> (default = 0)

Verify the server's SSL certificate

```
pveum realm sync <realm> [OPTIONS]
```

Syncs users and/or groups from the configured LDAP to user.cfg. NOTE: Synced groups will have the name *name-\$realm*, so make sure those groups do not exist to prevent overwriting.

#### <realm>: <string>

Authentication domain ID

## --dry-run <boolean> (default = 0)

If set, does not write anything.

## --enable-new <boolean> (default = 1)

Enable newly synced users immediately.

## --full <boolean>

If set, uses the LDAP Directory as source of truth, deleting users or groups not returned from the sync. Otherwise only syncs information which is not already present, and does not deletes or modifies anything else.

## --purge <boolean>

Remove ACLs for users or groups which were removed from the config during a sync.

## --scope <both | groups | users>

Select what to sync.

pveum role add <roleid> [OPTIONS]

Create new role.

## <roleid>: <string>

no description available

## --privs <string>

no description available

pveum role delete <roleid>

Delete role.

## <roleid>: <string>

no description available

pveum role list [FORMAT\_OPTIONS]

Role index.

pveum role modify <roleid> [OPTIONS]

Update an existing role.

## <roleid>: <string>

no description available

## --append <boolean>

no description available

## Note

Requires option(s): privs

## --privs <string>

no description available

## pveum roleadd

An alias for pveum role add.

#### pveum roledel

An alias for pveum role delete.

## pveum rolemod

An alias for *pveum role modify*.

pveum ticket <username> [OPTIONS]

Create or verify authentication ticket.

## <username>: <string>

User name

## --otp <string>

One-time password for Two-factor authentication.

## --path <string>

Verify ticket, and check if user have access privs on path

#### Note

Requires option(s): privs

## --privs <string>

Verify ticket, and check if user have access privs on path

#### Note

Requires option(s): path

## --realm <string>

You can optionally pass the realm using this parameter. Normally the realm is simply added to the username <username>@<relam>.

## pveum user add <userid> [OPTIONS]

Create new user.

## <userid>: <string>

User ID

## --comment <string>

no description available

## --email <string>

no description available

## --enable <boolean> (default = 1)

Enable the account (default). You can set this to 0 to disable the account

## --expire <integer> (0 - N)

Account expiration date (seconds since epoch). 0 means no expiration date.

## --firstname <string>

no description available

## --groups <string>

no description available

## --keys <string>

Keys for two factor auth (yubico).

## --lastname <string>

no description available

## --password <string>

Initial password.

pveum user delete <userid>

Delete user.

## <userid>: <string>

User ID

pveum user list [OPTIONS] [FORMAT\_OPTIONS]

User index.

#### --enabled <boolean>

Optional filter for enable property.

## --full <boolean> (default = 0)

Include group and token information.

pveum user modify <userid> [OPTIONS]

Update user configuration.

## <userid>: <string>

User ID

## --append <boolean>

no description available

## Note

Requires option(s): groups

## --comment <string>

no description available

## --email <string>

no description available

## --enable <boolean> (default = 1)

Enable the account (default). You can set this to 0 to disable the account

## --expire <integer> (0 - N)

Account expiration date (seconds since epoch). *0* means no expiration date.

## --firstname <string>

no description available

## --groups <string>

no description available

## --keys <string>

Keys for two factor auth (yubico).

## --lastname <string>

no description available

## pveum user permissions [<userid>] [OPTIONS] [FORMAT\_OPTIONS]

Retrieve effective permissions of given user/token.

## <userid>:

```
(?^{:}(?^{:}[^{s:}]+)\@(?^{:}[A-Za-z][A-Za-z0-9\.\-_]+)(?:!(?^{:}[A-Za-z][A-Za-z0-2])
```

User ID or full API token ID

## --path <string>

Only dump this specific path, not the whole tree.

## pveum user token add <userid> <tokenid> [OPTIONS] [FORMAT\_OPTIONS]

Generate a new API token for a specific user. NOTE: returns API token value, which needs to be stored as it cannot be retrieved afterwards!

## <userid>: <string>

User ID

## <tokenid>: $(?^: [A-Za-z] [A-Za-z0-9\.\-]+)$

User-specific token identifier.

#### --comment <string>

no description available

## --expire <integer> (0 - N) (default = same as user)

API token expiration date (seconds since epoch). 0 means no expiration date.

## --privsep <boolean> (default = 1)

Restrict API token privileges with separate ACLs (default), or give full privileges of corresponding user.

```
pveum user token list <userid> [FORMAT_OPTIONS]
Get user API tokens.
<userid>: <string>
     User ID
pveum user token modify <userid> <tokenid> [OPTIONS] [FORMAT_OPTIONS]
Update API token for a specific user.
<userid>: <string>
     User ID
<tokenid>: (?^: [A-Za-z] [A-Za-z0-9\.\-]+)
     User-specific token identifier.
--comment <string>
     no description available
--expire <integer> (0 - N) (default = same as user)
     API token expiration date (seconds since epoch). 0 means no expiration date.
--privsep <boolean> (default = 1)
     Restrict API token privileges with separate ACLs (default), or give full privileges of corresponding user.
pveum user token permissions <userid> <tokenid> [OPTIONS] [FORMAT_OPTIONS]
Retrieve effective permissions of given token.
<userid>: <string>
     User ID
<tokenid>: (?^:[A-Za-z][A-Za-z0-9\.\-]+)
     User-specific token identifier.
--path <string>
     Only dump this specific path, not the whole tree.
pveum user token remove <userid> <tokenid> [FORMAT_OPTIONS]
Remove API token for a specific user.
<userid>: <string>
     User ID
<tokenid>: (?^:[A-Za-z][A-Za-z0-9\.\-]+)
     User-specific token identifier.
```

## pveum useradd

An alias for pveum user add.

## pveum userdel

An alias for pveum user delete.

## pveum usermod

An alias for pveum user modify.

## A.15 vzdump - Backup Utility for VMs and Containers

```
vzdump help
vzdump { < vmid > } [OPTIONS]
Create backup.
<vmid>: <string>
     The ID of the guest system you want to backup.
--all <boolean> (default = 0)
     Backup all known guest systems on this host.
--bwlimit <integer> (0 - N) (default = 0)
     Limit I/O bandwidth (KBytes per second).
--compress <0 | 1 | gzip | lzo | zstd> (default = 0)
     Compress dump file.
--dumpdir <string>
     Store resulting files to specified directory.
--exclude <string>
     Exclude specified guest systems (assumes --all)
--exclude-path <string>
     Exclude certain files/directories (shell globs).
--ionice < integer > (0 - 8) (default = 7)
     Set CFQ ionice priority.
--lockwait <integer> (0 - N) (default = 180)
     Maximal time to wait for the global lock (minutes).
--mailnotification <always | failure> (default = always)
     Specify when to send an email
```

## --mailto <string>

Comma-separated list of email addresses that should receive email notifications.

## --maxfiles <integer> (1 - N) (default = 1)

Maximal number of backup files per guest system.

## --mode <snapshot | stop | suspend> (default = snapshot)

Backup mode.

## --node <string>

Only run if executed on this node.

## --pigz <integer> (default = 0)

Use pigz instead of gzip when N>0. N=1 uses half of cores, N>1 uses N as thread count.

## --pool <string>

Backup all known guest systems included in the specified pool.

## --quiet <boolean> (default = 0)

Be quiet.

## --remove <boolean> (default = 1)

Remove old backup files if there are more than maxfiles backup files.

## --script <string>

Use specified hook script.

## --size <integer> (500 - N) (default = 1024)

Unused, will be removed in a future release.

## --stdexcludes <boolean> (default = 1)

Exclude temporary files and logs.

#### --stdout <boolean>

Write tar to stdout, not to a file.

## --stop <boolean> (default = 0)

Stop running backup jobs on this host.

## --stopwait <integer> (0 - N) (default = 10)

Maximal time to wait until a guest system is stopped (minutes).

## --storage <string>

Store resulting file to this storage.

## --tmpdir <string>

Store temporary files to specified directory.

## --zstd <integer> (default = 1)

Zstd threads. N=0 uses half of the available cores, N>0 uses N as thread count.

## A.16 ha-manager - Proxmox VE HA Manager

ha-manager <COMMAND> [ARGS] [OPTIONS]

ha-manager add <sid> [OPTIONS]

Create a new HA resource.

## <sid>: <type>: <name>

HA resource ID. This consists of a resource type followed by a resource specific name, separated with colon (example: vm:100 / ct:100). For virtual machines and containers, you can simply use the VM or CT id as a shortcut (example: 100).

## --comment <string>

Description.

## --group <string>

The HA group identifier.

## --max\_relocate <integer> (0 - N) (default = 1)

Maximal number of service relocate tries when a service failes to start.

## --max\_restart <integer> (0 - N) (default = 1)

Maximal number of tries to restart the service on a node after its start failed.

## --state <disabled | enabled | ignored | started | stopped> (default = started)

Requested resource state.

## --type <ct | vm>

Resource type.

## ha-manager config [OPTIONS]

List HA resources.

## --type <ct | vm>

Only list resources of specific type

## ha-manager crm-command migrate <sid> <node>

Request resource migration (online) to another node.

## <sid>: <type>: <name>

HA resource ID. This consists of a resource type followed by a resource specific name, separated with colon (example: vm:100 / ct:100). For virtual machines and containers, you can simply use the VM or CT id as a shortcut (example: 100).

## <node>: <string>

Target node.

## ha-manager crm-command relocate <sid> <node>

Request resource relocatzion to another node. This stops the service on the old node, and restarts it on the target node.

## <sid>: <type>: <name>

HA resource ID. This consists of a resource type followed by a resource specific name, separated with colon (example: vm:100 / ct:100). For virtual machines and containers, you can simply use the VM or CT id as a shortcut (example: 100).

## <node>: <string>

Target node.

## ha-manager crm-command stop <sid> <timeout>

Request the service to be stopped.

#### <sid>: <type>: <name>

HA resource ID. This consists of a resource type followed by a resource specific name, separated with colon (example: vm:100 / ct:100). For virtual machines and containers, you can simply use the VM or CT id as a shortcut (example: 100).

## <timeout>: <integer> (0 - N)

Timeout in seconds. If set to 0 a hard stop will be performed.

## ha-manager groupadd <qroup> --nodes <string> [OPTIONS]

Create a new HA group.

## <group>: <string>

The HA group identifier.

## --comment <string>

Description.

## --nodes <node>[:<pri>] {, <node>[:<pri>]}\*

List of cluster node names with optional priority.

## --nofailback <boolean> (default = 0)

The CRM tries to run services on the node with the highest priority. If a node with higher priority comes online, the CRM migrates the service to that node. Enabling nofailback prevents that behavior.

## --restricted <boolean> (default = 0)

Resources bound to restricted groups may only run on nodes defined by the group.

## --type <group>

Group type.

## ha-manager groupconfig

Get HA groups.

## ha-manager groupremove <group>

Delete ha group configuration.

## <group>: <string>

The HA group identifier.

## ha-manager groupset <group> [OPTIONS]

Update ha group configuration.

## <group>: <string>

The HA group identifier.

## --comment <string>

Description.

## --delete <string>

A list of settings you want to delete.

## --digest <string>

Prevent changes if current configuration file has different SHA1 digest. This can be used to prevent concurrent modifications.

## --nodes <node>[:<pri>] {, <node>[:<pri>]}\*

List of cluster node names with optional priority.

## --nofailback <boolean> (default = 0)

The CRM tries to run services on the node with the highest priority. If a node with higher priority comes online, the CRM migrates the service to that node. Enabling nofailback prevents that behavior.

## --restricted <boolean> (default = 0)

Resources bound to restricted groups may only run on nodes defined by the group.

## ha-manager help [OPTIONS]

Get help about specified command.

## --extra-args <array>

Shows help for a specific command

#### --verbose <boolean>

Verbose output format.

## ha-manager migrate

An alias for ha-manager crm-command migrate.

## ha-manager relocate

An alias for ha-manager crm-command relocate.

## ha-manager remove <sid>

Delete resource configuration.

## <sid>: <type>: <name>

HA resource ID. This consists of a resource type followed by a resource specific name, separated with colon (example: vm:100 / ct:100). For virtual machines and containers, you can simply use the VM or CT id as a shortcut (example: 100).

## ha-manager set <sid> [OPTIONS]

Update resource configuration.

## <sid>: <type>: <name>

HA resource ID. This consists of a resource type followed by a resource specific name, separated with colon (example: vm:100 / ct:100). For virtual machines and containers, you can simply use the VM or CT id as a shortcut (example: 100).

#### --comment <string>

Description.

## --delete <string>

A list of settings you want to delete.

## --digest <string>

Prevent changes if current configuration file has different SHA1 digest. This can be used to prevent concurrent modifications.

## --group <string>

The HA group identifier.

## --max\_relocate <integer> (0 - N) (default = 1)

Maximal number of service relocate tries when a service failes to start.

## --max\_restart <integer> (0 - N) (default = 1)

Maximal number of tries to restart the service on a node after its start failed.

## --state <disabled | enabled | ignored | started | stopped> (default = started)

Requested resource state.

## ha-manager status [OPTIONS]

Display HA manger status.

## --verbose <boolean> (default = 0)

Verbose output. Include complete CRM and LRM status (JSON).

# Appendix B

# **Service Daemons**

# **B.1** pve-firewall - Proxmox VE Firewall Daemon

```
pve-firewall <COMMAND> [ARGS] [OPTIONS]
```

# pve-firewall compile

Compile and print firewall rules. This is useful for testing.

pve-firewall help [OPTIONS]

Get help about specified command.

### --extra-args <array>

Shows help for a specific command

### --verbose <boolean>

Verbose output format.

# pve-firewall localnet

Print information about local network.

# pve-firewall restart

Restart the Proxmox VE firewall service.

```
pve-firewall simulate [OPTIONS]
```

Simulate firewall rules. This does not simulate kernel *routing* table. Instead, this simply assumes that routing from source zone to destination zone is possible.

### --dest <string>

Destination IP address.

### --dport <integer>

Destination port.

--from (host|outside|vm\d+|ct\d+|vmbr\d+/\S+) (default = outside)

Source zone.

```
--protocol (tcp|udp) (default = tcp)
Protocol.

--source <string>
Source IP address.

--sport <integer>
Source port.

--to (host|outside|vm\d+|ct\d+|vmbr\d+/\S+) (default = host)
Destination zone.

--verbose <boolean> (default = 0)
Verbose output.

pve-firewall start [OPTIONS]

Start the Proxmox VE firewall service.
```

## --debug <boolean> (default = 0)

Debug mode - stay in foreground

### pve-firewall status

Get firewall status.

### pve-firewall stop

Stop firewall. This removes all Proxmox VE related iptable rules. The host is unprotected afterwards.

# **B.2** pvedaemon - Proxmox VE API Daemon

```
pvedaemon < COMMAND> [ARGS] [OPTIONS]
pvedaemon help [OPTIONS]
Get help about specified command.

--extra-args <array>
        Shows help for a specific command

--verbose <boolean>
        Verbose output format.

pvedaemon restart
```

Restart the daemon (or start if not running).

pvedaemon start [OPTIONS]

Start the daemon.

## --debug <boolean> (default = 0)

Debug mode - stay in foreground

### pvedaemon status

Get daemon status.

# pvedaemon stop

Stop the daemon.

# **B.3** pveproxy - Proxmox VE API Proxy Daemon

```
pveproxy <COMMAND> [ARGS] [OPTIONS]
```

pveproxy help [OPTIONS]

Get help about specified command.

## --extra-args <array>

Shows help for a specific command

### --verbose <boolean>

Verbose output format.

### pveproxy restart

Restart the daemon (or start if not running).

pveproxy start [OPTIONS]

Start the daemon.

### --debug <boolean> (default = 0)

Debug mode - stay in foreground

# pveproxy status

Get daemon status.

## pveproxy stop

Stop the daemon.

# **B.4** pvestatd - Proxmox VE Status Daemon

pvestatd <COMMAND> [ARGS] [OPTIONS]

pvestatd help [OPTIONS]

Get help about specified command.

### --extra-args <array>

Shows help for a specific command

### --verbose <boolean>

Verbose output format.

## pvestatd restart

Restart the daemon (or start if not running).

pvestatd start [OPTIONS]

Start the daemon.

# --debug <boolean> (default = 0)

Debug mode - stay in foreground

## pvestatd status

Get daemon status.

### pvestatd stop

Stop the daemon.

# **B.5** spiceproxy - SPICE Proxy Service

```
spiceproxy <COMMAND> [ARGS] [OPTIONS]
```

spiceproxy help [OPTIONS]

Get help about specified command.

### --extra-args <array>

Shows help for a specific command

# --verbose <boolean>

Verbose output format.

## spiceproxy restart

Restart the daemon (or start if not running).

spiceproxy start [OPTIONS]

Start the daemon.

# --debug <boolean> (default = 0)

Debug mode - stay in foreground

## spiceproxy status

Get daemon status.

# spiceproxy stop

Stop the daemon.

# **B.6** pmxcfs - Proxmox Cluster File System

pmxcfs [OPTIONS]

Help Options:

# -h, --help

Show help options

**Application Options:** 

## -d, --debug

Turn on debug messages

## -f, --foreground

Do not daemonize server

### -1, --local

Force local mode (ignore corosync.conf, force quorum)

This service is usually started and managed using systemd toolset. The service is called *pve-cluster*.

```
systemctl start pve-cluster
```

systemctl stop pve-cluster

systemctl status pve-cluster

# B.7 pve-ha-crm - Cluster Resource Manager Daemon

```
pve-ha-crm <COMMAND> [ARGS] [OPTIONS]
```

pve-ha-crm help [OPTIONS]

Get help about specified command.

# --extra-args <array>

Shows help for a specific command

#### --verbose <boolean>

Verbose output format.

pve-ha-crm start [OPTIONS]

Start the daemon.

# --debug <boolean> (default = 0)

Debug mode - stay in foreground

### pve-ha-crm status

Get daemon status.

# pve-ha-crm stop

Stop the daemon.

# B.8 pve-ha-Irm - Local Resource Manager Daemon

```
pve-ha-lrm <COMMAND> [ARGS] [OPTIONS]
```

pve-ha-lrm help [OPTIONS]

Get help about specified command.

## --extra-args <array>

Shows help for a specific command

## --verbose <boolean>

Verbose output format.

pve-ha-lrm start [OPTIONS]

Start the daemon.

## --debug <boolean> (default = 0)

Debug mode - stay in foreground

## pve-ha-Irm status

Get daemon status.

# pve-ha-Irm stop

Stop the daemon.

# **Appendix C**

# **Configuration Files**

# **C.1** Datacenter Configuration

The file /etc/pve/datacenter.cfg is a configuration file for Proxmox VE. It contains cluster wide default values used by all nodes.

### C.1.1 File Format

The file uses a simple colon separated key/value format. Each line has the following format:

```
OPTION: value
```

Blank lines in the file are ignored, and lines starting with a # character are treated as comments and are also ignored.

# C.1.2 Options

bandwidth limit in KiB/s for moving disks

#### restore=<LIMIT>

bandwidth limit in KiB/s for restoring guests from backups

### console: <applet | html5 | vv | xtermjs>

Select the default Console viewer. You can either use the builtin java applet (VNC; deprecated and maps to html5), an external virt-viewer comtatible application (SPICE), an HTML5 based vnc viewer (noVNC), or an HTML5 based console client (xtermjs). If the selected viewer is not available (e.g. SPICE not activated for the VM), the fallback is noVNC.

# email\_from: <string>

Specify email address to send notification from (default is root@\$hostname)

# fencing: <both | hardware | watchdog> (default = watchdog)

Set the fencing mode of the HA cluster. Hardware mode needs a valid configuration of fence devices in /etc/pve/ha/fence.cfg. With both all two modes are used.

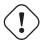

### Warning

hardware and both are EXPERIMENTAL & WIP

# ha: shutdown\_policy=<enum>

Cluster wide HA settings.

# shutdown\_policy=<conditional | failover | freeze | migrate> (default = conditional)

Describes the policy for handling HA services on poweroff or reboot of a node. Freeze will always freeze services which are still located on the node on shutdown, those services won't be recovered by the HA manager. Failover will not mark the services as frozen and thus the services will get recovered to other nodes, if the shutdown node does not come up again quickly (< 1min). conditional chooses automatically depending on the type of shutdown, i.e., on a reboot the service will be frozen but on a poweroff the service will stay as is, and thus get recovered after about 2 minutes. Migrate will try to move all running services to another node when a reboot or shutdown was triggered. The poweroff process will only continue once no running services are located on the node anymore. If the node comes up again, the service will be moved back to the previously powered-off node, at least if no other migration, reloaction or recovery took place.

## http\_proxy: http://.\*

Specify external http://username:password@host:port/)

```
keyboard: <da | de | de-ch | en-gb | en-us | es | fi | fr | fr-be |
fr-ca | fr-ch | hu | is | it | ja | lt | mk | nl | no | pl | pt |
pt-br | sl | sv | tr>
```

Default keybord layout for vnc server.

# 

## mac\_prefix: <string>

Prefix for autogenerated MAC addresses.

## max\_workers: <integer> (1 - N)

Defines how many workers (per node) are maximal started on actions like *stopall VMs* or task from the ha-manager.

# migration: [type=]<secure|insecure> [,network=<CIDR>]

For cluster wide migration settings.

### network=<CIDR>

CIDR of the (sub) network that is used for migration.

### type=<insecure | secure> (default = secure)

Migration traffic is encrypted using an SSH tunnel by default. On secure, completely private networks this can be disabled to increase performance.

# migration\_unsecure: <boolean>

Migration is secure using SSH tunnel by default. For secure private networks you can disable it to speed up migration. Deprecated, use the *migration* property instead!

# u2f: [appid=<APPID>] [,origin=<URL>]

### appid=<APPID>

U2F Appld URL override. Defaults to the origin.

### origin=<URL>

U2F Origin override. Mostly useful for single nodes with a single URL.

# **Appendix D**

# **Firewall Macro Definitions**

Amanda Amanda Backup

| Action | proto | dport | sport |
|--------|-------|-------|-------|
| PARAM  | udp   | 10080 |       |
| PARAM  | tcp   | 10080 |       |

Auth Auth (identd) traffic

| Action | proto | dport | sport |
|--------|-------|-------|-------|
| PARAM  | tcp   | 113   |       |

BGP Border Gateway Protocol traffic

| Action | proto | dport | sport |
|--------|-------|-------|-------|
| PARAM  | tcp   | 179   |       |

BitTorrent traffic for BitTorrent 3.1 and earlier

| Action | proto | dport     | sport |
|--------|-------|-----------|-------|
| PARAM  | tcp   | 6881:6889 |       |
| PARAM  | udp   | 6881      |       |

BitTorrent 3.2 and later

| Action | proto | dport     | sport |
|--------|-------|-----------|-------|
| PARAM  | tcp   | 6881:6999 |       |
| PARAM  | udp   | 6881      |       |

CVS Concurrent Versions System pserver traffic

| Action | proto | dport | sport |
|--------|-------|-------|-------|
| PARAM  | tcp   | 2401  |       |

Ceph Storage Cluster traffic (Ceph Monitors, OSD & MDS Deamons)

| Action | proto | dport     | sport |
|--------|-------|-----------|-------|
| PARAM  | tcp   | 6789      |       |
| PARAM  | tcp   | 3300      |       |
| PARAM  | tcp   | 6800:7300 |       |

Citrix Citrix/ICA traffic (ICA, ICA Browser, CGP)

| Action | proto | dport | sport |
|--------|-------|-------|-------|
| PARAM  | tcp   | 1494  |       |
| PARAM  | udp   | 1604  |       |
| PARAM  | tcp   | 2598  |       |

DAAP Digital Audio Access Protocol traffic (iTunes, Rythmbox daemons)

| Action | proto | dport | sport |
|--------|-------|-------|-------|
| PARAM  | tcp   | 3689  |       |
| PARAM  | udp   | 3689  |       |

DCC Distributed Checksum Clearinghouse spam filtering mechanism

| Action | proto | dport | sport |
|--------|-------|-------|-------|
| PARAM  | tcp   | 6277  |       |

DHCPfwd Forwarded DHCP traffic

| Action | proto | dport | sport |
|--------|-------|-------|-------|
| PARAM  | udp   | 67:68 | 67:68 |

DHCPv6 DHCPv6 traffic

| Action | proto | dport   | sport   |
|--------|-------|---------|---------|
| PARAM  | udp   | 546:547 | 546:547 |

DOMS Domain Name System traffic (upd and tcp)

| Action | proto | dport | sport |
|--------|-------|-------|-------|
| PARAM  | udp   | 53    |       |
| PARAM  | tcp   | 53    |       |

Distributed Compiler service

| Action | proto | dport | sport |
|--------|-------|-------|-------|
| PARAM  | tcp   | 3632  |       |

FTP File Transfer Protocol

| Action | proto | dport | sport |
|--------|-------|-------|-------|
| PARAM  | tcp   | 21    |       |

Finger protocol (RFC 742)

| Action | proto | dport | sport |
|--------|-------|-------|-------|
| PARAM  | tcp   | 79    |       |

GNUnet secure peer-to-peer networking traffic

| Action | proto | dport | sport |
|--------|-------|-------|-------|
| PARAM  | tcp   | 2086  |       |
| PARAM  | udp   | 2086  |       |
| PARAM  | tcp   | 1080  |       |

| Action | proto | dport | sport |
|--------|-------|-------|-------|
| PARAM  | udp   | 1080  |       |

GRE Generic Routing Encapsulation tunneling protocol

| Action | proto | dport | sport |
|--------|-------|-------|-------|
| PARAM  | 47    |       |       |

Git distributed revision control traffic

| Action | proto | dport | sport |
|--------|-------|-------|-------|
| PARAM  | tcp   | 9418  |       |

HKP OpenPGP HTTP keyserver protocol traffic

| Action | proto | dport | sport |
|--------|-------|-------|-------|
| PARAM  | tcp   | 11371 |       |

HTTP Hypertext Transfer Protocol (WWW)

| Action | proto | dport | sport |
|--------|-------|-------|-------|
| PARAM  | tcp   | 80    |       |

HTTPS Hypertext Transfer Protocol (WWW) over SSL

| Action | proto | dport | sport |
|--------|-------|-------|-------|
| PARAM  | tcp   | 443   |       |

ICPV2 Internet Cache Protocol V2 (Squid) traffic

| Action | proto | dport | sport |
|--------|-------|-------|-------|
| PARAM  | udp   | 3130  |       |

ICQ AOL Instant Messenger traffic

| Action | proto | dport | sport |
|--------|-------|-------|-------|
| PARAM  | tcp   | 5190  |       |

IMAP Internet Message Access Protocol

| Action | proto | dport | sport |
|--------|-------|-------|-------|
| PARAM  | tcp   | 143   |       |

IMAPS Internet Message Access Protocol over SSL

| Action | proto | dport | sport |
|--------|-------|-------|-------|
| PARAM  | tcp   | 993   |       |

IPIP IPIP capsulation traffic

| Action | proto | dport | sport |
|--------|-------|-------|-------|
| PARAM  | 94    |       |       |

IPsec traffic

| Action | proto | dport | sport |
|--------|-------|-------|-------|
| PARAM  | udp   | 500   | 500   |
| PARAM  | 50    |       |       |

IPsecah IPsec authentication (AH) traffic

| Action | proto | dport | sport |
|--------|-------|-------|-------|
| PARAM  | udp   | 500   | 500   |
| PARAM  | 51    |       |       |

IPsecnat IPsec traffic and Nat-Traversal

| Action | proto | dport | sport |
|--------|-------|-------|-------|
| PARAM  | udp   | 500   |       |
| PARAM  | udp   | 4500  |       |

| Action | proto | dport | sport |
|--------|-------|-------|-------|
| PARAM  | 50    |       |       |

IRC Internet Relay Chat traffic

| Action | proto | dport | sport |
|--------|-------|-------|-------|
| PARAM  | tcp   | 6667  |       |

Jetdirect HP Jetdirect printing

| Action | proto | dport | sport |
|--------|-------|-------|-------|
| PARAM  | tcp   | 9100  |       |

*L2TP* Layer 2 Tunneling Protocol traffic

| Action | proto | dport | sport |
|--------|-------|-------|-------|
| PARAM  | udp   | 1701  |       |

LDAP Lightweight Directory Access Protocol traffic

| Action | proto | dport | sport |
|--------|-------|-------|-------|
| PARAM  | tcp   | 389   |       |

LDAPS Secure Lightweight Directory Access Protocol traffic

| Action | proto | dport | sport |
|--------|-------|-------|-------|
| PARAM  | tcp   | 636   |       |

MDNS Multicast DNS

| Action | proto | dport | sport |
|--------|-------|-------|-------|
| PARAM  | udp   | 5353  |       |

MSNP Microsoft Notification Protocol

| Action | proto | dport | sport |
|--------|-------|-------|-------|
| PARAM  | tcp   | 1863  |       |

MSSQL Microsoft SQL Server

| Action | proto | dport | sport |
|--------|-------|-------|-------|
| PARAM  | tcp   | 1433  |       |

Mail traffic (SMTP, SMTPS, Submission)

| Action | proto | dport | sport |
|--------|-------|-------|-------|
| PARAM  | tcp   | 25    |       |
| PARAM  | tcp   | 465   |       |
| PARAM  | tcp   | 587   |       |

Munin networked resource monitoring traffic

| Action | proto | dport | sport |
|--------|-------|-------|-------|
| PARAM  | tcp   | 4949  |       |

MySQL server

| Action | proto | dport | sport |
|--------|-------|-------|-------|
| PARAM  | tcp   | 3306  |       |

NNTP traffic (Usenet).

| Action | proto | dport | sport |
|--------|-------|-------|-------|
| PARAM  | tcp   | 119   |       |

NNTPS Encrypted NNTP traffic (Usenet)

| Action | proto | dport | sport |
|--------|-------|-------|-------|
| PARAM  | tcp   | 563   |       |

# NTP Network Time Protocol (ntpd)

| Action | proto | dport | sport |
|--------|-------|-------|-------|
| PARAM  | udp   | 123   |       |

NeighborDiscovent₽v6 neighbor solicitation, neighbor and router advertisement

| Action | proto  | dport                 | sport |
|--------|--------|-----------------------|-------|
| PARAM  | icmpv6 | router-solicitation   |       |
| PARAM  | icmpv6 | router-advertisement  |       |
| PARAM  | icmpv6 | neighbor-solicitation |       |
| PARAM  | icmpv6 | neighbor-             |       |
|        |        | advertisement         |       |

OSPF multicast traffic

| Action | proto | dport | sport |
|--------|-------|-------|-------|
| PARAM  | 89    |       |       |

OpenVPN OpenVPN traffic

| Action | proto | dport | sport |
|--------|-------|-------|-------|
| PARAM  | udp   | 1194  |       |

PCA Symantec PCAnywere (tm)

| Action | proto | dport | sport |
|--------|-------|-------|-------|
| PARAM  | udp   | 5632  |       |
| PARAM  | tcp   | 5631  |       |

PMG Proxmox Mail Gateway web interface

| Action | proto | dport | sport |
|--------|-------|-------|-------|
| PARAM  | tcp   | 8006  |       |

# POP3 POP3 traffic

| Action | proto | dport | sport |
|--------|-------|-------|-------|
| PARAM  | tcp   | 110   |       |

# POP3S Encrypted POP3 traffic

| Action | proto | dport | sport |
|--------|-------|-------|-------|
| PARAM  | tcp   | 995   |       |

# PPtP Point-to-Point Tunneling Protocol

| Action | proto | dport | sport |
|--------|-------|-------|-------|
| PARAM  | 47    |       |       |
| PARAM  | tcp   | 1723  |       |

# Ping ICMP echo request

| Action | proto | dport        | sport |
|--------|-------|--------------|-------|
| PARAM  | icmp  | echo-request |       |

# PostgreSQL server

| Action | proto | dport | sport |
|--------|-------|-------|-------|
| PARAM  | tcp   | 5432  |       |

# Printer Line Printer protocol printing

| Action | proto | dport | sport |
|--------|-------|-------|-------|
| PARAM  | tcp   | 515   |       |

# RDP Microsoft Remote Desktop Protocol traffic

| Action | proto | dport | sport |
|--------|-------|-------|-------|
| PARAM  | tcp   | 3389  |       |

RIP Routing Information Protocol (bidirectional)

| Action | proto | dport | sport |
|--------|-------|-------|-------|
| PARAM  | udp   | 520   |       |

RNDC BIND remote management protocol

| Action | proto | dport | sport |
|--------|-------|-------|-------|
| PARAM  | tcp   | 953   |       |

Razor Antispam System

| Action | proto | dport | sport |
|--------|-------|-------|-------|
| PARAM  | tcp   | 2703  |       |

Remote time retrieval (rdate)

| Action | proto | dport | sport |
|--------|-------|-------|-------|
| PARAM  | tcp   | 37    |       |

Rsync Rsync server

| Action | proto | dport | sport |
|--------|-------|-------|-------|
| PARAM  | tcp   | 873   |       |

SANE SANE network scanning

| Action | proto | dport | sport |
|--------|-------|-------|-------|
| PARAM  | tcp   | 6566  |       |

SMB Microsoft SMB traffic

| Action | proto | dport       | sport |
|--------|-------|-------------|-------|
| PARAM  | udp   | 135,445     |       |
| PARAM  | udp   | 137:139     |       |
| PARAM  | udp   | 1024:65535  | 137   |
| PARAM  | tcp   | 135,139,445 |       |

SMBswat Samba Web Administration Tool

| Action | proto | dport | sport |
|--------|-------|-------|-------|
| PARAM  | tcp   | 901   |       |

SMTP Simple Mail Transfer Protocol

| Action | proto | dport | sport |
|--------|-------|-------|-------|
| PARAM  | tcp   | 25    |       |

SMTPS Encrypted Simple Mail Transfer Protocol

| Action | proto | dport | sport |
|--------|-------|-------|-------|
| PARAM  | tcp   | 465   |       |

SNMP Simple Network Management Protocol

| Action | proto | dport   | sport |
|--------|-------|---------|-------|
| PARAM  | udp   | 161:162 |       |
| PARAM  | tcp   | 161     |       |

SPAMD Spam Assassin SPAMD traffic

| Action | proto | dport | sport |
|--------|-------|-------|-------|
| PARAM  | tcp   | 783   |       |

SSH Secure shell traffic

| Action | proto | dport | sport |
|--------|-------|-------|-------|
| PARAM  | tcp   | 22    |       |

SVN Subversion server (synserve)

| Action | proto | dport | sport |
|--------|-------|-------|-------|
| PARAM  | tcp   | 3690  |       |

SixXS IPv6 Deployment and Tunnel Broker

| Action | proto | dport     | sport |
|--------|-------|-----------|-------|
| PARAM  | tcp   | 3874      |       |
| PARAM  | udp   | 3740      |       |
| PARAM  | 41    |           |       |
| PARAM  | udp   | 5072,8374 |       |

Squid Squid web proxy traffic

| Action | proto | dport | sport |
|--------|-------|-------|-------|
| PARAM  | tcp   | 3128  |       |

Submission Mail message submission traffic

| Action | proto | dport | sport |
|--------|-------|-------|-------|
| PARAM  | tcp   | 587   |       |

Syslog protocol (RFC 5424) traffic

| Action | proto | dport | sport |
|--------|-------|-------|-------|
| PARAM  | udp   | 514   |       |
| PARAM  | tcp   | 514   |       |

TFTP Trivial File Transfer Protocol traffic

| Action | proto | dport | sport |
|--------|-------|-------|-------|
| PARAM  | udp   | 69    |       |

Telnet Telnet traffic

| Action | proto | dport | sport |
|--------|-------|-------|-------|
| PARAM  | tcp   | 23    |       |

Telnets Telnet over SSL

| Action | proto | dport | sport |
|--------|-------|-------|-------|
| PARAM  | tcp   | 992   |       |

Time RFC 868 Time protocol

| Action | proto | dport | sport |
|--------|-------|-------|-------|
| PARAM  | tcp   | 37    |       |

Traceroute (for up to 30 hops) traffic

| Action | proto | dport        | sport |
|--------|-------|--------------|-------|
| PARAM  | udp   | 33434:33524  |       |
| PARAM  | icmp  | echo-request |       |

VNC VNC traffic for VNC display's 0 - 99

| Action | proto | dport     | sport |
|--------|-------|-----------|-------|
| PARAM  | tcp   | 5900:5999 |       |

VNCL VNC traffic from Vncservers to Vncviewers in listen mode

| Action | proto | dport | sport |
|--------|-------|-------|-------|
| PARAM  | tcp   | 5500  |       |

# Web WWW traffic (HTTP and HTTPS)

| Action | proto | dport | sport |
|--------|-------|-------|-------|
| PARAM  | tcp   | 80    |       |
| PARAM  | tcp   | 443   |       |

Webcache Web Cache/Proxy traffic (port 8080)

| Action | proto | dport | sport |
|--------|-------|-------|-------|
| PARAM  | tcp   | 8080  |       |

Webmin Webmin traffic

| Action | proto | dport | sport |
|--------|-------|-------|-------|
| PARAM  | tcp   | 10000 |       |

Whois Whois (nicname, RFC 3912) traffic

| Action | proto | dport | sport |
|--------|-------|-------|-------|
| PARAM  | tcp   | 43    |       |

# **Appendix E**

# **GNU Free Documentation License**

Version 1.3, 3 November 2008

Copyright © 2000, 2001, 2002, 2007, 2008 Free Software Foundation, Inc. http://fsf.org/

Everyone is permitted to copy and distribute verbatim copies of this license document, but changing it is not allowed.

### 0. PREAMBLE

The purpose of this License is to make a manual, textbook, or other functional and useful document "free" in the sense of freedom: to assure everyone the effective freedom to copy and redistribute it, with or without modifying it, either commercially or noncommercially. Secondarily, this License preserves for the author and publisher a way to get credit for their work, while not being considered responsible for modifications made by others.

This License is a kind of "copyleft", which means that derivative works of the document must themselves be free in the same sense. It complements the GNU General Public License, which is a copyleft license designed for free software.

We have designed this License in order to use it for manuals for free software, because free software needs free documentation: a free program should come with manuals providing the same freedoms that the software does. But this License is not limited to software manuals; it can be used for any textual work, regardless of subject matter or whether it is published as a printed book. We recommend this License principally for works whose purpose is instruction or reference.

### 1. APPLICABILITY AND DEFINITIONS

This License applies to any manual or other work, in any medium, that contains a notice placed by the copyright holder saying it can be distributed under the terms of this License. Such a notice grants a world-wide, royalty-free license, unlimited in duration, to use that work under the conditions stated herein. The "Document", below, refers to any such manual or work. Any member of the public is a licensee, and is addressed as "you". You accept the license if you copy, modify or distribute the work in a way requiring permission under copyright law.

A "Modified Version" of the Document means any work containing the Document or a portion of it, either copied verbatim, or with modifications and/or translated into another language.

A "Secondary Section" is a named appendix or a front-matter section of the Document that deals exclusively with the relationship of the publishers or authors of the Document to the Document's overall subject (or

to related matters) and contains nothing that could fall directly within that overall subject. (Thus, if the Document is in part a textbook of mathematics, a Secondary Section may not explain any mathematics.) The relationship could be a matter of historical connection with the subject or with related matters, or of legal, commercial, philosophical, ethical or political position regarding them.

The "Invariant Sections" are certain Secondary Sections whose titles are designated, as being those of Invariant Sections, in the notice that says that the Document is released under this License. If a section does not fit the above definition of Secondary then it is not allowed to be designated as Invariant. The Document may contain zero Invariant Sections. If the Document does not identify any Invariant Sections then there are none.

The "Cover Texts" are certain short passages of text that are listed, as Front-Cover Texts or Back-Cover Texts, in the notice that says that the Document is released under this License. A Front-Cover Text may be at most 5 words, and a Back-Cover Text may be at most 25 words.

A "Transparent" copy of the Document means a machine-readable copy, represented in a format whose specification is available to the general public, that is suitable for revising the document straightforwardly with generic text editors or (for images composed of pixels) generic paint programs or (for drawings) some widely available drawing editor, and that is suitable for input to text formatters or for automatic translation to a variety of formats suitable for input to text formatters. A copy made in an otherwise Transparent file format whose markup, or absence of markup, has been arranged to thwart or discourage subsequent modification by readers is not Transparent. An image format is not Transparent if used for any substantial amount of text. A copy that is not "Transparent" is called "Opaque".

Examples of suitable formats for Transparent copies include plain ASCII without markup, Texinfo input format, LaTeX input format, SGML or XML using a publicly available DTD, and standard-conforming simple HTML, PostScript or PDF designed for human modification. Examples of transparent image formats include PNG, XCF and JPG. Opaque formats include proprietary formats that can be read and edited only by proprietary word processors, SGML or XML for which the DTD and/or processing tools are not generally available, and the machine-generated HTML, PostScript or PDF produced by some word processors for output purposes only.

The "Title Page" means, for a printed book, the title page itself, plus such following pages as are needed to hold, legibly, the material this License requires to appear in the title page. For works in formats which do not have any title page as such, "Title Page" means the text near the most prominent appearance of the work's title, preceding the beginning of the body of the text.

The "publisher" means any person or entity that distributes copies of the Document to the public.

A section "Entitled XYZ" means a named subunit of the Document whose title either is precisely XYZ or contains XYZ in parentheses following text that translates XYZ in another language. (Here XYZ stands for a specific section name mentioned below, such as "Acknowledgements", "Dedications", "Endorsements", or "History".) To "Preserve the Title" of such a section when you modify the Document means that it remains a section "Entitled XYZ" according to this definition.

The Document may include Warranty Disclaimers next to the notice which states that this License applies to the Document. These Warranty Disclaimers are considered to be included by reference in this License, but only as regards disclaiming warranties: any other implication that these Warranty Disclaimers may have is void and has no effect on the meaning of this License.

#### 2. VERBATIM COPYING

You may copy and distribute the Document in any medium, either commercially or noncommercially, provided that this License, the copyright notices, and the license notice saying this License applies to the Document

are reproduced in all copies, and that you add no other conditions whatsoever to those of this License. You may not use technical measures to obstruct or control the reading or further copying of the copies you make or distribute. However, you may accept compensation in exchange for copies. If you distribute a large enough number of copies you must also follow the conditions in section 3.

You may also lend copies, under the same conditions stated above, and you may publicly display copies.

### 3. COPYING IN QUANTITY

If you publish printed copies (or copies in media that commonly have printed covers) of the Document, numbering more than 100, and the Document's license notice requires Cover Texts, you must enclose the copies in covers that carry, clearly and legibly, all these Cover Texts: Front-Cover Texts on the front cover, and Back-Cover Texts on the back cover. Both covers must also clearly and legibly identify you as the publisher of these copies. The front cover must present the full title with all words of the title equally prominent and visible. You may add other material on the covers in addition. Copying with changes limited to the covers, as long as they preserve the title of the Document and satisfy these conditions, can be treated as verbatim copying in other respects.

If the required texts for either cover are too voluminous to fit legibly, you should put the first ones listed (as many as fit reasonably) on the actual cover, and continue the rest onto adjacent pages.

If you publish or distribute Opaque copies of the Document numbering more than 100, you must either include a machine-readable Transparent copy along with each Opaque copy, or state in or with each Opaque copy a computer-network location from which the general network-using public has access to download using public-standard network protocols a complete Transparent copy of the Document, free of added material. If you use the latter option, you must take reasonably prudent steps, when you begin distribution of Opaque copies in quantity, to ensure that this Transparent copy will remain thus accessible at the stated location until at least one year after the last time you distribute an Opaque copy (directly or through your agents or retailers) of that edition to the public.

It is requested, but not required, that you contact the authors of the Document well before redistributing any large number of copies, to give them a chance to provide you with an updated version of the Document.

### 4. MODIFICATIONS

You may copy and distribute a Modified Version of the Document under the conditions of sections 2 and 3 above, provided that you release the Modified Version under precisely this License, with the Modified Version filling the role of the Document, thus licensing distribution and modification of the Modified Version to whoever possesses a copy of it. In addition, you must do these things in the Modified Version:

- A. Use in the Title Page (and on the covers, if any) a title distinct from that of the Document, and from those of previous versions (which should, if there were any, be listed in the History section of the Document). You may use the same title as a previous version if the original publisher of that version gives permission.
- B. List on the Title Page, as authors, one or more persons or entities responsible for authorship of the modifications in the Modified Version, together with at least five of the principal authors of the Document (all of its principal authors, if it has fewer than five), unless they release you from this requirement.
- C. State on the Title page the name of the publisher of the Modified Version, as the publisher.
- D. Preserve all the copyright notices of the Document.

- E. Add an appropriate copyright notice for your modifications adjacent to the other copyright notices.
- F. Include, immediately after the copyright notices, a license notice giving the public permission to use the Modified Version under the terms of this License, in the form shown in the Addendum below.
- G. Preserve in that license notice the full lists of Invariant Sections and required Cover Texts given in the Document's license notice.
- H. Include an unaltered copy of this License.
- I. Preserve the section Entitled "History", Preserve its Title, and add to it an item stating at least the title, year, new authors, and publisher of the Modified Version as given on the Title Page. If there is no section Entitled "History" in the Document, create one stating the title, year, authors, and publisher of the Document as given on its Title Page, then add an item describing the Modified Version as stated in the previous sentence.
- J. Preserve the network location, if any, given in the Document for public access to a Transparent copy of the Document, and likewise the network locations given in the Document for previous versions it was based on. These may be placed in the "History" section. You may omit a network location for a work that was published at least four years before the Document itself, or if the original publisher of the version it refers to gives permission.
- K. For any section Entitled "Acknowledgements" or "Dedications", Preserve the Title of the section, and preserve in the section all the substance and tone of each of the contributor acknowledgements and/or dedications given therein.
- L. Preserve all the Invariant Sections of the Document, unaltered in their text and in their titles. Section numbers or the equivalent are not considered part of the section titles.
- M. Delete any section Entitled "Endorsements". Such a section may not be included in the Modified Version.
- N. Do not retitle any existing section to be Entitled "Endorsements" or to conflict in title with any Invariant Section.
- O. Preserve any Warranty Disclaimers.

If the Modified Version includes new front-matter sections or appendices that qualify as Secondary Sections and contain no material copied from the Document, you may at your option designate some or all of these sections as invariant. To do this, add their titles to the list of Invariant Sections in the Modified Version's license notice. These titles must be distinct from any other section titles.

You may add a section Entitled "Endorsements", provided it contains nothing but endorsements of your Modified Version by various parties—for example, statements of peer review or that the text has been approved by an organization as the authoritative definition of a standard.

You may add a passage of up to five words as a Front-Cover Text, and a passage of up to 25 words as a Back-Cover Text, to the end of the list of Cover Texts in the Modified Version. Only one passage of Front-Cover Text and one of Back-Cover Text may be added by (or through arrangements made by) any one entity. If the Document already includes a cover text for the same cover, previously added by you or by arrangement made by the same entity you are acting on behalf of, you may not add another; but you may replace the old one, on explicit permission from the previous publisher that added the old one.

The author(s) and publisher(s) of the Document do not by this License give permission to use their names for publicity for or to assert or imply endorsement of any Modified Version.

### 5. COMBINING DOCUMENTS

You may combine the Document with other documents released under this License, under the terms defined in section 4 above for modified versions, provided that you include in the combination all of the Invariant Sections of all of the original documents, unmodified, and list them all as Invariant Sections of your combined work in its license notice, and that you preserve all their Warranty Disclaimers.

The combined work need only contain one copy of this License, and multiple identical Invariant Sections may be replaced with a single copy. If there are multiple Invariant Sections with the same name but different contents, make the title of each such section unique by adding at the end of it, in parentheses, the name of the original author or publisher of that section if known, or else a unique number. Make the same adjustment to the section titles in the list of Invariant Sections in the license notice of the combined work.

In the combination, you must combine any sections Entitled "History" in the various original documents, forming one section Entitled "History"; likewise combine any sections Entitled "Acknowledgements", and any sections Entitled "Dedications". You must delete all sections Entitled "Endorsements".

### 6. COLLECTIONS OF DOCUMENTS

You may make a collection consisting of the Document and other documents released under this License, and replace the individual copies of this License in the various documents with a single copy that is included in the collection, provided that you follow the rules of this License for verbatim copying of each of the documents in all other respects.

You may extract a single document from such a collection, and distribute it individually under this License, provided you insert a copy of this License into the extracted document, and follow this License in all other respects regarding verbatim copying of that document.

### 7. AGGREGATION WITH INDEPENDENT WORKS

A compilation of the Document or its derivatives with other separate and independent documents or works, in or on a volume of a storage or distribution medium, is called an "aggregate" if the copyright resulting from the compilation is not used to limit the legal rights of the compilation's users beyond what the individual works permit. When the Document is included in an aggregate, this License does not apply to the other works in the aggregate which are not themselves derivative works of the Document.

If the Cover Text requirement of section 3 is applicable to these copies of the Document, then if the Document is less than one half of the entire aggregate, the Document's Cover Texts may be placed on covers that bracket the Document within the aggregate, or the electronic equivalent of covers if the Document is in electronic form. Otherwise they must appear on printed covers that bracket the whole aggregate.

### 8. TRANSLATION

Translation is considered a kind of modification, so you may distribute translations of the Document under the terms of section 4. Replacing Invariant Sections with translations requires special permission from their copyright holders, but you may include translations of some or all Invariant Sections in addition to the original versions of these Invariant Sections. You may include a translation of this License, and all the license notices in the Document, and any Warranty Disclaimers, provided that you also include the original English version of this License and the original versions of those notices and disclaimers. In case of a disagreement between the translation and the original version of this License or a notice or disclaimer, the original version will prevail.

If a section in the Document is Entitled "Acknowledgements", "Dedications", or "History", the requirement (section 4) to Preserve its Title (section 1) will typically require changing the actual title.

### 9. TERMINATION

You may not copy, modify, sublicense, or distribute the Document except as expressly provided under this License. Any attempt otherwise to copy, modify, sublicense, or distribute it is void, and will automatically terminate your rights under this License.

However, if you cease all violation of this License, then your license from a particular copyright holder is reinstated (a) provisionally, unless and until the copyright holder explicitly and finally terminates your license, and (b) permanently, if the copyright holder fails to notify you of the violation by some reasonable means prior to 60 days after the cessation.

Moreover, your license from a particular copyright holder is reinstated permanently if the copyright holder notifies you of the violation by some reasonable means, this is the first time you have received notice of violation of this License (for any work) from that copyright holder, and you cure the violation prior to 30 days after your receipt of the notice.

Termination of your rights under this section does not terminate the licenses of parties who have received copies or rights from you under this License. If your rights have been terminated and not permanently reinstated, receipt of a copy of some or all of the same material does not give you any rights to use it.

### 10. FUTURE REVISIONS OF THIS LICENSE

The Free Software Foundation may publish new, revised versions of the GNU Free Documentation License from time to time. Such new versions will be similar in spirit to the present version, but may differ in detail to address new problems or concerns. See <a href="http://www.gnu.org/copyleft/">http://www.gnu.org/copyleft/</a>.

Each version of the License is given a distinguishing version number. If the Document specifies that a particular numbered version of this License "or any later version" applies to it, you have the option of following the terms and conditions either of that specified version or of any later version that has been published (not as a draft) by the Free Software Foundation. If the Document does not specify a version number of this License, you may choose any version ever published (not as a draft) by the Free Software Foundation. If the Document specifies that a proxy can decide which future versions of this License can be used, that proxy's public statement of acceptance of a version permanently authorizes you to choose that version for the Document.

### 11. RELICENSING

"Massive Multiauthor Collaboration Site" (or "MMC Site") means any World Wide Web server that publishes copyrightable works and also provides prominent facilities for anybody to edit those works. A public wiki that anybody can edit is an example of such a server. A "Massive Multiauthor Collaboration" (or "MMC") contained in the site means any set of copyrightable works thus published on the MMC site.

"CC-BY-SA" means the Creative Commons Attribution-Share Alike 3.0 license published by Creative Commons Corporation, a not-for-profit corporation with a principal place of business in San Francisco, California, as well as future copyleft versions of that license published by that same organization.

"Incorporate" means to publish or republish a Document, in whole or in part, as part of another Document.

An MMC is "eligible for relicensing" if it is licensed under this License, and if all works that were first published under this License somewhere other than this MMC, and subsequently incorporated in whole or in part into

the MMC, (1) had no cover texts or invariant sections, and (2) were thus incorporated prior to November 1, 2008.

The operator of an MMC Site may republish an MMC contained in the site under CC-BY-SA on the same site at any time before August 1, 2009, provided the MMC is eligible for relicensing.